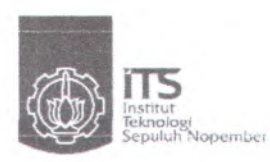

TUGAS AKHIR-PS <sup>1380</sup>

**APLIKASI PROGRAM BANTU KOMPUTER PADA PERENCANAAN DAN PENENTUAN KEBUTUHAN ALAT BERAT STUDY KASUS PROYEK PERLUASAN RUNWAY BANDARA UTARUM KAIMANA**

BAMBANG TRIATMOJO NRP. 3104 109 625

DOSEN PEMB1MBING : SUPANI, ST, MT

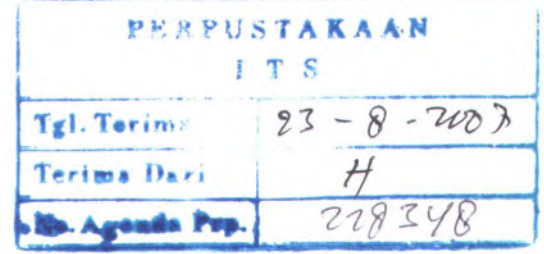

IK PEAPESTARAAN

 $RT$ 

 $624.028$ <br> $Inj$ 

*OU?•£>*

**JURUSAN TEKNIK S1PIL f**

**Fakultas Teknik Sipil Dan Perencanaan Institut Teknologi Sepuluh Nopember Surabaya, 2007**

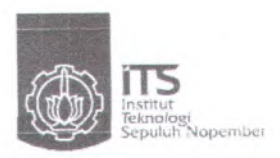

FINAL PROJECT - PS 1380

# **APPLICATION PROGRAM ASSIST COMPUTER AT PLANNING AND DETERMINATION REQUIREMENT OF HEAVY EQUIPMENT (STUDY CASE IS PROJECT EXTENSION RUNWAY AIRPORT OF UTARUM KAIMANA)**

BAMBANG TRIATMOJO NRP. 3104 109 625

LECTURER COUNSELLOR : SUPANI, ST, MT

**MAJORS TECHNIQUE CIVIL Faculty Of Civil Engineering And Planning Technological Institute Ten November Surabaya, 2007**

# **APLIKASI PROGRAM BANTU KOMPUTER PADA PERENCANAAN DAN PENENTUAN KEBUTUHAN ALAT BERAT STUDI KASUS PROYEK PERLUASAN RUNWAY BANDARA UTARUM KAIMANA**

#### **TUGAS AKHIR**

**Diajukan Untuk memenuhi Salah Satu Syarat Memperoleh Gelar sariana Teknik Pada Program Studi S-l Jurusan Teknik Sipil Fakultas Teknik Sipil dan Perencanaan Institut Teknologi Sepuluh Nopember**

> **Oleh: BAMBANG TRIATMOJO NRP. 3104 109 625**

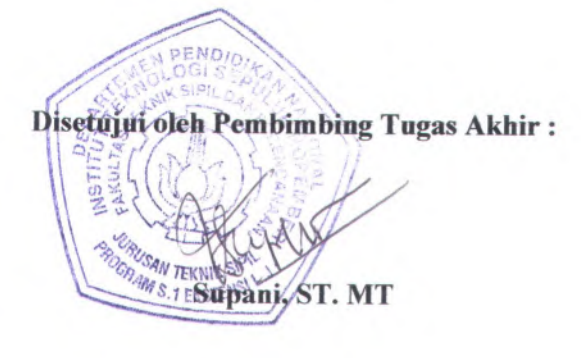

**SURABAYA AGUSTUS, 2007**

# **APLIKASI PROGRAM BANTU KOMPUTER PADA PERENCANAAN DAN PENENTUAN KEBUTUHAN ALAT BERAT STUDI KASUS PROYEK PERLUASAN RUNWAY BANDARA UTARUM KAIMANA**

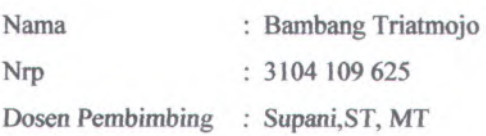

#### **ABSTRAK**

Dalam pelaksanaan suatu proyek yang berhubungan dengan pekerjaan tanah sering kali dibutuhkan peralatan alat berat dalam pelaksanaannya. Untuk menghitung produktivitas alat berat yang bekerja sesuai dengan kondisi dan metode kerja dilapangan perlu dibagi menjadi beberapa zona kerja. Dengan pembagian zona kerja maka dalam bekerjanya alat berat mempunyai waktu variable yang berbeda tiap zona kerja, hal ini akan mempengaruhi produksi alat, Untuk memperoleh informasi produksi dari suatu alat berat yang bekerja sesuai dengan kondisi dan metode kerja dilapangan dilakukan dengan cara perhitungan yang sama secara berulang-ulang tergantung dari jumlah zona kerja yang ada, sehingga cukup memakan waktu untuk mendapatkannya.

Dengan pesatnya perkembangan teknologi khususnya bidang Teknologi Informasi (IT), menyebabkan adanya suatu tuntutan terhadap perolehan informasi yang cepat dan tepat, dimana perolehan informasi seperti itu dapat dipenuhi dengan bantuan perangkat lunak *(software)* komputer.

Tujuan Tugas Akhir ini adalah solusi dari permasalahan diatas dengan menciptakan program bantu komputer, dimana output yang dihasilkan berupa informasi mengenai produktivitas alat, jumlah alat, lama waktu pelaksanaan, idel time, dan biaya operasional. Output mengenai produktivitas alat berasal dari inputan spesifikasi alat dan metode kerja alat , sedangkan output biaya operasional diperoleh dari inputan form biaya alat. Penulisan program bantu ini menggunakan *Visual Basic Net 2005* dengan program penyimpan data *Microsoft SQL Server2000..*

Sebagai uji coba program mengambil studi kasus dari perencanaan dan penentuan kebutuhan alat berat pada pekerjaan tanah pada proyek perluasan runway Bandara Utarum Kaimana.

KATA KUNCI: Pemilihan alat berat pada pekerjaan tanah, Proram bantu.

# **APPLICATION PROGRAM ASSIST COMPUTER AT PLANNING AND DETERMINATION REQUIREMENT OF HEAVY EQUIPMENT CASE STUDY IS PROJECT EXTENSION RUNWAY AIRPORT OF UTARUM KAIMANA**

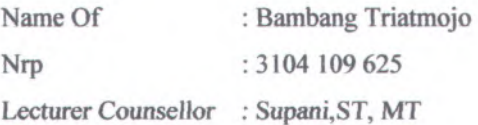

#### **ABSTRACTION**

In execution a project which related of work of land ground is frequently required by equipments. To calculate equipment productivity method and condition work field require to be divided some activity zona. With division of zona work hence in working of heavy equipment have time of variable different every activity zona, this matter will influence appliance production, To obtain get information produce from a laboring heavy equipment as according to method and condition work field conducted is same calculation by repeatedly depended from amount of existing activity zona, so that enough eat time to getting it.

At full speed of growth of technology specially Information Technology area (IT), causing the existence of a demand to acquirement of information which quickly and precisely, where acquirement of information like that earn chockablock software aid (computer software).

Target of this Final project is solution of problems above by creating program assist computer, where yielded output in the form of information concerning appliance productivity, amount of appliance, execution time depth, time idel, and operating expenses. Output concerning appliance productivity come from inputan is specification of method and appliance work appliance , while operating expenses output obtained from form inputan is expense of appliance. Writing of program assist this use Visual Basic Net 2005 with program depositor of data of Microsoft SQL Server 2000.

As program test drive take case study of planning and determination requirement of heavy equipment at work of land ground at project of extension of Airport runway of Utarum Kaimana

**KEYWORD** : Election of heavy equipment at work

## **KATA PENGANTAR**

Dengan mengucapkan syukur kehadirat Allah SWT atas segala karunia limpahan rahmat dan ridho-NYA sehingga kami dapat menyelesaikan Tugas Akhir ini dengan judul <sup>44</sup> **APLIKASI PROGRAM BANTU KOMPUTER PADA PERENCANAAN DAN PENENTUAN KEBUTUHAN ALAT BERAT STUDI KASUS PROYEK PERLUASAN RUNWAY BANDARA UTARUM** KAIMANA ". Tugas Akhir ini kami susun untuk memenuhi salah satu syarat akademis yang harus diselesaikan oleh setiap mahasiswa tingkat akhir guna mencapai kelulusan.

Diharapkan nantinya tugas akhir ini dapat menjadi wacana dan membantu semua pihak yang berkepentingan dalam merencanakan kebutuhan alat berat pada suatu proyek pekerjaan tanah.

Atas segala bantuan, bimbingan dan saran - saran yang diberikan, dalam rangka penyusunan Tugas Akhir ini, Penyusun mengucapkan terima kasih yang sebesar-besamya kepada yang terhormat :

- 1. Bapak Supani, ST, MT, selaku dosen pembimbing. yang telah rela meluangkan waktu untuk memberikan arahan dan bimbingan dalam penyusunan dan penulisan Tugas Akhir ini.
- 2. Bapak Ir. Sadji, selaku Dosen wali.
- 3. Staf dan Karyawan Lintas jalur FTSP Jurusan Tenik Sipil Institut teknologi Sepuluh Nopember Surabaya.
- 4. Orang tua serta keluarga kami yang telah memberikan doa, dukungan moril dan materil.
- 5. Mas Luqman, yang telah membantu mengajarkan kami cara membuat program aplikasi.
- 6. Teman-teman S! Lintas jalur '2005 serta semua pihak yang telah membantu proses penyusunan Laporan Kerja Praktek ini.

Penyusun menyadari sepenuhnya bahwa Tugas Akhir ini masih banyak kekurangan, untuk itu penyusun mengharapkan pesan dan kritik yang bersifat membangun demi sempumanya penulisan Tugas Akhir ini. Wassallamualaikum wr. Wb. and a management of the company of the company of the company of the company of the company of the company of the company of the company of the company of the company of the company of the company

Surabaya, Juli 2007, 2008, 2008, 2008, 2008, 2008, 2008, 2008, 2008, 2009, 2008, 2009, 2009, 2009, 2009, 2009, 2009, 2009, 2009, 2009, 2009, 2009, 2009, 2009, 2009, 2009, 2009, 2009, 2009, 2009, 2009, 2009, 2009, 2009, 200 **BUSIATE ARAGENE YAWFUN FARE LINTS DILIGNI PUENA Penyusun** , Andre Ahersen and home more provident and analy. Penyusun , Andella a

- -
- 
- 
- 
- 

# **DAFTARISI**

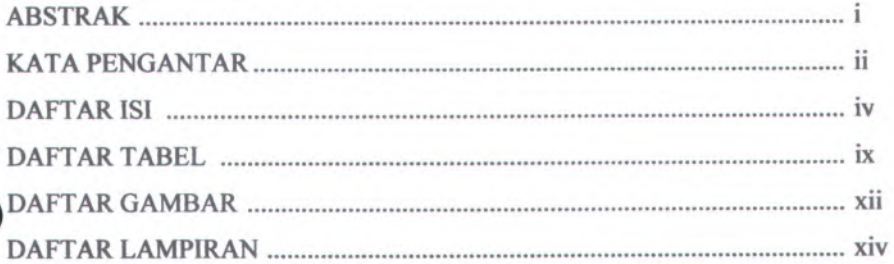

## BAB I. PENDAHULUAN

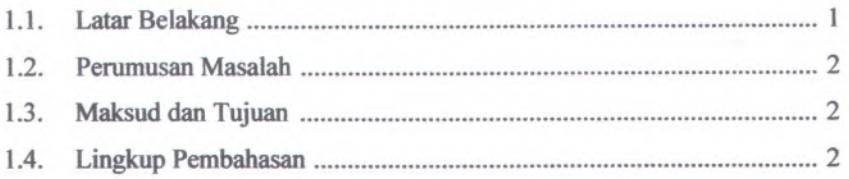

# BAB II. TINJAUAN PUSTAKA

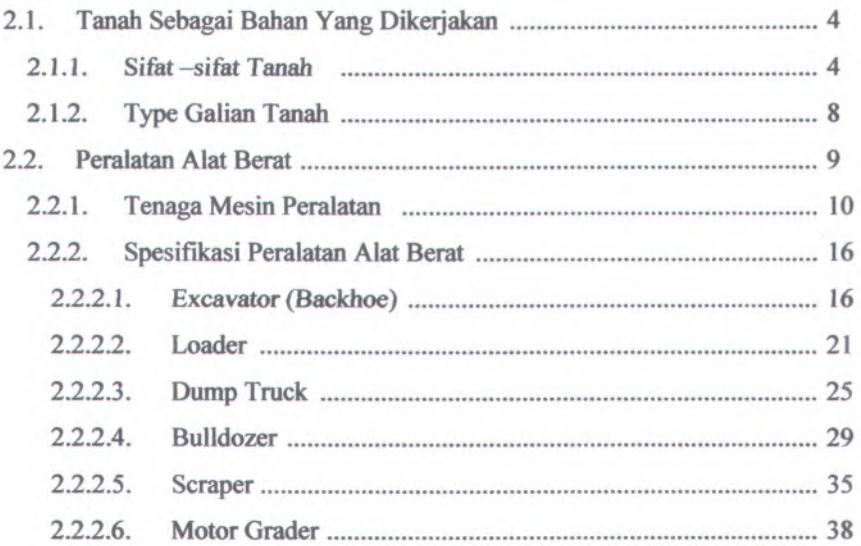

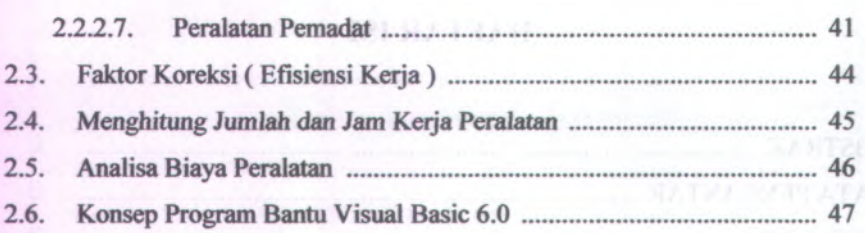

## BAB III. METODOLOGI

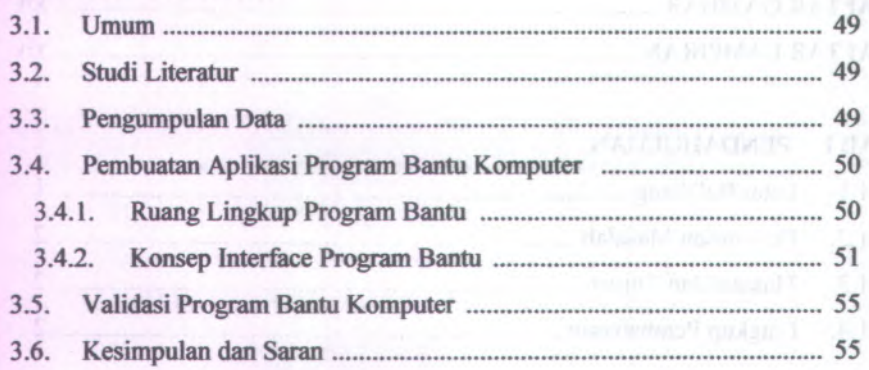

## BAB IV. PERANCANGAN KEBUTUHAN APLIKASI PROGRAM BANTU

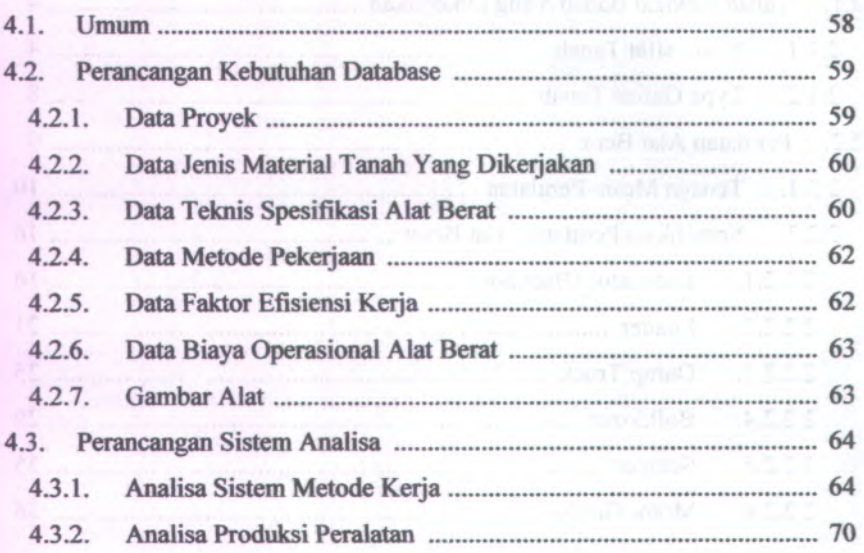

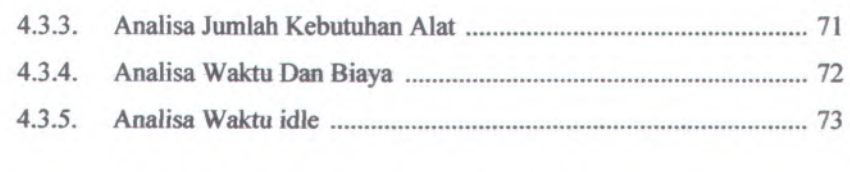

## BAB V. PERANCANGAN APLIKASI PROGRAM BANTU

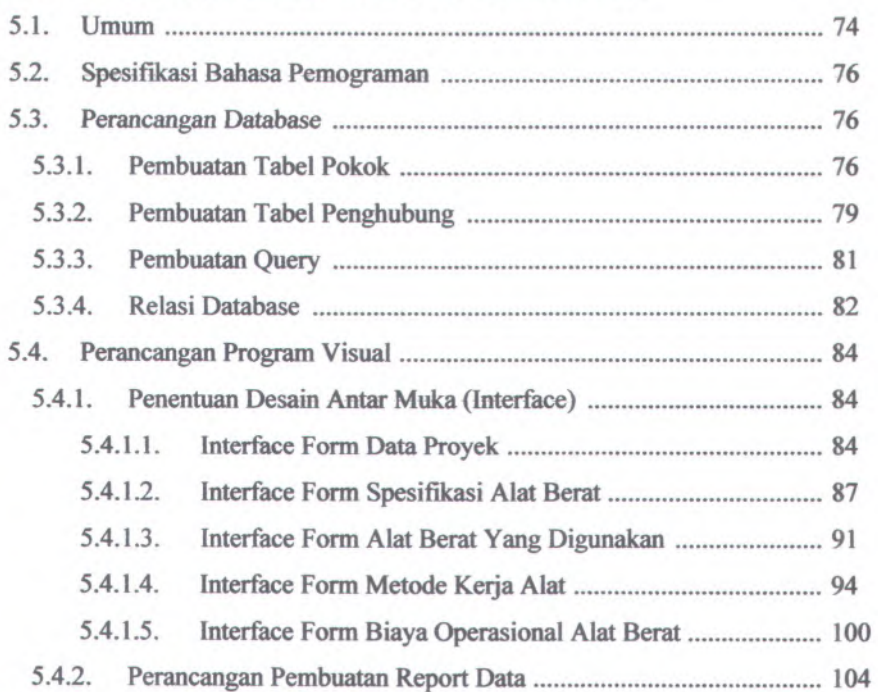

## BAB VI. ANALISA PERHITUNGAN MANUAL STUDI KASUS PROYEK

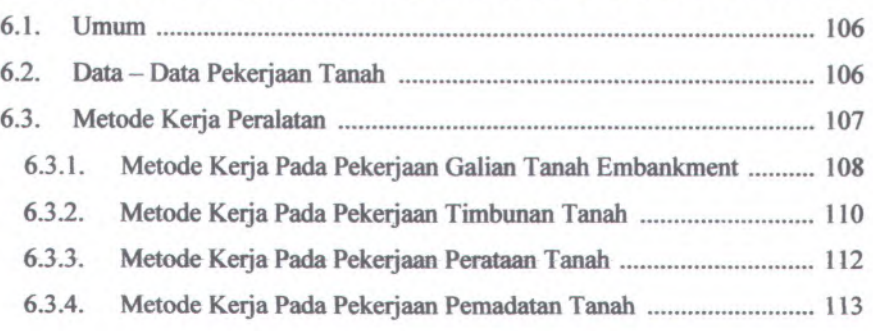

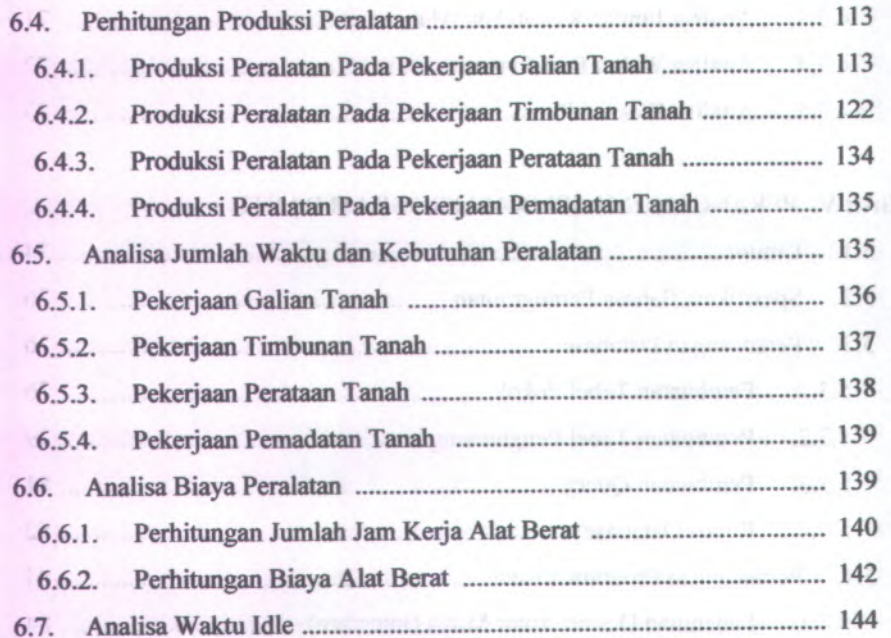

# BAB VII. APLIKASI PROGRAM BANTU PADA STUDY KASUS PROYEK

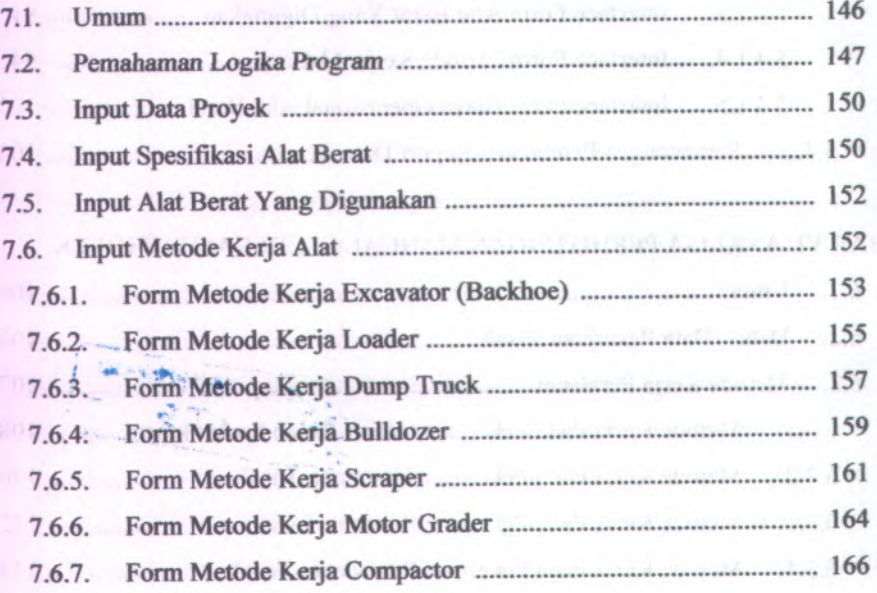

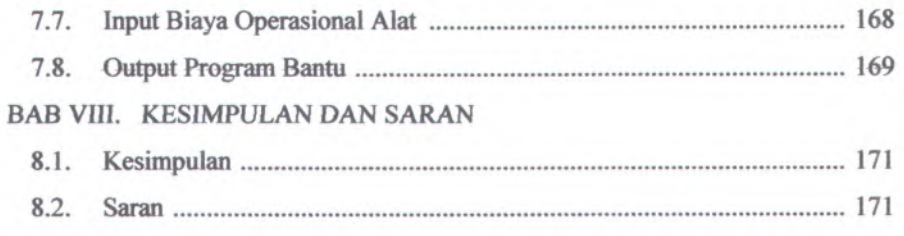

## DAFTAR PUSTAKA

**LAMPIRAN** 

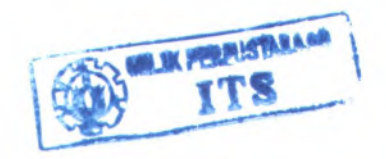

viii

*t*

**REARITA** 

зñ

**TELESCO** 

# **DAFTAR TABEL**

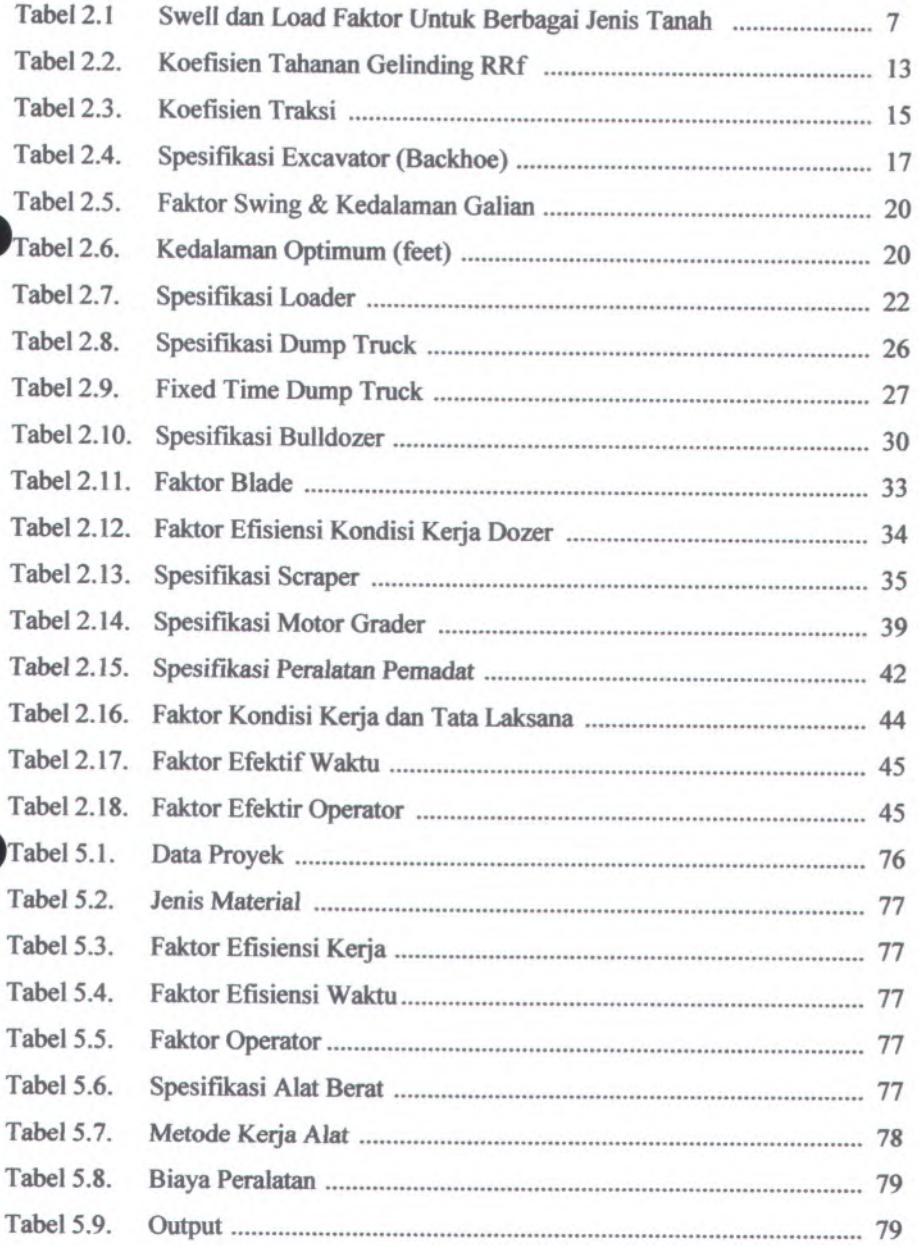

IX

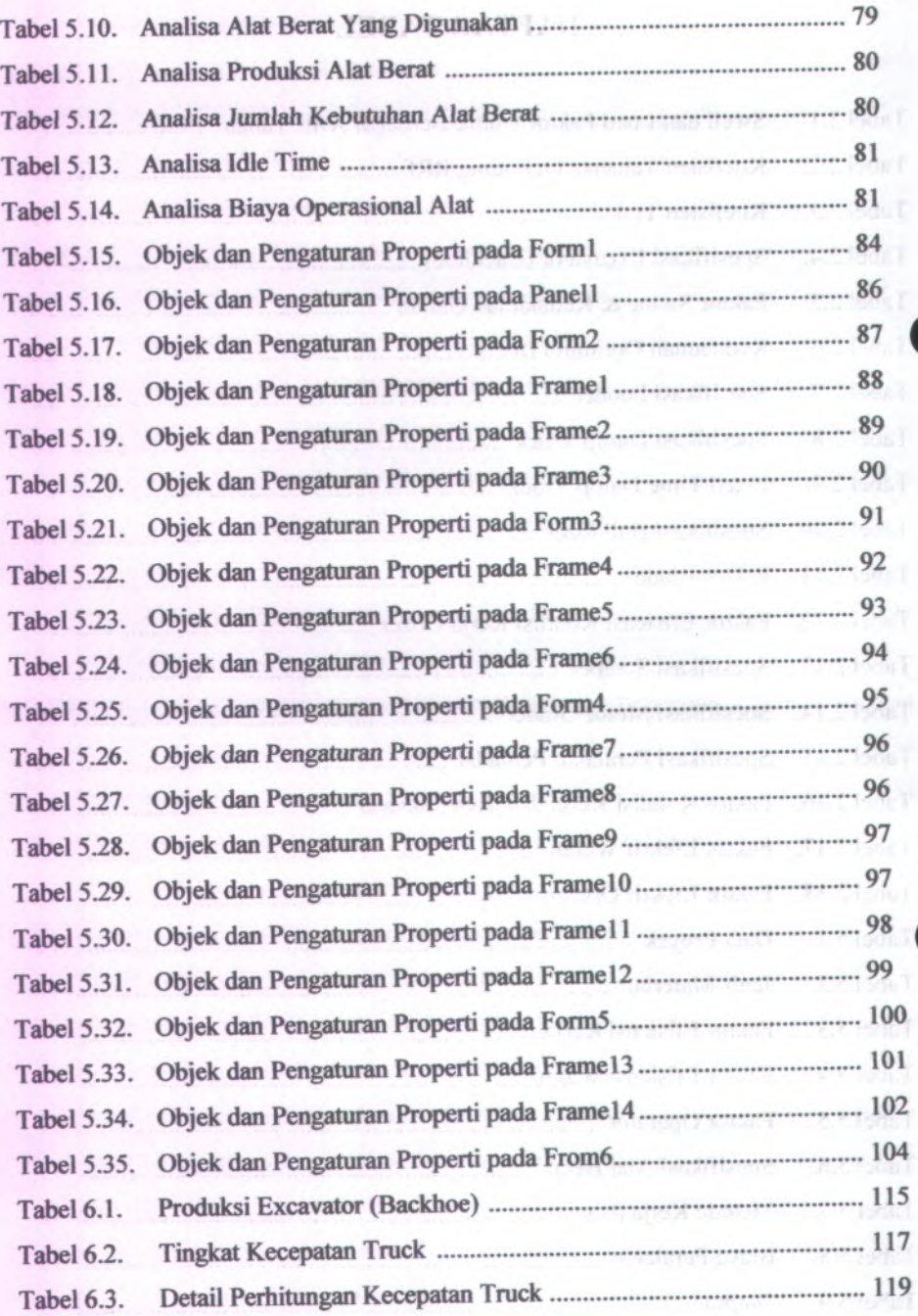

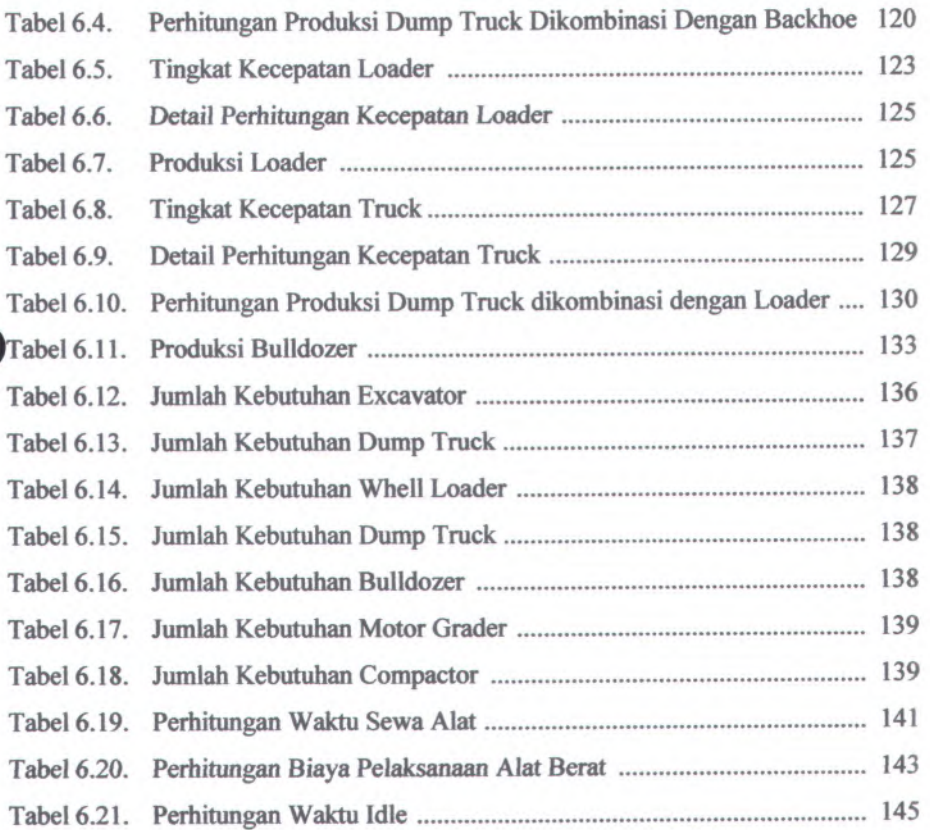

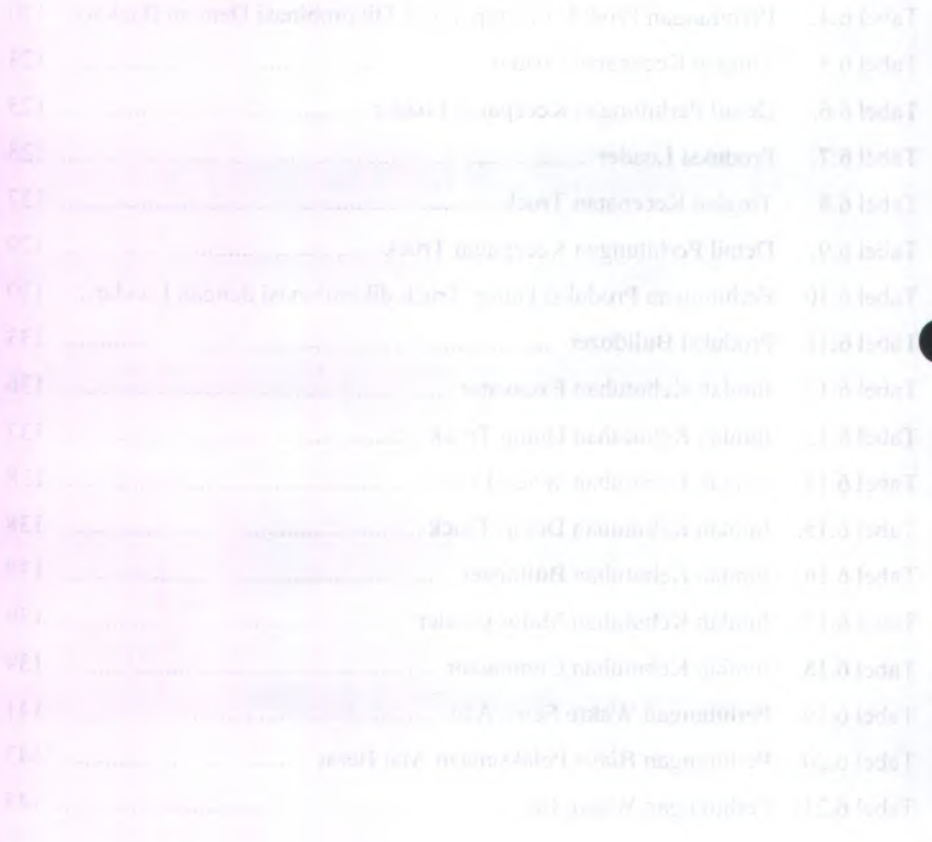

# **DAFTAR GAMBAR**

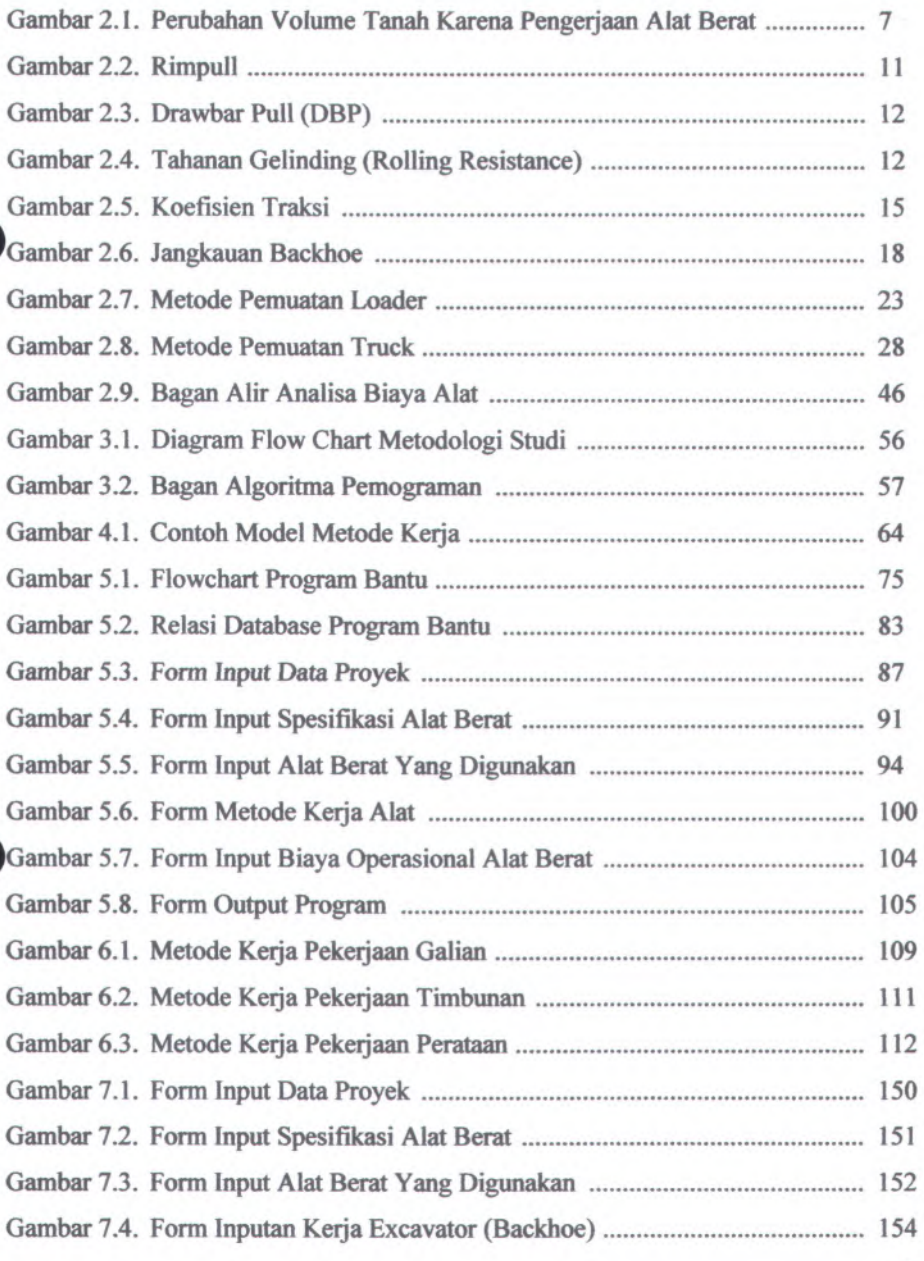

**Xll**

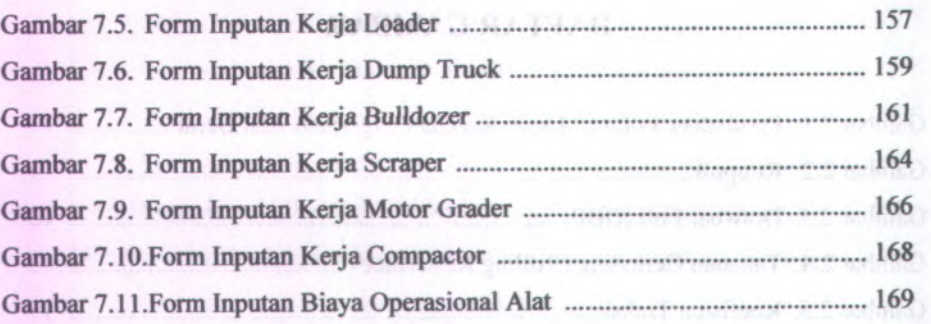

# **DAFTAR LAMPIRAN**

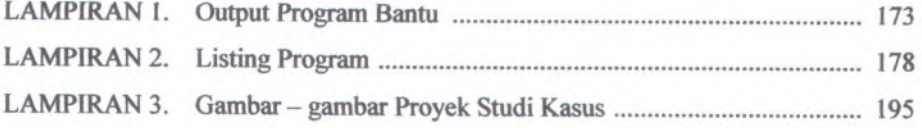

## **BAB I**

## **PENDAHULUAN**

#### **1.1. Latar Belakang**

Pembangunan perluasan runway Bandara Utarum Kaimana ini membutuhkan biaya yang tidak sedikit dan harus selesai tepat waktunya. Pada proyek tersebut khususnya pada pekerjaan tanah membutuhkan alat berat yang sesuai dengan fungsi dan kegunaannya dalam menunjang pelaksanaan pekerjaan tanah. Oleh sebab itu diperlukan suatu perencanaan dan penentuan kebutuhan akan peralatan alat berat untuk melaksanakan pekerjaan tanah yang meliputi penggalian, penimbunan, perataan dan pemadatan tanah.

Menjadi yang sangat dilematis, bilamana dalam melakukan evaluasi atau analisa dalam penentuan kebutuhan alat berat terhadap ide-ide yang telah melalui proses Brain Storming dan untuk mendata alternative jumlah kebutuhan peralatan yang layak serta berpotensi mengoptimalkan penghematan biaya dan waktu pada proyek pekerjaan tanah yang terdiri dari berbagai macam item pekerjaan, temyata harus melalui beberapa tahapan, yang mana dalam proses penyelesaiannya membutuhkan waktu yang relative lama, sedangkan pekerjaan dilapangan berlangsung cepat. Dengan menggunakan program bantu komputer dalam perencanaan dan penentuan kebutuhan alat berat pada banyak item yang harus dianalisa, hal ini memungkinkan proses penyelesaian yang relative cepat, karena program bantu komputer yang digunakan memiliki kelebihan dalam hal pendekatan yang dilakukan secara sistematis, dapat membuat user interface dengan control "drawing" seperti text box dan command button, dalam sebuah form, selain itu dapat mengatur property untuk form dan kontrol-kontrol yang ada di dalamnya dibuat untuk mendapatkan hasil yang optimal dari suatu pekerjaan yang ditinjau.

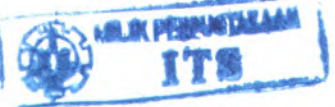

Sebagai studi kasus penggunaan program bantu komputer dalam Sebagai studi kasus penggunaan program bantu komputer dalam<br>perencanaan dan penentuan kebutuhan peralatan alat berat pada pekerjaan tanah, penulis meninjau pada pekerjaan tanah pada proyek perluasan runway bandara utarum kaimana. Sehingga hasil rekomendasi oada hasil perencanaan dan penentuan kebutuhan alat berat pada proyek perluasan bandara utarum kaimana, nantinya akan dipakai sebagai kalibrasi atau studi kasus bagi hasil rekomendasi yang dilakukan oleh program bantu komputer.

## 1.2. Perumusan Masalah

Berdasarkan uraian latar belakang diatas, maka permasalahan dalam Tugas Akhir ini adalah Bagaimana membuat program bantu komputer sebagai pendekatan perhitungan secara sistematis untuk dapat menentukan jumlah peralatan alat berat yang dibutuhkan, waktu serta biaya yang dikeluarkan pada pekerjaan tanah?

# 1.3. Maksud dan Tujuan

Adapun maksud dan tujuan dari penyusunan Tugas Akhir ini adalah membuat program bantu komputer untuk mendapat kemudahan dalam hal pendekatan perhitungan secara sistematis untuk menentukan jumlah peralatan alat berat yang dibutuhkan, waktu serta biaya yang dikeluarkan pada pekerjaan tanah dengan memakai peralatan alat berat yang direncanakan..

# 1.4. Lingkup Pembahasan

Ruang lingkup dan batasan masalah dalam Tugas Akhir ini meliputi :

- 1. Aplikasi program bantu komputer meliputi tahap analisa volume pekerjaan tanah, analisa produktivitas alat berat, analisa waktu dan biaya yang dikeluarkan oleh peralatan alat berat (termasuk biaya operator).
- 2. Data base spesifikasi peralatan alat berat berdasarkan spesifikasi alat berat produksi Caterpillar, Komatsu dan Bomag.
- 3. Item pekerjaan tanah yang dipilih pada analisa program bantu komputer meliputi, penggalian, penimbunan, pemerataan dan pemadatan tanah.
- 4. Data data item pekerjaan tanah yang dipilih menjadi obyek penelitian berdasarkan pada data obyektif yang diperoleh dari studi kasus.
- 5. Biaya peralatan alat berat yang dihitung adalah biaya operasional.

## **BAB II**

# **TINJAUAN PUSTAKA**

## **2.1. Tanah Sebagai Bahan Yang Dikerjakan**

Pengertian tanah adalah pengertian yang sangat relative tergantung pada tujuan yang akan dilakukan. Didalam teknik sipil terdapat klasifikasi tanah yang didasarkan atas ukuran butir sebagai berikut :

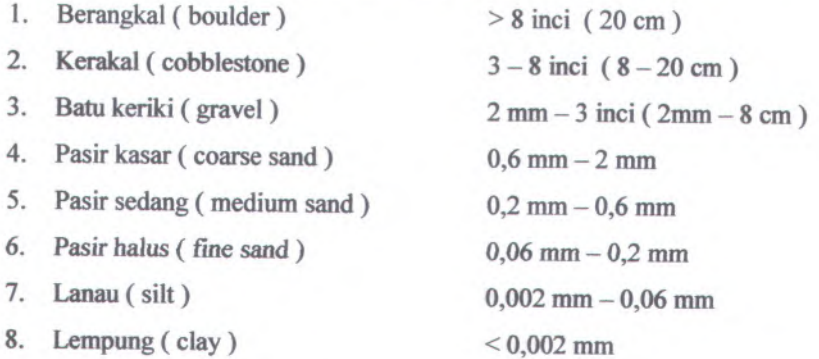

Dialam kita jarang sekali dijumpai tanah seperti disebutkan diatas, pada umumnya dijumpai berupa campuran dua atau lebih unsur seperti yang disebut dalam klasifikasi, misalnya kerikil kepasiran, pasir kelempungan dan lain lain. Untuk melaksanakan pekerjaan tanah, klasifikasi teknis diatas kurang dapat memberi gambaran mengenai sifat - sifat tanah itu sehubungan usaha usaha yang harus diberikan.

### **2.1.1. Sifat-sifat Tanah**

Material tanah memiliki bentuk dan karakteristik yang beraneka ragam. Sifat-sifat fisik tanah yang akan dikerjakan oleh alat berat berpengaruh dalam :

- <sup>1</sup>. Menentukan jenis alat berat.
- <sup>2</sup>. Taksiran atau kapasitas produksi alat berat.
- 3. Perhitungan volume pekerjaan

4. Kemampuan kerja alat pada kondisi material tanah yang ada.

Beberapa sifat fisik material tanah yang penting untuk diperhatikan dalam pekerjaan tanah adalah sebagai berikut:

- <sup>1</sup>. Pengembangan tanah
	- a. Keadaan asli (Bank Measure)

Keadaan asli adalah keadaan tanah sebelum diadakan pengerjaan, ukuran tanah demikian biasanya dinyatakan dalam ukuran alam, Bank measure (BM) ini digunakan sebagai dasar perhitungan jumlah pemindahan tanah.

b. Keadaan lepas(Loose Measure)

Keadaan lepas yakni keadaan tanah setelah diadakan pengerjaan (disturb), tanah demikian misalnya terdapat di depan dozer blade, diatas truck, di dalam bucket dan sebagainya.Ukuran volume tanah dalam keadaan lepas biasanya dinyatakan dalam Loose Measure (LM) yang besamya sama dengan BM <sup>+</sup> % swell \* BM ( swell atau kembang ).

Keadaan padat (Compacted Measure)

Keadaan padat adalah keadaan tanah setelah ditimbun kembali kemudian dipadatkan. Volume tanah setelah diadakan pemadatan, mungkin lebih besar atau mungkin juga lebih kecil dari volume dalam keadaan bank, hal ini tergantung dari usaha pemadatan yang dilakukan.

2. Berat material tanah

Berat metrial tanah ini dihitung dalam satuan berat (kg, ton, lb) per  $m^3$ . biasanya dihitung dalam keadaan asli atau lepas. Berat material tanah ini akan berpengaruh terhadap volume yang diangkut/didorong, hubungannya dengan Draw Bar Pull (DBP) atau tenaga tarik.

## 3. Bentuk (shape of material)

Bentuk material yang dimaksudkan disini didasarkan pada ukuran butir kecil akan terdapat rongga yang berukuran kecil pula, demikian pula pada tanah dengan ukuran butir yang besar membentuk rongga yang besar. Ukuran butir ini berpengaruh terhadap pengisian bucket, dengan mengingat munjung ( headped ). Dan rongga tanah yang ada dalam bucket.

### 4. Daya ikat / kohesifitas tanah

Merupakan kemampuan untuk saling mengikat di antara butir tanah itu sendiri, sifat ini jelas berpengaruh terhadap alat, misalnya pengaruh terhadap spillage factor ( factor luber ).

## 5. Kekerasan tanah

Jelas bagi kita bahwa tanah yang lebih keras akan lebih sukar untuk dikerjakan oleh alat, kekerasan tanah ini juga berpengaruh terhadap produktivitas alat.

Sehubungan dengan sifat - sifat fisik material tanah diatas dikenal istilah pengembangan ( swell ) dan penyusutan ( shrinkage ), sebagaimana perumusannya adalah sebagai berikut :

<sup>a</sup>. Pengembangan ( swell )

$$
Swell \; (\%) = \left( \frac{\text{weight} / \text{ bank volume}}{\text{weight} / \text{ loose volume}} - 1 \right) \times 100\% \; \dots \tag{2.1}
$$

#### <sup>b</sup>. Penyusutan ( shrinkage )

Bila tanah dipadatkan, bagian udara dipaksa keluar dari por<sup>i</sup> tanah sehingga volumenya lebih kecil dari pada keadaan loose maupun bank volume.

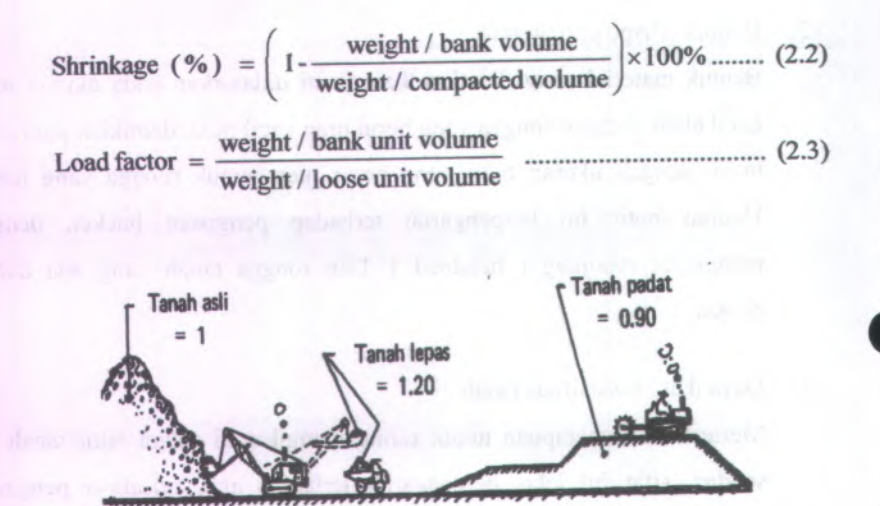

**Gambar 2.1. Perubahan Volume Tanah Karena Pengerjaan Alat Herat**

**Tabel 2.1.**

| % Swell | <b>Load factor</b> |
|---------|--------------------|
| 24      | 0,81               |
| 26      | 0,79               |
| 11      | 0,90               |
| 12      | 0,89               |
| 36      | 0,73               |
| 33      | 0,73               |
| 38      | 0,72               |
| 14      | 0,88               |
| 62      | 0,61               |
|         |                    |

**Swell dan Load Factor Untuk Berbagai Jenis Tanah**

*Sumber: Wigroho N.Y dan Suryadharma <sup>H</sup> (1998)*

## 2.1.2.Type Galian Tanah

Tanah atau material dimuka bumi terdiri dari jenis dimana dalam hal pemindahan tanah mekanis digolongkan berdasarkan tahanan tanah terhadap usaha penggalian ( digging resistence ) sebagai berikut :

<sup>a</sup>. Tanah permukaan ( top soil )

Tanah ini terdapat pada permukaan bumi dan bercampur dengan tanaman - tanaman kecil. Untuk keperluan pekeijaan sipil, tanah ini harus dibersihkan ( top soil stripping ) sehingga bebas sama sekali dari bahan bahan organis. Sedangkan pembersihan sebagaimana dapat dilakukan dengan bulldozer atau scraper tergantung luas medan dan kondisi tanahnya.

b. Tanah dalam ( earth )

Tanah ini terdapat dibawah tanah permukaan ( top soil ) sehingga penggalian dilakukan setelah pembersihan tanah permukaan.

Batuan ( rock ) c.

> Penggalian untuk batuan sebenamya dapat digunakan bajak ( ripper ) yakni suatu peralatan khusus yang terpasang dibelakang bulldozer. Tetapi penggunaan ripper ini sangat terbatas, sehingga apabila batuan cukup keras harus dilakukan peledakan ( blasting )

d. Tanah Lumpur ( mud )

Penggalian tanah Lumpur banyak mengandung air seperti pengerukan sungai, kolam pelabuhan dan lain - lain. Penggalian / pengerukannya menggunakan alat keruk (dredger )

Tanah campuran dari berbagai jenistanah diatas Sebagai mana diketahui cukup sulit menemukan tanah yang sejenis, sedangkan yang ada merupakan campuran dua atau lebih jenis - jenis e.

tanah diatas. Karena itu alat penggalian yang dipilih didasarkan atas jenis tanah yang paling dominan pada campuran tersebut.

#### **2.2. Peralatan Alat Berat**

Peralatan adalah salah satu unsur penunjang pelaksanaan pekerjaan untuk mencapa<sup>i</sup> target waktu/volume yang telah ditentukan sebelumnya. Faktor - factor yang perlu dipertimbangkan dalam penggunaan peralatan, selain ekonomis, jaminan kemudahan memperoleh spare part, memang tidak bisa dikerjakan oleh tenaga manusia, dan lain - lain.

Mengenai pengelompokan peralatan Alat berat yang dipakai untuk pekerjaan sipil ada beberapa pendapat, diantaranya menurut fungsinya yang didasarkan oleh pengelompokan dari Bina Marga dan IPPUTL :

- 1. Peralatan penggali dan pemua<sup>t</sup>
	- Excavator (backhoe)
	- Power Shovel
	- Dragline
	- Clamshell
	- Loader
- 2. Peralatan pengangkut
	- Dump truck
- <sup>3</sup>. Peralatan pemindah dan perata tanah
	- Bulldozer
	- Scraper
	- Motor grader
- 4. Peralatan pemadat
	- Three whell roller
	- Tamdem roller
	- Vibrating roller
	- Mesh grid roller
- Segmented whell roller
- Pneumatic tyred roller
- Peralatan pengangkat **5.**
	- Forklift
	- Truck crane
- Peralatan pabrik **6.**
	- Asphalt mixing <sup>p</sup>lant ( AMP)
	- Crushing plant
	- Conrete pump
	- Water pump
- Peralatan dengan *udara* tekan **7.**
	- Crawler drill
	- Kompresor dan sebagainya

Hal lain yang perlu diketahui dalam penggunaan peralatan adalah mesin sebagai sumber tenaga, serta hambatan - hambatan yang akan terjadi. Untuk keperluan tersebut perlu diketahui tentang tenaga tarik ( Draw Bar Pull ), tenaga roda ( Rimpull ), pengaruh tinggi lokasi kerja dan suhu terhadap mesin peralatan, tahanan gelinding ( Rolling Resistance ), tahanan landai ( Grade Resistance ), Koefisien traksi dan lain -lain. Sehingga kebutuhan tenaga bisa dketahui dalam arti peralatan yang sesuai bisa dipilih untuk mengatasi hambatan - hambatan yang terjadi.

#### **2.2.1. Tenaga Mesin Peralatan**

Didalam usaha melaksanakan pekerjaan, mesin merupakan sumber tenaga dan menjadi besar artinya bila tenaga mesin yang dihasilkan dapat diubah menjadi tenaga penggera<sup>k</sup> yang bias dimanfaatkan.

Bagi kendaraan roda biasa ( wheels ), tenaga gera<sup>k</sup> yang dapat disediakan oleh mesin pada keliling roda geraknya adalah tenaga roda

(rimpull), sedangkan untuk kendaraan beroda rantai, tenaga gera<sup>k</sup> ini dinamakan Draw Bar Pull (DBP).

#### **1. Tenaga Roda ( Rimpul )**

Tenaga gera<sup>k</sup> ( Rimpull ) adalah tenaga yang disediakan oleh mesin pada keliling roda geraknya dan dinyatakan dalam kg atau lbs.

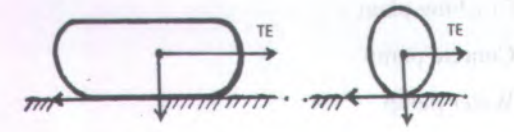

#### **Gambar 2.2. Rimpull**

Perhitungan tenaga gera<sup>k</sup> ini dilakukan pada kendaraan beroda biasa yang besamya dapat dihitung dengan rumus pendekatan sebagai berikut :

Rimpull (Lbs) = 
$$
\frac{375 \times HP \times \text{Effisiensi}}{\text{kecepatan (mph)}}
$$
 (2.4)

 $= 0.75 - 0.85$  $= 1.14$  ft/sec  $= 27$  m/menit Dimana efisiensi 1 mph

# **<sup>2</sup>.Tenaga Tarik ( Drawbar Pull )**

DBP adalah tenaga yang tersedia pada hook ( <sup>=</sup> gantol/kait ) yang terdapat dibagian belakang traktor. DBP ini dinyatakan dalam kilogram atau lb atau pula HP, sebab DBP pun adalah tenaga mesin. Besamya tenaga tank / DBP untuk tiap jenis alat telah diberikan oleh pabrik pembuatnya dan biasanya sudah diperhitungkan RR sebesar <sup>110</sup> lbs/ton berat tracktor.

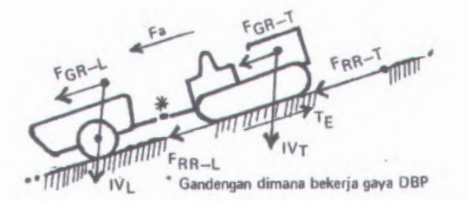

**Gambar 2.3. Drawbar Pull ( DBP )**

Tahanan yang harus diatasi oleh tenaga mesin peralatan adalah tahanan gelinding ( rolling resistance ), tahanan landai ( grade resistance ). Selain itu pengaruh ketinggian lokasi kerja terhadap tenaga mesin peralatan dan koefisien traksi harus diketahui sebagaimana uraian dibawah ini :

a. Tahanan Gelinding ( Rolling resistance )

Rolling resistance ( RR ) adalah perlawanan terhadap menggelindingnya roda kendaraan baik roda biasa atau roda rantai diatas permukaan.

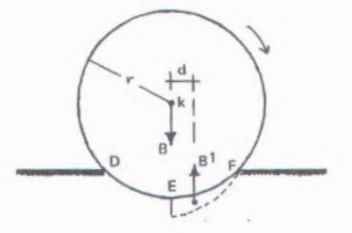

**Gambar 2.4. Tahanan Gelinding ( Rolling Resistance )**

Besamya perlawanan tersebut tergantung sebagai berikut :

- Kekuatan permukaan tanah ( keras, lunak, lembek )
- Tekanan angin ban, bentuk kembang, ukuran roda dan lain lain khusus untuk ban roda.

Sehingga untuk tanah lembek akan memberikan RR yang lebih besar dari pada permukaan tanah keras. Perumusan Rolling Resistance ( RR ) adalah sebagai berikut :

RR <sup>=</sup> Berat ( kendaraan <sup>+</sup> muatan ) <sup>x</sup> RR^ (2.5)

Dimana RR<sub>f</sub> = Tenaga tarik (Lbs ) yang diperlukan untuk menggerakkan maju tiap ton berat kendaraan dan muatannya diatas permukaan datar.

#### **Tabel 2.2.**

#### **Koefisien Tanahan Gelinding RRf**

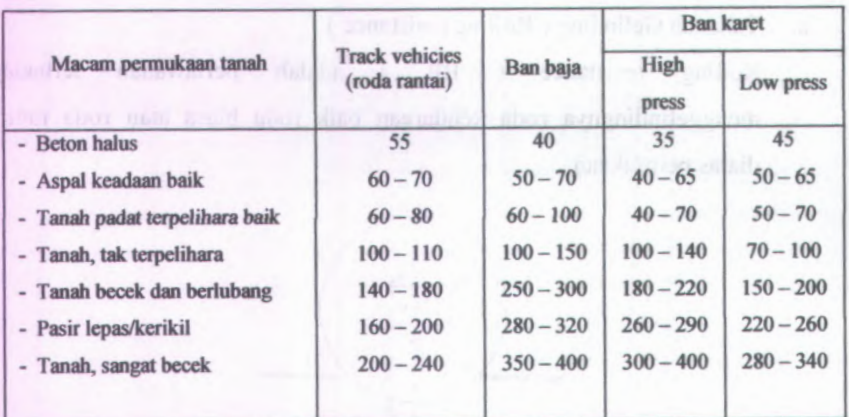

b. Tahanan Landai ( Grade resistance )

Grade Resistance ( GR ) merupakan tahanan atau pengukuran tenaga akibat bergeraknya kendaraan naik keatas. Sebaliknya bila kendaraan tersebut turun pada suatu kelandaian maka akan mendapat tambahan tenaga atau Grade Asistance ( GA ). Perumusan untuk Grade resistance dan Grade Asistance adalah sebagai berikut :

 $GR = GA = Berat (kendaraan + muatan) \times 20$  lbs/ton  $\times$  % grade ...

**(2.6)**

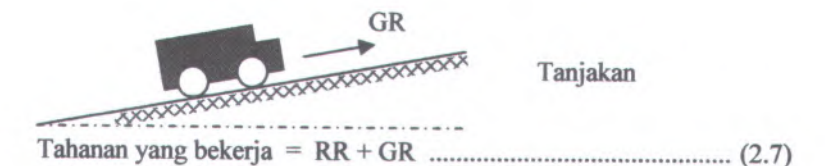

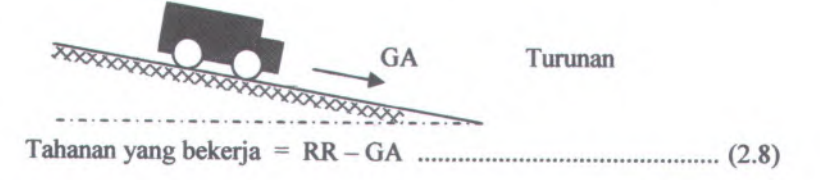

## <sup>c</sup>. Pengaruh Ketinggian ( Altitude )

Ketinggian suatu tempat mempunya<sup>i</sup> pengaru<sup>h</sup> terhadap tenaga mesin peralatan. hal ini disebabkan pada tempat yang tinggi tersebut, kepadatan udara ( jumlah oksigen / satuan volume udara ) sanga<sup>t</sup> berkurang, sehingga proses pembakaran mesin menjadi tidak sempuma. Pengurangan tenaga mesin ini sebanding dengan bertambahnya tinggi suatu tempat.

Pada mesin <sup>4</sup> tak sebesar <sup>3</sup>% dari HP seluruhnya untuk setiap penambahan tinggi <sup>1000</sup> ft diatas <sup>1000</sup> ft pertama diatas permukaan air laut. Sedangkan untuk mesin <sup>2</sup> tak/cycle mengalami pengurangan <sup>1</sup>% dari HP untuk setiap penambahan tinggi <sup>1000</sup> ft diatas <sup>1000</sup> ft pertama diatas permukaan air laut.

#### d. Koefisien Traksi

Tenaga mesin ( HP ) suatu kendaraan hanya dijadikan tenaga traksi yang maksimal apabila terdapat geseran yang cukup antara permukaan roda gera<sup>k</sup> dan permukaan tanah. Bilamana geseran ini kurang besar maka tenaga yang berlebih yang dilimpahkan pada roda - roda gerak
berupa rimpull akan menyebabkan roda - roda tersebut berputar tanpa mendorong maju (selip ).

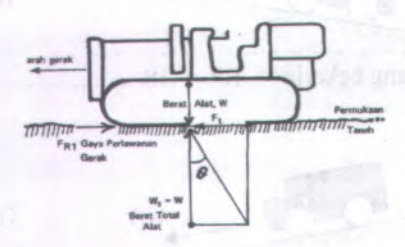

**Gambar 2.5. Koefisien Traksi**

Koefisien traksi dapat diartikan sebagai suatu factor yang harus dikalikan dengan berat total kendaraan untuk mendapatkan traksi maksimal sebelum teijadi selip antara roda dengan permukaan tanah. Besarnya koefisien traksi ini dipengaruhi oleh berbagai keadaan, seperti bentuk kembang, bentuk/ukuran ban, contact area antara ban dengan permukaan tanah.

#### **Tabel 2.3.**

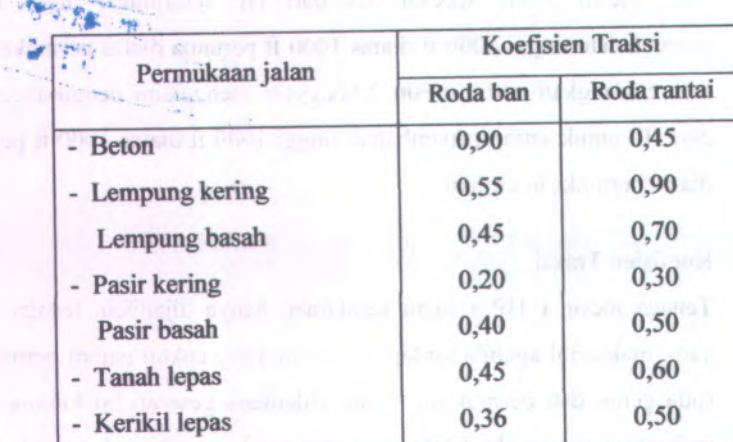

### **Koefisien Traksi**

#### <sup>e</sup>. Kemampuan Mendaki Tanjakan (Gradeability )

Kemampuan mendaki tanjakan ( gradeability ) yang dapat ditempuh oleh kendaraan pada umumnya yang dinyatakan dalam % landai. Kemampuan mendaki ini berbeda - beda untuk kendaraan yang sama pada kondisi yang berlainan, misalnya keadaan kosong atau dimuati, jalan sendiri atau menarik muatan, kecepatan pada gear yang dipilih dan  $lain - lain$ .

Perumusan untuk Gradeability adalah sebagai berikut :

 $927 \times T \times G$  RR  $R \times W$  20  $K =$ (2.9)

Dimana :

- Kemampuan mendaki tractor <sup>+</sup> muatan  $K =$
- Momen mesin ( lbs. feet ) T  $\hspace{1.6cm} = \hspace{1.6cm}$
- $G =$  Total gear reduction (reduksi gigi, total)
- R  $\qquad \qquad =$ Roling radius dari roda ( inch ) dari pusat roda hingga permukaan tanah.

**UKITERS** 

 $RR =$ Rolling resistance / tanahan gelinding.

Berat total tractor <sup>+</sup> muatan  $W =$ 

### **2.2.2. Spesifikasi Peralatan Alat Berat**

- **2.2.2.I. Excavator ( Backhoe )**
	- **A. lifflum**

Backhoe atau Pull Shovel menggunakan prime mover excavator, Backhoe dikhususkan untuk penggalian yang letaknya dibawah kedudukan backhoe itu sendiri. Backhoe juga bisa digunakan sebagai alat pemuat bagi truck-truck.

Pada umumnya jenis Backhoe dibedakan menurut kendalinya adalah dengan cable controlled dan dengan hydrolic controlled

Pada prinsipnya cara kerja kedua jenis backhoe ini hamper sama, hanya saja perlu kita ketahui bahwa suatu kerugian untuk kendali hidrolik adalah bahwa kemungkinan untuk diganti dengan attachment lain terbatas sekali.

### **<sup>B</sup>. Spesifikasi Excavator ( Backhoe )**

Excavator (backhoe) mempunya<sup>i</sup> spesifikasi peralatan yang berbeda, hal ini ditentukan berdasarkan merk dan type excavator itu sendiri. Adapun spesifikasi excavator dari beberapa merk dan type peralatan dapat dilihat pada table 2.4.

#### **Tabel 2.4.**

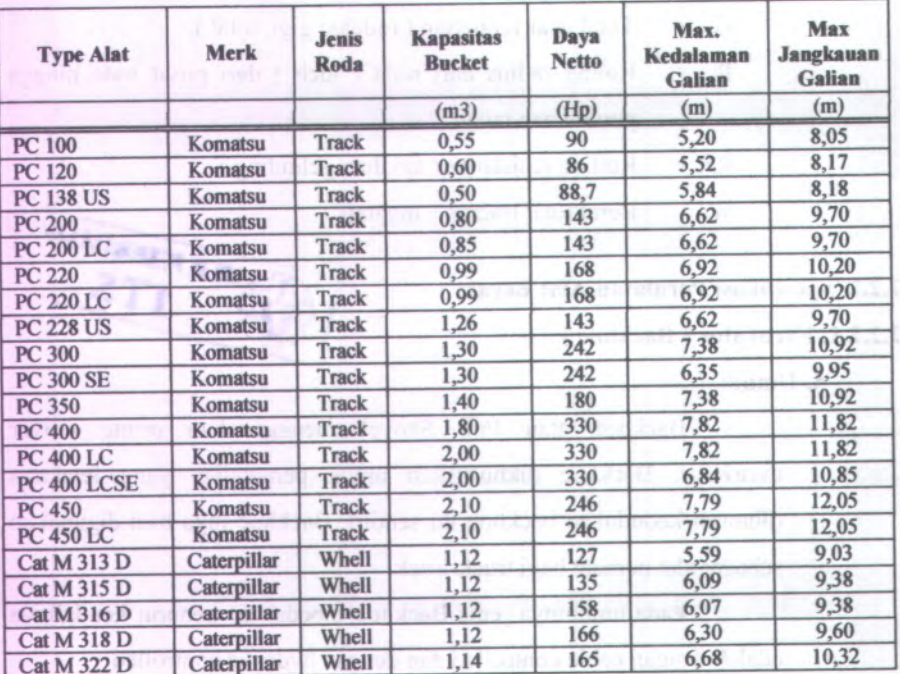

## **Spesifikasi Excavator ( Backhoe )**

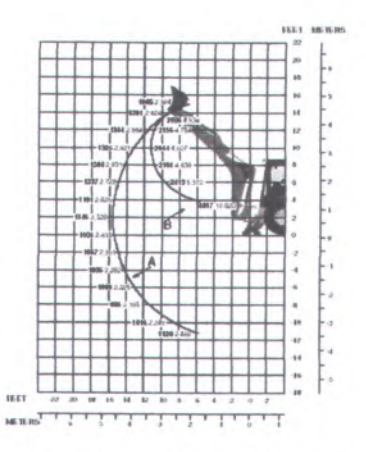

**Gambar 2.6. Jangkauan Backhoe**

#### **C. Perhitungan Produksi Excavator ( Backhoe )**

Untuk menghitung produktivitas backhoe, kita harus membatasi terhadap kondisi yang ada setiap keadaan pekerjaan.

Produksi backhoe secara umum ditentukan dengan rumus sebagai berikut :

**<sup>60</sup>** Produksi <sup>=</sup> — <sup>x</sup> q <sup>x</sup> JM <sup>x</sup> BF T **(**2.10**)**

 $dimana: T = Cycle Time (menit)$ 

q = Kapasitas bucket  $(m^3)$ 

JM <sup>=</sup> $=$  Faktor kondisi pekerjaan dan perlatan

 $BF$  $=$  Faktor pengisian bucket

Beberapa factor yang dapat mempengaruhi terhadap produktivitas backhoe antara lain :

- a. Faktor keadaan pekerjaan
	- Keadaan jenis tanah
	- Tipe dan ukuran saluran ( jika menggali saluran )
- Jarak pembuangan
- Kemampuan operator
	- Job management/ pengaturan operasional dan sebagainya.
- b. Factor keadaan mesin
	- "attachment" yang cocok untuk pekerjaan yang bersangkutan.
	- Kapasitas bucket.
	- Waktu siklus yang banyak dipengaruhi oleh kecepatan travel dan system hidraulis.
	- Kapasitas angkatan.
- <sup>c</sup>. Pengaruh dalamnya pemotongan dan sudut swing :

Perlu diketahui bahwa kedalaman optimum adalah kedalaman di mana pada tinggi tersebut waktu bucket (dipper) mencapa<sup>i</sup> titik tertinggi, telah penu<sup>h</sup> tanpa memberikan beban tambahan terhadap mesin.

Selain factor kedalaman pemotongan, sudut swing yakni besar sudut - sudut yang dibentuk antara posisi dripper (bucket) waktu mengisi dan waktu membuang beban akan berpengaruh terhadap waktu siklus, makin besar sudt swing, makin besar pula waktu siklus.

Dibawah ini diberikan table pengaru<sup>h</sup> dari factor swing dan kedalaman galian.

### **Tabel 2.5.**

### **Faktor Swing & Kedalaman Galian**

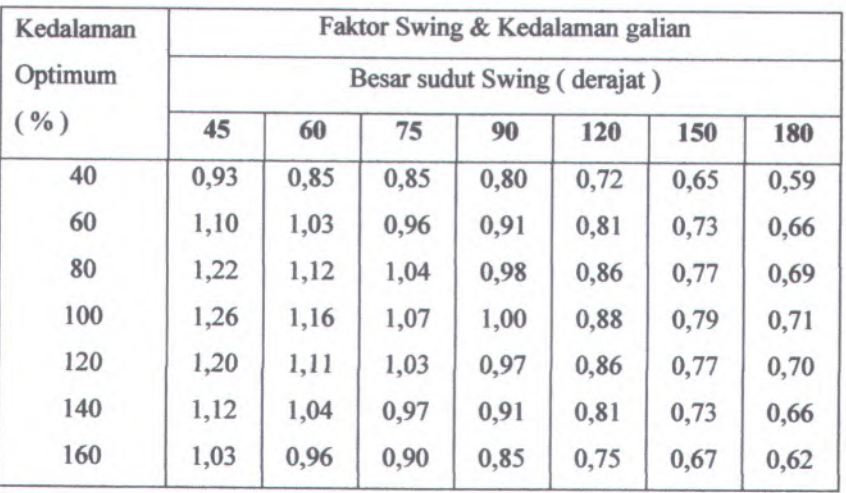

### **Tabel 2.6.**

### **Kedalaman Gali Optimum ( feet )**

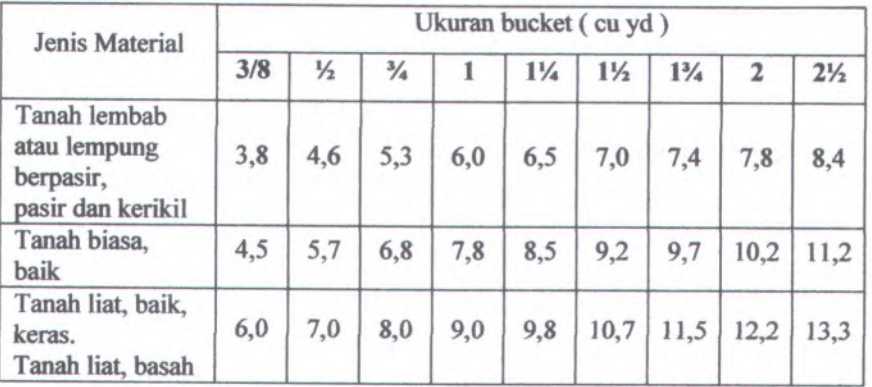

Faktor pengisian bucket (BF) adalah faktor koreksi perhitungan produksi teoritis yang muncul akibat keadaan pengisian bucket pada waktu menggali yang kadang-kadang penuh, kadangkadang peres dan mungkin malah kurang.

Untuk menghitung cycle time yang diperlukan saat menggali, swing dua kali dan membuang/memuat material ke atas truck seperti perumusan dibawah dapat digunakan tabel-tabel berikut :

 $T = t_1 + t_2 + t_3$ **(**2.11**)**  $dimana:$   $T = Cycle time (menit)$  $t_1$  = waktu untuk menggali  $t_2$  = waktu untuk swing

 $t_3$  = waktu untuk membuang

## **2.2.2.2. Loader**

### **A. Umum**

Loader adalah alat yang untuk pemuatan material kepada dump truck dan sebagainya. Loader digunakan untuk menggali, memuat tanah atau material yang granular, mengangkatnya dan diangkut untuk kemudian dibuang (dumping) pada suatu ketinggian / pada dump truck dan sebagainya.

#### **B. Spesifikasi Loader**

Loader mempunya<sup>i</sup> spesifikasi peralatan yang berbeda, hal ini ditentukan berdasarkan merk dan type Loader itu sendiri. Adapun spesifikasi Loader dari beberapa merk dan type peralatan dapat dilihat pada table 2.7.

#### **Tabel 2.7 .**

## **Spesifikasi Loader**

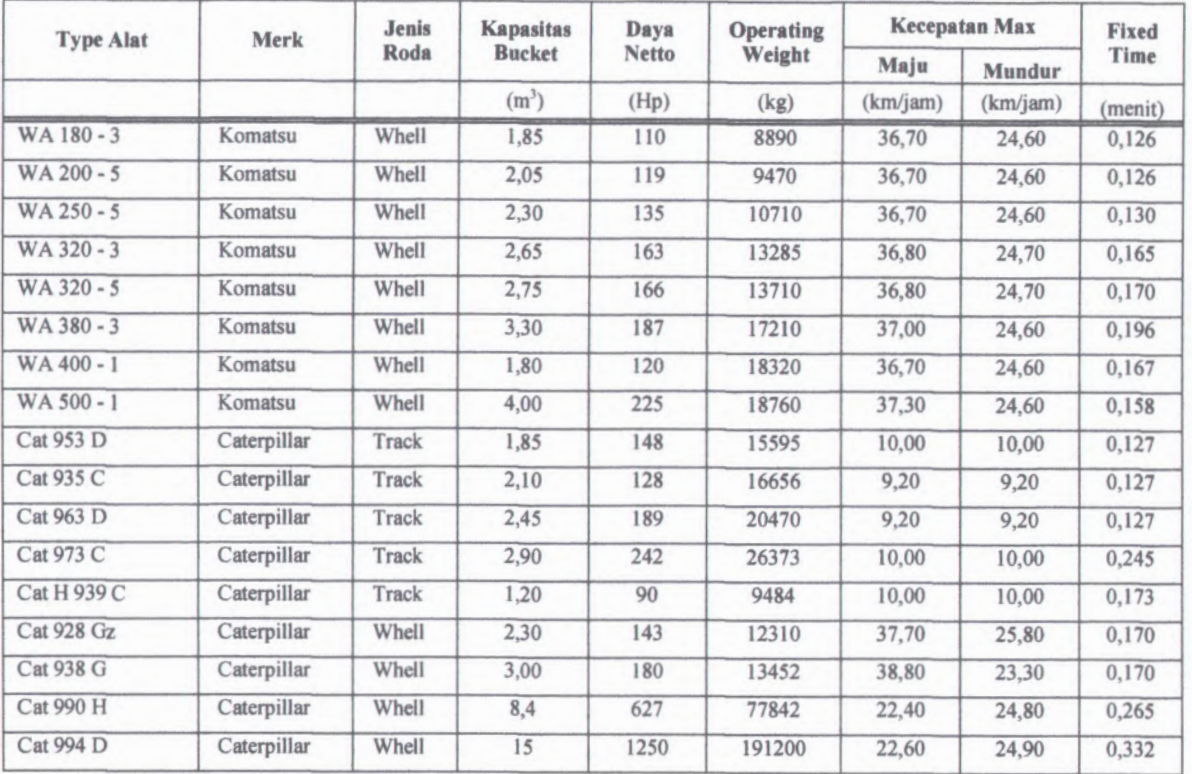

### C. **Perhitungan Produksi Loader**

Untuk menghitung produktivitas Loader, kita harus membatasi terhadap kondisi yang ada setiap keadaan pekerjaan.Beberapa faktor yang mempengamhi produktivitas Loader sama dengan faktor yang mempengaruhi produktivitas Backhoe.

Loader bekerja dengan gerakan-gerakan dasar pada bucket seperti menurunkan bucket diatas permukaan tanah, mendorong kedepan (memuat/menggusur), mengangkat bucket, membawa dan membuang muatan. Apabila material harus dimuatkan ke alat angkut, misalnya truck, ada beberapa cara pemuatan sebagai berikut :

- <sup>V</sup> loading, cara pemuatan dengan lintasan seperti bentuk humf  $\mathcal{U}^{\prime\prime}$ a.
- b. Cross Loading, cara pemuatan dengan tmck juga ikut aktif menentukan posisi.

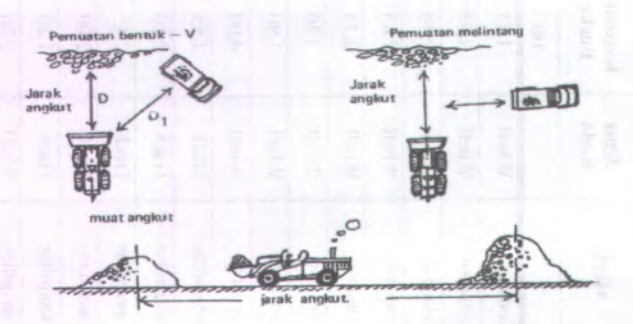

**Gambar 2.7. Metode Pemuatan Loader**

Seperti yang pema<sup>h</sup> disinggung pada bab sebelumnya, untuk menghitung produksi loader, faktor yang mempengamhi adalah ukuran bucket, cycle time dan kondisi kerja/effisiensi kerja.

Tidak berbeda dengan alat lain, cycle time untuk loader terdiri atas fixed time (waktu tetap) dan variable time (waktu tidak tetap), waktu tetap yang diperlukan ialah untuk gerakan-gerakan berikut :

- <sup>a</sup>. Raise Time, adalah waktu dalam detik, yang diperlukan untuk menurunkan bucket dari posisi dasar ke atas permukaan tanah.
- <sup>b</sup>. Lower Time, adalah waktu dalam detik, yang diperlukan untuk menurunkan bucket kosong dari posisi tertinggi pada posisi dasar.
- <sup>c</sup>. Dump Time, adalah waktu dalam detik yang diperlukan untuk menggerakkan bucket dari posisi muat maksimal untuk membuang muatan (dump).

Untuk menghitung produksi loader secara teoritis digunakan rumus sebagai berikut :

Produksi = 
$$
\frac{60}{T}
$$
 × q × JM × BF …… (2.12)

 $dimana: T = Cycle Time (menit)$ 

 $q =$ Kapasitas bucket (m3)

 $JM$ = Faktor kondisi pekerjaan dan perlatan

 $BF$ = Faktor pengisian bucket

Untuk menentukan cycle time dibedakan dalam cara metode pemuatannya sebagai berikut :

<sup>a</sup>. Cara pemuatan cross loading: <sup>T</sup> <sup>=</sup> ^ ^ + z (2.13)

b. Cara pemuatan "V" loading :  $T = 2\left(\frac{D}{F} + \frac{D}{R}\right) + z$  .......... (2.14)

Dimana :

 $T = \text{Cycle time}$ 

 $D =$  jarak angkut (meter)

 $F =$  $=$  kecepatan maju (meter/menit) 24

 $R$  = kecepatan mundur  $z =$  fixed time (menit)

Waktu tetap (fixed time) adalah waktu yang dibutuhkan untuk <sup>p</sup>indah <sup>g</sup>igi kecepatan, memuat material, putar, buang dan waktu untuk menunggu truck, yang dinyatakan dalam menit; berkisar antara <sup>0</sup>,<sup>25</sup> sampai 0,40 menit.

## **2.2.2.3. Dump Truck**

**A. Uraum**

Dump truck adalah kendaraan yang khusus dibuat sebagai alat angkut. Pembatasan kecepatan, stabilitas dan lain — lain tidak seketat alat multipurpose tadi, sehingga truck lebih sesuai untuk kegiatan pengangkutan untuk jarak yang cukup jauh, asalkan tersedia jalan angkut yang memadai.

### **<sup>B</sup>. Spesifikasi Dump Truck**

Dump truck mempunya<sup>i</sup> spesifikasi peralatan yang berbeda, hal ini ditentukan berdasarkan merk dan type Dump truck itu sendiri. Adapun spesifikasi Dump truck dari beberapa merk dan type peralatan dapat dilihat pada table 2.18.

### **Tabel 2.8.**

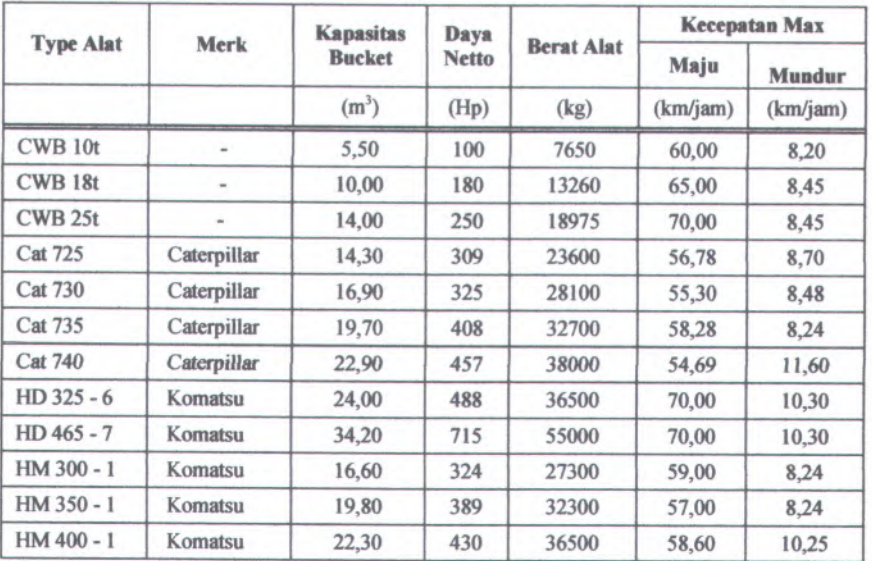

#### **Spesifikasi Dump Truck**

### **C. Perhitungan Produksi Dump Truck**

**Untuk menghitung produktivitas Dump Truck, kita hams membatasi terhadap kondisi yang ada setiap keadaan pekeijaan.**

**Beberapa factor yang dapat mempengamhi terhadap produktivitas Tmck antara lain :**

**<sup>a</sup>. Keadaan material**

**b. Rute pengangkutan**

**<sup>c</sup>. Kecepatan yang mungkin dipakai sepanjang mte pengangkutan**

**d. Efisiensi yang teijadi**

**<sup>e</sup>. Factor -factor lain yang kemungkinan timbul**

**Produktivitas yang mampu dihasilkan oleh tmck dapat dihitung dengan perumusan berikut :**

$$
Productivitas = q \times \frac{60}{\text{Cycle time}} \times E
$$
 (2.15)

Dimana :

 $q =$ Kapasitas angkut bucket truck

E $=$  effisiensi waktu kerja (waktu kerja efektif / 60)

Cycle time <sup>=</sup> Loading time <sup>+</sup> waktu angkut <sup>+</sup> waktu kembali + waktu dumping <sup>+</sup> waktu atur posisi

Sebagai perkiraan waktu dumping dan atur posisi dapat dipergunakan tabel yang diberikan oleh PT. United Tractors sebagai berikut :

#### **Tabel 2.9.**

#### **Fixed Time Dump Truck**

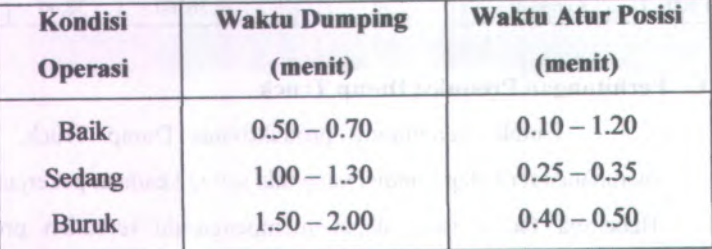

Sebagaimana peralatan lain, *cycle time truck* yang dimaksud disini juga terdiri dari :

<sup>a</sup>. Fixed time : waktu yang diperlukan truck untuk menunggu dimuat, menempatkan truck dekat alat pemuat, menunggu sambil dimuat dan lain-lain. b. Var. time : waktu yang tergantung jauh dekatnya jarak angkut serta kecepatan kendaraan

Sedangkan *loading time truck* adalah nilai yang diperoleh dari hasil perkalian antara cycle time alat pemuat (loader, backhoe) dengan hasil bagi antara kapasitas truck dengan kapasitas alat pemuat (loader, backhoe) sebagaimana dijelaskan dalam rumus berikut :

Loading time truck = Cycle time pemuat  $\times \frac{\text{Kapasitas truck}}{\text{Kapasitas pemuat}}$  ... (2.16)

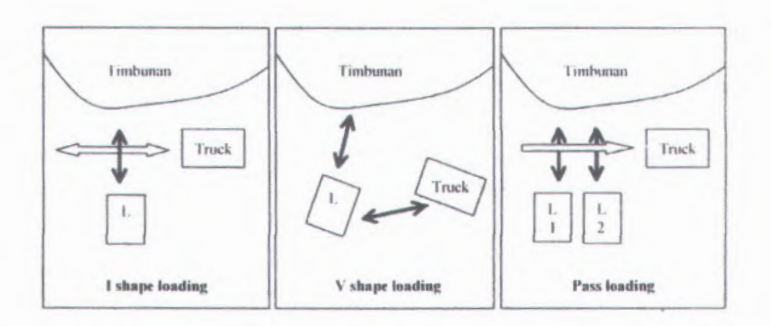

#### Gambar 2.8. Metode Pemuatan Truck

Kapasitas truck yang dipilih hendaknya berimbang dengan alat pemuatnya (loader/backhoe), sebab jika perbandingan kurang sesuai, maka ada kemungkinan alat pemuat lebih banyak menunggu atau sebaliknya. Perbandingan antara kapasitas truck dengan kapasitas alat pemuat yang baik adalah (4 s/d 5): <sup>1</sup>

Selain itu perlu diperhatikan keseimbangan antara jumlah truck dengan alat pemuatnya, dengan maksud alat pemuat tidak banyak menganggur. Karena itu jumlah truck harus sedemikian rupa sehingga truck yang terakhir selesai dimuati, kemudian tmck yang pertama sudah datang dan siap dimuati lagi.

Perhitungan jumlah truck yang dibutuhkan dirumuskan sebagai berikut :

Cycle time truck  $\times$  Eff. Pemuat  $\left(\times \frac{\text{Eff. Pemuat}}{\text{Eff. Truek}}\right) \times$  Jumlah alat pemuat (2.17)

**28**

$$
M = \frac{\text{Produksi alat yang melayani}}{\text{Produksi Dump truck}}
$$
 (2.18)

live to the industries and inter atau a home some substantial

#### **2.2.2.4. Bulldozer**

**A. Umum**

Pada dasamya bulldozer digunakan sebagai alat pemindah tanah. Cara kerja bulldozer adalah dengan mendorong material tanah kedepan.

#### **B. Spesiflkasi Bulldozer**

Bulldozer mempunyai spesifikasi peralatan yang berbeda, hal ini ditentukan berdasarkan merk dan type Bulldozer itu sendiri. Adapun spesifikasi Bulldozer dari beberapa merk dan type peralatan dapat dilihat pada table 2.10.

**29**

### **Tabel 2.10 .**

## **Spesifikasi Bulldozer**

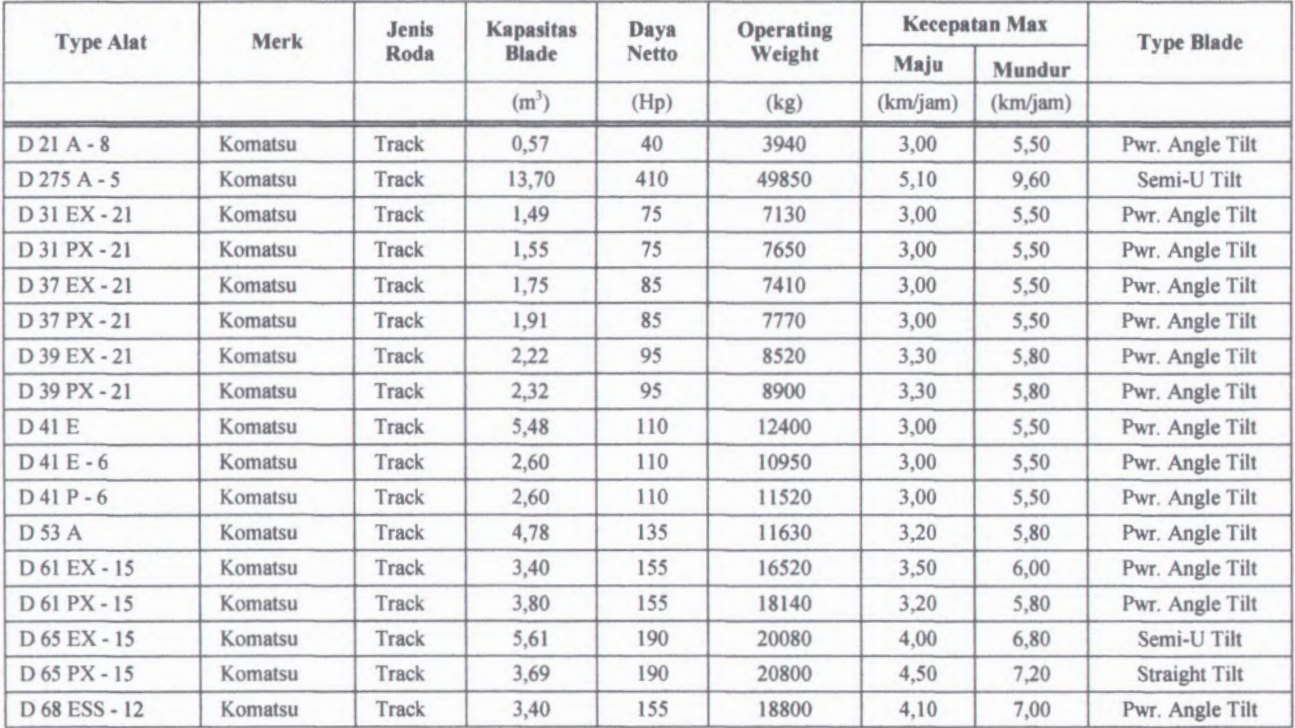

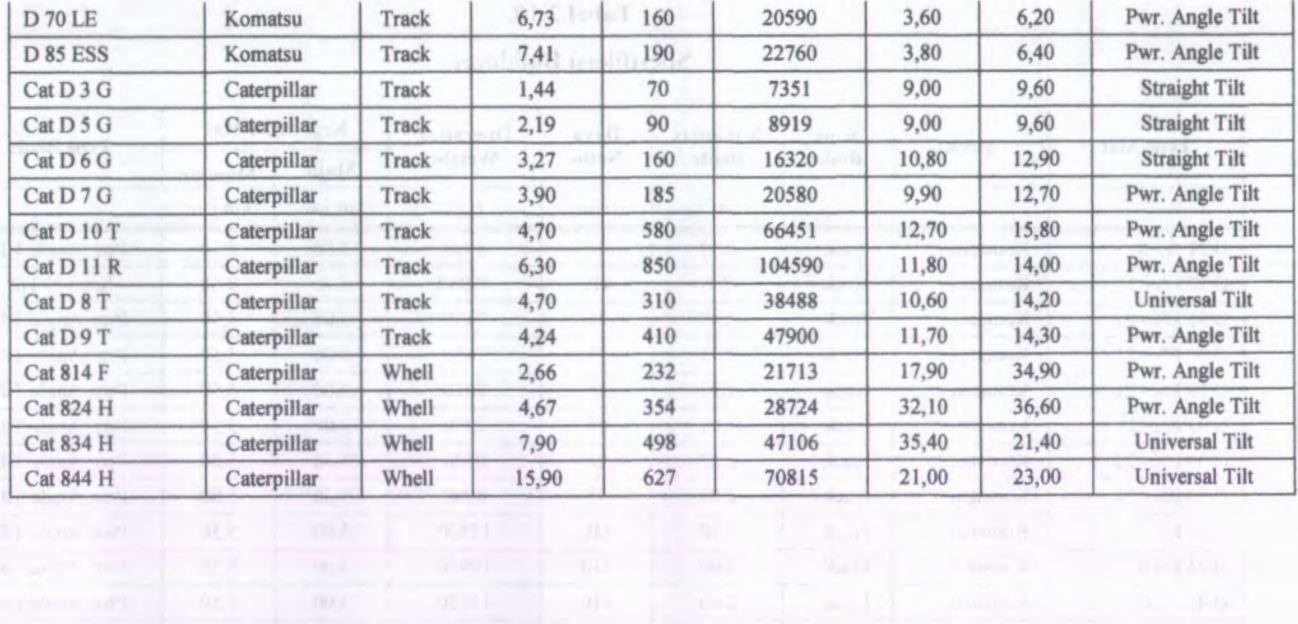

#### C. Perhitungan Produksi Bulldozer

Untuk menghitung produktivitas Bulldozer, kita harus membatasi terhadap kondisi yang ada setiap keadaan pekerjaan.

Beberapa factor yang dapat mempengaruhi terhadap produktivitas Bulldozer antara lain :

a. Keadaan material

- b. Tenaga yang tersedia pada Bulldozer
- <sup>c</sup>. Rute penggusuran
- <sup>d</sup>. Kecepatan yang mungkin dipakai sepanjang rute penggusuran
- e. Efisiensi yang terjadi
- f. Factor-factor lain yang kemungkinan timbul

Rumus umum yang dipakai dalam menentukan estimasi produksi menggunakan rumus berikut :

Product: Produksi = 
$$
\frac{60}{T}
$$
 × q × JE ………………………………… (2.19)

 $T = cycle time$ , menit Dimana :

 $JE = effisiensi kerja$ 

 $q$  = kapasitas blade

 $=$  (tinggi blade)<sup>2</sup> × (panjang blade) × faktor blade

#### **Tabcl 2.11.**

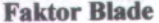

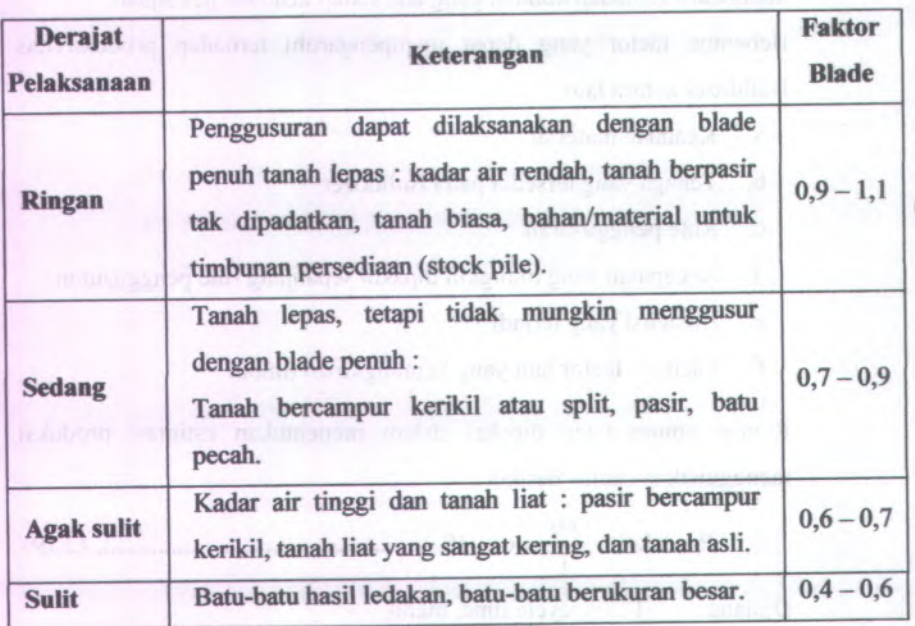

Jarak L adalah jarak angkut dozer, sedang waktu yang dibutuhkan untuk menjalani jarak <sup>L</sup> pulang balik adalah merupakan *cycle time* dozer. Waktu yang diperlukan untuk menjalani satu cycle time diperinci sebagai berikut :

- <sup>a</sup>. Fixed time, adalah waktu yang diperlukan untuk memasukkan <sup>g</sup>igi, menambah kecepatan, dan memindahkan <sup>g</sup>igi.
- <sup>b</sup>. Variable time, adalah waktu untuk bergerak maju mendorong muatan dan waktu kembali mengambil muatan, tergantung jarak dan kecepatan gerak traktor.

Dibawah ini diberikan daftar tabel effisiensi yang digunakan untuk menghitung pengamh-pengaru<sup>h</sup> tersebut diatas terhadap besamya

produksi.

\* $\rightarrow$   $\sim$   $\rightarrow$ 

*\$&\*&*

*'\*\*\*'*

*I*

*i*

#### **Tabel 2.12.**

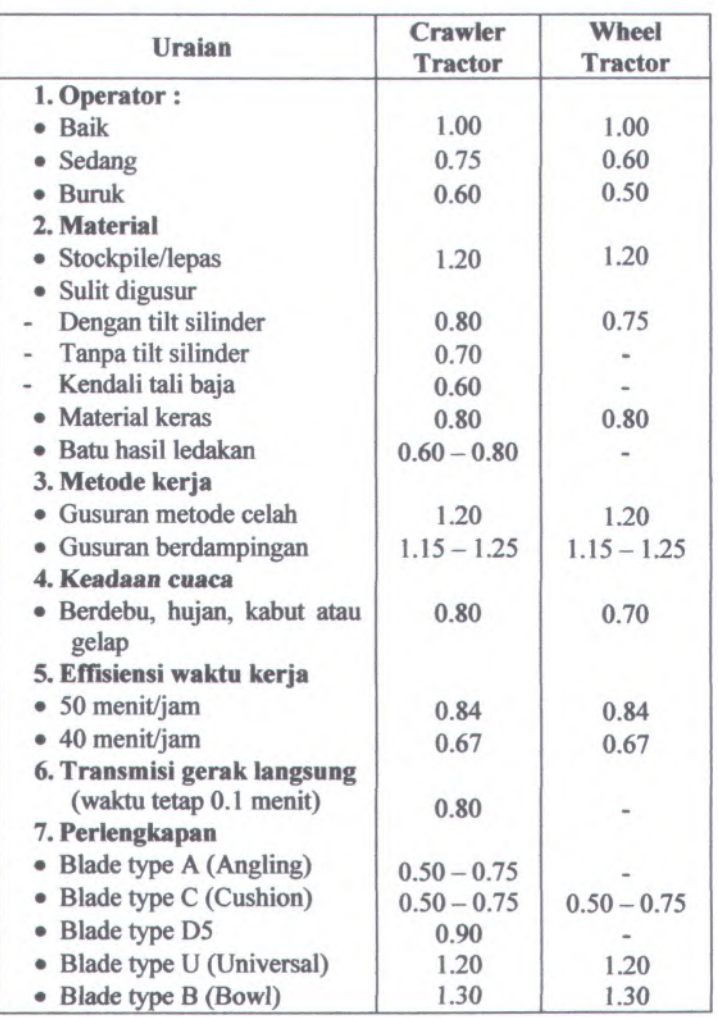

### **Faktor Effisiensi Kondisi Kerja Dozer**

Namun apabila dari pabrik tidak ada grafik/tabel yang dapat dipergunakan untuk membantu memperkirakan kapasitas produksi alat, maka perhitungan perkiraan produksi dapat dilakukan dengan cara

**MISSARE** 

teoritis, dengan cara menghitung kapasitas blade, kemudian produksi rata-rata dihitung dengan estimasi jumlah lintasan perjamnya.

#### **2.2.2.5. Scraper**

**A. Umum**

Scraper ( Mesin - mesin pengelupas ), didalam pekerjaan penggusuran tanah, scraper berguna selain untuk memuat juga mengangkut dan sekaligus membongkar material yang lepas ( loose material )

#### **B. Spesifikasi Scraper**

Scraper mempunya<sup>i</sup> spesifikasi peralatan yang berbeda, hal ini ditentukan berdasarkan merk dan type Scraper itu sendiri. Adapun spesifikasi Sraper dari beberapa merk dan type peralatan dapat dilihat pada table 2.13.

### **Tabel 2.13.**

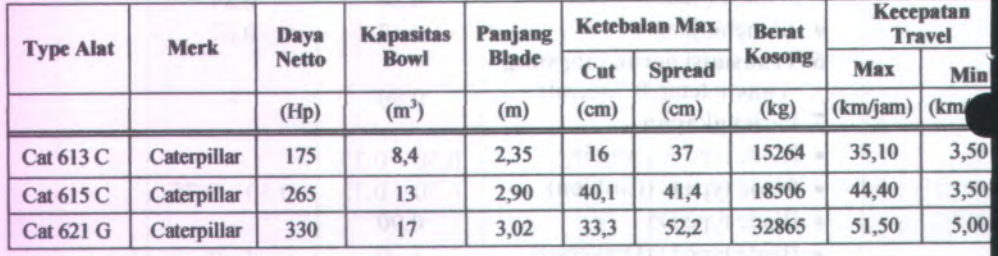

## **Spesifikasi Scraper**

#### **C. Perhitungan Produksi Scraper**

Untuk menghitung produktivitas Scraper, kita harus membatasi terhadap kondisi yang ada setiap keadaan pekerjaan.

Beberapa factor yang dapat mempengaruhi terhadap produktivitas Scraper antara lain :

- <sup>a</sup>. Keadaan material
- <sup>b</sup>. Tenaga yang tersedia pada scraper untuk memuat
- <sup>c</sup>. Rute pengangkutan
- <sup>d</sup>. Kecepatan yang mungkin dipakai sepanjang rute pengangkutan
- e. Efisiensi yang terjadi
- <sup>f</sup>. Factor-factor lain yang kemungkinan timbul

Produksi scraper dinyatakan dalam jumlah Volume material tanah yang dapat dipindahkan tiap jamnya, dan sama seperti pada alat berat yang lain, cycle time scraper juga terdiri dari :

- Fixed time, ialah waktu yang diperlukan untuk memuat, mempercepat gerak, pindah <sup>g</sup>igi, membuang muatan, memutar balik dan menyiapkan diri untuk kembali mengambil muatan.
- Variable time, ialah waktu yang diperlukan untuk berjalan menuju tempat membuang dan kembali mengambil untuk muatan.

Rumus yang digunakan untuk menghitung jarak muat dan jarak buang yang diperlukan scraper adalah sebagai berikut :

$$
\text{Jarak Muat (d1)} = \frac{q}{1 + \text{swell}} \times \frac{1}{\text{Tebal Gali} \times \text{Pajang Blade}} \ . \ (2.20)
$$

**q**  $Jarak Buang (d2) = \frac{9}{(2.21)}$ Tebal Buang × Pajang Blade

Dimana :

 $d1$  $=$  jarak yang diperlukan scraper untuk mengisi bowl  $d2$  $=$  jarak yang diperlukan scraper untuk membuang isi bowl Swell  $=$  faktor pengembangan tanah Tebal gali  $=$  tebal penggalian tanah yang dikehendaki Tebal Buang <sup>=</sup> tebal lapisan hampar yang dikehendaki

Sedangkan untuk menghitung kecepatan scraper saat berjalan menuju ke tempat pembuangan dan kembali ke tempat penggalian menggunakan rumus berikut :

DBP speed  $\approx$  (Berat scraper + Berat material)  $\times$  RR ........... (2.22)

**Dimana :**

DBP spee<sup>d</sup> <sup>=</sup> DBP yang dimiliki scraper pada kecepatan tertentu  $RR =$  Rolling resistance

DBP speed ini berguna dalam menentukan kecepatan *(V<sub>DBP</sub>)* yang bisa digunakan scraper untuk berjalan menuju tempat pembuangan material atau kembali lagi ke tempat penggalian.

Dalam menghitung cycle time, yang terdiri dari fixed time dan variable time, ada beberapa hal yang perlu diperhatikan sebagai berikut :

*Fixed Time :*

- <sup>a</sup>. Untuk memuat material ke dalam bowl, scraper menggunakan kecepatan yang mempunya<sup>i</sup> DBP terbesar, yaitu <sup>g</sup>igi <sup>1</sup> dengan jarak tempuh dl *( dl/<sup>V</sup> ^gu );*
- <sup>b</sup>. Untuk membuang material dari dalam bowl, scraper juga menggunakan kecepatan yang mempunya<sup>i</sup> DBP terbesar, yaitu gigi 1 dengan jarak tempuh *d* $2$  *(d* $2/V_{\text{gigi}}$ *)*;
- c. Scraper memutar dua kali  $@ \pm 0,40$  menit ( $2 \times 0,40$ ).

*Variable Time :*

a. Waktu angkut : 
$$
\frac{d}{VDBP}
$$

b. Waktu kembali : 
$$
\frac{d}{VDBP}
$$

**38**

$$
Cycle time = a + b + c + d + e
$$

Setelah mengetahui cycle time yang diperlukan, selanjutnya dapat dilakukan perhitungan produksi scraper yang dinyatakan dalam rumus berikut :

$$
Q = q \times \frac{60}{\text{cycle time}} \times E
$$
 (2.25)

Dimana :

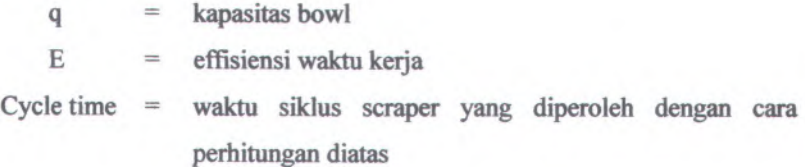

### **2.2.2.6. Motor Grader**

**A. Umum**

Motor Grader aladah suatu peralatan yang dipakai untuk membentuk kemiringan permukaan tanah seoerti yang direncanakan. Tetapi dalam kenyataan dapat dipakai mengerjakan jenis pekerjaan lain disamping memberikan kemiringan rata permukaan tanah tersebut diatas.

#### **B. Spesifikasi Motor Grader**

Motor grader mempunyai spesifikasi peralatan yang berbeda, hal ini ditentukan berdasarkan merk dan type Motor grader itu sendiri. Adapun spesifikasi Motor grader dari beberapa merk dan type peralatan dapat dilihat pada table 2.14.

### **Tabel 2.14.**

### **Spesifikasi Motor Grader**

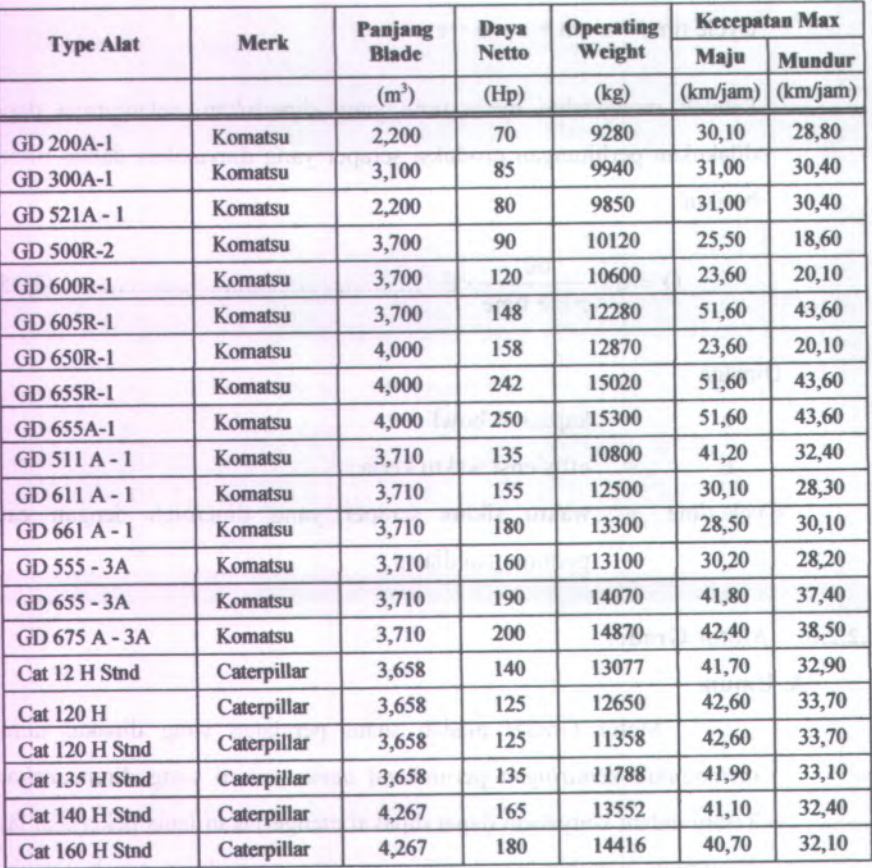

## <sup>C</sup>. **Perhitungan Produksi Motor Grader**

Produktivitas dari Motor Grader dinyatakan dalam waktu bekerjanya, berbeda halnya dengan produksi bulldozer atau peralatan penggusur lainnya, yang dihitung dalam satuan volume yang dikerjakan persatuan waktu.

Suatu rumus untuk menghitung waktu yang diperlukan dalam produksi motor grader dinyatakan sebagai berikut :

$$
T = \left(\frac{df}{Vf} + \frac{dr}{Vy}\right) \frac{N}{E}
$$
 (dalam menit) ....... (2.26)

Dimana :

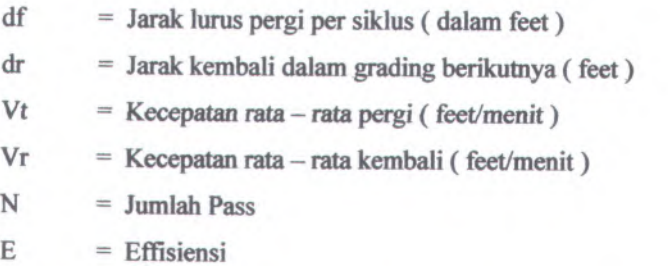

Jika pekerjaan cukup pendek, dan waktu pergi maupun kembali memakai perseneling yang sama, dalam hal demikian kecepatan bias diambil kecepatan rata - rata ( Va ), sehingga persamaan menjadi:

$$
T = \frac{2 \times dN}{Va \times E} \quad (menit) \quad \dots \quad (2.27)
$$

Nilai <sup>N</sup> dihitung berdasarkan rumus:

$$
N = \frac{W}{Le - lo} \times n
$$
 ....... (2.28)

Dimana :

 $W =$  lebar total yang harus dikerjakan (meter)

Le <sup>=</sup> lebar efektif blade (meter)

 $Lo = lebar overlap (meter)$ 

 $n$  $=$  jumlah lintasan yang diperlukan untuk meratakan permukaan

Effisiensi operas<sup>i</sup> tergantung kepada beberapa factor di antaranya :

- Kemampuan operator
- Keseragaman grading
- Ketentuan pekerjaan grading
- Kelurusan pekerjaan dalam tiap haluan.

**40**

#### **2.2.2.7. Peralatan Pemadat**

#### **A. Umum**

Peralatan pemadat digunakan untuk memadatkan atau usaha untuk penyusunan kembali letak butiran tanah, sehingga pada tanah tersebut dicapai letak butiran yang padat. Dalam pelaksanaan konstruksi umumnya dilaksanakan cara penggilasan dengan suatu alat penggilas (roller). Pada dasamya type alat-alat pemadat antara lain :

- <sup>1</sup>. Smooth stell roller ( penggilas besi permukaan halus)
- <sup>2</sup>. Pneumatic tired rollers( penggilas roda ban angin)
- <sup>3</sup>. Sheep foot type roller ( penggilas kaki kambing )
- <sup>4</sup>. Vibratory rollers( penggilas getar )
- 5. Mesh grid roller ( penggilas dengan roda anyaman)
- <sup>6</sup>. Segment roller ( penggilas dengan roda terdiri dari lempenglempengan)

Jenis - jenis di atas mempunyai spesifikasi tersendiri untuk dipakai dalam usaha pemadatan berbagai jenis tanah.

## **<sup>B</sup>. Spesifikasi Peralatan Pemadat**

**. 1.**  $\frac{1}{2}$  **T***\** **T**<sup>*x*</sup> **T**<sup>*x*</sup> **T**<sup>*x*</sup> **T**<sup>*x*</sup> **T** 

Peralatan pemadat mempunya<sup>i</sup> spesifikasi peralatan yang berbeda, hal ini ditentukan berdasarkan merk, jenis dan type alat pemadat itu sendiri. Adapun spesifikasi peralatan pemadat dari beberapa merk, jenis dan type peralatan dapat dilihat pada table 2.15.

#### **Tabcl 2.15 .**

## **Spesifikasi Peralatan Pemadat**

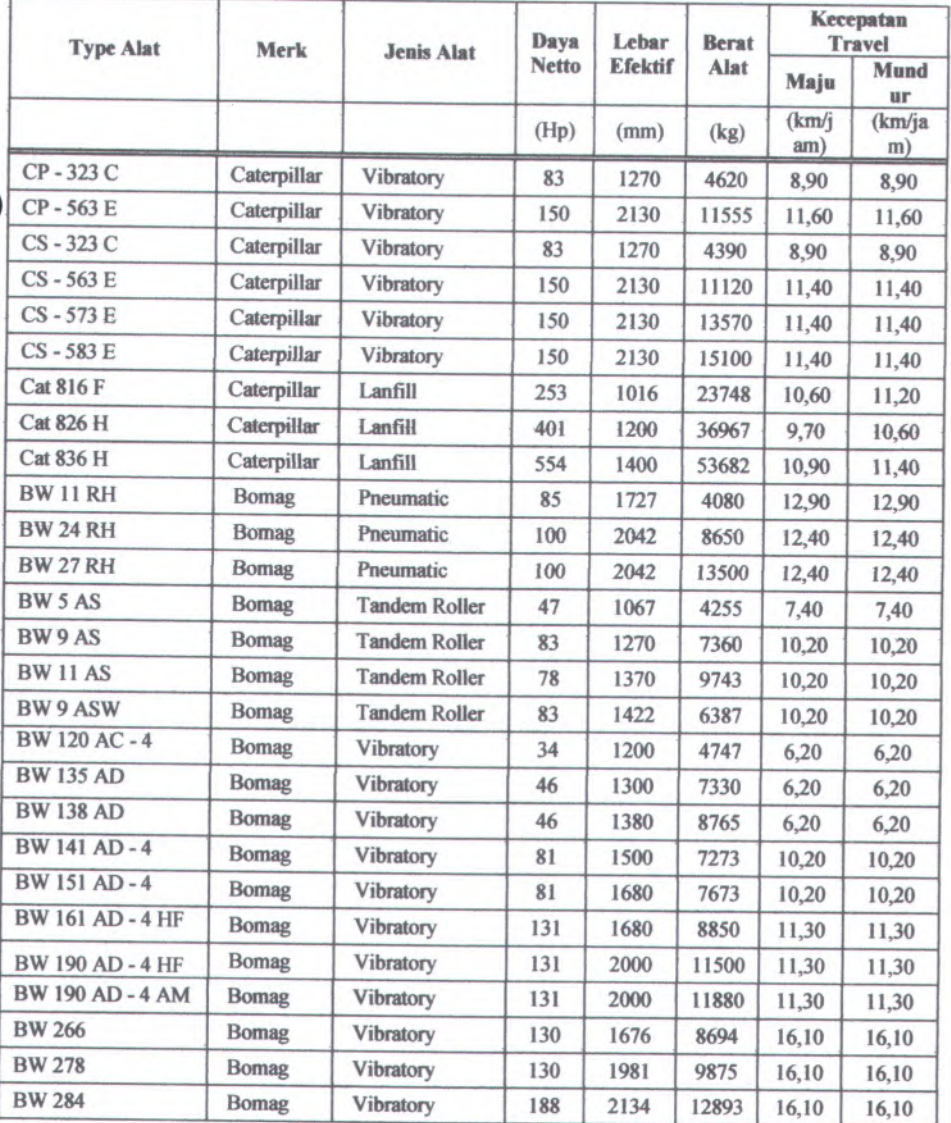

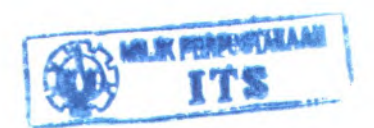

## <sup>C</sup>. **Perhitungan Produksi Peralatan Pemadat**

Produksi peralatan pemadatan dinyatakan dalam compacted cubic yar<sup>d</sup> per jam ( CCY/jam ) atau compacted cubic meter per jam ( CCM/jam ).

Rumus di bawah ini bias dipakai untuk menghitung produksi pemadatan :

W <sup>x</sup> L <sup>x</sup> S <sup>x</sup> C (2.29) Satuan inggris (CCY/jam) <sup>=</sup> P

Satuan Metric (CM<sup>3</sup>/jam) = 
$$
\frac{W \times L \times S}{P}
$$
 (2.30)

Dimana :

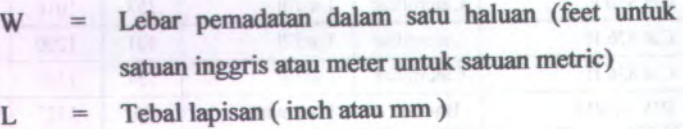

Kecepatan rata - rata ( mph atau km/jam ) S

Tetapan konversi dari satuan ingris kesatuan metrik C

$$
C = \frac{5280}{12 \times 27} = 16,3
$$

P

**KTOR III AU** 

Jumlah pass yang diperlukan untuk kepadatan tertentu

Jika pengukuran kecepatan yang sebenamya tidak dapat dilakukan, maka kecepatan rata - rata di bawah ini bias digunakan sebagai pedoman :

- Sheep foot roller dengan penggera<sup>k</sup> sendiri <sup>5</sup> mp<sup>h</sup> atau 7,5 km/jam.
- Pneumatic tired roller dengan penggera<sup>k</sup> sendiri <sup>7</sup> mp<sup>h</sup> atau <sup>10</sup> km/jam.
- Sheep foot roller ditarik (towed) oleh wheel tractor  $5 10$  mph ٠ atau <sup>7</sup>,5-15 km/jam.
- Sheep foot roller ditarik (towed) oleh crawler tractor  $3 4$  mph . atau  $4,5-6$  km/jam.
- Pneumatic tired roller ditarik (towed)  $3 5$  mph atau  $4,5 7,5$  $\mathbf{u}$ km/jam.

### *23.* **Faktor Koreksi**

Faktor koreksi diperlukan untuk memperoleh nilai yang mendekati dengan kenyataan dilapangan.

Faktor koreksi terdiri dari :

1. Faktor efektif kerja

### **Tabel 2.16.**

### **Faktor kondisi kerja dan tata laksana**

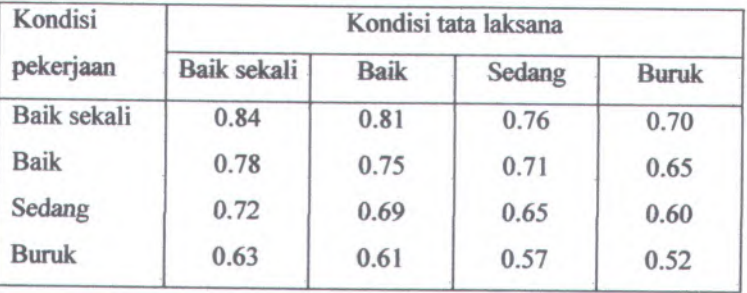

## 2. Faktor efektif waktu diametraliani mana sarat s

### **Tabel 2.17.**

**Faktor efektif waktu**

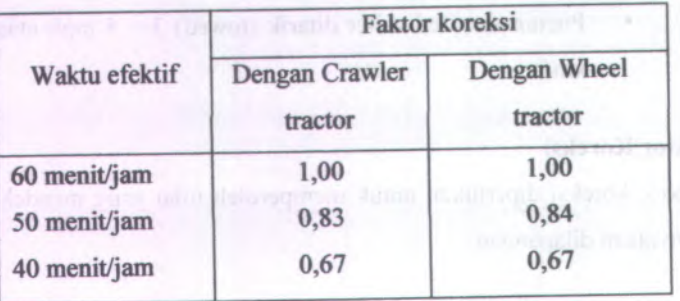

3. Faktor efektif operator

#### **Tabel 2.18.**

## **Faktor efektif operator**

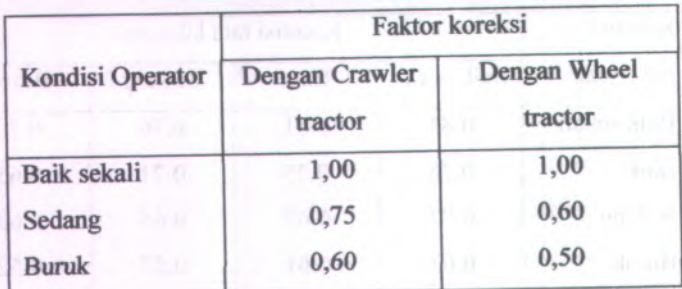

## **2.4. Menghitung Jumlah dan Jam Kerja Peralatan**

Dari produktivitas alat yang telah dihitung, kita dapat memperkirakan jumlah dan jam kerja alat.

1. Jika diketahui jumlah alatnya.

$$
t = \frac{Vt}{(TP \times n)}
$$
 (2.31)

#### Dimana :

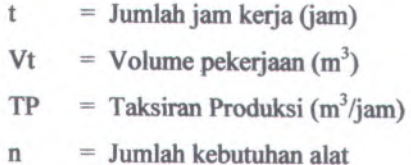

2. Jika diketahui jumlah jam kerja alat.

$$
n = \frac{Vt}{(TP \times t)}
$$
 (2.32)

Dimana :

= Jumlah jam kerja (jam) t

 $Vt$ Volume pekerjaan (m<sup>3</sup>)

 $TP$ Taksiran Produksi (m<sup>3</sup>/jam)

= Jumlah kebutuhan alat n

## **2.5. Analisa Biaya Peralatan**

Analisa biaya alat berat dipengaruhi oleh banyak faktor, diantaranya :

- <sup>1</sup>. Harga bahan-bahan pelumas yang berbeda antara satu tempat dengan yang lain.
- 2. Harga beli alat yang berbeda.
- 3. Jenis pekerjaan yang dilakukan
- 4. Suku bunga modal yang berlainan.

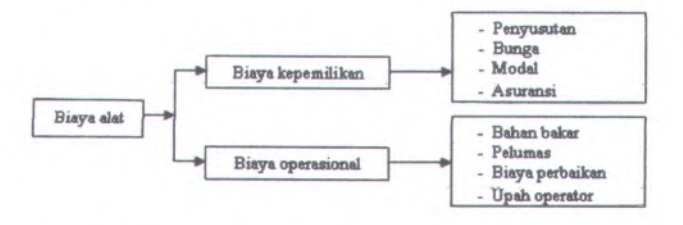

**Gambar 2.9 . Bagan Alir Analisa Biaya Alat**

Biaya operasional alat berat

1. Bahan bakar

Jumlah bahan bakar untuk alat berat yang menggunakan bahan bakar bensin atau solar berbeda. Rata-rata .yang menggunakan bensin <sup>0</sup>,<sup>06</sup> gallon/horse power/jam. Yang menggunakan solar 0,04 gallon/horse power/jam.

2. Pelumas

Perhitungan penggunaan pelumas per jam biasanya berdasarkan jumlah waktu operas<sup>i</sup> dan lamanya pergantian pelumas.

f •hp •0,006 + c QP (2.33) <sup>=</sup> 2,4 t

Dimana :

 $hp =$  Horse power

 $c =$ Kapasitas crank case

 $t =$ Lama penggunaan pelumas

f<sup>=</sup> Faktor pengoperasian

#### 3. Biaya perbaikan

Alat yang sering dipakai lama kelamaan akan rusak. Agar alat atau mesin dapat terus bekerja, suku cadang yang rusak harus diganti. Biaya perbaikan dapat diperkirakan sesuai dengan jam penggunaannya.

Faktor biaya perbaikan (2.34) Biaya perbaikan <sup>=</sup> Umur ekonomis

4. Upah operator

Upah operator adalah biaya yang dikeluarkan untuk membayar kerja operator dalam mengoperasikan alat berat.

## **2.6. Konsep Program Bantu Visual Basic Net <sup>2005</sup>**

Kata visual menunjukan cara yang digunakan untuk membuat Graphical User Interface (GUI). Dengan cara ini tidak ada lagi penulisan instruksi pemograman dalam kode - kode baris, tetapi secara mudah dapat melakukan drag dan drop obyek - obyek yang akan digunakan. Kata basic merupakan bagian bahasa BASIC (Beginners All Purpuse Symbolic Instruction Code), yaitu sebuah bahasa pemograman yang banyak digunakan pada program untuk menyusun program-program aplikasi.

Visual basic dikembangkan dari bahasa pemograman Basic yang berisikan banyak statmen, fungsi dan keyword yang beberapa diantaranya terhubung ke windows GUI.

Untuk menyusun sebuah aplikasi visual basic, dibutuhkan waktu yang relative singkat. Keunggulan dari visual basic adalah dapat membuat user Interface dengan control "drawing" selain itu dapat mengatur property untuk form dan control - control yang ada didalamnya. Misalkan dalam pemberian nilai caption, colour dan size untuk proses akhir dapat menuliskan kode untuk memasukannya kedalam sebuah aplikasi.

# **BAB III METODOLOGI**

#### **3.1. Umum**

Untuk mencapa<sup>i</sup> hasil yang optimal dalam pengerjaan Tugas Akhir ini diperlukan suatu metodologi pengerjaan yang tepat, efektif dan efesien. Metodologi yang digunakan untuk dapat membantu mengatasi permasalahan sebagaimana telah yang diuraikan pada latar belakang penulisan Tugas Akhir tersebut diatas. Penulis akan membuat langkah - langkah aplikasi program bantu komputer pada tahap analisa yang menentukan adanya desain review yang sebelumnya telah melalui proses Brain Storming pada tahap identifikasi, sebagaimana pada Gambar 3.1, sedangkan langkah - langkah aplikasi program bantu komputer pada tahap analisa yang menentukan adanya desain review sebagaimana Gambar 3.2.

#### **3.2. Studi Literatur**

Studi literatur dalam perencanaan alat berat dimaksudkan agar dapat mengetahui *dasar - dasar* teori yang dipergunakan dalam pembuatan aplikasi program bantu komputer pada perencanaan dan penentuan kebutuhan alat berat pada pekerjaan tanah yang meliputi pekerjaan galian, timbunan, perataan dan pemadatan tanah.

#### **33. Pengumpulan Data**

Dalam pengerjaan Tugas Akhir ini dilakukan pengumpulan data yang diperlukan, adapun data yang dikumpulkan antara lain adalah :

a. Data Primer

Data primer yaitu data yang didapatkan dari pengamatan langsung dilokasi studi kasus guna mendapatkan gambaran tentang kondisi eksisting yang sebenamya dari studi kasus proyek.
## b. Data Sekunder

Data sekunder adalah data yang diperoleh dari instansi yang terkait. Data sekunder ini kami peroleh dari dinas perhubungan dan telekomunikasi propinsi papua dan CV. Portal Engginering selaku konsultan perencana proye<sup>k</sup> perluasan bandara utarum kaimana. Selain data teknis proye<sup>k</sup> sebagai study kasus juga dikumpulkan data - data lain seperti data spesifikasi peralatan.

# **3.4. Pembuatan Program Bantu Komputer**

Program Bantu Komputer dibuat dengan menggunakan bahasa pemograman Visual Basic 6.0. langkah — langkah aplikasi program bantu komputer pada tahap analisa yang menentukan adanya desain review sebagaimana Gambar 3.2.

# **3.4.1. Ruang Lingkup Program Bantu**

Lingkup program bantu komputer pada perencanaan dan penentuan kebutuhan peralatan alat berat ini adalah berupa hasil output dari data input yang diberikan oleh user yang akan diproses dengan tujuan mengoptimalkan kinerja peralatan alat berat yang dipilih oleh user dengan mempertimbangkan kapasitas produksi peralatan dan mempersingkat waktu tunggu (idle time).

Hasil output dari aplikasi program bantu komputer ini dapat menjadi masukan atau suatu pertimbangan bagi user dalam mengambil keputusan untuk menentukan berapa jumlah kebutuhan peralatan alat berat yang nantinya akan digunakan dalam pelaksanaan pekerjaan konstruksi yang berhubungan dengan material tanah, yakni pada pekerjaan penggalian, penimbunan, pemerataan dan pemadatan tanah.

Dalam hal ini, aplikasi program bantu komputer pada perencanaan dan penentuan kebutuhan peralatan alat berat ini merupakan decision suppor<sup>t</sup> system bagi user.

#### **3.4.2. Konsep Interface Program Bantu**

Konsep interface dari program bantu komputer ini adalah mengoptimalkan kinerja peralatan alat berat yang dipilih dengan mempertimbangkan kapasitas produksi dan mempersingkat waktu tunggu (idle time).

Adapun data base relation dari program bantu komputer yang akan dibuat adalah sebagai berikut :

#### **1. Data input**

Data input adalah data masukan oleh user sebagai data awal dari permulaan sebelum data awal tersebut diproses.

Adapun data - data input tersebut, adalah sebagai berikut :

a. Data Volume pekerjaan,

data ini merupakan data *basic* yang digunakan untuk menghitung lama (waktu) yang diperlukan untuk menyelesaikan pelaksanaan pekerjaan. suatu

- b. Data jenis material tanah ( berat volume tanah ) Data ini merupakan data basic yang digunakan untuk mengetahui jenis material tanah yang akan digunakan.
- c. Faktor swell ( factor pengembangan ) Data ini merupakan data basic yang digunakan untuk mengetahui volume tanah dalam keadaan lepas (Loose).
- d. Faktor Srinkage

Data ini merupakan data basic yang digunakan untuk mengetahui volume tanah dalam keadaan padat (Compacted).

e. Jenis dan type alat berat

Data ini sebenamya sudah ada dalam database program, namun apabila user menginginkan jenis dan type alat yang tidak ada dalam data base program, user dapat mengunakan fasilitas Custom untuk

menentukan atau memilih jenis dan type alat sesuai dengan yang diinginkan. input ini hanya untuk menentukan type/alat mana saja yang ingin digunakan sehingga program bisa melakukan analisa penentuan jumlah alat berat sesuai dengan keinginan *user.*

- f. Jarak tempuh / jarak kerja masing masing peralatan. Data ini merupakan data basic yang digunakan untuk menghitung Variabel time dari jenis dan type alat yang dipilih.
- g. Sistem kerja peralatan
	- Data ini merupakan data basic yang digunakan untuk menentukan metode kerja peralatan yang akan mempengaruhi waktu variable time dari jenis dan type alat yang dipilih.
- h. Biaya peralatan

Data ini merupakan data basic yang digunakan user untuk memilih status kepemilikan alat ( milik sendiri/sewa), harga sewa alat, harga bahan baker, harga pelumas dan upah operator. Input data ini hanya menentukan berapa besar biaya yang dikeluarkan oleh penggunaan peralatan alat berat yang dipilih untuk menyelesaikan pekerjaan tanah yang direncanakan.

#### **2. Proses data**

Dari data input yang telah ada, maka data tersebut kemudian akan diproses atau dianalisa. Proses dari analisa tersebut adalah sebagai berikut :

a. Dari data volume pekerjaan, jenis material tanah, factor swell dan factor Srinkage yang di input akan diperoleh volume pekerjaan tanah dalam keadaan bank measure, loose measure dan compacted measure.

- <sup>b</sup>. Dari data Pemilihan dan penentuan jenis dan type peralatan yang di input akan diketahui kapasitas peralatan (kapasitas Bucket) dan DBP (Drawbar Pull) peralatan yang berasal dari data base peralatan.
- <sup>c</sup>. Tahap selanjutnya mencari jumlah trip yang diperlukan alat untuk menyelesaikan pekerjaan sesuai dengan data volume pekerjaan yang diperoleh dari langkah **<sup>a</sup>** dibagi kapasitas bucket alat.
- <sup>d</sup>. Tahap selanjutnya DBP peralatan yang diperoleh dari data input dari langkah **<sup>b</sup>** akan disesuaikan dengan berat muatan material tanah yang telah diperoleh dari langkah **<sup>a</sup>** untuk mencari factor kecepatan travel dari jenis dan type peralatan yang di input.
- e. Dari data Jarak tempuh / jarak kerja masing masing peralatan yang di input dapat diketahui waktu variable peralatan tersebut, yang diperoleh dari hasil perkalian antara jarak tempuh / jarak kerja dan factor kecepatan travel yang diperoleh dari langkah **<sup>d</sup>.** (waktu variable 1)
- f. Dari data Sistem kerja peralatan dapat diketahui jarak kerja per trip yang kemudian dicari waktu variable <sup>2</sup> ( waktu variable per trip) yang diperoleh dari hasil perkalian jarak kerja per trip dengan factor kecepatan travel yang diperoleh dari langkah **d.** Jarak kerja per trip, antara trip satu dengan yang lain berbeda sehingga waktu variable 2 antar trip juga hasilnya berbeda.
- g. Tahap selanjutnya mencari waktu siklus total kerja alat per trip yang diperlukan alat dalam bekerja. Ini diperoleh dari hasil penjumlahan antara waktu fixed (berasal dari data base peralatan

yang dipilih) dan waktu variable ( waktu variable <sup>1</sup> <sup>+</sup> waktu variable 2) serta waktu Loading (khusus untuk dump truck) Waktu siklus total keija alat per trip berbeda hal ini dikarenakan adanya waktu variable 2 yang dipengaruhi oleh data system kerja alat. Oleh sebab itu Waktu siklus total kerja alat per trip yang merupakan hasil dari langkah <sup>g</sup> ditabelkan dalam suatu table (dalam system program bantu)

- h. Tahap selanjutnya dicari total waktu kerja yang diperlukan alat dalam menyelesaikan pekerjaan. Hal ini diperoleh dari hasil penjumlahan waktu siklus total kerja alat per trip antara trip satu dengan yang lain. Setelah waktu total kerja diketahui, kemudian dicari produktivitas rata - rata peralatan. Untuk mencari produksi teoritis rata - rata peralatan dapat digunakan rumus sebagai berikut Volume total pekerjaan  $Productive = 1$ Produksi teoritis rata - rata peralatan  $=$  Total waktu penyelesaian
- Tahap selanjutnya mencari produksi actual rata rata yang diperoleh dari produksi teoritis rata - rata peralatan dari hasil langkah h di kalikan dengan factor efisiensi kerja.
- Dari Produksi actual rata rata peralatan, dapat dicari jumlah kebutuhan peralatan yang optimal yang bekerja secara berkelompok. J-
- <sup>k</sup>. Setelah mengetahui jumlah kebutuhan peralatan serta waktu yang diperlukan, selanjutnya akan dicari total biaya peralatan yang digunakan dari data iput biaya peralatan.

# **3. Data output**

Data output adalah data hasil dari analisa data atau proses data dari data input yang berupa rekomendasi yang meliputi review terhadap jumlah kebutuhan masing - masing peralatan alat berat dan total waktu lamanya pengerjaan.

## **3.5. Validasi Program Bantu Komputer**

Melakukan validasi program bantu komputer dengan mencoba melalui studi kasus proyek, dan hasil outputnya di bandingkan dengan hasil perhitungan manual studi kasus proyek.

## **3.6. Kesimpulan dan Saran**

Tahap akhir dari penulisan Tugas Akhir ini adalah menarik kesimpulan dari semua yang telah dikerjakan dalam Tugas Akhir ini serta memberikan saran yang berhubungan dengan hasil yang telah didapat dari pengerjaan Tugas Akhir tersebut.

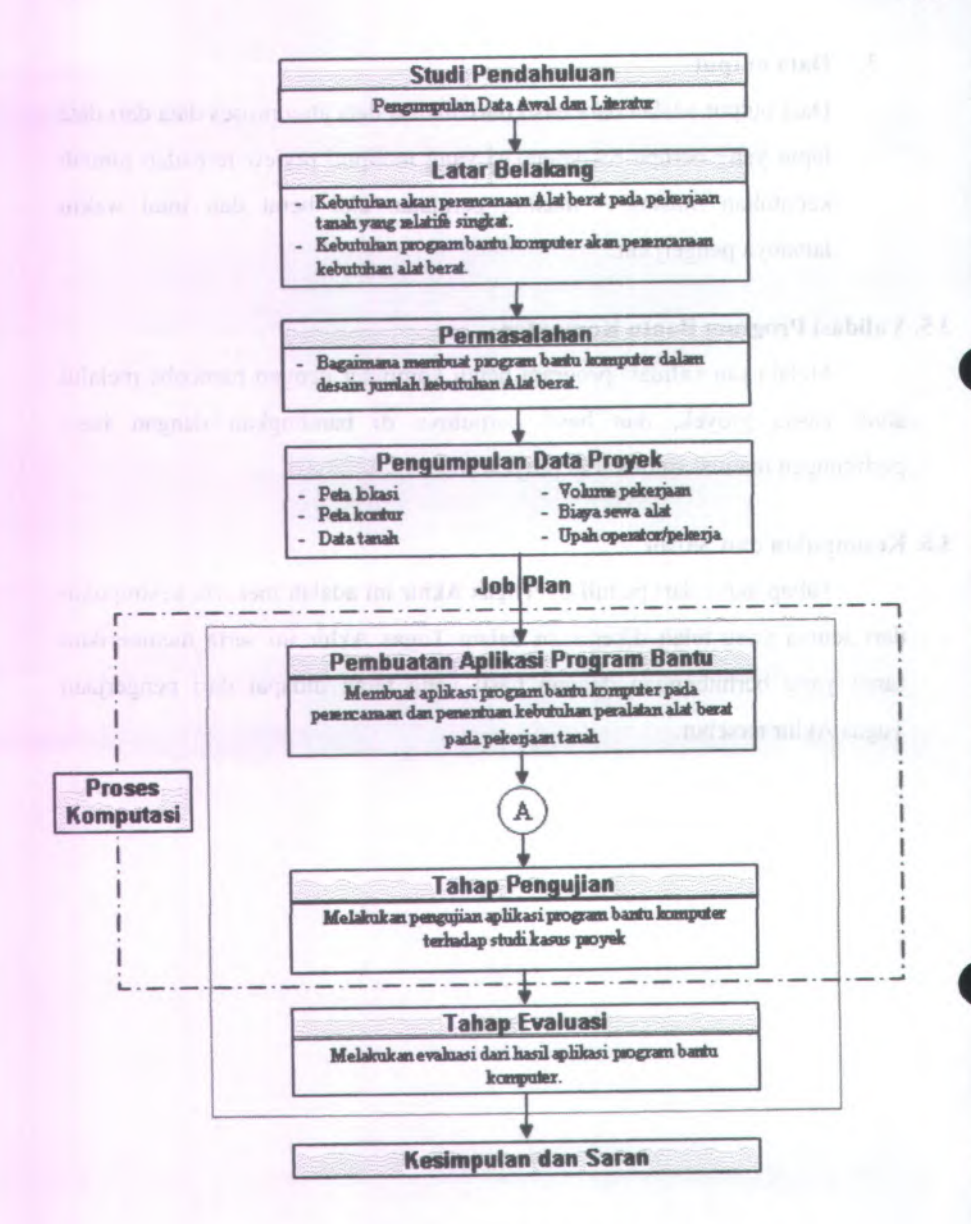

**Gambar 3.1. Diagram Flow Chart Metodologi Studi**

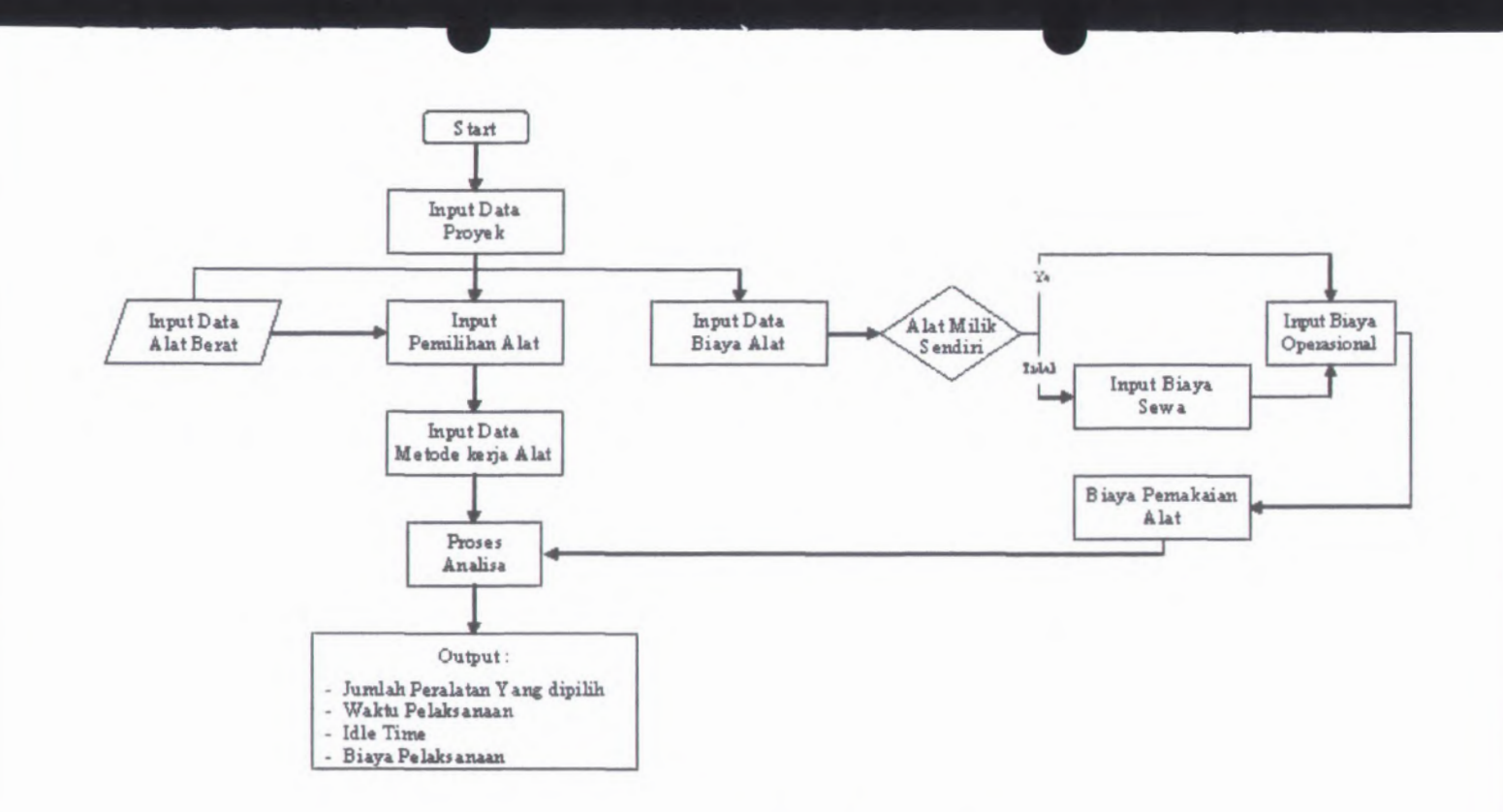

**Gambar 3.2. Bagan Algoritma Pemograman**

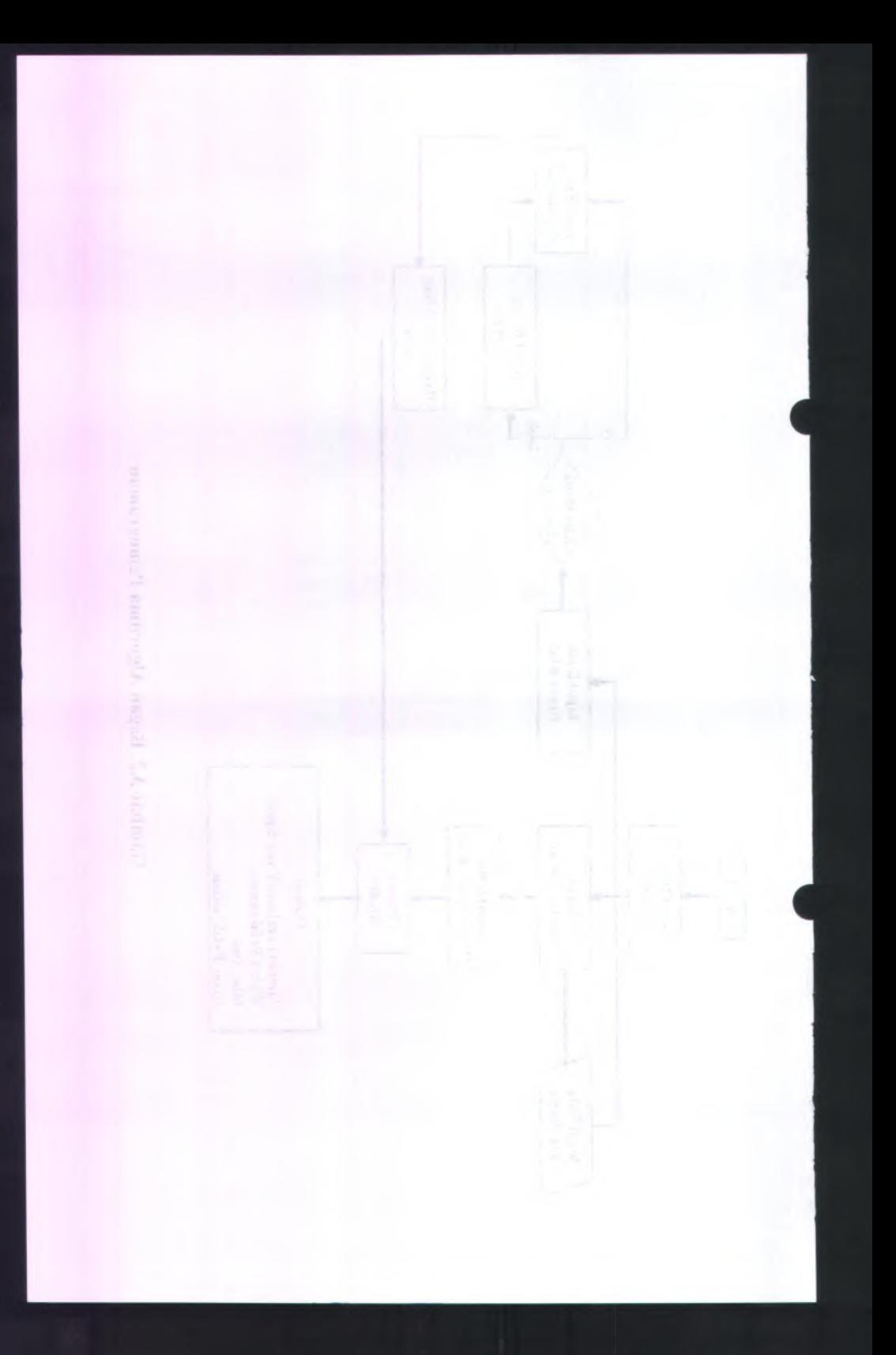

# **BAB IV**

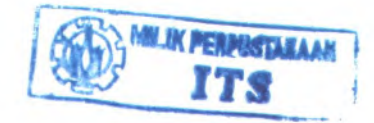

# **PERANCANGAN KEBUTUHAN APLIKASI**

# **4.1. Umum**

Dalam Perancangan aplikasi program bantu komputer pada perencanaan dan penentuan alat berat pada pekerjaan tanah ini dibutuhkan beberapa aplikasi dasar yang berhubungan dengan analisa system yang akan menjadi dasar sebagai out put dari hasil analisa program bantu komputer.

Data - data yang dibutuhkan dalam analisa program bantu komputer ini antara lain meliputi : data base jenis dan type peralatan, jenis material tanah yang dikerjakan ( pasir lepas, pasir padat, clay, gravel dan lain - lain ), metode atau system kerja yang digunakan, serta factor efisiensi kerja yang terdiri dari factor efisiensi waktu kerja, factor kondisi kerja dan tata laksana, factor ketrampilan operator dan factor bucket yang terkait dengan jenis material tanah yang dikeijakan dan lain sebagainya yang mempengaruhi *Cycle Time (CT)* alat berat dan biaya yang akan dikeluarkan untuk menyelesaikan suatu pekerjaan.

Pada data base Peralatan dibutuhkan data-data teknis alat-alat berat, yang meliputi : kecepatan kendaraan baik kosong maupun isi, waktu *loading* dan *unloading,* dimensi/kapasitas alat berat (lebar blade, tinggi blade, kapasitas bucket, kapasitas dump truck dan lain-lain), waktu swing, berat kendaraan dalam keadaan kosong, pemakaian bahan bakar, minyak pelumas dan lain sebagainya.

Selain data teknis dan non teknis masih ada lagi data-data pendukung berupa gambar-gambar alat berat dan keterangannya untuk *mem-visual-km* jenis-jenis alat berat yang umum digunakan, sehingga *user/engineer* pemula bisa mengetahui model/bentuk alat-alat berat yang mereka gunakan.

Setelah data-data diatas terkumpul, maka data-data ini digunakan sebagai data base program menjadi data *default*, sehingga *user* tinggal memilih jenis dan type peralatan yang paling sesuai dengan kondisi di lapangan. Khusus untuk input data spesifikasi teknik alat berat, selain bisa menggunakan data *default program* (tinggal pilih *type* alat kemudian data-data spesifikasi teknik alat keluar sendiri) juga bisa menggunakan input manual *{type* dan datadata spesifikasi teknik alat diinput secara manual oleh *user),* hal ini untuk mengatasi masalah jika dalam data base program tidak terdapat spesifikasi alat yang dimaksud/diinginkan oleh *user*.

#### **4.2. Perancangan Kebutuhan Data Base**

Dalam pembuatan program bantu ini dibutuhkan data-data yang akan digunakan sebagai data base dari program bantu. Adapun data - data yang diperlukan adalah sebagai berikut :

- 1. Data proyek
- 2. Data jenis material tanah yang dikerjakan
- 3. Data teknis spesifikasi alat berat
- 4. Data metode kerja
- 5. Data faktor efisiensi alat berat
- 6. Data biaya peralatan
- 7. Gambar alat berat.

## **4.2.1. Data proyek**

Data proyek ini adalah data karakter yang merupakan sebuah informasi tentang proyek, data ini tidak berhubungan dengan analisa data - data yang lain. Data proyek ini meliputi :

- 1. Nama paket
- 2. Nama proyek
- 3. Loaksi proyek
- 4. Waktu pelaksanaan
- 5. Pemilik proyek

- 6. Konsultan perencana
- 7. Konsultan pengawas
- 8. Kontaktor pelaksana

#### **4.2.2. Data Jenis Material Tanah Yang Dikerjakan**

Data jenis material tanah yang dikerjakan meliputi data :

1. Jenis material tanah

Data jenis material tanah ini akan sangat berpengaruh terhadap factor bucket, dimana factor bucket ini berhubungan dengan factor koreksi dari kerja alat.

2. Berat jenis material tanah

Data berat jenis material tanah ini berhubungan dengan berat muatan alat yang akan berpengaruh terhadap nilai kecepatan travel alat saat alat tersebut dalam keadaan bermuatan.

3. Faktor swell

Data factor swell ini untuk menghitung besarnya volume pekerjaan dalam keadaan lepas (loose).

4. Srinkage factor

Data srinkage factor ini untuk menghitung besamya volume pekerjaan dalam keadaan padat (compacted).

## **4.23. Data Teknis Spesifikasi Alat Berat**

Data spesifikasi alat berat meliputi data :

1. Jenis alat berat

Data jenis alat berat meliputi : Excavator (backhoe), Loader, Dump truck, Bulldozer, Scraper, Motor grader dan Compactor. Data ini merupakan data karakter dan tidak berhubungan dengan analisa produksi alat.

#### 2. Type alat berat

Data type alat berat ini merupakan sebuah karakter atau informasi nama dari alat berat, data ini tidak berhubungan dengan analisa produksi alat.

3. Merk alat

Data merk alat ini merupakan sebuah karakter atau informasi jenis merk dari alat berat, data ini tidak berhubungan dengan analisa produksi alat.

Dimensi/Kapasitas alat

Data dimensi/kapasitas alat berat ini meliputi : lebar blade, tinggi blade, kapasitas bucket. Data ini sangat berpengaruh terhadap analisa produksi alat. Data ini berhubungan dengan data volume pekerjaan untuk menentukan jumlah trip yang diperlukan oleh alat, selain itu data ini juga berhubungan dengan data berat jenis material tanah yang dikerjakan, hal ini untuk menentukan beratnya muatan alat berat.

5. Berat alat

Data berat alat ini berhubungan dengan berat muatan, hal ini untuk menentukan nilai tenaga rimpul alat.

6. Tenaga rimpul

Data tenaga rimpul ini berhubungan dengan berat alat dan berat muatan, hal ini untuk menentukan nilai kecepatan travel alat

7. Kecepatan travel

Data kecepatan travel alat ini berhubungan dengan metode kerja yakni data jarak kerja, hal ini untuk menentukan besarnya waktu variable alat.

8. Waktu tetap (fixed time)

Data waktu tetap (fixed time) ini meliputi :waktu pengisian bucket, waktu mengangkat beban & swing, waktu dumping (pembuangan), waktu percepatan dan lain-lain. Data ini berhubungan dengan waktu variable alat yang menentukan waktu siklus *{Cycle Time)* alat.

#### **4.2.4. Data Metode Kerja**

Data metode kerja ini meliputi :

1. Volume pekerjaan

Data volume pekerjaan ini berhubungan dengan data dimensi/kapasitas alat, hal ini untuk menentukan jumlah trip yang diperlukan oleh alat, selain itu data ini juga berhubungan dengan hasil analisa produksi alat, untuk menentukan jumlah alat berat yang dibutuhkan.

2. Jarak kerja

Data jarak kerja ini meliputi : jarak kerja pergi dan jarak kerja pulang. Data ini berhubungan dengan data kecepatan travel alat, hal ini untuk menentukan nilai waktu variable alat.

3. Kondisi permukaan jalan kerja

Data kondisi permukaan jalan kerja ini berhubungan dengan data berat alat dan berat muatan alat, hal ini untuk menentukan besamya tenaga rimpul yang diperlukan oleh alat.

## **4.2.5. Data Faktor Eflsiensi Kerja**

Data factor efisiensi kerja ini berhubungan dengan hasil analisa produksi teoritis alat, hal ini untuk menentukan nilai produksi actual alat yang akan digunakan dalam menghitung jumlah kebutuhan alat. Data factor eflsiensi alat meliputi :

- 1. Eflsiensi waktu (table 2.12)
- 2. Kondisi kerja dan tata laksana (2.13)
- 3. Faktor bucket (2.14)

# **4.2.6. Data Biaya Operasional Peralatan**

Data biaya operasional alat ini berhubungan dengan hasil analisa waktu kerja alat, hal ini untuk menentukan besarnya total biaya alat yang diperlukan. Data biaya operasional ini meliputi:

1. Biaya sewa alat

Data biaya sewa alat merupakan biaya sewa alat yang dihitung per hari.

2. Biaya bahan bakar

Data biaya bahan bakar merupakan biaya bahan bakar yang diperlukan alat yang dihitung per jam.

3. Biaya pelumas

Data biaya pelumas merupakan biaya pelumas yang diperlukan alat yang dihitung per jam, data ini meliputi : biaya pelumas mesin, biaya pelumas transmisi, biaya pelumas hidrolik, biaya grease (gemuk).

4. Harga ban

Data harga ban merupakan harga ban yang digunakan oleh alat.

5. Umur guna ban

Data umur guna ban merupakan data yang berhubungan dengan data harga ban, hal ini untuk menentukan nilai biaya ban yang digunakan alat berat.

6. Biaya Operator

Data biaya operator adalah biaya upah kerja dari operator dan pembantunya.

## **4.2.7. Gambar Alat**

Data gambar alat ini merupakan informasi untuk memvisualisasikan jenis alat berat yang digunakan. Data ini meliputi :

- 1. Gambar Excavator (Backhoe)
- 2. Gambar Loader
- 3. Gambar Dump Truck
- 4. Gambar Bulldozer
- 5. Gambar Scraper
- 6. Gambar Motor Grader
- 7. Gambar Peralatan Compactor

## **43. Perancangan Sistem Analisa**

# **43.2. Analisa Sistem Metode Kerja**

Tujuan dari analisa sistem metode kerja alat berat, yaitu untuk mencari waktu variable alat. Prinsip utama yang dipegang disini adalah bahwa pada satu lokasi pekerjaan dibagi menjadi beberapa zona (daerah pekerjaan), dimana jarak travel antar zona kerja berbeda satu sama lain. Hal ini akan mempengaruhi waktu kerja variable dari peralatan tersebut.

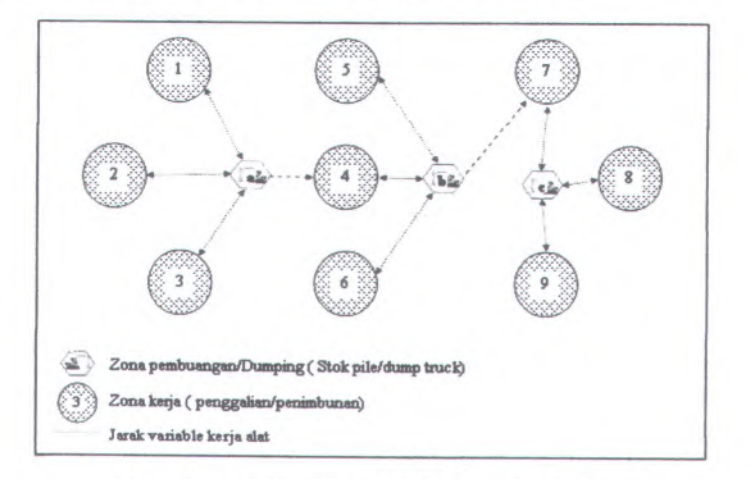

**Gambar 4.1. Contoh Model Metode Kerja**

# **Pemahaman Tentang Contoh Model Metode Kerja**

Pada metode kerja diatas, lokasi atau zona kerja dibagi menjadi 9 zona sedangkan zona pembuangan/dumping dibagi menjadi <sup>3</sup> zona. Pada awalnya alat bekeija atau memindahkan material dari zona keija <sup>1</sup> ke zona dumping **<sup>a</sup>,** setelah selesai maka alat berpindah ke zona kerja 2 yang material dipindahkan ke zona dumping **a,** selanjutnya alat berpindah ke zona keija <sup>3</sup> yang materialnya dipindahkan ke zona dumping **<sup>a</sup>.**

Setelah itu alat berpindah dari zona dumping **<sup>a</sup>** ke zona keija **<sup>4</sup>** yang material dipindahkan ke zona dumping **<sup>b</sup>,** selanjutnya alat berpindah ke zona keija <sup>5</sup> yang material dipindahkan ke zona dumping **b,** selanjutnya alat berpindah ke zona keija **<sup>6</sup>** yang material dipindahkan ke zona dumping **<sup>b</sup>.**

Setelah itu alat berpindah dari zona dumping **b** ke zona kerja 7 yang material dipindahkan ke zona dumping <sup>c</sup>, selanjutnya alat berpindah ke zona kerja 8 yang material dipindahkan ke zona dumping c, selanjutnya alat berpindah ke zona kerja 9 yang material dipindahkan ke zona dumping c.

## **Analisis Metode Kerja Peralatan Pada Program Bantu**

Dalam program bantu yang dibuat, metode kerja alat (metode pekerjaan) di analisis dengan menggunakan persamaan matriks.Adapun analisa system metode kerja peralatan adalah sebagai berikut :

1. Data input dalam metode kerja

Data input dalam metode kerja peralatan meliputi :

a. Volume pekerjaan

Matriks volume pekerjaan adalah data input yang berupa volume pekerjaan pada satu zona kerja yang dipindahkan ke zona dumping.

> $V_{1-1}$   $V_{1-2}$   $V_{1-3}$ **<sup>V</sup><sup>2</sup>-<sup>I</sup> <sup>V</sup><sup>2</sup>-<sup>2</sup> <sup>V</sup>2-<sup>3</sup>** (4.1) **[V]<sup>=</sup> V3- , V3.2 V3.3**

Penthamin Tentany Contoh Model Member icerts Keterangan : **EMANDER [V] ENGLINE Matriks volume pekerjaan** apartamental median

 $[V_{i-j}]$ Jumlah volume pekerjaan pada zona i yang  $\, = \,$ dipindahkan ke zona j

Zona kerja

Zona pembuangan J

## b. Jarak kerja

**1**

Matriks jarak kerja adalah merupakan data input yang berupa jarak kerja alat berat dari zona kerja ke zona dumping. Matriks jarak kerja di bagi menjadi 2 macam, yaitu : jarak kerja pergi dan jarak kerja pulang.

$$
[PG] = \begin{bmatrix} PG_{1-1} & PG_{1-2} & PG_{1-3} \ & PG_{2-1} & PG_{2-2} & PG_{2-3} \ & PG_{3-1} & PG_{3-2} & PG_{3-3} \end{bmatrix} ; \quad [PL] = \begin{bmatrix} PL_{1-1} & PL_{1-2} & PL_{1-3} \ & PL_{2-1} & PL_{2-2} & PL_{2-3} \ & PL_{3-1} & PL_{3-2} & PL_{3-3} \end{bmatrix}
$$

Keterangan :

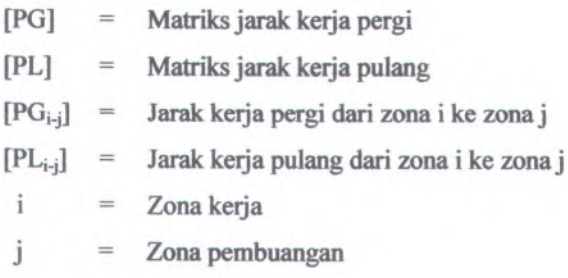

c. Jenis permukaan jalan kerja

Data jenis permukaan jalan kerja alat ini berhubungan dengan data tenaga rimpul alat, hal ini untuk menentukan waktu travel alat.

# d. Waktu perpindahan zona kerja

Waktu perpindahan zona kerja adalah merupakan data input yang berupa waktu kerja saat alat berat berpindah zona kerja.

$$
[W] = \begin{bmatrix} W_{1-1} & W_{1-2} & W_{1-3} \\ W_{2-1} & W_{2-2} & W_{2-3} \\ W_{3-1} & W_{3-2} & W_{3-3} \end{bmatrix}
$$
 (4.2)

**Keterangan :**

1

[W] = Waktu yang dibutuhkan alat dalam berpindah zona kerja kerja  $[W_{i-i}]$  = Waktu perpindahan dari zona i ke zona j

- $=$  Zona kerja
- Zona pembuangan

# 2. Analisa data input metode kerja

Analisa data input metode kerja alat adalah merupakan analisa dari data input metode kerja alat dan data input spesifikasi peralatan. Adapun prosedur analisa data input dari metode kerja adalah sebagai berikut :

a. Analisa jumlah trip alat

Matriks jumlah trip antar zona kerja adalah data analisa yang berupa jumlah trip yang diperlukan oleh alat berat untuk menyelesaikan pekerjaan sesuai dengan volume pekerjaan pada satu zona kerja. Persamaan yang digunakan adalah sebagai berikut :

$$
[T] = \frac{[V]}{C}
$$
 (4.3)

Dimana :

 $[T]$  = Matriks jumlah trip antar zona kerja

 $[V]$  = Matriks data volume pekerjaan

C = Kapasitas alat

$$
[T] = \begin{bmatrix} T_{1-1} & T_{1-2} & T_{1-3} \\ T_{2-1} & T_{2-2} & T_{2-3} \\ T_{3-1} & T_{3-2} & T_{3-3} \end{bmatrix}
$$
 (4.4)

Keterangan :

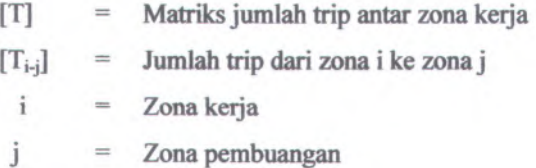

## b. Analisa kecepatan travel

Matriks kecepatan travel alat ditentukan dari data tenaga rimpul alat yang merupakan hasil dari nilai tenaga rimpul yang diperlukan alat dalam bekerja. Data - data yang berhubungan dalam menentukan nilai tenaga rimpul yang diperlukan alat dalam bekerja adalah data spesifikasi alat (berat kosong alat), berat muatan alat (hasil analisa, lihat sub bab 4.2.3), dan data permukaan jalan kerja (hasil input metode kerja). Matriks kecepatan travel alat terbagi menjadi 2 macam yakni : kecepatan travel perg<sup>i</sup> dan kecepatan travel pulang. Dimana kecepatan travel perg<sup>i</sup> adalah kecepatan travel saat alat dalam kondisi tidak bermuatan, sedangkan kecepatan travel pulang adalah kecepatan travel saat alat dalam kondisi bermuatan.

$$
[\text{TG}] = \begin{bmatrix} TG_{1\text{-}1} & TG_{1\text{-}2} & TG_{1\text{-}3} \\ TG_{2\text{-}1} & TG_{2\text{-}2} & TG_{2\text{-}3} \\ TG_{3\text{-}1} & TG_{3\text{-}2} & TG_{3\text{-}3} \end{bmatrix} ; \quad [\text{TL}] = \begin{bmatrix} TL_{1\text{-}1} & TL_{1\text{-}2} & TL_{1\text{-}3} \\ TL_{2\text{-}1} & TL_{2\text{-}2} & TL_{2\text{-}3} \\ TL_{3\text{-}1} & TL_{3\text{-}2} & TL_{3\text{-}3} \\ TL_{3\text{-}1} & TL_{3\text{-}2} & TL_{3\text{-}3} \end{bmatrix}
$$

Keterangan :

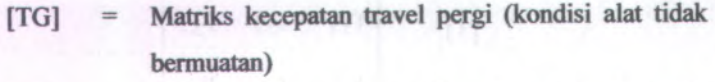

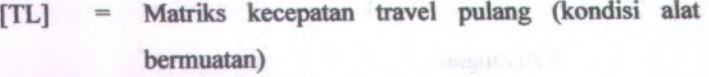

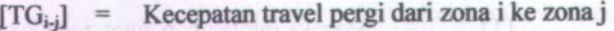

 $[TL_{i-j}]$ =Kecepatan travel pulang dari zona i ke zona j

=Zona kerja

= Zona pembuangan J

<sup>c</sup>. Analisa waktu variabel

1

Analisa waktu variabel alat dibagi menjadi dua macam, yaitu : waktu variable pergi dan waktu variable pulang.

Persamaan ramus yang digunakan adalah sebagai berikut :

Waktu variabel pergi,

[VP] <sup>=</sup> [PG] <sup>x</sup> [TG] **(4.5)**

Waktu variabel pulang,

 $[VL] = [PL] \times [TL]$  **(11.1) (11.1) (4.6**)

**Dimana** : *Commana* : *Command* 

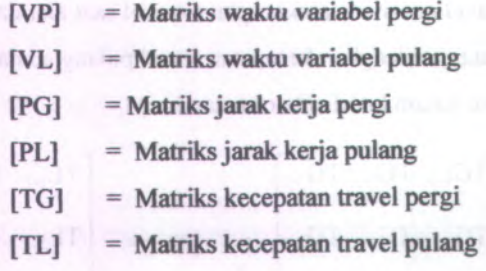

3. Hasil output dari analisa metode kerja

Hasil output dari analisa metode kerja alat adalah waktu total variabel alat, dimana perumusan yang digunakan adalah sebagai berikut :

Waktu variabel total, [VT] = [VP] + [VL] (4.7)

Dimana :

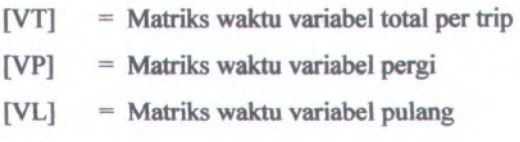

## 4.3.3. Analisa Produksi Peralatan

Dalam program bantu yang dibuat, analisa produksi peralatan menggunakan persamaan matriks. Adapun analisa produksi peralatan adalah sebagai berikut :

1. Analisa Cycle Time

Analisa waktu siklus alat (Cycle time) adalah analisa yang berupa nilai waktu yang dibutuhkan alat dalam satu siklus kerja.

Perumusan yang digunakan adalah sebagai berikut :

Cycle time, [CT] = [FT] + [VT] (4.8)

Dimana :

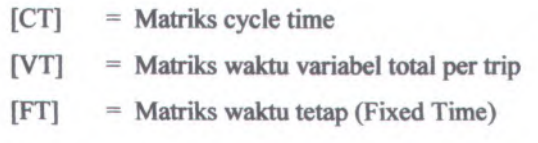

#### 2. Analisa waktu kerja

Analisa waktu kerja alat adalah merupakan analisa waktu penyelesaian alat dalam menyelesaikan pekerjaan sesuai dengan volume pekerjaan. Perumusan yang digunakan adalah sebagai berikut:

$$
[WK] = [(CT] \times [T]] - [(PG] \times [TG]] + [W] \dots (4.9)
$$

Dimana :

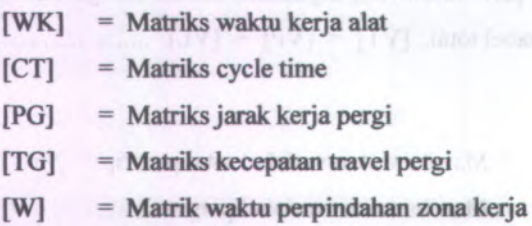

3. Analisa produksi alat

Analisa produksi alat adalah merupakan analisa untuk mendapatkan nilai produksi alat. Perumusan yang digunakan adalah sebagai berikut :

$$
\mathsf{TP} = \left(\frac{\mathsf{VT}}{\mathsf{WT}}\right) \times \mathsf{FK} \tag{4.10}
$$

Dimana :

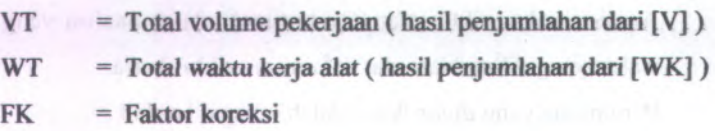

## **4.3.4. Analisa Jumlah Kebutuhan Alat**

Dalam program bantu yang dibuat, analisa jumlah kebutuhan peralatan menggunakan sistem perumusan sebagai berikut :

$$
n = \frac{Vt}{(TP \times t)}
$$
 (4.11)

Dimana :

 $Vt = Volume pekerjaan (m<sup>3</sup>)$ 

 $TP = Taksiran$  produksi  $(m^3/jam)$ 

 $T = Target waktu (jam)$ , asumsi 8 jam kerja per hari

n = Jumlah kebutuhan alat

## **4.3.5. Analisa Waktu dan Biaya**

Dalam program bantu yang dibuat, analisa waktu dan biaya peralatan menggunakan sistem perumusan sebagai berikut :

Vt 1. Analisa waktu ( <sup>t</sup> ) <sup>=</sup> (4.12) ( TP**x n )**

Dimana :

 $=$  Jumlah jam kerja (jam)  $Vt = Volume pekerjaan (m<sup>3</sup>)$  $TP = Taksiran$  Produksi (m<sup>3</sup>/jam) = Jumlah kebutuhan alat t n

#### 2. Analisa Biaya

Pada umumnya untuk menentukan biaya peralatan dapat digunakan rumus berikut :

Biaya Peralatan = Lama Waktu Pelaksanaan  $\times$  Biaya Operasional

Dalam menentukan besamya biaya operasional ini terbagi menjadi dua yakni :

Peralatan Sewa

Harga sewa alat sama dengan biaya operasional peralatan

Peralatan Milik Sendiri

Biaya operasional ini tergantung dari :

- Harga pelumas Dan Filter
- Harga Ban
- Umur guna ban
- Operator
- Biaya biaya lain

## 43.6. Analisa Waktu Idle

Dalam analisa waktu idle, asumsi yang digunakan adalah dalam 1 hari alat bekerja selama 8 jam. Idle time dapat terjadi apabila alat bekerja secara kelompok (group).  $\frac{1}{n-2\gamma} = \ell\gamma\text{ when }n\text{ when }k\in$ 

Analisa idle time dihitung dengan persamaan berikut :

$$
ID = 8 - \left(\frac{TPK}{TP} \times 8\right) \tag{4.13}
$$

Dimana :

 $ID = I$ dle time (jam/hari)

 $TPK = Taksiran$  produksi alat terkecil dalam group  $(m^3/jam)$ 

 $TP = Taksiran$  produksi alat yang ditinjau (m<sup>3</sup>/jam)

a mail reachered in

- Falls a difficiency and a
- - -
		- -
		-

# **BABY**

# **PERANCANGAN APLIKASI PROGRAM BANTU**

# **5.1. Umum**

Dengan menggunakan "program bantu komputer dalam perencanaan dan penentuan kebutuhan alat berat" pada banyak item yang harus dianalisa, hal ini memungkinkan proses penyelesaian yang relative cepat, karena program bantu komputer yang digunakan memiliki kelebihan dalam hal pendekatan yang dilakukan secara sistematis, dapat membuat user interface dengan control "drawing" seperti text box dan command button, dalam sebuah form, selain itu dapat mengatur property untuk form dan kontrol-kontrol yang ada di dalamnya dibuat untuk mendapatkan hasil yang optimal dari suatu pekerjaan yang ditinjau.

Langkah - langkah aplikasi program bantu komputer pada tahap analisa yang menentukan adanya desain review adalah sebagaimana pada Gambar 5.1. Bagan Algoritma Pemograman.

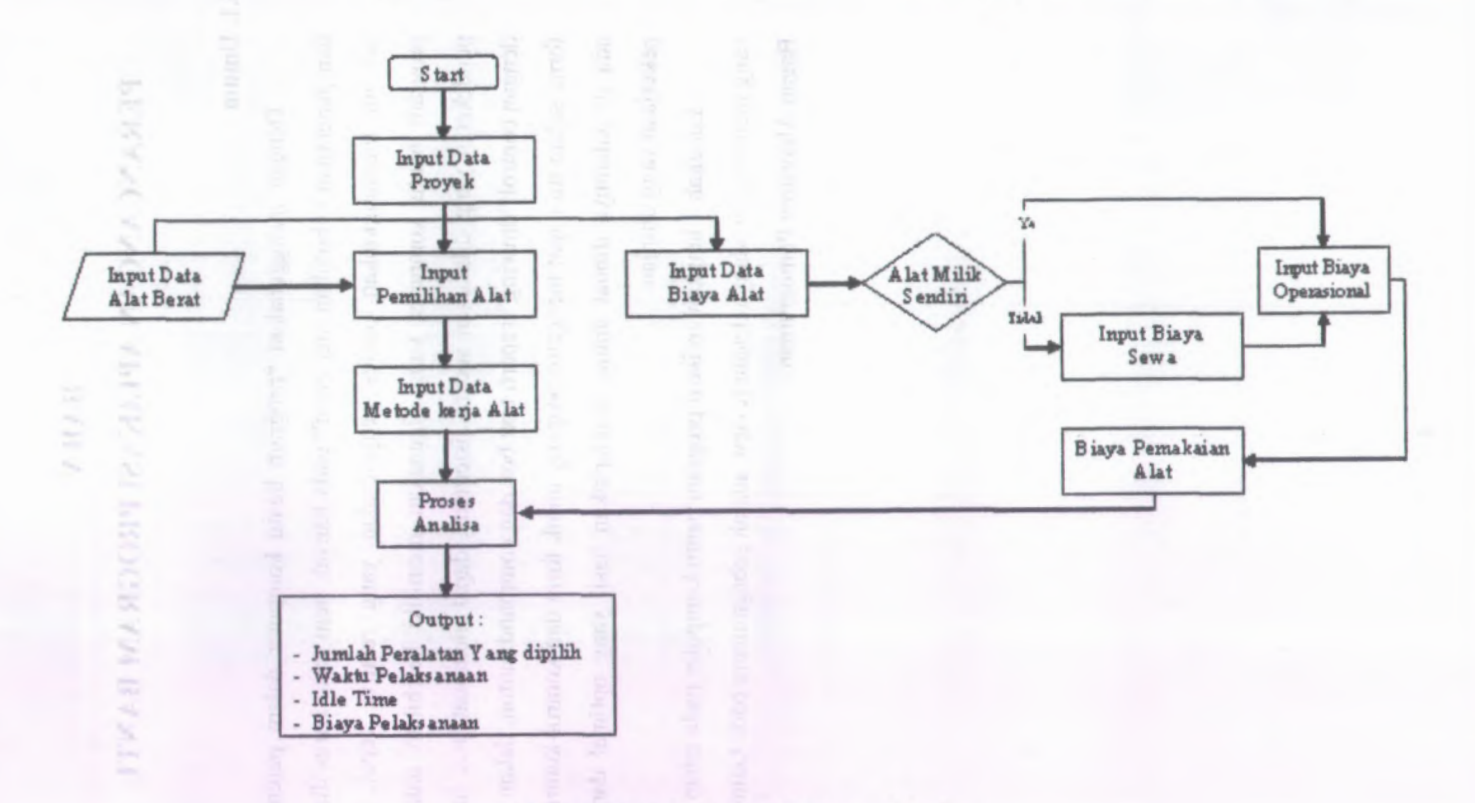

**Gambar 5.1. Flowchat Program Bantu**

#### **5.2. Spesifikasi Bahasa Pemograman**

Sofware Yang digunakan dalam Penyusunan Tugas Akhir ini adalah Aplikasi software visualisasi yang digunakan Microsoft Visual Basic Net 2005, aplikasi software data base yang digunakan adalah Microsoft SQL Server 2000 serta aplikasi software repor<sup>t</sup> yang digunakan adalah crystal report.

#### **5.3. Perancangan Data Base**

Pada perancangan data base, aplikasi software yang digunakan adalah Microsoft SQL Server 2000. Adapun langkah - langkah prosedur perancangan data base yang digunakan pada program bantu ini adalah sebagaimana berikut :

- 1. Pembuatan table pokok
- 2. Pembuatan table penghubung
- 3. Pembuatan Query

# **5.3.1. Pembuatan Tabel Pokok**

Tabel - table pokok yang harus dibuat untuk keperluan sebagai data base adalah sebagai berikut :

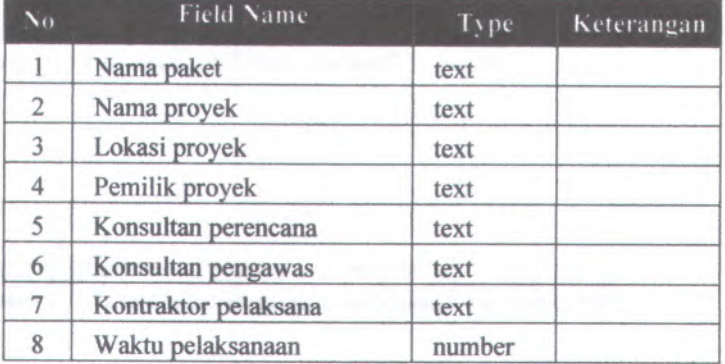

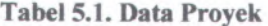

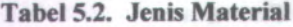

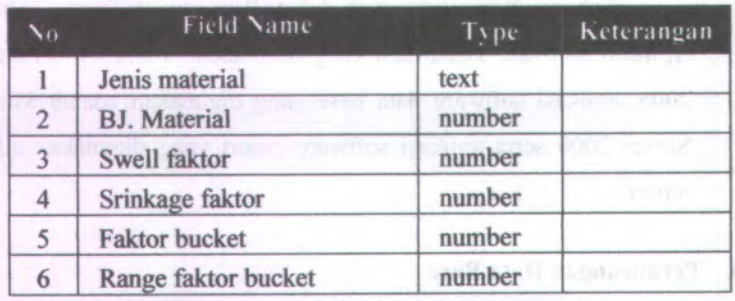

# **Tabel 5.3. Factor Efisiensi Kerja**

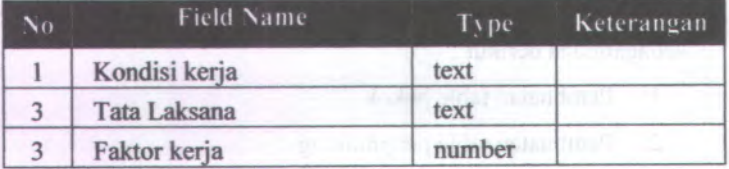

# **Tabel 5.4. Factor Efisiensi Waktu**

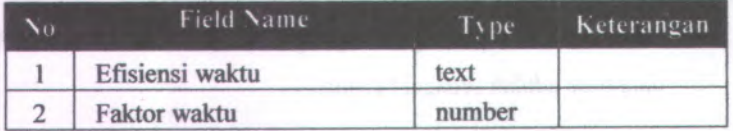

# **Tabel 5.5. Factor Operator**

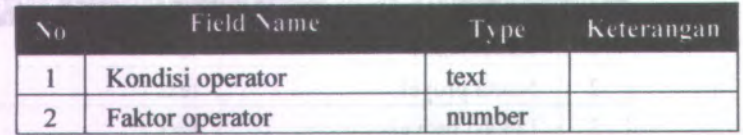

# **Tabel 5.6. Spesifikasi Alat Berat**

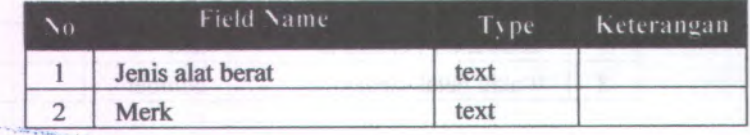

*Bi*

T,  $^{\circ}$ 

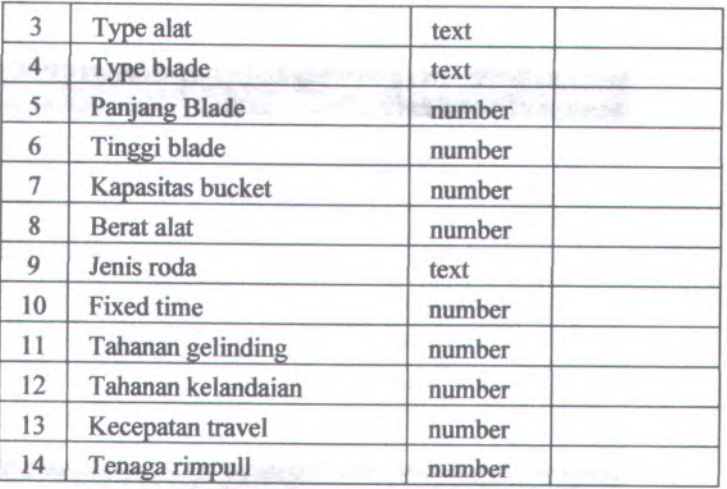

# Tabel 5.7. Metode Kerja Alat

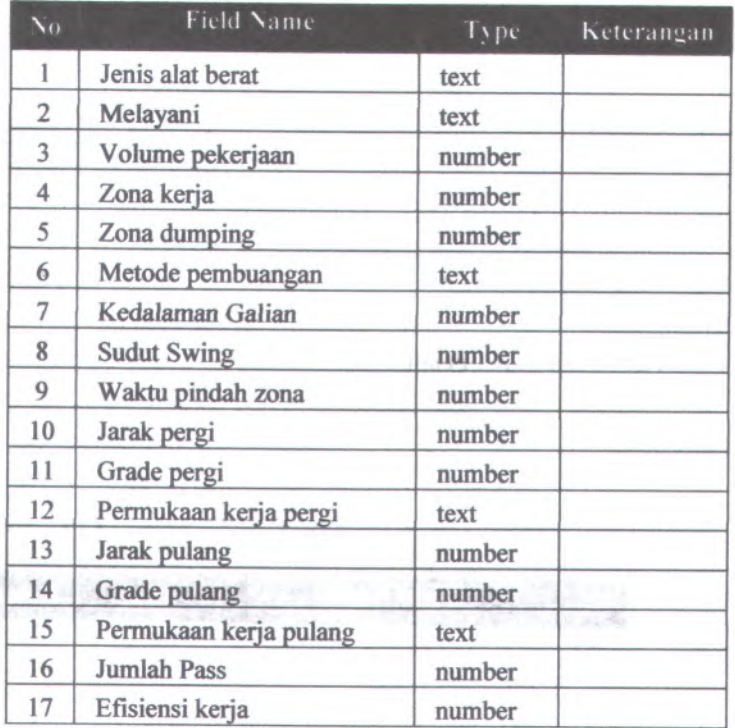

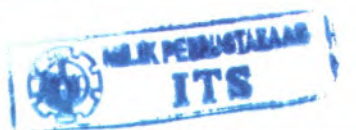

**Tabel 5.8. Biaya Peralatan**

| $\mathbf{V}_{\mathbf{U}}$ | Field Name               | Type   | Keterangan |
|---------------------------|--------------------------|--------|------------|
|                           | Jenis alat berat         | text   |            |
| 2                         | Type alat                | text   |            |
| 3                         | <b>Status alat</b>       | text   |            |
| 4                         | Biaya sewa               | number |            |
| 5                         | <b>Biaya Operasional</b> | number |            |
| 6                         | Biaya pemakaian          | number |            |

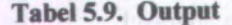

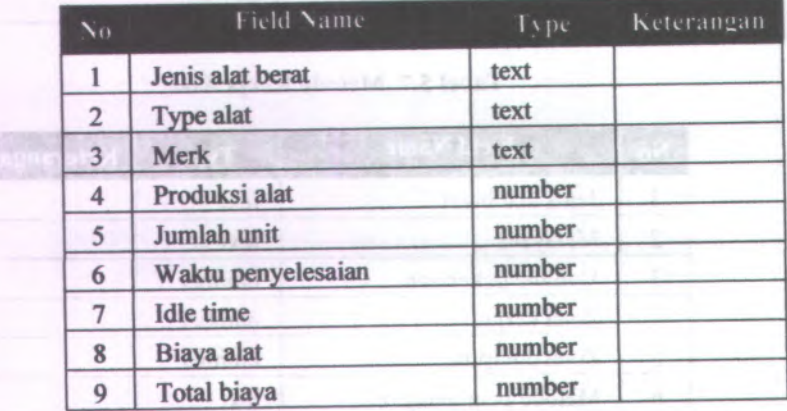

#### **Pembuatan Tabel Penghubung 53.2.**

Tabel - table pengubung yang harus dibuat untuk keperluan sebagai data base adalah sebagai berikut :

# **Tabel 5.10. Analisa Alat Berat Yang Digunakan**

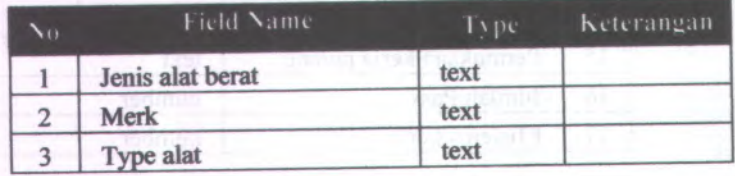

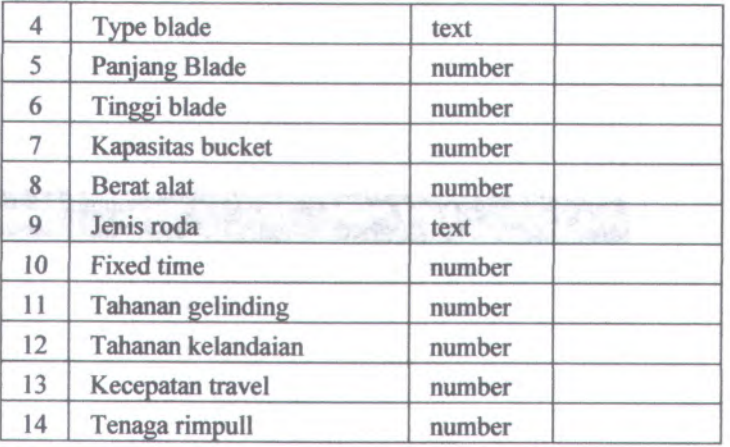

# **Tabel 5.11. Analisa Produksi Alat Berat**

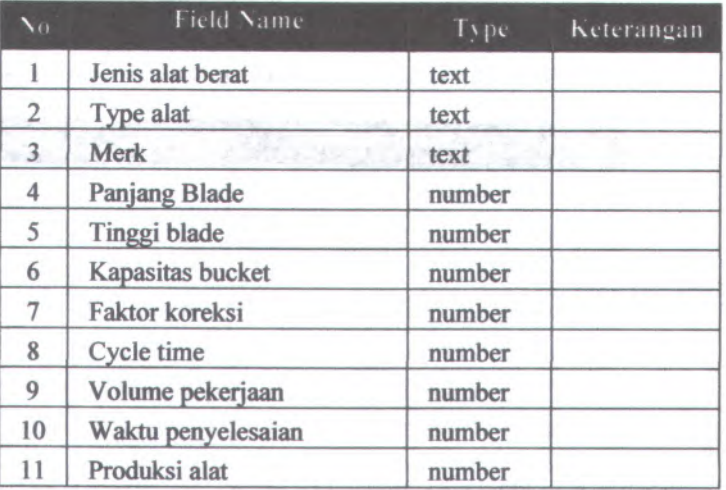

# **Tabel 5.12. Analisa Jumlah Kebutuhan Alat Berat**

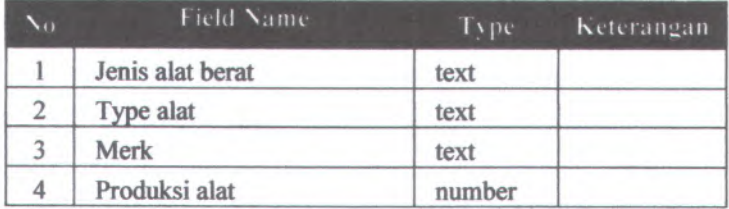

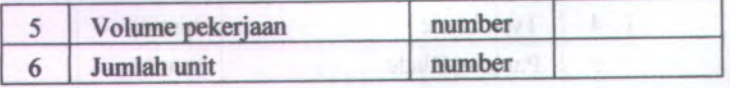

# **Tabel 5.13. Analisa Idel Time**

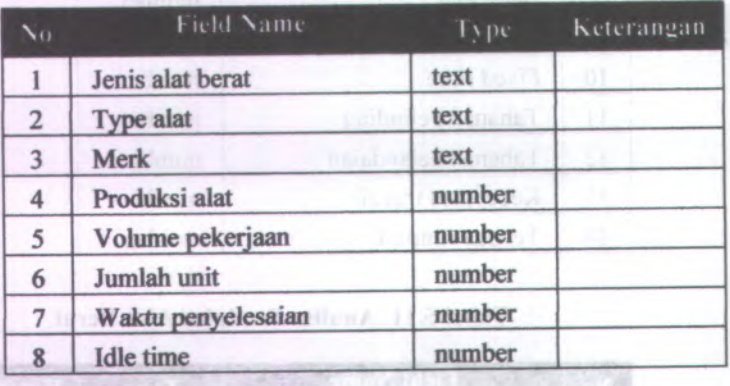

# **Tabel 5.14. Analisa Biaya Operasional Alat Berat**

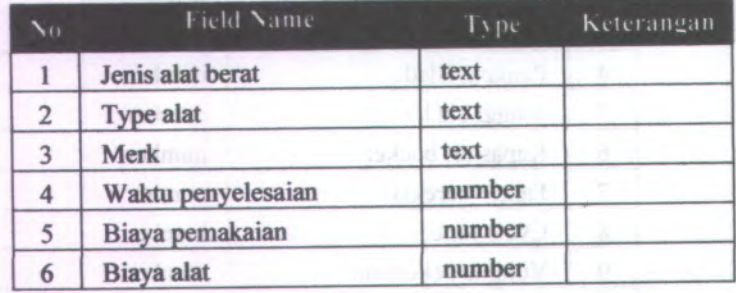

# **5.33. Pembuatan Query**

Query adalah sebuah perintah dalam SQL *( Standard Query Language)* yang diajukan untuk mengambil informasi. Query ini digunakan untuk melihat, mengubah serta menganalisa data yang tersimpan dalam data base yang memenuhi criteria tertentu. Query juga berfungsi sebagai record - record yang digunakan pada form - form dalam report.

Query - query yang harus dibuat untuk keperluan sebagai report data base adalah sebagai berikut :

- 1. Query matriks volume pekerjaan
- <sup>2</sup>. Query matriks jumlah trip
- <sup>3</sup>. Query matriks waktu penyelesaian
- 4. Query produksi alat berat
- 5. Query jumlah kebutuhan alat berat
- 6. Query biaya peralatan
- 7. Query idle time

## **53.4. Relasi Database**

Relasi database adalah hubungan antara table database satu dengan database lainnya yang berfungsi untuk mengatur operas<sup>i</sup> dalam suatu database. Hubungan yang terbentuk bisa bemacam - macam, yaitu : one-toone, one-to-many, many-to-many.

Relasi database pada aplikasi program bantu komputer ini merupakan analisa yang menentukan system perhitungan secara sistematis sebagaimana yang telah dijelaskan pada bab IV. Relasi atau hubungan data base ini dapat dilihat pada Gambar 5.2. Relasi Database Program Bantu..

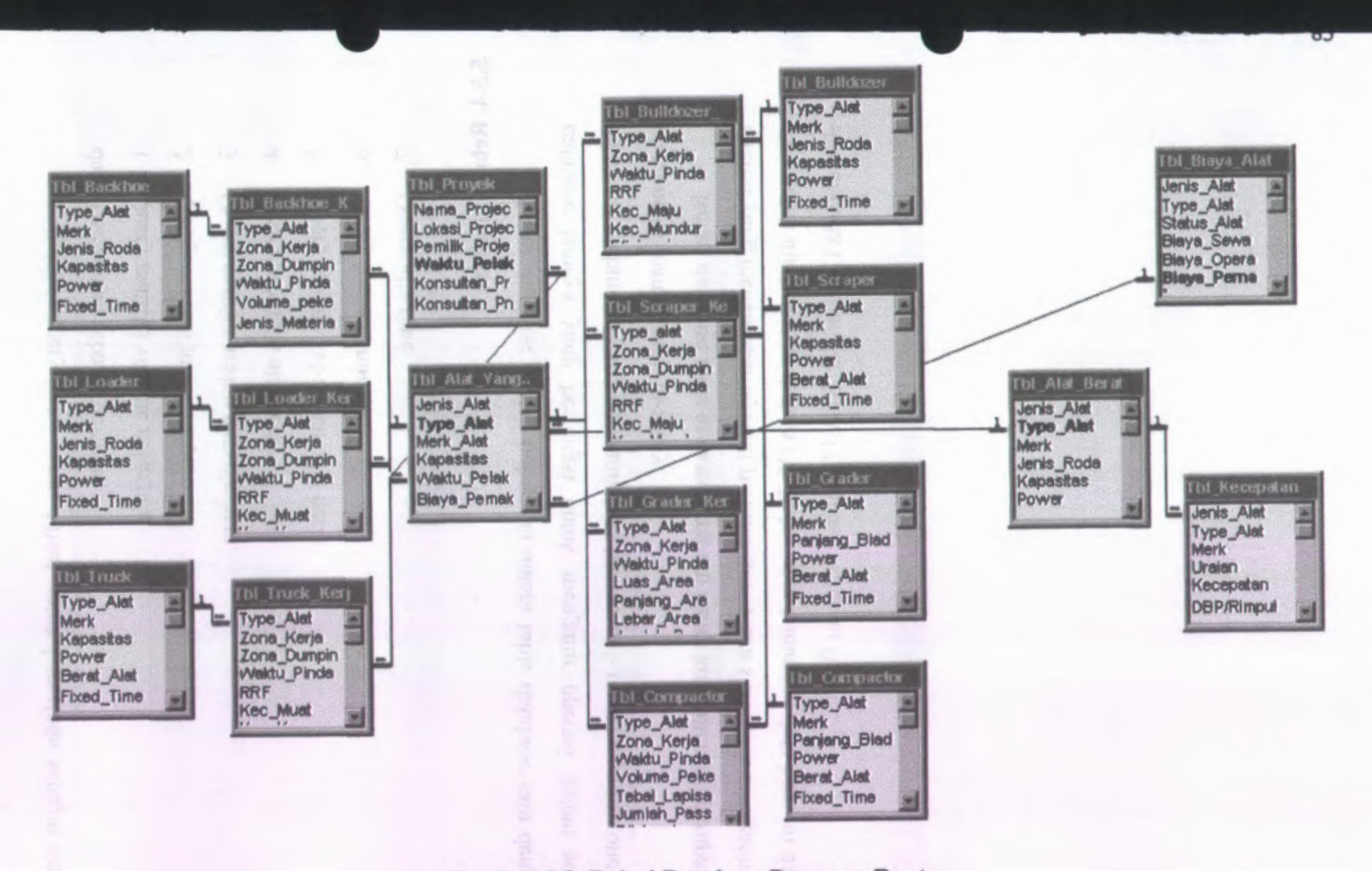

Gambar 5.2. Relasi Database Program Bantu

## **5.4. Perancangan Program Visual**

Langkah - langkah prosedur perancangan program visual yang digunakan pada program Bantu ini adalah sebagaimana berikut :

# **5.4.1. Penentuan Desain Antar Muka (Interface)**

Desain tampilan antar muka *(Interface)* yang digunakan pada program bantu *ini* adalah sebagai berikut :

- <sup>1</sup>. Antar muka untuk input data proye<sup>k</sup>
- <sup>2</sup>. Antar muka untuk input data spesifikasi alat
- <sup>3</sup>. Antar muka untuk input alat berat yang digunakan
- 4. Antar muka untuk input metode kerja alat berat
- <sup>5</sup>. Antar muka untuk input biaya peralatan

## **5.4.I.I. Interface Form Data Proyek**

Interface Form data proye<sup>k</sup> ini dianggap sebagai form tampilan awal program. Untuk membuat interface ini terlebih dahulu dibuat sebuah project standar. Setelah project standar dibuat kemudian tanamkan Label, TexBox, Image, Panel dan AnyButton, aturlah property masing - masing objek sebagai berikut :

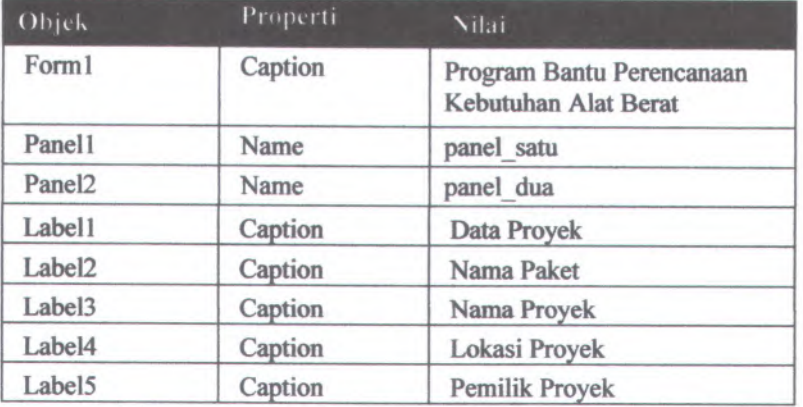

#### **Tabel 5.15. Objek dan Properti pada Forml**
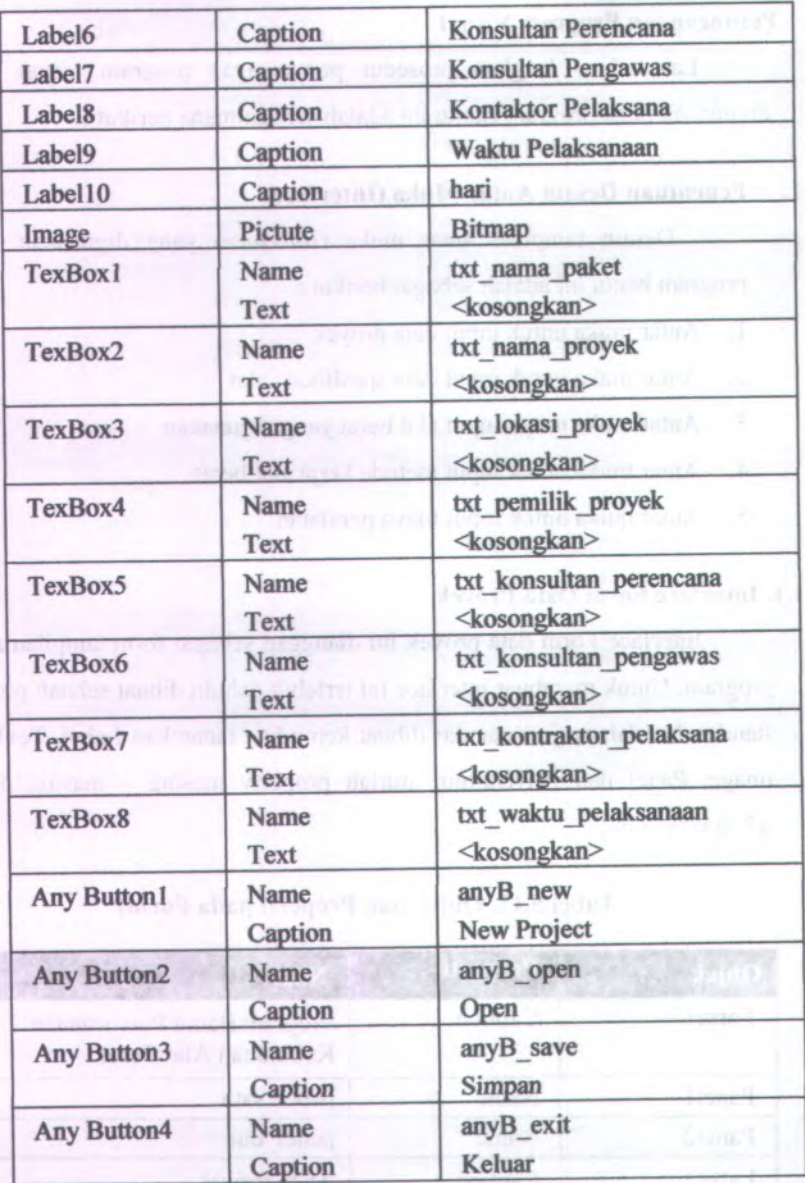

Pada Panel<sup>1</sup> ditanamkan beberapa objek yakni Label dan AnyButton, aturlah property masing-masing objek sebagai berikut :

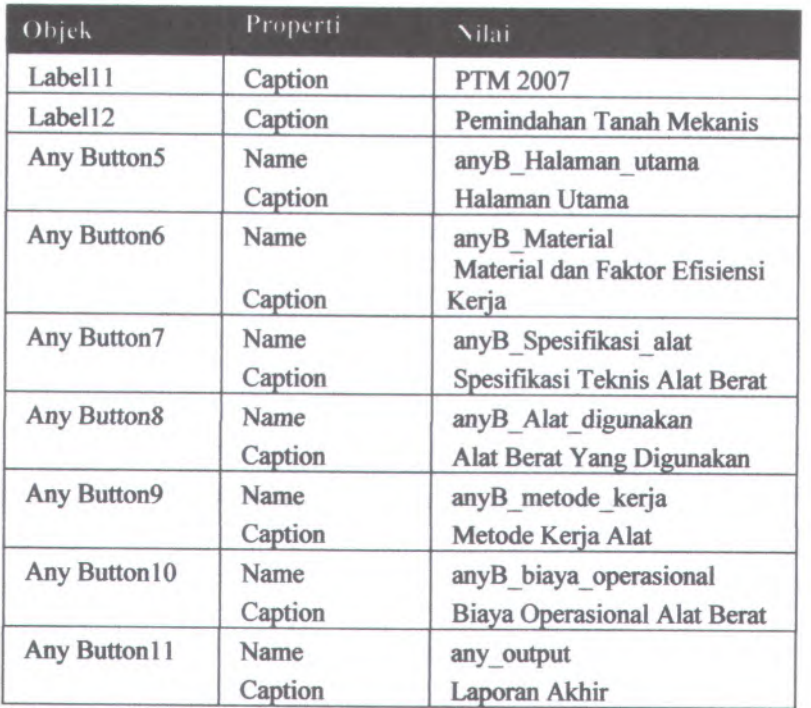

### **Tabel 5.16. Objek dan Pengaturan Properti pada Panel <sup>1</sup>**

Pada Panel<sup>2</sup> yang dianggap sebagai kontainer ditanamkan sebuah Label dengan property Caption adalah Halaman Utama. Setelah semua objek tertanam maka tampilan form menjadi seperti Gambar 5.3.

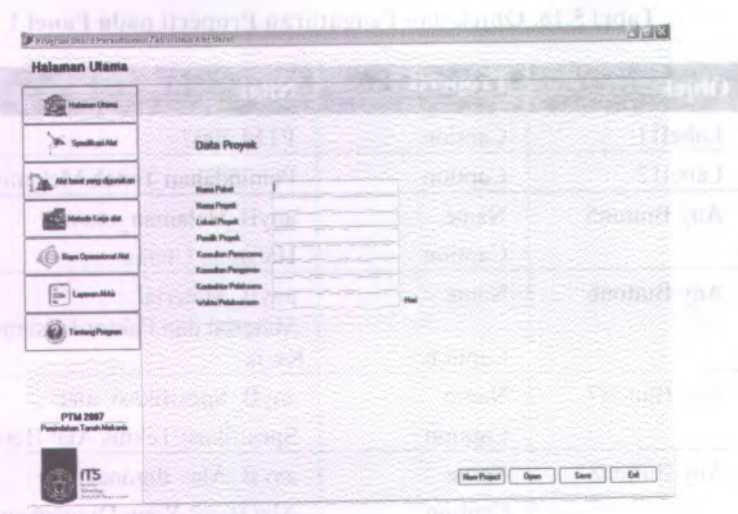

**Gambar 53, Form Input Data Proyek**

# **5.4.1.2. Interface Form Spesiflkasi Alat Herat**

Pada interface ini objek — objek ditanamkan pada Form2. oleh sebab itu terlebih dahulu dibuat form standar baru yakni form2. Pada Form2 ditanamkan beberapa objek yakni Frame (Group Box), Panel, CommandButton, dan DataGrid, Adapun pengaturan properti dari masing masing objek adalah sebagai berikut :

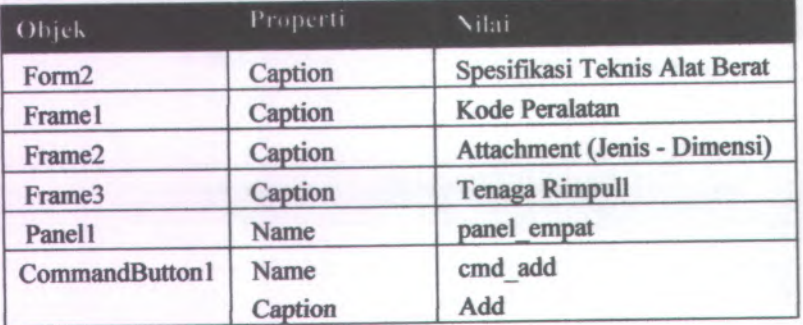

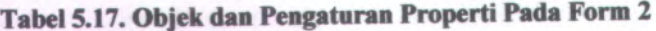

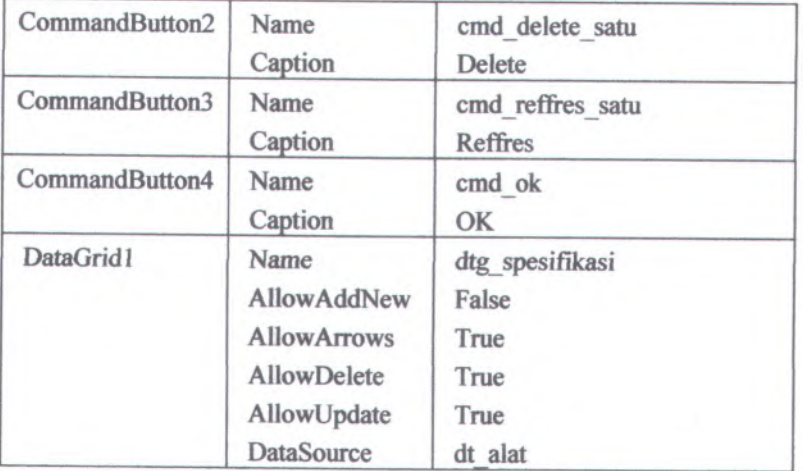

Pada Frame<sup>1</sup> (Goup Box <sup>1</sup>) ditanamkan beberapa objek yakni Label, TexBox, dan ComboBox, aturlah property masing - masing objek sebagai berikut :

| Objek    | Properti | Nilai                    |
|----------|----------|--------------------------|
| Label 1  | Caption  | <b>Jenis Alat Berat</b>  |
| Label 2  | Caption  | <b>Type Alat</b>         |
| Label 3  | Caption  | Merk                     |
| Label 4  | Caption  | Jenis Roda               |
| Label 5  | Caption  | <b>Berat Alat</b>        |
| Label 6  | Caption  | Power                    |
| Label 7  | Caption  | <b>Fixed Time</b>        |
| Label 8  | Caption  | <b>Tahanan Gelinding</b> |
| Label 9  | Caption  | Tahanan Kelandaian       |
| Label 10 | Caption  | ton<br><b>WATERWORKS</b> |
| Label 11 | Caption  | HP                       |
| Label 12 | Caption  | menit                    |
| Label 13 | Caption  | lb/ton                   |
| Label 14 | Caption  | lb/ton/%grade            |

**Tabel 5.18. Objek dan Pengaturan Properti Pada Frame <sup>1</sup>**

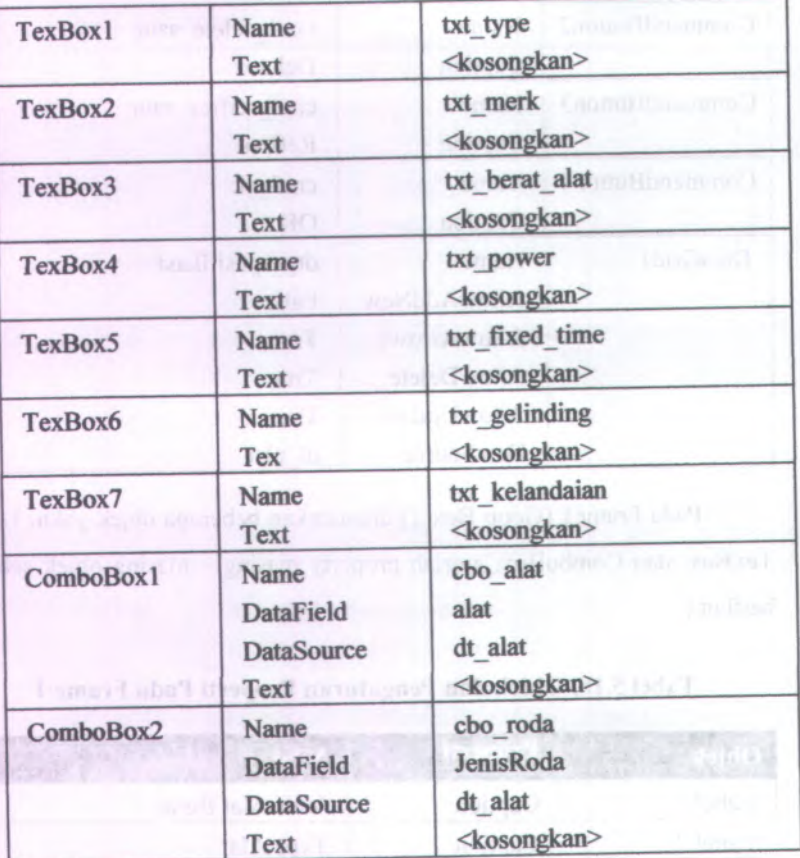

Pada Frame<sup>2</sup> (Group Box 2) ditanamkan beberapa objek yakni Label, TexBox, dan ComboBox, aturlah property masing - masing objek sebagai berikut:

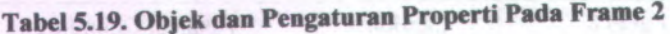

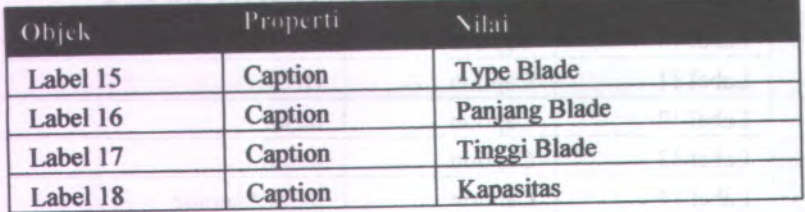

**89**

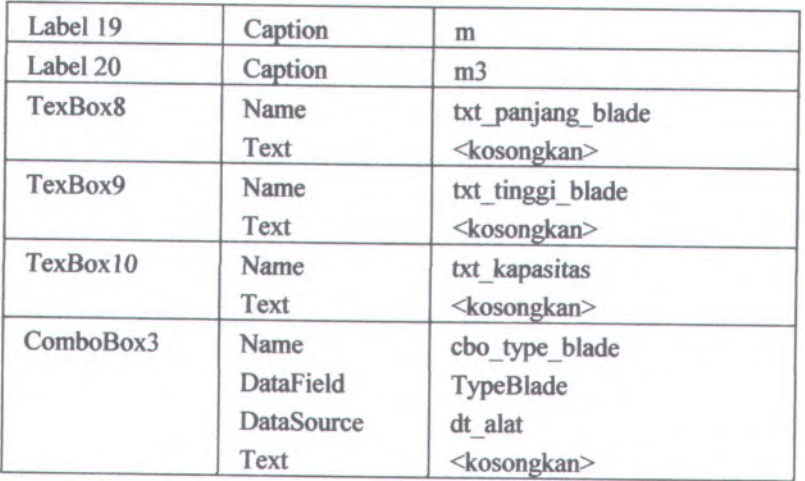

Pada Frame<sup>3</sup> (Group Box <sup>3</sup>) ditanamkan sebuah objek yakni DBGrid, aturlah property objek tersebut sebagai berikut :

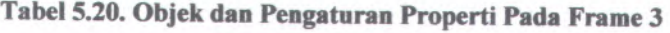

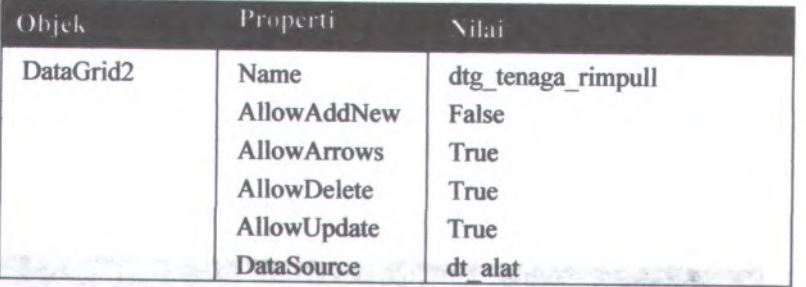

Setelah semua objek tertanam pada form maka tampilan form menjadi seperti Gambar 5.4.

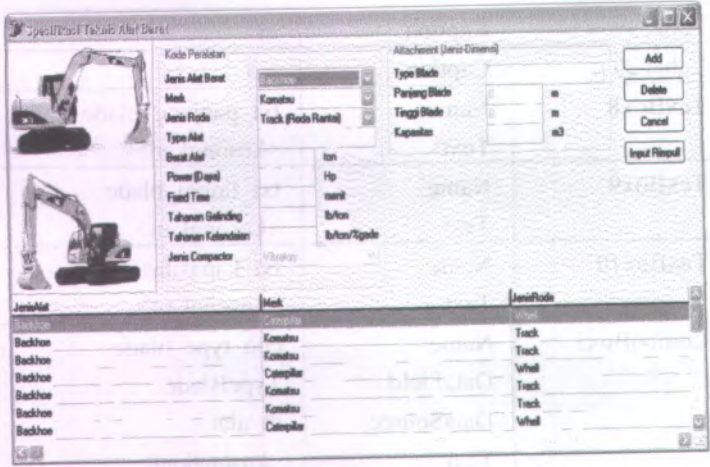

**Gambar 5.4. Form Input Spesifikasi Alat Berat**

# **5.4.13. Interface Form Alat Berat Yang Digunakan**

Pada interface ini objek - objek ditanamkan pada Form3. oleh sebab itu terlebih dahulu dibuat form standar baru yakni form3. Pada Form<sup>3</sup> ditanamkan beberapa objek yakni Frame, PictureBox, Panel, CommandButton, dan DBGrid, Adapun pengaturan properti dari masing masing objek adalah sebagai berikut :

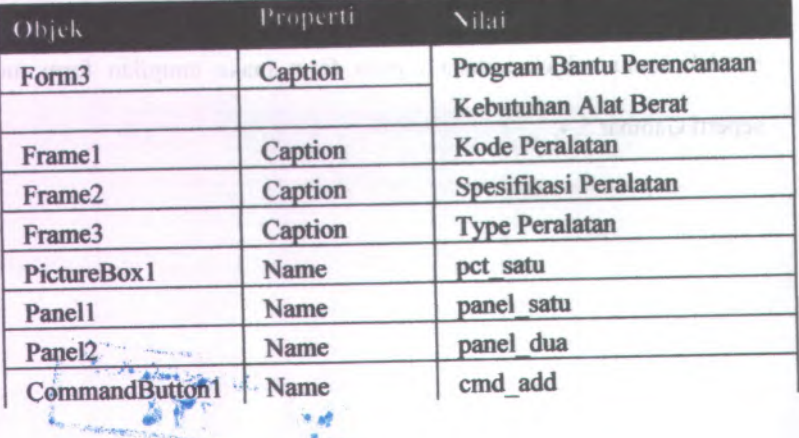

**Tabel 5.21. Objek dan Pengaturan Properti Pada Form <sup>3</sup>**

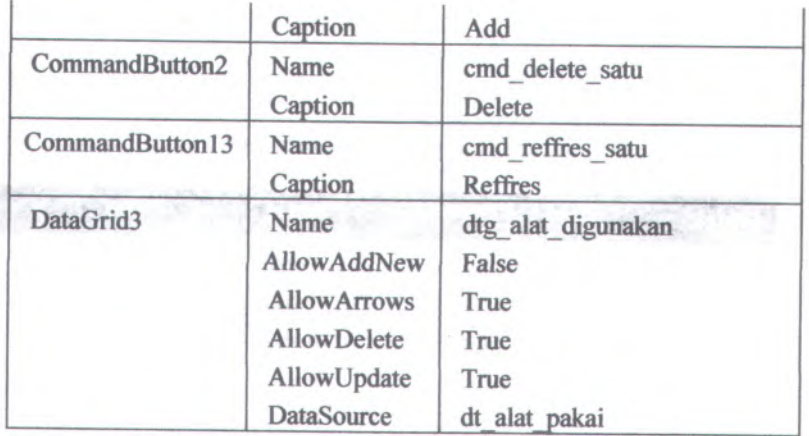

Pada Frame<sup>4</sup> (Group Box <sup>4</sup>)ditanamkan beberapa objek yakni Label, TexBox, dan ComboBox, aturlah property masing - masing objek sebagai berikut :

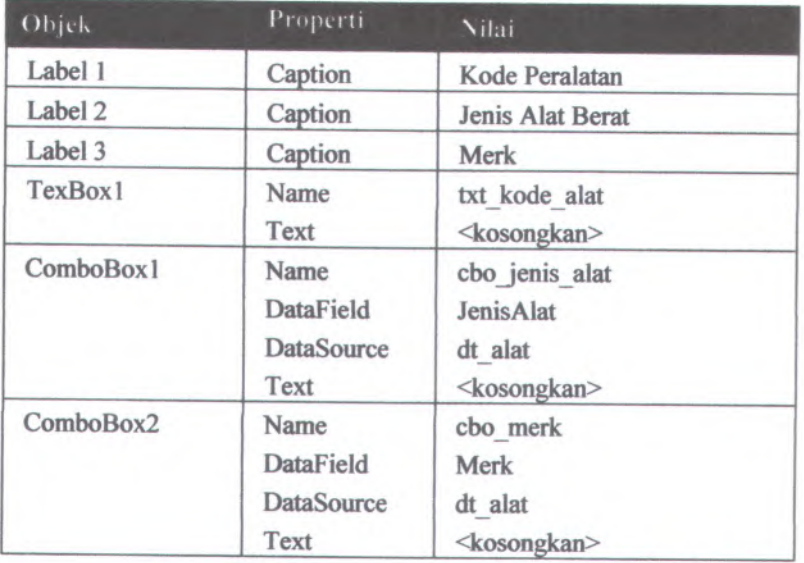

# **Tabel 5.22. Objek dan Pengaturan Properti Pada Frame <sup>4</sup>**

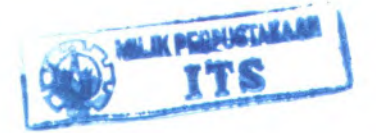

Pada Frame 5 (Group Box 5 ) ditanamkan beberapa objek yakni Label dan TexBox, aturlah property masing - masing objek sebagai berikut:

| Objek    | Properti     | Nilai                                       |  |
|----------|--------------|---------------------------------------------|--|
| Label 4  | Caption      | <b>Lebar Blade</b>                          |  |
| Label 5  | Caption      | <b>Tinggi Blade</b>                         |  |
| Label 6  | Caption      | <b>Kapasitas Bucket</b>                     |  |
| Label 7  | Caption      | Power                                       |  |
| Label 8  | Caption      | <b>Berat Alat</b>                           |  |
| Label 9  | Caption      | <b>Tahanan Gelinding</b>                    |  |
| Label 10 | Caption      | Tahanan Kelandaian                          |  |
| Label 11 | Caption      | m                                           |  |
| Label 12 | Caption      | m <sub>3</sub>                              |  |
| Label 13 | Caption      | Hp                                          |  |
| Label 14 | Caption      | 2. Furtu<br>ton                             |  |
| Label 15 | Caption      | lb/ton                                      |  |
| Label 66 | Caption      | lb/ton/%grade                               |  |
| TexBox2  | Name<br>Text | txt lebar blade<br><kosongkan></kosongkan>  |  |
| TexBox3  | Name<br>Text | txt tinggi blade<br><kosongkan></kosongkan> |  |
| TexBox4  | Name<br>Text | txt kapasitas<br><kosongkan></kosongkan>    |  |
| TexBox5  | Name<br>Text | txt power<br><kosongkan></kosongkan>        |  |
| TexBox6  | Name<br>Text | txt berat alat<br><kosongkan></kosongkan>   |  |
| TexBox7  | Name<br>Text | txt gelinding<br><kosongkan></kosongkan>    |  |
| TexBox8  | Name<br>Text | txt kelandaian<br><kosongkan></kosongkan>   |  |

**Tabel 5.23.Objek dan Pengaturan Properti Pada Frame 5**

Pada Frame<sup>6</sup> (Group Box <sup>6</sup>) ditanamkan beberapa objek yakni ListBox, aturlah property objek tersebut sebagai berikut :

| Objek    | Properti          | Nilai                   |
|----------|-------------------|-------------------------|
| ListBox1 | Name              | list Type alat          |
|          | <b>DataField</b>  | TypeAlat                |
|          | <b>DataSource</b> | dt alat                 |
|          | Text              | <kosongkan></kosongkan> |

**Tabel 5.24. Objek dan Pengaturan Properti Pada Frame <sup>6</sup>**

Setelah semua objek tertanam pada form maka tampilan form menjadi seperti Gambar 5.5.

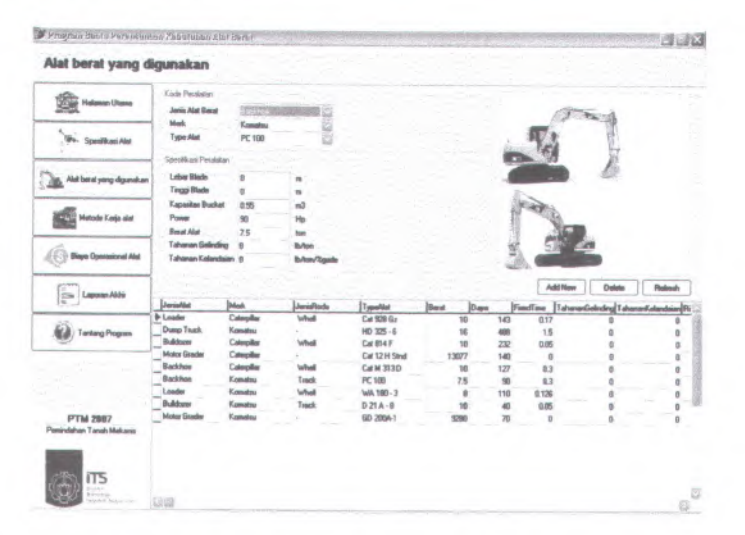

**Gambar 5.5. Form Input Alat Berat Yang Digunakan**

### **5.4.1.4. Interface Form Metode Kerja Alat**

Pada interface ini objek - objek ditanamkan pada Form4. oleh sebab itu terlebih dahulu dibuat form standar baru yakni form4. Pada Form4 ditanamkan beberapa objek yakni Label, TextBox, Frame, Panel,

CommandButton, dan DataGrid, Adapun pengaturan properti dari masing masing objek adalah sebagai berikut :

| Objek                                          | Properti                                                               | Nilai                                                                                  |
|------------------------------------------------|------------------------------------------------------------------------|----------------------------------------------------------------------------------------|
| Form4<br><b>WITH BA</b>                        | Caption                                                                | Program Bantu Perencanaan<br>Kebutuhan Alat Berat                                      |
| Frame1                                         | Caption                                                                | <b>Alat Berat</b>                                                                      |
| Frame2                                         | Caption                                                                | Zona Pekerjaan                                                                         |
| Frame3                                         | Caption                                                                | Data Pekerjaan                                                                         |
| Frame4                                         | Caption                                                                | Kondisi Pergi                                                                          |
| Frame5                                         | Caption                                                                | <b>Kondisi Pulang</b>                                                                  |
| Frame6                                         | Caption                                                                | <b>Faktor Efesiensi</b>                                                                |
| Panel1                                         | Name                                                                   | panel satu                                                                             |
| Panel <sub>2</sub>                             | Name                                                                   | panel dua                                                                              |
| Label1                                         | Caption                                                                | Waktu Perpindahan Zona<br>Kerja/Waktu Pergi Awal                                       |
| Label <sub>2</sub>                             | Caption                                                                | menit                                                                                  |
| <b>TexBox1</b>                                 | Name<br><b>Text</b>                                                    | txt waktu pindah<br><kosongkan></kosongkan>                                            |
| CommandButton1                                 | Name<br>Caption                                                        | cmd add<br>Add                                                                         |
| CommandButton2                                 | Name<br>Caption                                                        | cmd delete_satu<br><b>Delete</b>                                                       |
| CommandButton3                                 | Name<br>Caption                                                        | cmd reffres_satu<br><b>Reffres</b>                                                     |
| DataGrid4<br><b>Ginn off</b> of<br>AllowUpdate | Name<br><b>AllowAddNew</b><br><b>AllowArrows</b><br><b>AllowDelete</b> | dtg metode kerja<br>(Area)<br>False<br>True<br>True<br>True<br>purple in Child<br>True |
| <b>Louis Romer</b> , Pick                      | <b>DataSource</b>                                                      | dt metode kerja                                                                        |

**Tabel 5.25. Objek dan Pengaturan Properti Pada Form <sup>4</sup>**

**95**

Pada Frame<sup>7</sup> (Gropu Box <sup>7</sup>) ditanamkan beberapa objek yakni Label, dan ComboBox, aturlah property masing-masing objek sebagai berikut :

| Objek     | Properti                                              | Nilai                                                          |  |
|-----------|-------------------------------------------------------|----------------------------------------------------------------|--|
| Label 3   | Caption                                               | <b>Jenis Alat Berat</b>                                        |  |
| Label 4   | Caption                                               | Melayani                                                       |  |
| ComboBox1 | Name<br><b>DataField</b>                              | cbo alat<br>Alat                                               |  |
|           | <b>DataSource</b><br>Text                             | dt alat<br><kosongkan></kosongkan>                             |  |
| ComboBox2 | Name<br><b>DataField</b><br><b>DataSource</b><br>Text | cbo melayani<br>Melayani<br>dt alat<br><kosongkan></kosongkan> |  |

**Tabel 5.26. Objek dan Pengaturan Properti Pada Frame <sup>7</sup>**

Pada Frame<sup>8</sup> (Group Box <sup>8</sup>) ditanamkan beberapa objek yakni Label, dan Numeric Up Down, aturlah property masing - masing objek sebagai berikut :

**Tabel 5.27. Objek dan Pengaturan Properti Pada Frame 8**

| Objek           | Properti | Nilai               |  |
|-----------------|----------|---------------------|--|
| Label 5         | Caption  | Zona Kerja          |  |
| Label 6         | Caption  | <b>Zona Dumping</b> |  |
| Numeric updown1 | Name     | nupdwn kerja        |  |
| Numeric updown2 | Name     | nupdwn dumping      |  |

Pada Frame9 (Group Box 9) ditanamkan beberapa objek yakni Label, TexBox, dan ComboBox, aturlah property masing - masing objek sebagai berikut :

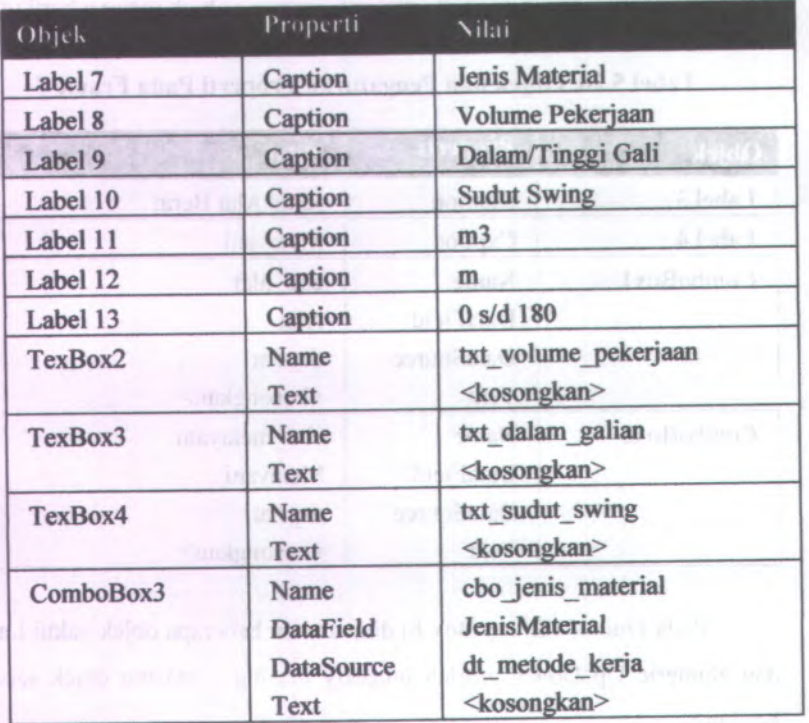

**Tabel 5.28. Objek dan Pengaturan Properti Pada Frame <sup>9</sup>**

Pada FramelO (Goup Box 10) ditanamkan beberapa objek yakni Label, TexBox, dan ComboBox, aturlah property masing - masing objek sebagai berikut :

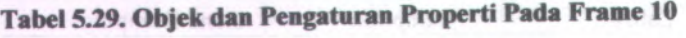

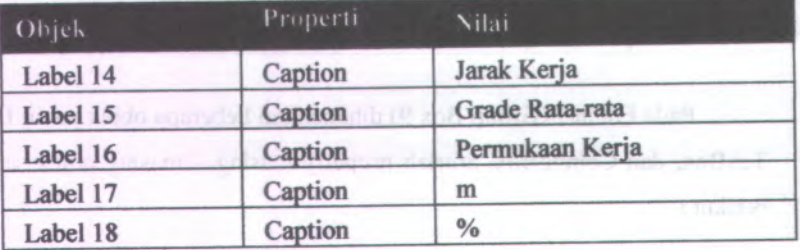

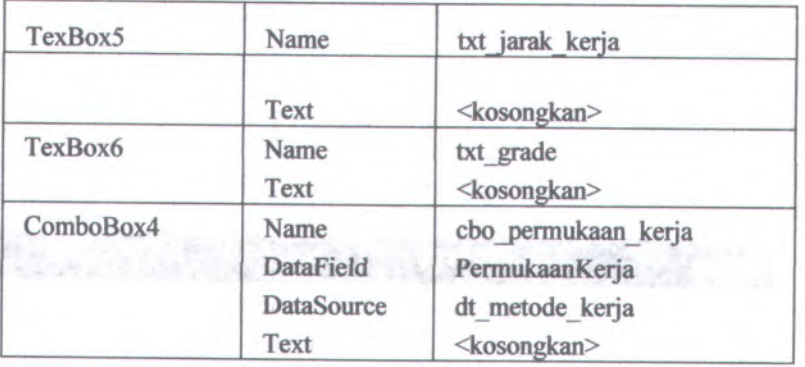

Pada Frame<sup>11</sup> (Group Boxll) ditanamkan beberapa objek yakni Label, TexBox, dan ComboBox, aturlah property masing - masing objek sebagai berikut :

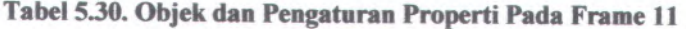

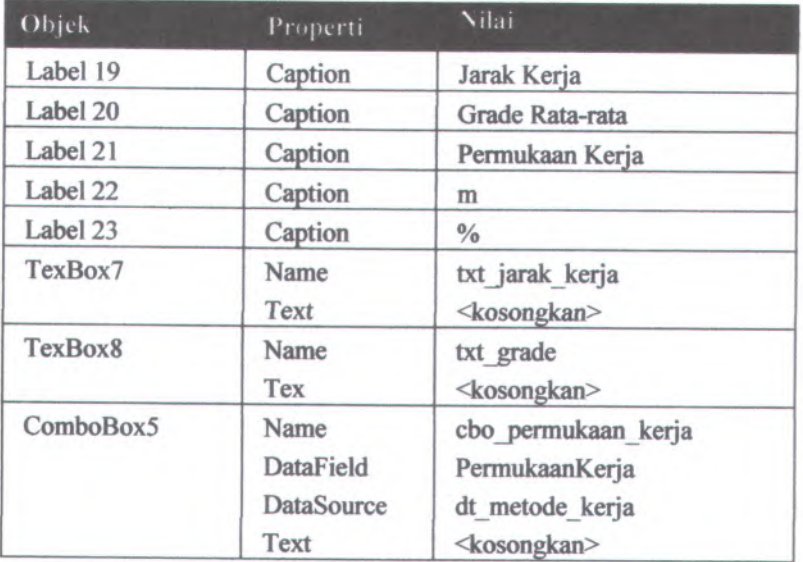

Pada Frame<sup>12</sup> (Group Box <sup>12</sup>) ditanamkan beberapa objek yakni Label, TexBox, dan ComboBox, aturlah property masing - masing objek sebagai berikut :

| Objek                    | Properti                                                     | Nilai                                                                                            |
|--------------------------|--------------------------------------------------------------|--------------------------------------------------------------------------------------------------|
| $4.224 - 36$<br>Label 24 | Caption                                                      | Kondisi Kerja                                                                                    |
| Label 25<br>11,57        | Caption                                                      | <b>Tata Laksana</b>                                                                              |
| Label 26                 | Caption                                                      | Efisiensi Waktu                                                                                  |
| Label 27                 | Caption                                                      | Kondisi Operator                                                                                 |
| ComboBox6                | Name<br><b>DataField</b><br><b>DataSource</b><br><b>Text</b> | cbo kondisi kerja<br>Lio (it is<br>KondisiKerja<br>dt efisiensi kerja<br><kosongkan></kosongkan> |
| ComboBox7                | Name                                                         | cbo tata laksana                                                                                 |
|                          | <b>DataField</b><br><b>DataSource</b><br>Text                | TataLaksana<br>dt efisiensi kerja<br><kosongkan></kosongkan>                                     |
| ComboBox8                | Name<br><b>DataField</b><br><b>DataSource</b><br>Text        | cbo efisiensi waktu<br><b>EfisiensiWaktu</b><br>dt efisiensi kerja<br><kosongkan></kosongkan>    |
| ComboBox9                | Name<br><b>DataField</b><br><b>DataSource</b><br>Text        | cbo kondisi operator<br>KondisiOperator<br>dt efisiensi kerja<br><kosongkan></kosongkan>         |

**Tabel 531. Objek dan Pengaturan Properti Pada Frame <sup>12</sup>**

Setelah semua objek tertanam maka tampilan form menjadi seperti Gambar 5.6.

| Metode Kerja alat            |                                                 |                     |               |                                                                                  |                             |    |           |                          |        |         |   |
|------------------------------|-------------------------------------------------|---------------------|---------------|----------------------------------------------------------------------------------|-----------------------------|----|-----------|--------------------------|--------|---------|---|
| <b>Halaman Ulano</b><br>V.   | Abd Bench<br>Jeric Alat Bend.                   | 西拉劳里                |               | Zoria Patunian<br>Zona Keia<br>Zona Duxoino                                      | Ð<br>$-\frac{12}{16}$<br>e. |    |           |                          |        |         |   |
| Spesificasi Alat             | Data Pekeusan                                   |                     |               |                                                                                  |                             |    |           |                          |        |         |   |
|                              | <b>Jorin Material</b>                           | Taroh Pasir         | ō             | Dalem/Tinggi Gali                                                                |                             |    |           |                          |        |         |   |
| Alat berat yeng digunakan    | <b>BJ</b> , Material<br><b>Volume Poluminum</b> | 13645               | Earlynd<br>m2 | <b>Sudut Swing</b>                                                               | 45                          |    | 0 x 4 180 |                          |        |         |   |
|                              |                                                 |                     |               |                                                                                  |                             |    |           |                          |        |         |   |
| Metode Keria alat            | Waktu Perpindahan Zona Kesja/Waktu Pergi Awal   |                     |               | ment                                                                             |                             |    |           |                          |        |         |   |
|                              | Kandu Fora<br><b>Jacob Keels</b>                |                     |               | Kondoi Plulang                                                                   |                             |    |           |                          |        |         |   |
| <b>Hays Operational Alet</b> | <b>Grade Rata-rate</b>                          |                     | m<br>z        | <b>Jank Kein</b><br>Gorde Rata jata                                              |                             |    | ×<br>z    |                          |        |         |   |
|                              | Permukaan Keria                                 | <b>Belten Halus</b> | b             | Permukaan Keria                                                                  | <b>Beton Raker</b>          |    | Ġ         |                          |        |         |   |
| Cir. Lapson Akte             |                                                 |                     |               |                                                                                  |                             |    |           |                          |        |         |   |
|                              | Faktor Elizarras                                |                     |               |                                                                                  |                             |    |           |                          |        |         |   |
|                              | Kandisi Kasia                                   | <b>Baik Saludi</b>  |               | Elisione Waktu                                                                   | GD Memb /Jam                |    | GK        |                          |        |         |   |
| (Cal) Tartang Program        | Tata Laksana                                    | <b>Bak Sakat</b>    |               | <b>Kondai Doessos</b>                                                            | <b>Bak Sekal</b>            |    |           |                          |        |         |   |
|                              |                                                 |                     |               |                                                                                  |                             |    |           | <b>Add New</b>           | Delplo | Refereb |   |
|                              | Jermalet                                        |                     |               | Zondiate Zond/unping Websteen ListePerg jard/Viero Grata/Perg Grata/Viero Walti. |                             |    |           |                          |        |         |   |
|                              | <b>Milackhoeff</b>                              |                     |               | ġ                                                                                | в                           | 56 | %         | %                        | %      | 笺       |   |
|                              | <b>Backhool</b>                                 |                     |               |                                                                                  |                             | S. | ĥ         | $\overline{5}$           | ٩      |         |   |
| <b>PTM 2007</b>              | Backhoel                                        |                     |               |                                                                                  |                             | 34 | ä         | 55                       | 3      |         |   |
| Pemindahan Tanah Meluwis     | <b>Rackfine!</b>                                |                     |               | $\overline{z}$                                                                   |                             | ë  | 5         | ÿ                        | é      |         |   |
|                              | Backhoat                                        |                     |               | $\overline{\mathbf{z}}$                                                          | 2                           | 40 | 3         | $\overline{\phantom{a}}$ | 9      | ś       |   |
|                              | Backlosed                                       |                     |               | $\overline{3}$                                                                   |                             | 监  | 骂         | 骂                        | %      | 55      |   |
|                              | <b>Backhoot</b>                                 |                     |               | j                                                                                | 3                           | 78 | 3         | 3                        | 9      | 3       |   |
| its                          | Backhoot                                        |                     |               | ł                                                                                |                             | 56 | ø         | s                        | ø      | n       |   |
| beant<br>Storing             | Backhou?<br>GG                                  |                     |               | b                                                                                | $\theta$                    | 56 | 56        | 56                       | 56     | 96      | z |

### **5.4.1.5. Interface Form Biaya Operasional Alat Berat**

Pada interface ini objek - objek ditanamkan pada Form5. oleh sebab itu terlebih dahulu dibuat form standar baru yakni form5. Pada Form5 ditanamkan beberapa objek yakni Label, TextBox, Frame, Panel, CommandButton, dan DataGrid, Adapun pengaturan properti dari masing masing objek adalah sebagai berikut :

| Objek              | Properti | Nilai                     |  |  |
|--------------------|----------|---------------------------|--|--|
| Form <sub>5</sub>  | Caption  | Program Bantu Perencanaan |  |  |
|                    |          | Kebtuhan Alat Berat       |  |  |
| Frame1             | Caption  | Kode Peralatan            |  |  |
| Frame <sub>2</sub> | Caption  | Status Kepemilikan        |  |  |
| Frame3             | Caption  | <b>Biaya Operasional</b>  |  |  |
| Panel1             | Name     | panel satu                |  |  |
| Panel <sub>2</sub> | Name     | panel dua                 |  |  |

**Tabel 532. Objek dan Pengaturan Properti Pada Form 5**

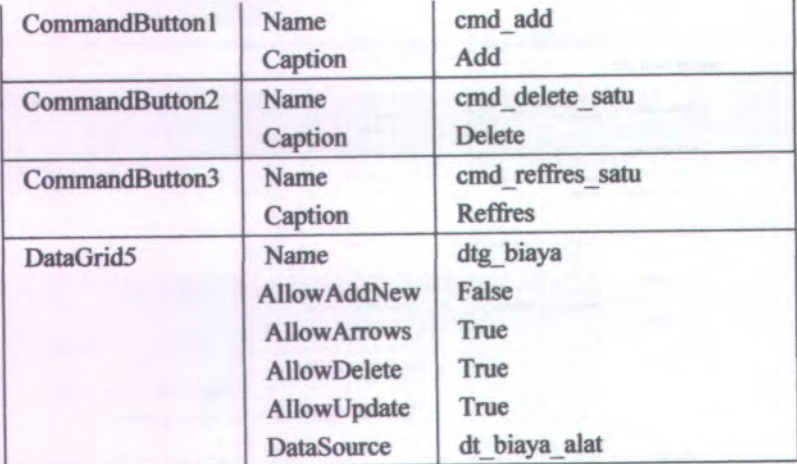

Pada Frame<sup>13</sup> (Group Box 13) ditanamkan beberapa objek yakni Label dan ComboBox, aturlah property masing - masing objek sebagai berikut :

**Tabel 533. Objek dan Pengaturan Properti Pada Frame <sup>13</sup>**

| Objek                                                         | Properti                                                     | Nilai                                                                       |  |  |
|---------------------------------------------------------------|--------------------------------------------------------------|-----------------------------------------------------------------------------|--|--|
| Label 1                                                       | Caption                                                      | <b>Jenis Alat Berat</b><br>a a Janezuruh                                    |  |  |
| Label <sub>2</sub>                                            | Caption                                                      | <b>Type Alat</b><br>and son                                                 |  |  |
| ComboBox1<br>Sarari wm/3 (1+5)                                | Name<br><b>DataField</b><br><b>DataSource</b><br><b>Text</b> | cbo alat<br>AlatBerat<br>dt biaya<br>OF Tyrkin f<br><kosongkan></kosongkan> |  |  |
| ComboBox2<br>mentions <sup>1</sup> witheld<br>DESCRIPTION AND | Name<br><b>DataField</b><br><b>DataSource</b><br>Text        | cbo type alat<br>TypeAlat<br>dt biaya<br><kosongkan></kosongkan>            |  |  |

Pada Frame<sup>14</sup> (Group Box <sup>14</sup>) ditanamkan beberapa objek yakni Label, TexBox, dan ComboBox, aturlah property masing - masing objek sebagai berikut :

| Objek     | Properti                                              | Nilai                                                                        |  |  |
|-----------|-------------------------------------------------------|------------------------------------------------------------------------------|--|--|
| Label 3   | Caption                                               | <b>Status Alat</b>                                                           |  |  |
| Label 4   | Caption                                               | <b>Biaya Sewa</b>                                                            |  |  |
| Label 5   | Caption                                               | Rp/jam                                                                       |  |  |
| TexBox1   | Name<br>Text                                          | txt biaya sewa<br><kosongkan></kosongkan>                                    |  |  |
| ComboBox3 | Name<br><b>DataField</b><br><b>DataSource</b><br>Text | cbo status alat<br><b>Status Alat</b><br>dt biaya<br><kosongkan></kosongkan> |  |  |

**Tabel 5.34. Objek dan Pengaturan Properti Pada Frame <sup>14</sup>**

Pada Frame<sup>15</sup> (Group Box <sup>15</sup>) ditanamkan beberapa objek yakni Label dan TexBox, aturlah property masing-masing objek sebagai berikut :

| Objek    | Properti | <b>Nilai</b>         |
|----------|----------|----------------------|
| Label 6  | Caption  | <b>Bahan Bakar</b>   |
| Label 7  | Caption  | <b>Pelumas Mesin</b> |
| Label 8  | Caption  | Pelumas Transmisi    |
| Label 9  | Caption  | Pelumas Hidrolik     |
| Label 10 | Caption  | <b>Final Drive</b>   |
| Label 11 | Caption  | Grease (gemuk)       |
| Label 12 | Caption  | Filter               |
| Label 13 | Caption  | Harga Ban            |
| Label 14 | Caption  | Umur Guna Ban        |
| Label 15 | Caption  | Operator             |
| Label 16 | Caption  | Biaya Lain-lain      |
| Label 17 | Caption  | Rp/jam               |
| Label 18 | Caption  | Rp/Hari              |
| Label 19 | Caption  | Rp                   |
| Label 20 | Caption  | ???                  |

**Tabel 534.Objek dan Pengaturan Properti Pada Frame <sup>15</sup>**

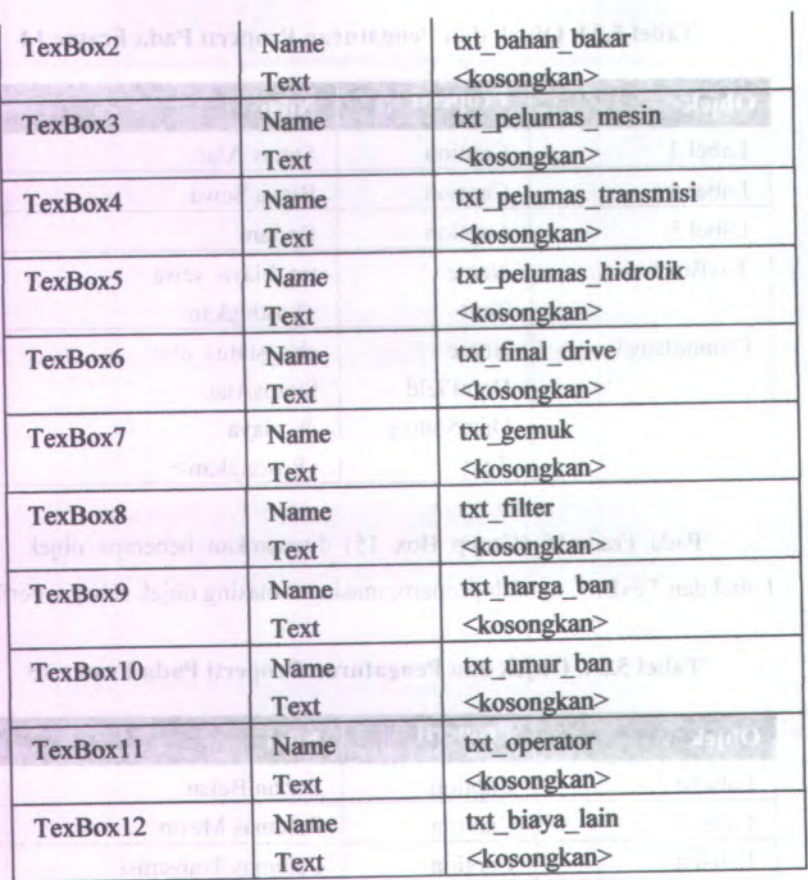

Setelah semua objek tertanam maka tampilan form menjadi seperti Gambar 5.7.

| Presumo busto Pervecunian Zaberahan AST Barel     |                                           |                         |                            |                                                   |   |                                      |                |        | GAB            |
|---------------------------------------------------|-------------------------------------------|-------------------------|----------------------------|---------------------------------------------------|---|--------------------------------------|----------------|--------|----------------|
| <b>Biaya Operasional Alat</b>                     |                                           |                         |                            |                                                   |   |                                      |                |        |                |
| 窈<br><b>Halaman Utama</b>                         | Kode Fleedston<br><b>Jamie Alat Based</b> | Backfice                | 8                          | Binus Operasional<br><b>Bridges Balkas</b>        |   | Rp/jam                               |                |        |                |
| <b>Wh.</b> SpeelRani Alat                         | Type Alat<br>Status Kapenalikan           | Cat 94 313 D            |                            | <b>Peluman Mexico</b><br>Pekmar Touramini         |   | Roulans<br>Ro-San                    |                |        |                |
| Alat berat yang digunakan                         | <b>Status Alat</b><br><b>Biaya Sema</b>   | Sees                    | 8                          | Peluman Hidrolli.<br>Final Dave<br>Grease (genuk) |   | Ro-firm<br>Rp/jam<br>Ro/sm           |                |        |                |
|                                                   |                                           |                         |                            | Film<br>Haya Ban                                  |   | 7777<br>Rp                           |                |        |                |
| Metode Keria akit                                 |                                           |                         |                            | Umar Guna Ban<br>Operator Pembanku                |   | $\gamma\gamma\gamma$<br>Romai        |                |        |                |
| <b>Biara Operanicnal Alat</b>                     |                                           |                         |                            | Blase Lain lain                                   |   | <b>Roviers</b>                       |                |        |                |
| ÷.<br>Laporan-Abbir                               |                                           |                         |                            |                                                   |   |                                      |                |        |                |
| 69<br>Tantang Program                             | <b>JerisAlat</b>                          | <b>TypeAlet</b>         | Statushlat                 |                                                   |   | BigeSeve BigeOpmastons BigePenakalan | <b>Add New</b> | Delate | <b>Redeedy</b> |
|                                                   | Ы<br><b>POSSOR</b><br><b>Buldone</b>      | Categaller<br>Cat B14 F | <b>Sams</b><br>Milk Sendri |                                                   | o | 8.25<br>40.75                        | 9.25<br>40.75  |        |                |
|                                                   |                                           |                         |                            |                                                   |   |                                      |                |        |                |
|                                                   |                                           |                         |                            |                                                   |   |                                      |                |        |                |
| <b>PTM 2987</b>                                   |                                           |                         |                            |                                                   |   |                                      |                |        |                |
| Pemindelhan Tanah Mekanis<br>ΠS<br><b>ALCOHOL</b> |                                           |                         |                            |                                                   |   |                                      |                |        |                |

**Gambar 5.7. Form Input Biaya Operasional Alat Berat**

### **5.4.2. Perancangan Pembuatan Report Data**

Report yang digunakan pada program Bantu penentuan kebutuhan alat berat, untuk menampilkan hasil dari beberapa analisa adalah sebagaimana Gambar5.9.

Pada interface ini objek - objek ditanamkan pada Form6. oleh sebab itu terlebih dahulu dibuat form standar baru yakni form6. Pada Form6 ditanamkan beberapa objek yakni Label, TextBox, Frame, PictureBox, CommandButton, dan DataGrid, Adapun pengaturan properti dari masing masing objek adalah sebagai berikut :

| <b>Objek</b> | Properti | Nilai                                             |  |  |
|--------------|----------|---------------------------------------------------|--|--|
| Form7        | Caption  | Program Bantu Perencanaan<br>Kebutuhan Alat Berat |  |  |
| PictureBox1  | Name     | pct satu                                          |  |  |
| PictureBox2  | Name     | pct dua                                           |  |  |

**Tabel 5.35. Objek dan Pengaturan Properti Pada Form 6**

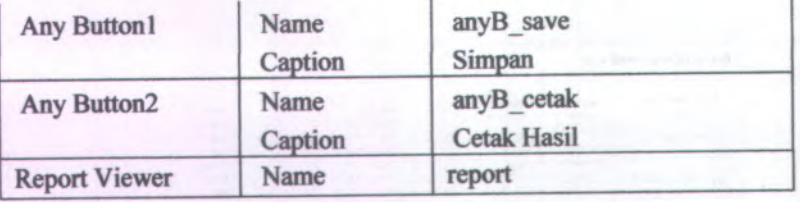

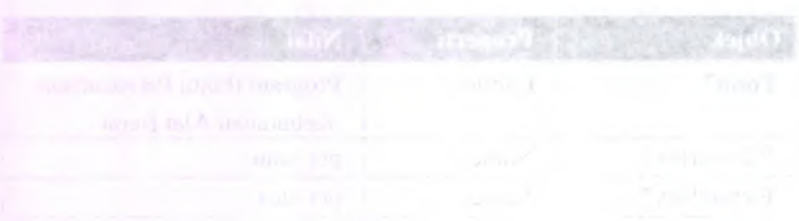

A strait side, this has been once to open Proba Form 6.

### **BAB VI**

### **ANALISA PERHITUNGAN MANUAL STUDI KASUS**

#### **6.1. Umum**

Dalam analisa perhitungan manual studi kasus pada perencanaan dan penentuan kebutuhan alat berat pada pekerjaan tanah, studi kasus yang diambil adalah perencanaan kebutuhan alat berat pada proyek perluasan runway bandara Utarum Kaimana.

Dalam analisa kasus ini permasalahan yang dibahas adalah merencanakan dan menentukan kombinasi, type, jumlah, waktu dan biaya alat berat yang diperlukan dalam pekerjaan pemindahan tanah pada proyek perluasan runway bandara Utarum Kaimana sesuai dengan kebutuhan dan target waktu yang telah ditetapkan.

#### **6.2. Data -data Pekerjaan Tanah**

Item kerja yang ditinjau meliputi kegiatan-kegiatan pemindahan tanah seperti penggalian, penghamparan/ atau penimbunan dan pemadatan tanah. Adapun data - data pekerjaan tanah yang harus diketahui adalah sebagai berikut :

#### **a. Penggalian tanah untuk embankment**

- 11250 m<sup>3</sup> (Bank Measure) - Volume
- Luas Lokasi :  $250m \times 30m$
- $: 1, 5$  m - Kedalaman
- Tanah Biasa (basah) - Material
- Swell factor : 38%
- BJ material :  $1530 \text{ kg/m}^3$
- Alat Berat : a. Excavator : PC 300

b. Dump Truck : CWB 10t

#### **b. Pekerjaan Timbunan**

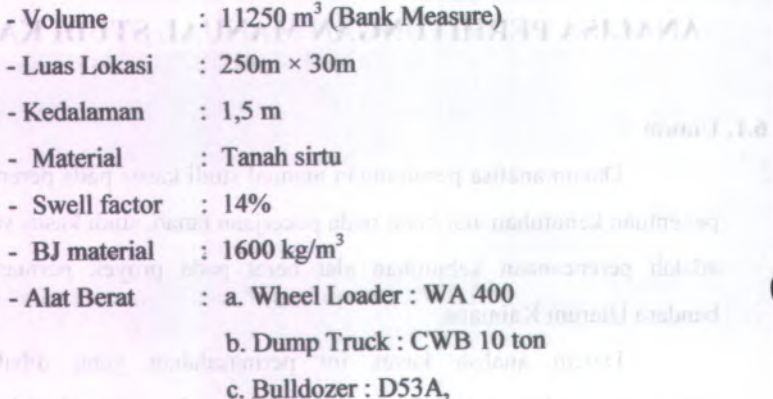

all data - data Peleryian Tanah

### **<sup>c</sup>. Pekerjaan Perataan (Land grading)**

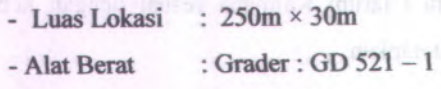

### **d. Pekerjaan Pemadatan**

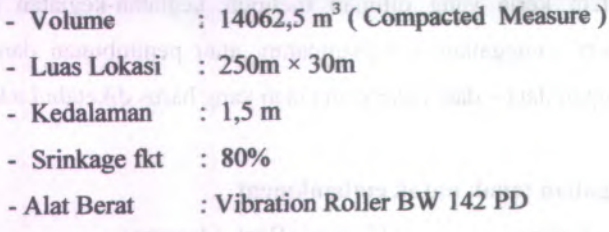

### **6.3. Metode<sup>&</sup>gt; fcferjn Peralatan**

«. \* Metode kerja peralatan pada pekeijaan tanah adalah merupakan system kerja dari masing-masing kerja alat berat dari setiap pekerjaan tanah yang dilakukan pada suatu proyek pekerjaan tanah.

Pada setiap item pekerjaan metode atau cara kerja alat berat berbeda. Hal ini sanga<sup>t</sup> berpengaruh terhadap produktivitas alat berat yang digunakan. Pada metode kerja, kerja alat berat dibagi dalam beberapa zona kerja. Pembagian zona kerja tergantung dari informasi kondisi proyek di lapangan.

### **6.3.1. Metode Kerja Pada Pekerjaan Galian Tanah Embankment**

Metode pekerjaan yang digunakan adalah pembagian zona kerja pada lokasi pekerjaan, dimana pada lokasi pekerjaan yang ada dibagi menurut STA yakni menjadi 5 zona kerja, dengan luas masing - masing zona kerja dianggap sama yaitu  $(30 \times 50)$  m<sup>2</sup>.

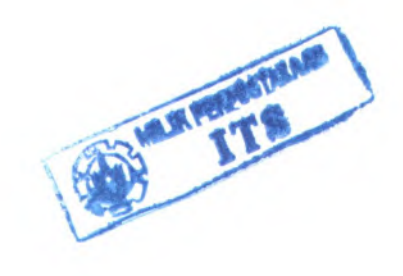

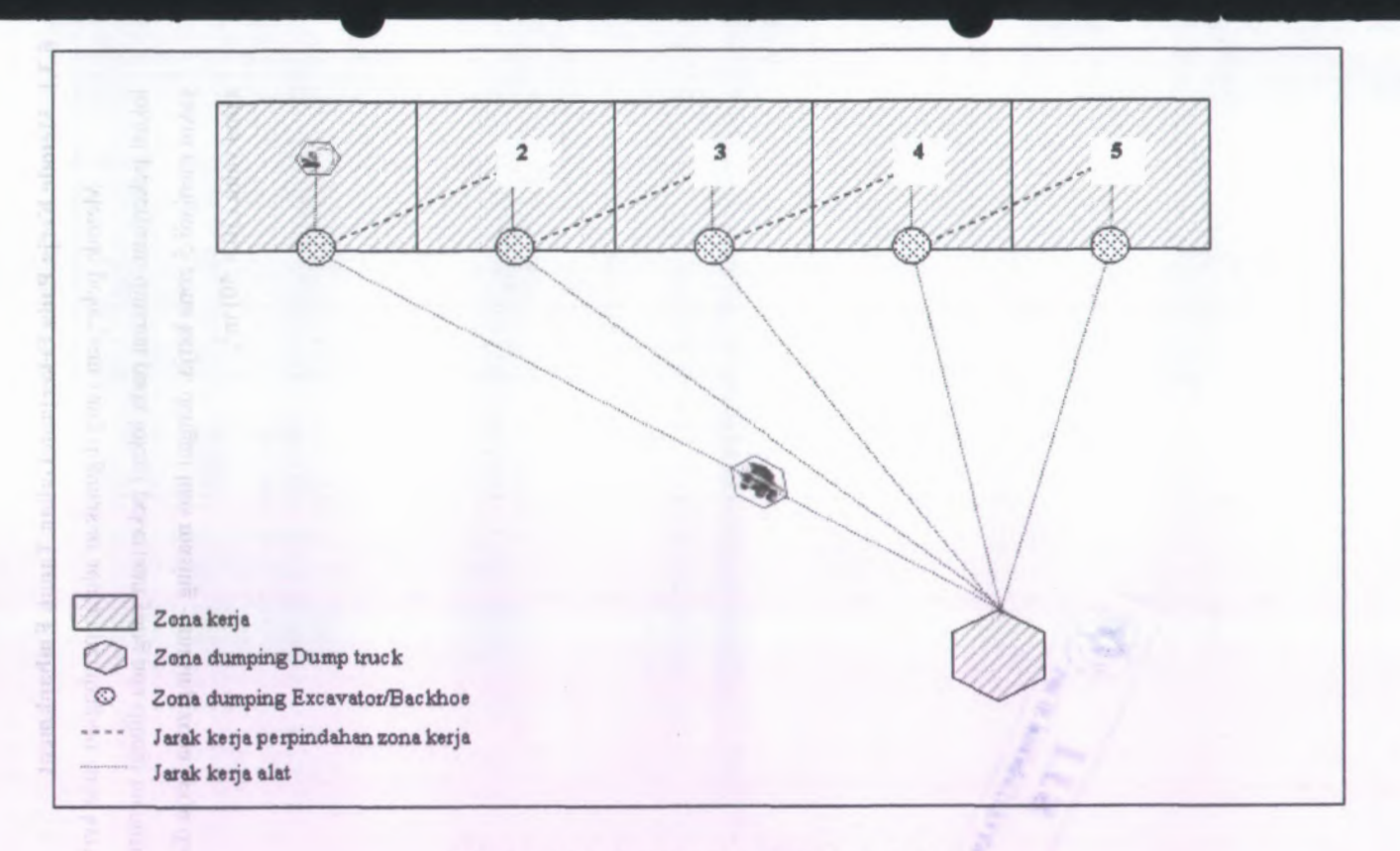

**Gambar 6.1. Metode kerja Pekerjaan Galian**

Pada metode kerja pekerjaan galian tanah diasumsikan bahwa peralatan alat berat Excavator (backhoe) bekerja pada zona - zona yang ada, material yang telah diangkut oleh excavator (backhoe) dibuang ke dalam Dump truck. Dalam bekerjanya Dump truck mengikuti kerja dari Excavator (backhoe). Jadi dalam metode kerja ini yang mempunyai jarak kerja variable adalah Dump truck.

### **63.2. Metode Kerja Pada Pekerjaan Timbunan Tanah**

Metode pekerjaan yang digunakan adalah pembagian zona kerja pada lokasi pekerjaan, dimana pada lokasi pekerjaan yang ada dibagi menurut STA yakni menjadi 5 zona kerja, dengan luas masing - masing zona kerja dianggap sama yaitu  $(30 \times 50)$  m<sup>2</sup>.

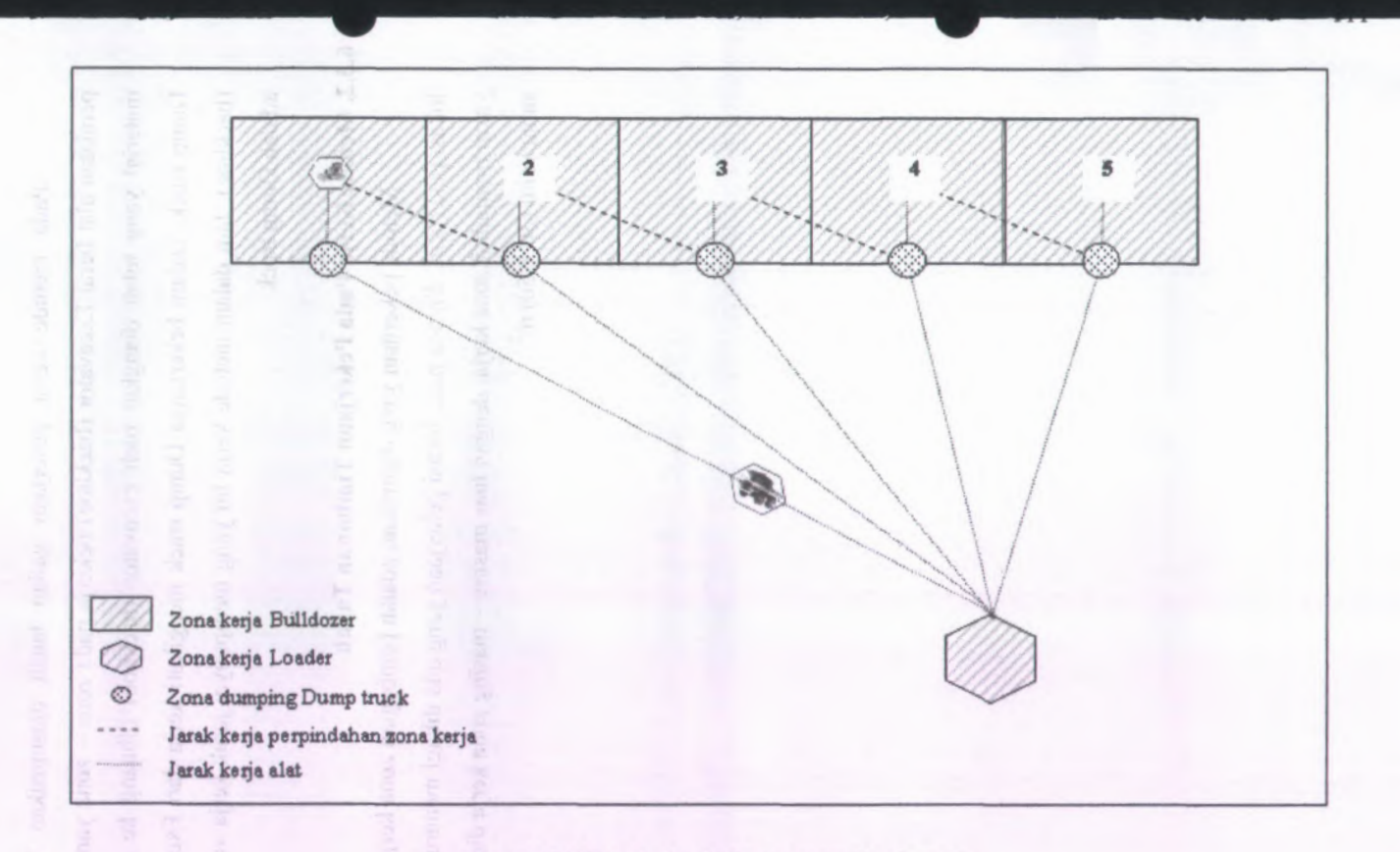

**Gambar 6.2. Metode kerja Pekerjaan Timbunan**

Pada metode kerja pekerjaan timbunan tanah diasumsikan bahwa peralatan alat berat Whell Loader bekerja pada lokasi quarry yang mana letaknya 6 Km dari lokasi proyek. Metode kerja Bulldozer adalah meratakan gundukan tanah dari hasil buangan dump truck menyebar ke zona kerja Bulldozer (runway), yang dibagi menjadi 5 zona kerja. Sedangkan metode kerja Dump truck adalah mengangkut material dari lokasi quarry ke lokasi proyek dan membuang material pada lokasi pembuangan yang dibagi menjadi beberapa zona kerja. Jadi dalam metode kerja ini yang mempunyai jarak kerja variable adalah Dump truck dan Bulldozer.

#### **6.3.3. Metode Kerja Pada Pekerjaan Perataan Tanah**

Metode pekerjaan yang digunakan adalah pembagian zona kerja pada lokasi pekerjaan, dimana pada lokasi pekerjaan yang ada dibagi menjadi 2 zona kerja, yakni pada sisi kanan dan sisi kiri dari as runway, dengan luas masing – masing zona kerja dianggap sama yaitu (250  $\times$  15) m<sup>2</sup>.

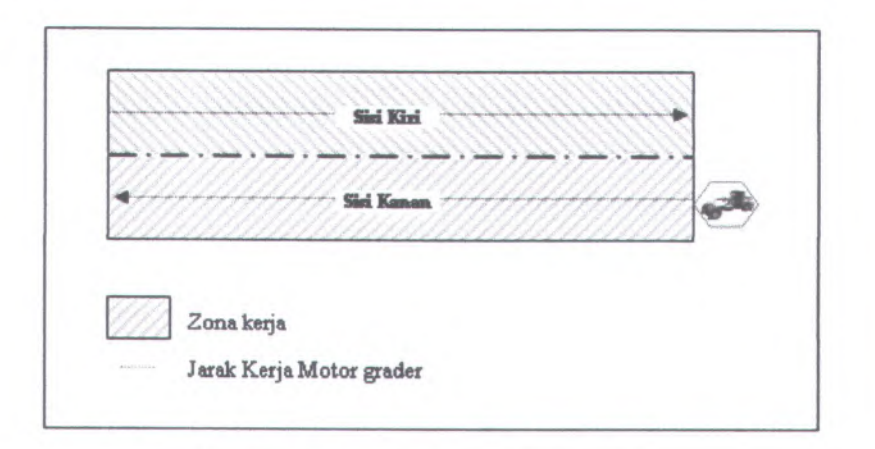

#### **Gambar 63. Metode Kerja Pekerjaan Perataan**

Pada metode kerja pekerjaan perataan tanah diasumsikan bahwa peralatan alat berat motor grader bekerja pada zona - zona yang ada. Arah gerakan motor grader searah dengan lintasan runway, yakni sepanjang 250 m.

#### **6.3.4. Metode Kerja Pada Pekerjaan Pemadatan Tanah**

Metode pekerjaan yang digunakan adalah pemadatan dengan beberapa lapisan (layer) dimana setiap layer mempunyai ketebalan lapisan tanah ± 15 cm yang dilakukan sebanyak 10 haluan untuk mendapatkan kepadatan yang direncanakan.

#### **6.4. Perhitungan Produksi Peralatan**

Produksi peralatan pada masing - masing item pekerjaan berbeda, hal ini tergantung dari metode kerja yang diterapkan pada masing-masing pekerjaan.

#### **6.4.1. Produksi Peralatan Pada Pekerjaan Galian Tanah**

#### **a. Excavator ( Backhoe )**

Sebagai contoh perhitungan digunakan Excavator type PC 300 yang bekerja pada zona kerja 1, dengan asumsi sebagai berikut :

- = kapasitas bucket =  $1,30 \text{ m}^3$ **- q**
- $-M = F$ aktor Effisiensi kerja :
	- Kondisi kerja dan tata laksana baik sekali =  $0,75$  (tabel 2.19) ×
	- Kondisi kerja normal  $= 0.84$  (50 menit per jam) ٠
	- Keterampilan operator baik sekali =  $1$  (table 2.21)
	- Faktor bucket ( tanah biasa ) =  $0,85$  (tabel 2.7)
	- Faktor swing*&* kedalaman galian. Tanah biasa = 2,80

Kedalaman optimum =  $\frac{1,50}{2,80} \times 100\% = 54\%$ 

Sudut swing  $= 90^\circ$   $\longrightarrow$   $= 0,80$ 

$$
JM = 0.75 \times 0.84 \times 1 \times 0.85 \times 0.80
$$
  
= 0.4284

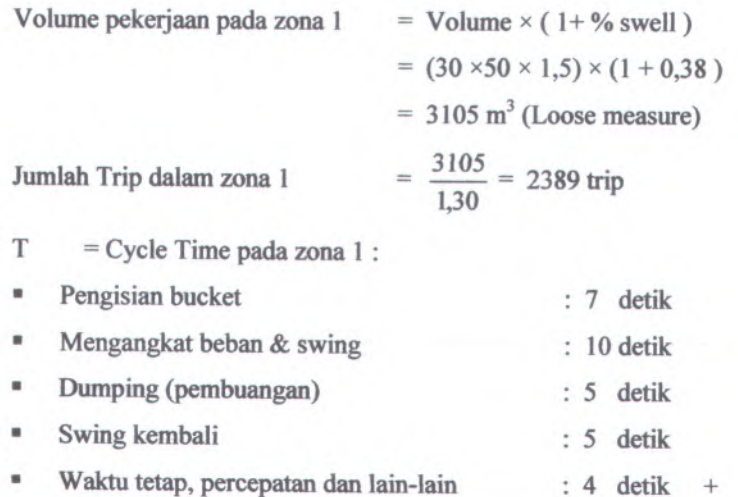

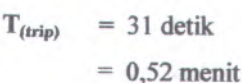

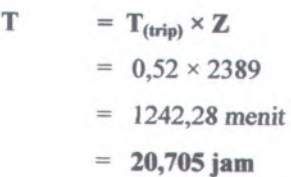

Produksi teoritis Backhoe =  $\frac{\text{Volume pekerjaan zona 1}}{\text{Volume pekerjaan zona 1}}$ T (waktu kerja)

$$
=\frac{3105}{20,705}
$$

**= 149,966 <sup>m</sup> 3 /jam ( loose measure )**

Total : 31 detik

Produksi actual Backhoe = Produksi teoritis  $\times$  Faktoe efisiensi

 $= 149,966 \times 0,4284$ 

**= 64,246 <sup>m</sup> 3 /jam (loose measure)**

Dengan cara yang sama, perhitungan produktivitas Excavator yang bekerja pada zona-zona lainnya dapat dilihat pada tabel 6.1.

#### **Tabel 6.1.**

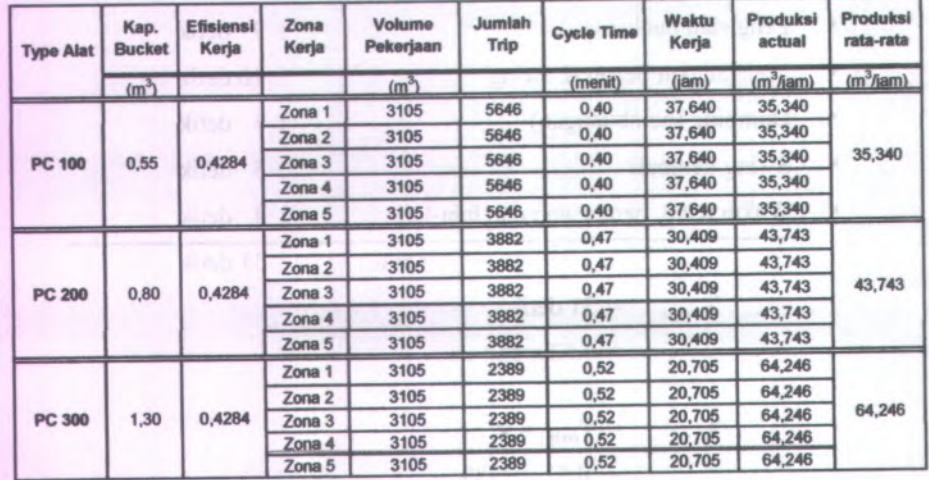

**Produksi Excavator**

#### **b. Dump Truck**

Perhitungan produksi Dump Truck sanga<sup>t</sup> dipengaruhi oleh alat yang melayaninya. Hal ini disebabkan karena Cycle Time Dump Truck dipengaruhi juga oleh Cycle Time dan kapasitas bucket alat yang melayani (disebut waktu loading Dump Truck).

Sebagai contoh perhitungan pada zona kerja 1 digunakan Dump Truck type CWB lOt dikombinasikan (yang dilayani) dengan Excavator type PC 300 dengan asumsi sebagai berikut :

#### **Data Excavator :**

- kapasitas bucket Excavator =  $1,30 \text{ m}^3$
- Produksi rata-rata =  $64,246$  m<sup>3</sup> / jam (loose measure)
- Cycle Time (Excavator) **<sup>0</sup>,<sup>52</sup> menit** (lihat sub bab **6.4.<sup>1</sup> .** Excavator)

#### **Data Dump Truck :**

- $-J_1$  = Jarak angkut pergi Dump Truck = 3 Km = 3000 meter
- $J_2$  = Jarak angkut pulang Dump Truck = 3 km = 3000 meter
- Berat kosong Dump Truck <sup>=</sup> <sup>7650</sup> kg
- Kapasitas bucket Dump Truck  $(q) = 5,50$  m<sup>3</sup>
- Berat isi bucket Dump Truk =  $5{,}50 \text{ m}^3 \times 1530 \text{ kg/m}^3 = 8415 \text{ kg}$
- Gross power Dump Truck <sup>=</sup> <sup>100</sup> HP
- Kondisi jalan kerja = Tanah padat terpelihara baik ( $RR_f = 70$  lb/ton)
- $-$  JM = effisiensi kerja :
	- ۰ Kondisi kerja dan tata laksana baik =  $0,75$  (tabel 2.20)
	- Kondisi kerja normal =  $0,84$  (50 menit per jam) ۰
	- Keterampilan operator baik sekali = 1 (table  $2.21$ )

JM = 
$$
0.75 \times 0.84 \times 1
$$

 $= 0,630$ 

Volume pekerjaan pada zona  $1 = 3105$  m<sup>3</sup> (loose measure)

Jumlah Trip dalam zona  $1 = \frac{3105}{5,50} = 565$  trip

#### *Perhitungan Kebutuhan Rimpull Dump Truck :*

Berat kosong  $= 7,650$  ton Berat isi muatan =  $7,650 + 8,415 = 16,065$  ton Kebutuhan rimpull saat kosong =  $7,650 \times (70/2)$  = 267,75 kg Kebutuhan rimpull saat isi  $= 16,065 \times (70/2) = 562,275$  kg

#### Tabel 6.2.

#### Tingkat Kecepatan Truck

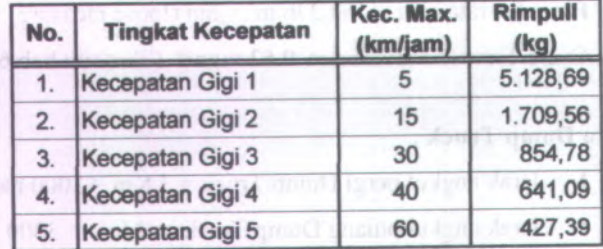

Confeverage Like

Dari tabel 6.5, dapat dilihat bahwa kecepatan kerja dump truck adalah sebagai berikut :

-  $V_1$  = Kecepatan angkut (isi) = 40 Km/jam = 666,67 m/menit

- $-V_2$  = Kecepatan kembali (kosong) = 60 Km/jam = 1000 m/menit
- Produksi Dump Truck per trip  $\times$  T (trip excavator). Produksi Excavator per trip - Loading Time <sup>=</sup>

$$
= \frac{5,50}{1,30} \times 0,52 = 2,20
$$
menit

3000  $= 4,50$  menit - Waktu variable pergi :  $\frac{3000}{66667}$  = 4,50 menit 666,67

- Waktu variable pulang :  $\frac{3000}{1000}$  = 3,00 menit
- $-t_1 = W$ aktu dumping dan atur posisi = 0,30 menit
- $-t_2$  = waktu percepatan dan lain-lain = 1,20 menit
- = Cycle Time (Dump Truck): **- T**

= Loading Time + Var. Time  $1 +$  Var. Time  $2 + t_1 + t_2$  $= 2,20 + 4,50 + 3,00 + 0,30 + 1,20$ = 11,20 menit  $T_{(trip)}$ 

 $T = T_{\text{(trip)}} \times Z$ **= 11,20 x 565 = 6328 menit = 105,467 jam**

**Produksi teoritis** Dump truck =

**T(waktu keija)**

$$
=\frac{3105}{105,467}
$$

**= 29,441 m 3 /jam ( loose measure )**

**Produksi actual Dump Truck = Produksi teoritis x Faktor efisiensi = 29,441 x 0,630 = 18,548 m 3 /jam ( loose measure )**

**Perhitungan Produksi Dump truck pada zona yang lain dapat dilihat pada table berikut :**

# **Tabel 6.3.**

## **Detail Perhitungan Kecepatan Truck**

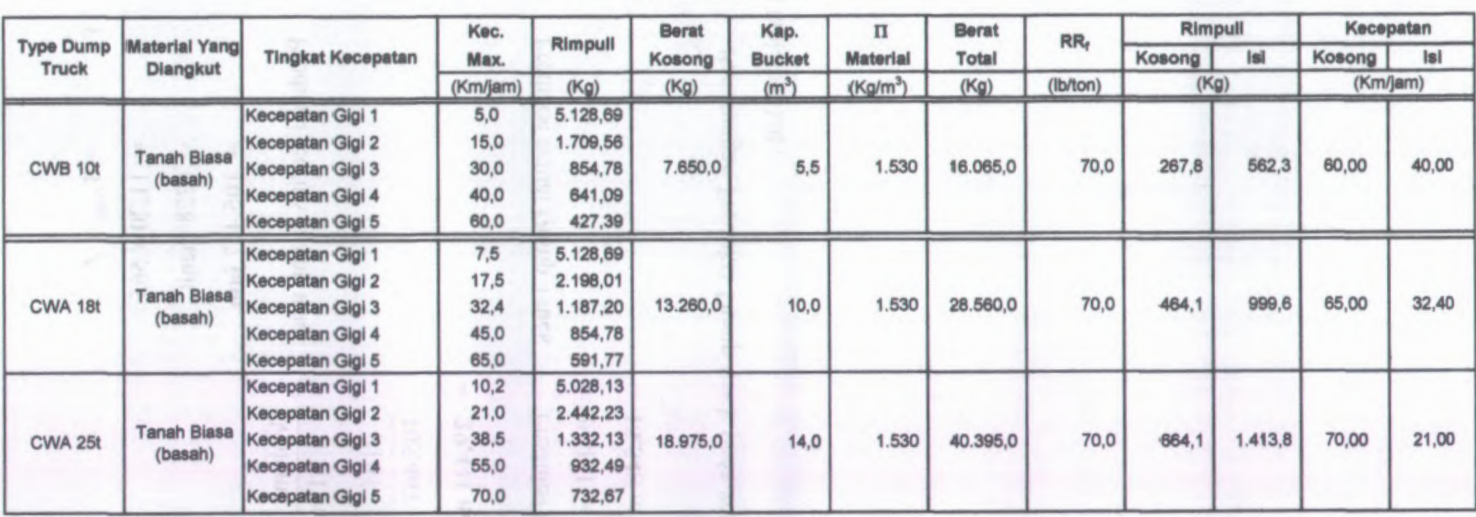

## **Tabel 6.4**

# **Perhitungan Produksi Dump Truck Dikombinasikan Dengan Excavator**

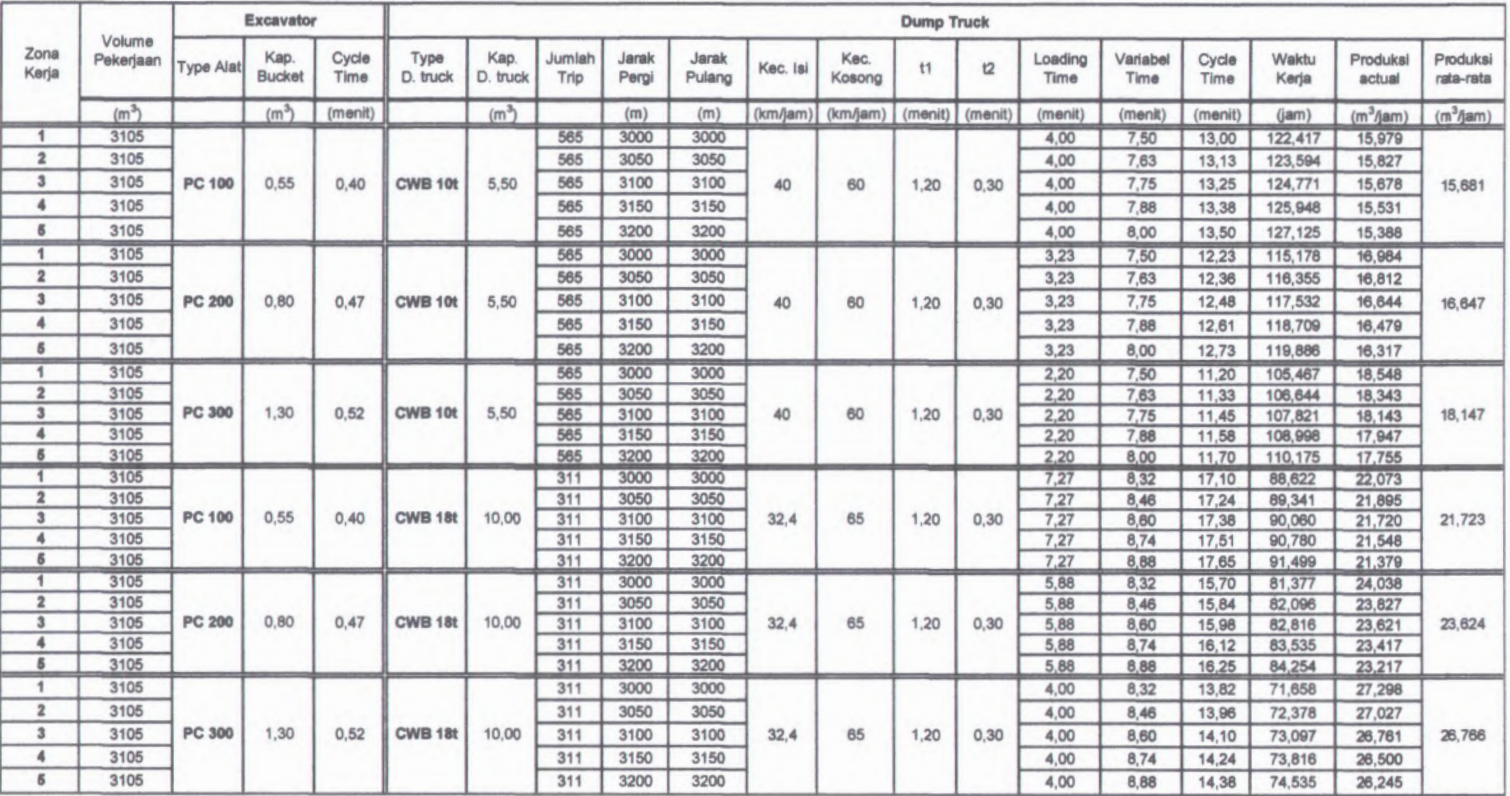
# *Lanjutan* **Tabel 6.4**

# **Perhitungan Produksi Dump Truck Dikombinasikan Dengan Excavator**

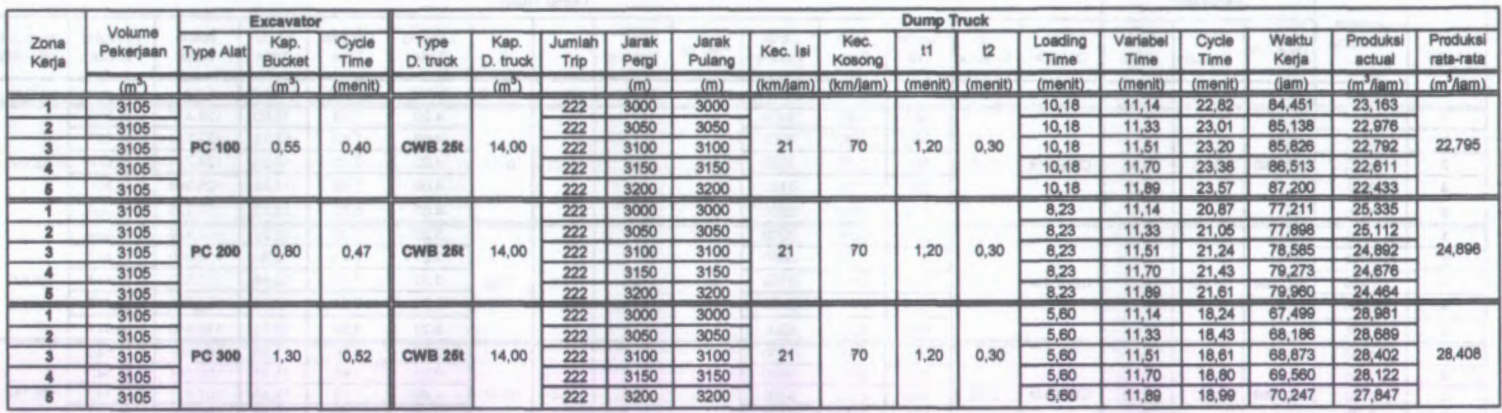

### **6.4.2. Produksi Peralatan Pada Pekerjaan Timbunan Tanah**

#### **<sup>a</sup>. Loader**

Sebagai contoh perhitungan digunakan Loader type WA <sup>400</sup>-<sup>1</sup> dengan asumsi sebagai berikut :

- q = kapasitas bucket = 
$$
1,80 \text{ m}^3
$$

 $-W =$  Effisiensi kerja:

- ۰ Kondisi kerja dan tata laksana baik =  $0.75$  (tabel 2.12)
- Kondisi kerja normal  $= 0.84$  (50 menit per jam) m
- $\mathbf{u}$ Keterampilan operator sedang  $= 0.75$  (table 2.21)
- n Faktor pengisian bucket =  $0.85$

$$
JM = 0.75 \times 0.84 \times 0.75 \times 0.85
$$

 $= 0,402$ 

Volume pekerjaan = Volume  $\times$  (1+% swell)  $=$  (30 × 250 × 1,5) × (1 + 0,14)  $= 12825 \text{ m}^3$  (Loose measure) Jumlah Trip ( Z )  $= \frac{12825}{1,80} = 7125$  trip

- Metode pemuatan menggunakan system pemuatan " I "
- Kondisi jalan kerja = tanah padat terpelihara ( $RR_f = 70$  lb/ton)
- Jarak angkut 5 meter.
- Berat kosong Loader = 9.231 kg
- Berat muatan  $= 1,80 \text{ m}^3 \times 1600 \text{ kg/m}^3 = 2880 \text{ kg}$
- Berat isi Loader =  $9.231 + 2.880$  = 12.111 kg

#### *Perhitungan Kebutuhan Rimpull Loader :*

Berat kosong  $= 9,231$  ton Berat isi muatan  $= 12,111$  ton Kebutuhan rimpull saat kosong =  $9,231 \times (70/2)$  = 323,085 kg Kebutuhan rimpull saat isi  $= 12,111 \times (70/2) = 423,885 \text{ kg}$ 

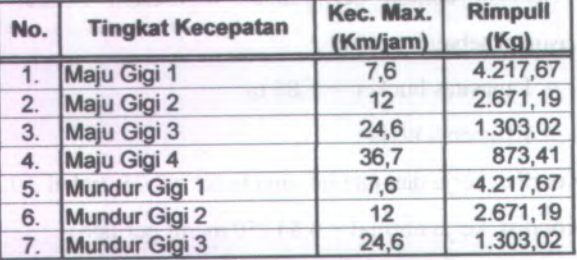

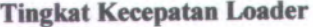

Dari tabel 6.5, dapat dilihat bahwa kecepatan keija Loader adalah sebagai berikut:

-  $V_1$  = Kecepatan angkut (isi), mundur = 24,6 Km/jam = 410 m/menit

-  $V_2$  = Kecepatan kembali (kosong), maju = 36,7 Km/jam = 611,67 m/menit

- Variable Time :  $\frac{9}{410} + \frac{9}{611,67} = 0,03$  menit

- Fixed Time  $= 10$  detik  $= 0,167$  menit

$$
-T = Cycle Time:
$$

 $T_{(triv)}$  $=$  Var. Time + Fixed Time

 $= 0.03 + 0.167$ 

**= 0,197 menit**

 $=T_{(trip)} \times$  Jumlah trip T

 $= 0.197 \times 7125$ 

 $= 1403,625$  menit

**= 23,394 jam**

Produksi teoritis Loader

Volume pekerjaaan T (waktu kerja)

$$
\frac{12825}{23,394}
$$

**= 548,223 <sup>m</sup> 3 /jam ( loose measure )**

- Produksi actual Loader = Produksi teoritis  $\times$  Faktor efisiensi **= 548,223 x 0,402**
	- **= 220,386 <sup>m</sup> 3 /jam ( loose measure )**

### **Tabel 6.6.**

# **Detail Perhkungan Kecepatan Loader**

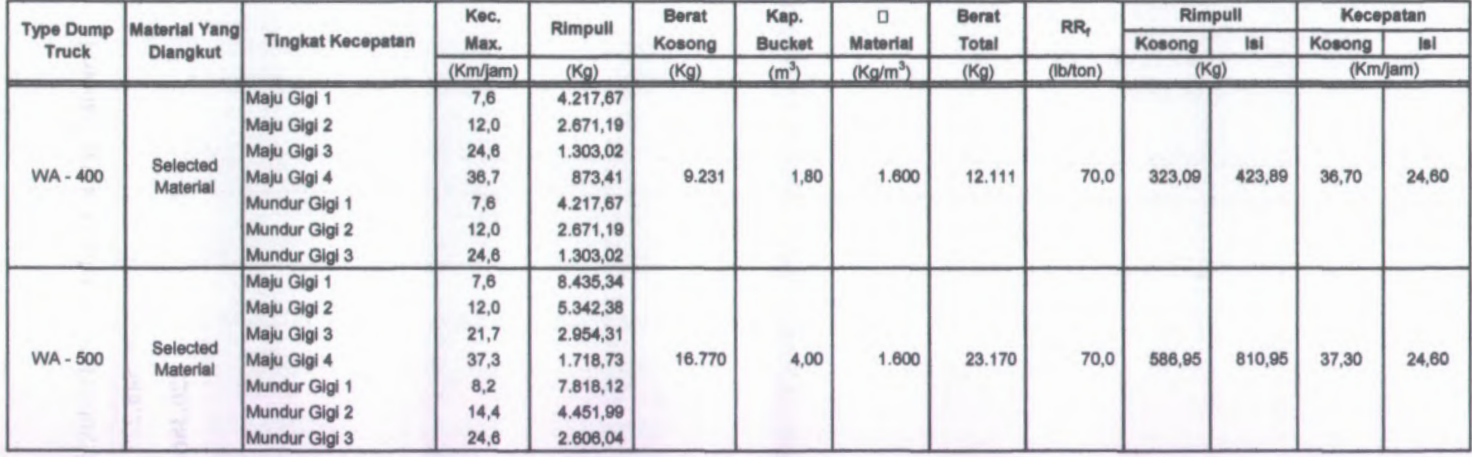

I

### **Tabel 6.7.**

### **Produksi Loader**

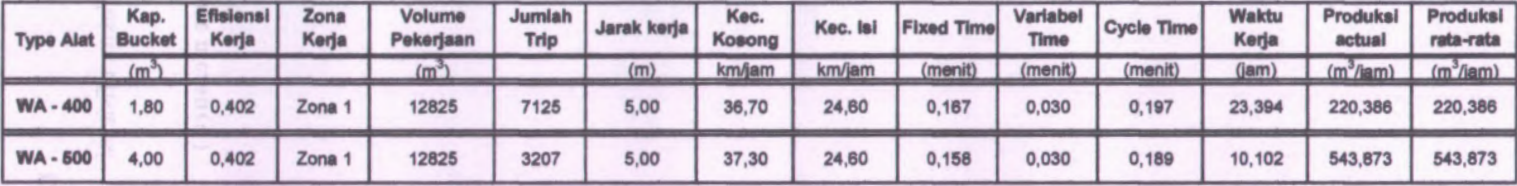

#### **b. Dump Truck**

Sebagai contoh perhitungan pada zona kerja 1 digunakan Dump Truck type CWB lOt dikombinasikan (yang dilayani) dengan Loader type WA - <sup>400</sup> dengan asumsi sebagai berikut :

#### **Data Loader :**

- kapasitas bucket Loader =  $1,80 \text{ m}^3$
- Produksi rata-rata =  $256,46 \text{ m}^3$  / jam (bank measure)
- = Cycle Time (Loader): - T

 $\Gamma$ <sub>(Loader)</sub> =  $0,197$  menit (lihat sub bab 6.4.2. Loader)

#### **Data Dump Truck :**

- $J_1$  = Jarak angkut pergi Dump Truck = 6 km = 6000 meter
- $-J_2$  = Jarak angkut pulang Dump Truck = 6 km = 6000 meter
- Berat kosong Dump Truck = 7650 kg
- Kapasitas bucket Dump Truck  $(q) = 5,50$  m<sup>3</sup>
- Berat isi bucket Dump Truk =  $5{,}50 \text{ m}^3 \times 1600 \text{ kg/m}^3 = 8800 \text{ kg}$
- Gross power Dump Truck <sup>=</sup> 100 HP
- Kondisi jalan kerja = Tanah padat terpelihara ( $RR_f = 70$  lb/ton)
- Faktor bucket  $= 1,00$
- JM  $=$  effisiensi kerja :
	- Kondisi kerja dan tata laksana baik = 0,75 (tabel 2.20) u
	- Kondisi kerja normal =  $0,84$  (50 menit per jam)
	- Keterampilan operator baik sekali = 1 (table  $2.21$ )

$$
JM = 0.75 \times 0.84 \times 1
$$

 $= 0,630$ 

Volume pekerjaan pada zona  $1 =$  Volume  $\times$  (1+% swell)

 $=$  (30 ×50 × 1,5) × (1 + 0,14)

 $= 2565 \text{ m}^3$  (loose measure)

2565 Jumlah Trip dalam zona 1 5,50

# *Perhitungan Kebutuhan Rimpull Dump Truck :*

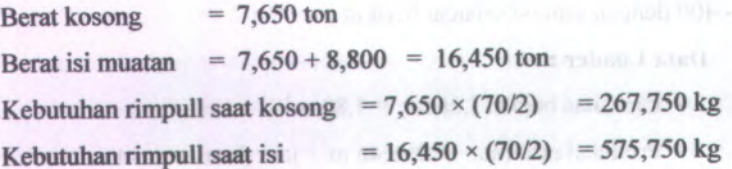

### **Tabel 6.8.**

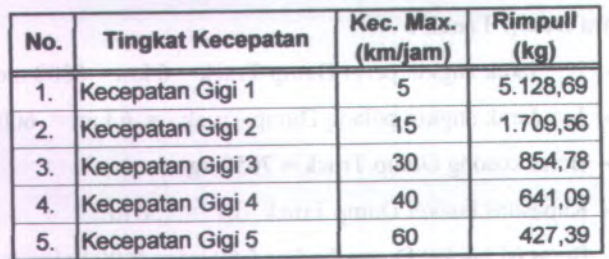

#### Tingkat Kecepatan Truck

Dari tabel 6.8, dapat dilihat bahwa kecepatan kerja dump truck adalah sebagai berikut

 $-V_1$  = Kecepatan angkut (isi) = 40 Km/jam = 666,67 m/menit

 $-V_2$  = Kecepatan kembali (kosong) = 60 Km/jam = 1000 m/menit

Produksi Dump Truck per trip  $\times$  T (trip Loader). Produksi Loader per trip - Loading Time

$$
= \frac{5,50}{1,80} \times 0,197 = 0,60
$$
menit

6000  $= 9,00$  menit - Waktu variable pergi :  $\frac{6000}{66667}$  = 9,00 menit **\** 666,67 6000

- Waktu variable pulang : -\*  $= 6,00$  menit 1000

 $-t_1$  = Waktu dumping dan atur posisi = 0,30 menit

 $-t_2$  = waktu percepatan dan lain-lain = 1,20 menit

- $=$  Cycle Time (Dump Truck):

$$
T_{\text{(trip)}} = \text{loading Time} + \text{Var. Time } 1 + \text{Var. Time } 2 + t_1 + t_2
$$
  
= 0,60 + 9,00 + 6,00 + 1,20 + 0,30  
= 17,10 menit

**T**  $=T_{\text{(trip)}} \times \text{Jumlah trip}$  $= 17,10 \times 467$ = 7985,7 menit

**= 133,11 jam**

Produksi teoritis Dump truck =  $\frac{\text{Volume}}{\text{Poisson}}$ T (waktu kerja)

$$
=\frac{2565}{133,11}
$$

**= 19,270 <sup>m</sup> 3 /jam ( loose measure )**

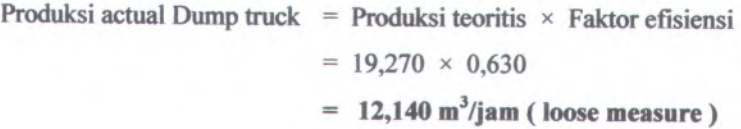

Karena pada metode kerja, Dump truck mempunyai jarak kerja variable maka produksi alat antar zona satu dengan zona yang lain berbeda. Perhitungan Produksi Dump truck pada zona yang lain dapat dilihat pada table 6.10**.**

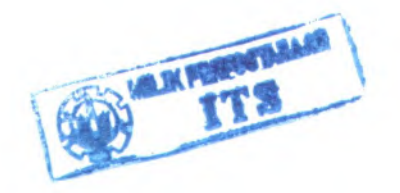

# **Tabel 6.9.**

# **Detail Perhitungan Kecepatan Truck**

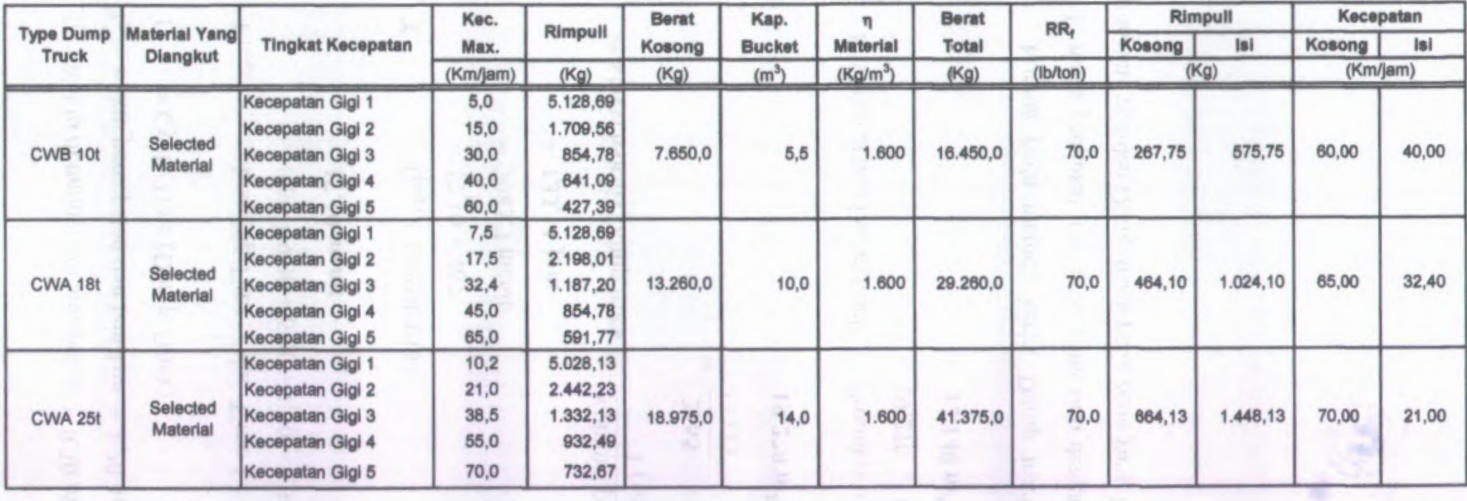

I

### **Tabel 6.10**

# **.Perhitungan Produksi Dump Truck Dikombinasikan dengan Loader**

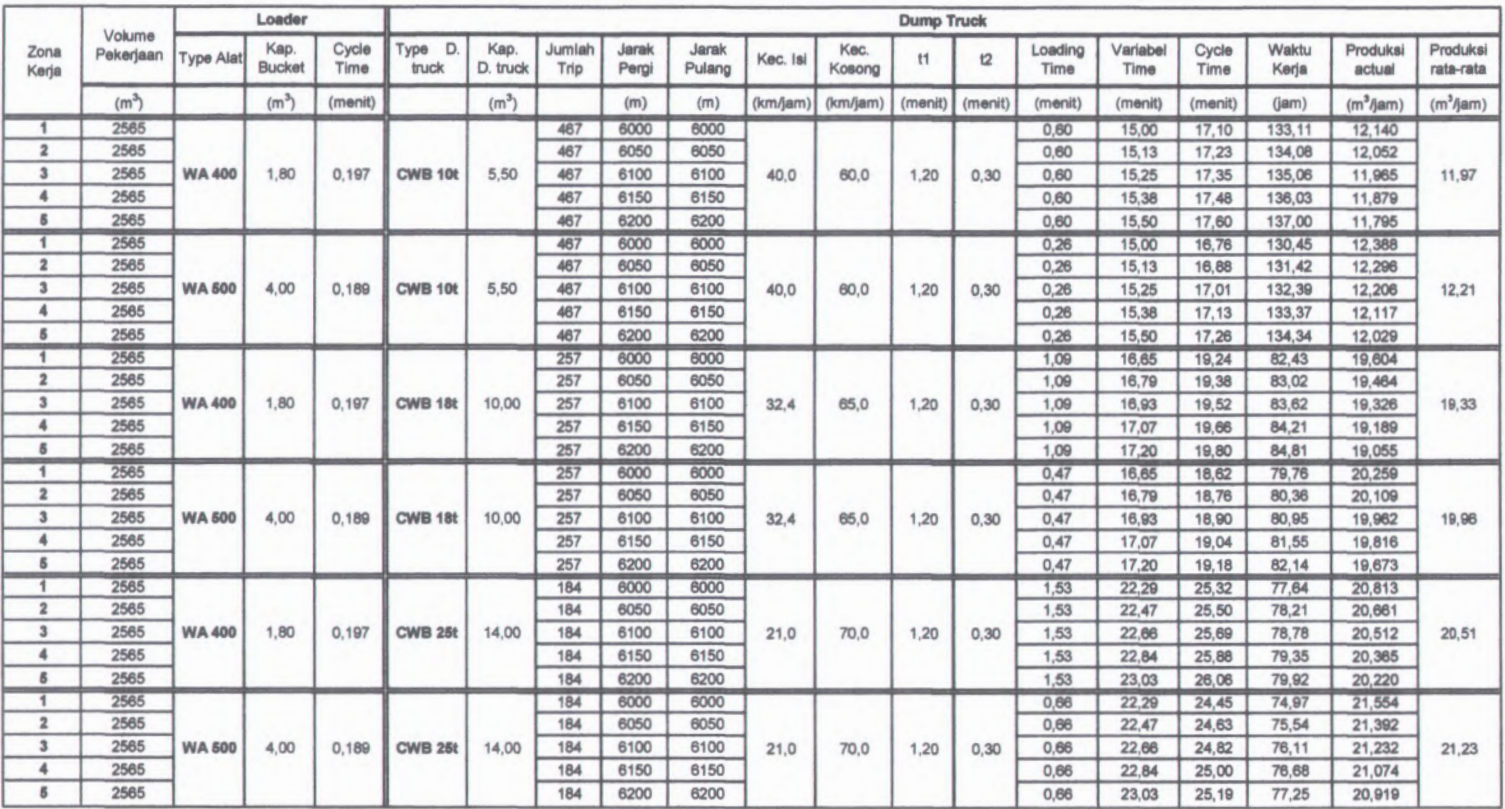

#### **c. Bulldozer**

**q**

-

Sebagai contoh perhitungan digunakan Bulldozer type <sup>D</sup> <sup>53</sup> <sup>A</sup> dengan asumsi sebagai berikut :

= kapasitas blade

 $=$  (tinggi blade)<sup>2</sup> × (panjang blade)

$$
= (1,06)^2 \times (4,25)
$$

 $= 4,775 \text{ m}^3$ 

 $JM = effisiensi kerja :$ 

- Kondisi kerja dan tata laksana baik =  $0,75$  (tabel 4.1)
- Kondisi kerja normal =  $0,84$  (50 menit per jam)
- Ketrampilan Operator sedang  $= 0.75$ ۰
- Faktor blade, kondisi dozing sulit digusur  $= 0.85$

$$
JM = 0.75 \times 0.84 \times 0.75 \times 0.85
$$

 $= 0,402$ 

Volume pekerjaan pada zona  $1 = 2250$  m<sup>3</sup> (bank measure)

$$
= 2250 \times (1 + 14\%)
$$

$$
= 2565 \text{ m}^3 \text{ (Loose measure)}
$$

2565 Jumlah Trip dalam zona 1 4,775

 $-T = Cycle Time$ : T

$$
J = \text{Jarak dorong} = 50 \text{ meter}
$$

F $=$  Kecepatan maju = 3.20 km/jam = 33.33 meter/menit

- R $=$  Kecepatan mundur  $=$  5.80 km/jam  $=$  96.67 meter/menit
- Z $=$  Waktu tetap  $= 0.05$  menit

$$
T_{(Trip)} = \frac{J}{F} + \frac{J}{R} + Z
$$

$$
\frac{50}{53,33} + \frac{50}{96,67} + 0,05 = 1,505
$$
menit

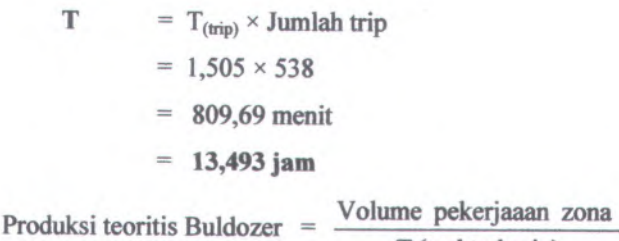

T (waktu kerja) 2565  $=$ 

$$
\overline{13,493}
$$

**= 190,10 m 3 /jam ( loose measure )**

Produksi actual Bulldozer = Produksi teoritis  $\times$  Faktor efisiensi  $= 190,10 \times 0,402$ **= 76,422 <sup>m</sup> 3 /jam ( loose measure )**

Perhitungan Produksi Bulldozer pada zona yang lain dapat dilihat pada table berikut.

# **Tabel 6.11.**

# **Perhitungan Produksi Bulldozer**

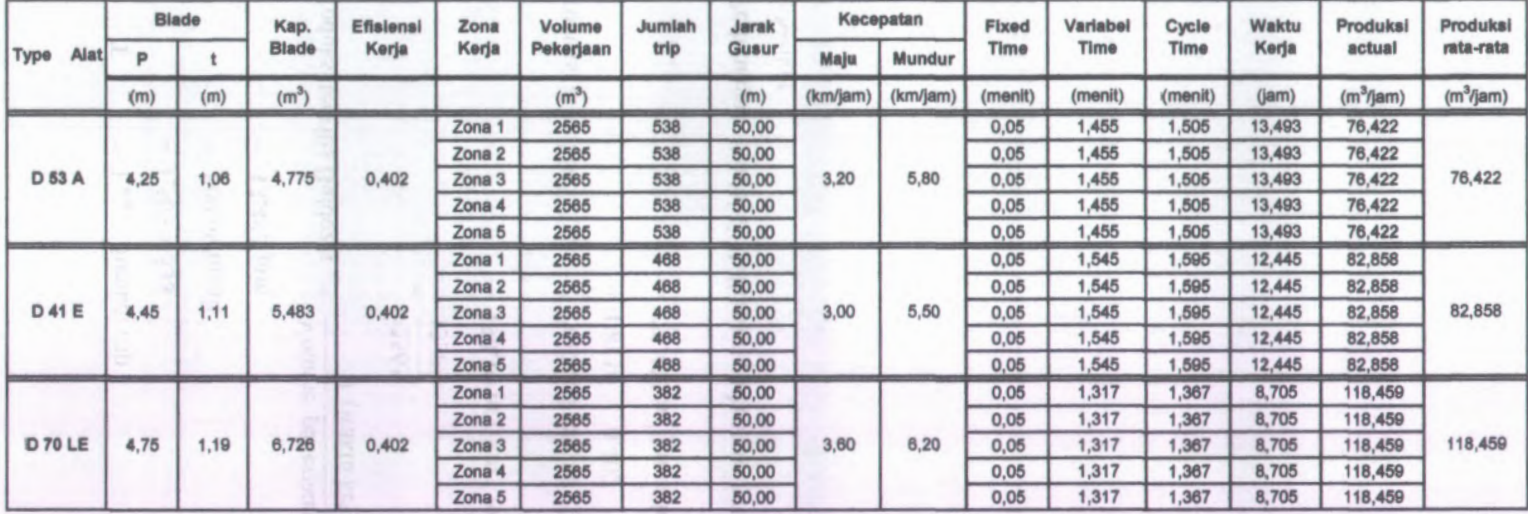

#### **6.4.3. Produksi Peralatan Pada Pekerjaan Perataan Tanah**

Pada pekerjaan perataan tanah digunakan alat Motor grader dengan type GD 521 - <sup>1</sup>, dengan asumsi perhitungan sebagai berikut :

= panjang blade efektif sesuai sudut kerja  $= 2,20 \text{ m} \times \cos 45^\circ = 1,5556 \text{ m}$  $=$  panjang overlap  $= 0,30$  m - Le - Lo  $-$  Meliput = Le  $-$  Lo  $= 1,5556 - 0,3 = 1,2556$  m - $=$  kecepatan kerja = 4 km/jam = 66,67 m/menit 15

- N = jumlah laluan = 
$$
\frac{15}{1,2556}
$$
 = 11,946  $\approx$  12 kali

- Jarak kerja  $(d) = 250$  m
- Effisiensi kerja (E):
	- Kondisi pekerjaan bagus, kondisi pemeliharaan bagus = 0,75 (tabel  $\blacksquare$ 4.1)
	- Kondisi kerja normal =  $0,84$  (50 menit per jam) ۰
	- Keterampilan operator sedang  $= 0.75$ ٠

$$
E = 0.75 \times 0.84 \times 0.75
$$

$$
= 0,4725
$$

 $Lama Pekerjaan (T) = \frac{2 \times d \times N}{Va \times E}$  $2 \times 250 \times 12$ 

$$
= \frac{2 \times 250 \times 12}{66,67 \times 0,4725} = 190,467 \text{ menit}
$$
  
= 3,174 jam

Karena pada zona sisi kanan dan kiri sama maka lama pekerjaan perataan tanah adalah :

 $T = 2 \times L$ ama pekerjaan zona sisi kanan

$$
= 2 \times 3,174 \text{ jam}
$$

= 6,348 jam

Produksi Motor Grader

Volume / Luas pekerjaaan T (waktu kerja)

$$
=\frac{7500}{6,348}
$$

 $= 1181,475 \text{ m}^2/\text{jam}$ 

#### **6.4.4. Produksi Peralatan Pada Pekerjaan Pemadatan Tanah**

Pada pekerjaan pemadatan tanah digunakan alat Vibratory Roller dengan type BW 142 PD, dengan asumsi perhitungan sebagai berikut :

 $W$  $=$  lebar pemadatan  $= 1426$  mm  $= 1,426$  m

- $\Gamma$  $t =$  tebal lapisan = 15 cm = 0,15 m
- $S = kecepatan rata-rata = 7,50 km/jam = 7500 m/jam$
- $\mathbf P$  $=$  jumlah passing/laluan  $= 10$  kali

Produksi Pemadatan  $\frac{W \times L \times S}{P}$ 

$$
=\frac{1,426\times0,15\times7500}{10}
$$

**= 160,43 <sup>m</sup> 3 /jam (compacted)**

#### **6.5. Analisa Jumlah Waktu dan Kebutuhan Peralatan**

Dalam proses perhitungan jumlah kebutuhan alat ini, asumsi yang dipakai adalah :

- 1. Jam kerja per hari adalah 8 jam
- 2. Dalam satu bulan, alat dianggap bekerja selama 25 hari

Secara umum, cara yang digunakan untuk menghitung jumlah kebutuhan alat adalah dengan menggunakan rumus berikut:

$$
\mathbf{n} = \frac{\mathbf{Vt}}{(\mathbf{TP} \times \mathbf{t})}
$$

#### **6.5.1. Pekerjaan Galian Tanah**

Data - data pekerjaan : Taxaat Volume

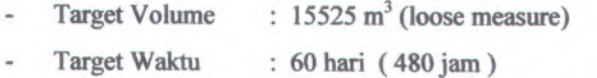

Alat Berat : <sup>a</sup>. Excavator: PC 300

b. Dump Truck : CWB 10 ton

Perhitungan jumlah kebutuhan alat berat yang diperlukan untuk menyelesaikan pekerjaan penggalian tanah embankment adalah sebagai berikut :

Junlah Excavator (bakhoe) = 
$$
\frac{Vt}{(TP \times t)}
$$

\n= 
$$
\frac{15525}{(64,246 \times 480)}
$$

\n= 0.50 buah ≈ 1 buah excavator

Perhitungan kebutuhan jumlah excavator untuk type lainnya dilakukan dengan cara yang sama disajikan dalam tabel 6.12 berikut :

#### **Tabel 6.12.**

#### **Jumlah Kebutuhan Excavator**

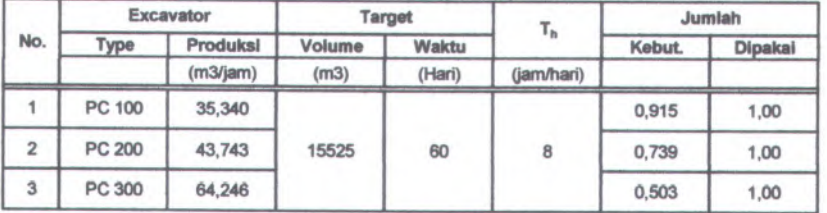

Contoh perhitungan kebutuhan Dump truck CWB lOt yang dilayani oleh 1 Excavator (Backhoe) type PC 300

> Jumlah Dump truck = Produksi Excavator × jumlah Excavator Produksi Dump truck

64,246 x1 | (An Y me) | hand to July 12 at 18,147

=

 $= 3,54$  buah  $\approx 4$  **buah Dump truck** 

Perhitungan kebutuhan jumlah Dump Truck untuk type lainnya dilakukan dengan cara yang sama disajikan dalam tabel 6.13 berikut :

#### **Tabel 6.13.**

### **Jumlah Kebutuhan Dump Truck**

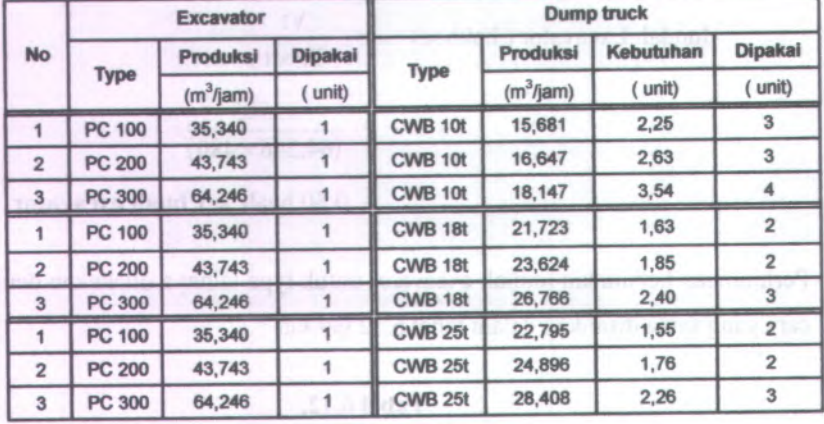

### **6.5.2. Pekerjaan Timbunan Tanah**

Data - data pekerjaan :

Target Volume  $: 12825 \text{ m}^3$  (loose measure)

Target Waktu : 60 hari ( 480 jam )

- Alat Berat : <sup>a</sup>. Wheel Loader:WA 400 dan WA 500
	- b. Dump Truck : CWB 10 ton, CWA 18 ton.

c. Bulldozer:D53A, <sup>D</sup>41 E, D 70 LE, <sup>D</sup> 85 E SS.

Perhitungan jumlah kebutuhan alat berat yang diperlukan untuk menyelesaikan pekeijaan timbunan tanah adalah sebagai berikut :

137

#### **Tabel 6.14.**

### **Jumlah Kebutuhan Wheel Loader**

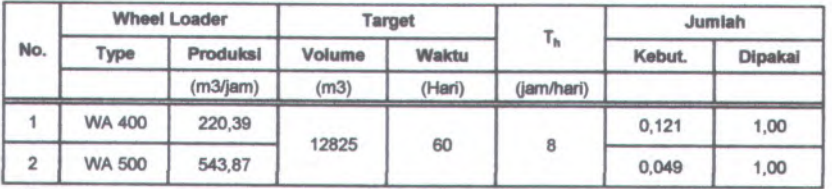

#### **Tabel 6.15.**

#### **Jumlah Kebutuhan Dump Truck**

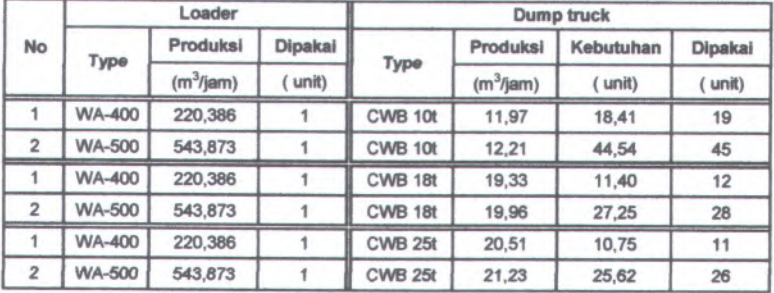

#### **Tabel 6.16.**

### **Jumlah Kebutuhan Bulldozer**

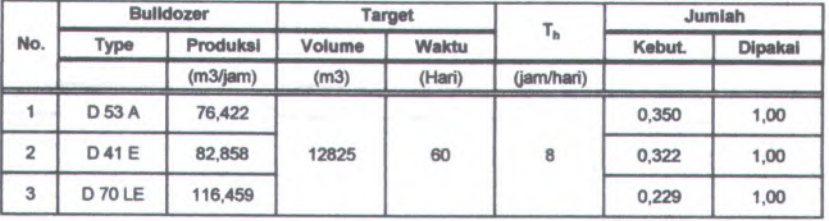

### *6.53.* **Pekerjaan Perataan Tanah**

Data - data pekerjaan :

- Luas Lokasi :  $7500 \text{ m}^2$  $\overline{\phantom{a}}$
- Target Waktu : 60 hari ( 480 jam )  $\overline{\phantom{a}}$
- Alat Berat :  $GD 521 1$

Perhitungan jumlah kebutuhan alat berat yang diperlukan untuk menyelesaikan pekeijaan perataan tanah adalah sebagai berikut :

#### **Tabel 6.17.**

#### **Jumlah Kebutuhan Motor Grader**

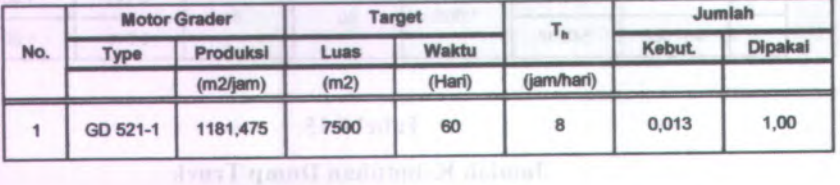

#### **6.5.4. Pekerjaan Pemadatan Tanah**

Data - data pekerjaan :

- Luas Lokasi :  $250 \times 30 \text{ m}^2$
- Volume Pekerjaan :  $14062, 5 \text{ m}^3$  (compacted)
- : 60 hari ( 480 jam ) Target Waktu
- : BW 142 PD Alat Berat

Perhitungan jumlah kebutuhan alat berat yang diperlukan untuk menyelesaikan pekerjaan pemadatan tanah adalah sebagai berikut :

# **Tabel 6.18.**

#### **Jumlah Kebutuhan Compactor**

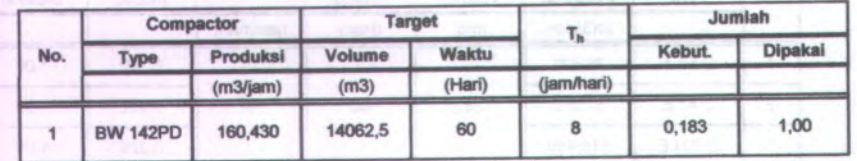

#### **6.6. Analisa Biaya Peralatan**

Seperti telah dijelaskan diatas bahwa status kepemilikan alat adalah sewa; maka besamya biaya yang diperlukan untuk menyelesaikan suatu pekerjaan (biaya pelaksanaan) ditentukan oleh biaya yang harus dikeluarkan untuk menyewa alat.

Untuk mengetahui besamya biaya pelaksanaan ditentukan dengan mengalikan biaya sewa terhadap waktu yang diperlukan untuk menyelesaikan pekerjaan.

#### **6.6.1. Perhitungan Jumlah Jam kerja Alat Berat**

Setelah besar kapasitas produksi dan jumlah kebutuhan alat barat diketahui, maka jumlah jam kerja masing-masing peralatan dapat dihitung dengan rumus sebagai berikut :

$$
t = \frac{Vt}{Q \times n}
$$

**Dimana** :  $t =$ jumlah jam kerja

Vt = volume total material (m<sup>3</sup> atau m<sup>2</sup>)

 $Q =$  kapasitas produksi alat berat (m<sup>3</sup>/jam atau m<sup>2</sup>/jam)

 $N =$  jumlah pemakaian alat berat

Sebagai contoh perhitungan dipakai excavator type PC <sup>300</sup> pada pekerjaan penggalian tanah dengan data-data sebagai berikut :

$$
Vt = 15525 \text{ m}^3 \text{ (loose)}
$$

$$
Q = 72,899 \text{ m3/jam}
$$

n = 1 buah

$$
t = \frac{15525}{64,246 \times 1} = 241,65 \text{ jam}
$$

Selanjutnya dengan cara yang sama perhitungan jumlah jam kerja alat berat selengkapnya dapat dilihat pada tabel 6.19.

# **Tabel 6.19**

# **Perhitungan Waktu Sewa Alat Berat**

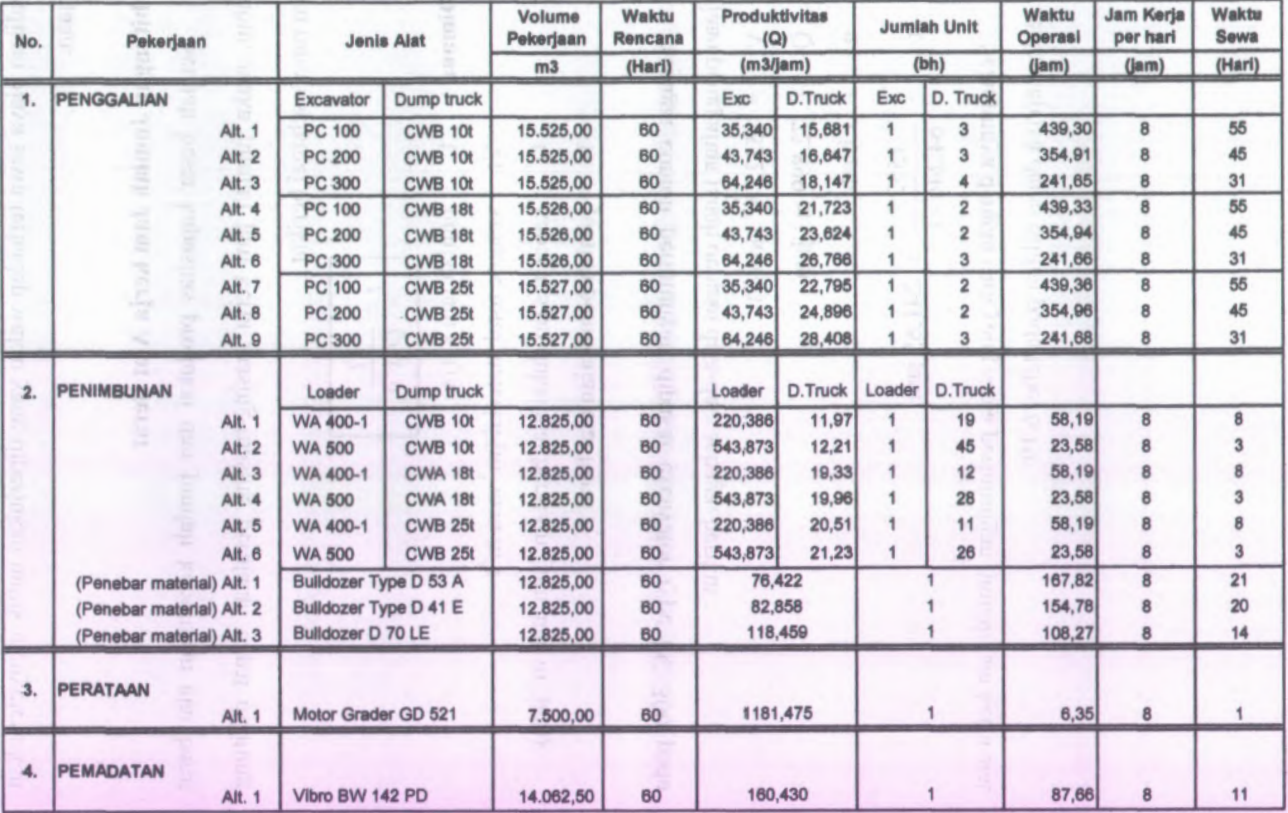

#### 6.7. Analisa Waktu Idle

Waktu idle adalah merupakan waktu dimana alat berat tidak bekerja. Dalam pelaksanaan pekerjaan tanah oleh alat berat yang bekerja dalam satu group, tak dapat dihindari ada peralatan yang idle (kondisi baik, tak bias bekerja, karena menunggu pekerjaan). Hal ini merupakan beban biaya tersendiri.

Perhitungan waktu idle peralatan dihitung perhari dengan asumsi peralatan bekerja 8 jam per hari. Adapun perhitungan waktu idle adalah sebagai berikut :

# **Tabel 6.21**

# **Perhitungan Waktu Idle**

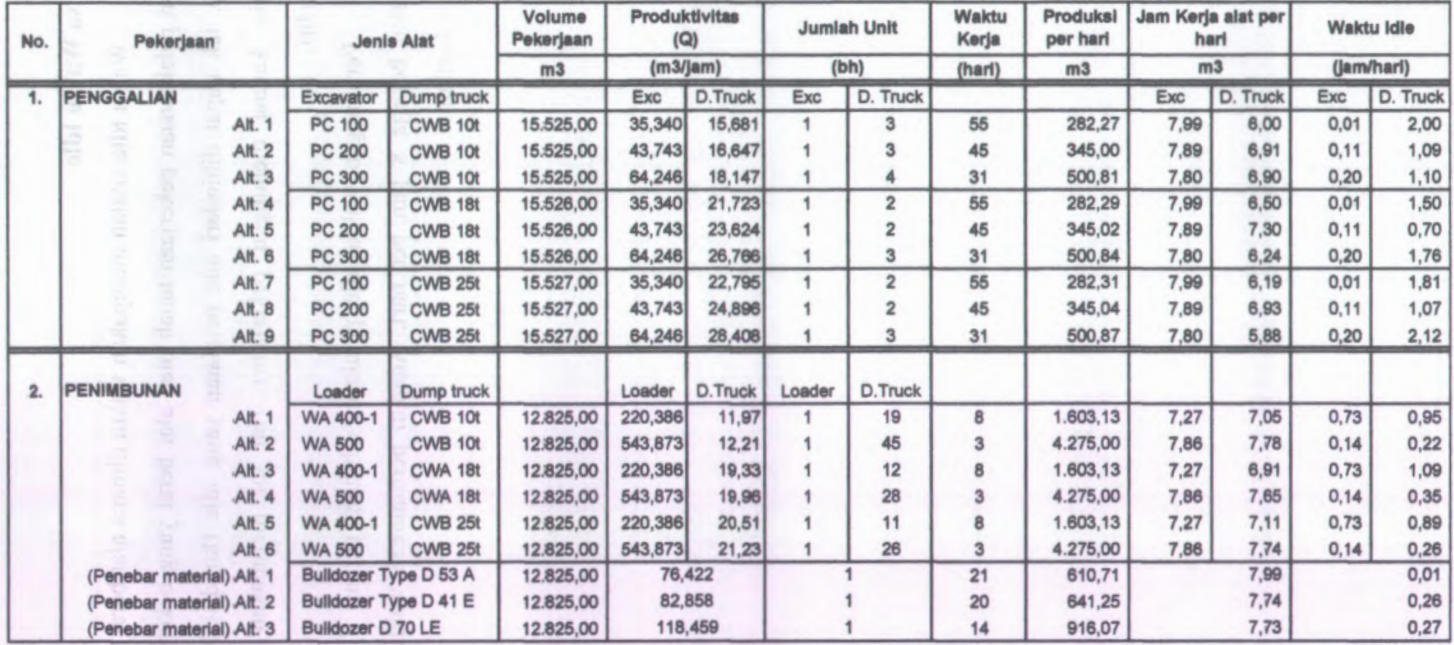

### **BAB VII**

# **APLIKASI PROGRAM BANTU PADA STUDIKASUS**

### **7.1. Umum**

Masalah klasik yang sering dijumpai dalam lingkup pekerjaan proyek adalah bahwa pekerjaan yang akan dikerjakan tersebut harus diselesaikan tepat dengan jadwal waktu yang telah ditetapkan dan dengan biaya yang seminim mungkin.

Pada proyek pekerjaan pemindahan tanah yang menggunakan alatalat berat dalam proses pelaksanaannya, sangat perlu di perhatikan tentang metode pelaksanaan kerja dari alat berat yang digunakan, hal ini sangat berpengaruh terhadap Cycle time yang berhubungan dengan produktivitas dari masing - masing alat berat yang digunakan. Karena ketepatan dalam perhitungan produksi alat berat ini akan berpengaruh terhadap waktu lamanya pengerjaan dan harga satuan pekerjaan tanah yang dikeluarkan.

Dengan menerapkan metode kerja pada perhitungan produksi alat, ada sekian macam perhitungan produksi alat yang harus dianalisa. Maka untuk menghasilkan performa kerja alat yang sesuai dengan metode kerja yang diterapkan, akan terasa membosankan dan melelahkan, hal ini dikarenakan dalam proses penentuan tersebut dilakukan proses perhitungan yang berulangulang dan membutuhkan waktu yang lama.

Pada Tugas Akhir ini sengaja diciptakan program bantu computer untuk membantu proses perhitungan produktivitas alat berat yang sesuai dengan metode kerja dari masing - masing alat yang mampu melakukan iterasi perhitungan dengan sangat cepat dan akurat.

# **7.2. Pemahaman Logika Program**

Alat berat adalah merupakan suatu peralatan bantu dalam pekerjaan pemindahan tanah yang bekerja dalam bentuk group maupun sendiri dengan fungsi kerja yang berbeda-beda.

Misal dalam suatu pekerjaan pembuatan fisik runway bandara, diperlukan *excavator atau loader* sebagai alat *pemuat* tanah dari sumber material tanah *(quarry)* keatas *alat pengangkut* material *(dump truk).* Dump truk tersebut mengangkut tanah dari lokasi quarry ke lokasi proyek pembangunan runway bandara. Setelah material dituang, selanjutnya material tersebut *dihampar* dengan menggunakan *bulldozer atau grader*. Setelah material terhampar mencapai elevasi tertentu, material tersebut *dipadatkan* dengan menggunakan *compactor* (contoh yang lebih lengkap dapat dilihat pada bab VI) - Dimana dalam perhitungan kapasitas produksi dari kelompok alat tersebut sangat dipengaruhi oleh variable kondisi kerja seperti : berat jenis material tanah, koefisien traksi, rolling resitance, kondisi pemeliharaan alat, kondisi kerja, kemampuan operator, spesifikasi alat berat yang digunakan dan metode kerja yang diterapkan. Sedangkan biaya operasional alat berat dipengaruhi oleh pemakaian bahan bakar, olie, pemakaian ban kerja, dan biaya-biaya lain.

Tugas software ini secara umum dibagi menjadi dua bagian, yaitu : bagian perhitungan waktu lamanya pekerjaan, bagian perhitungan kapasitas produksi dan bagian perhitungan biaya produksi (flowchart program bantu dapat dilihat pada gambar 5.1). **Kanada yang dilihat pada gambar 5.1**). **Kanada yang dilihat pada gambar** 5.1).

Logika yang terdapat dalam perhitungan produksi ini adalah bahwa tabel-tabel database yang berelasi meliputi (lihat gambar 5.2) : tabel data proyek, tabel alat berat, tabel alat berat yang digunakan, tabel metode kerja alat (terdiri dari tabel backhoe, tabel loader, tabel dump truck, tabel bulldozer, tabel scraper, tabel motor grader dan tabel compactor). Dimana dari kesemua relasi data tersebut dapat dijelaskan sebagai berikut : data-data alat berat yang akan digunakan dalam perhitungan program diambil dari tabel alat berat yang kemudian di*filter*/disaring (dipilih yang akan digunakan saja) pada tabel alat yang digunakan. Setelah menentukan alat berat yang akan digunakan, maka langkah selanjutnya adalah memasukkan variable-variable metode kerja kedalam tabel metode kerja alat (terdiri dari tabel backhoe, tabel loader, tabel dump truck, tabel bulldozer, tabel scraper, tabel motor grader dan tabel compactor).

Pada program bantu ini, inputan data meliputi :

- <sup>1</sup>. Input data proyek, terutama pada input waktu pelaksanaan. Input ini akan dibandingkan dengan lamanya waktu yang diperlukan untuk menyelesaikan pekerjaan. Jika target waktu penyelesaian lebih kecil dari lamanya waktu yang diperlukan untuk menyelesaikan suatu pekerjaan, maka jumlah alat akan disesuaikan sedemikian rupa sehingga lamanya waktu yang diperlukan untuk menyelesaikan pekerjaan akan lebih kecil dibanding dengan target waktu penyelesaian.
- 2. Input alat-alat berat yang akan digunakan dalam pelaksanaan pekerjaan, fungsi inputan ini bukan untuk menambah rekaman data alat berat yang baru, melainkan untuk menyaring/memfilter alat-alat berat mana saja yang akan digunakan dalam pekerjaan proyek yang bersangkutan.
- 3. Input metode kerja alat, input ini meliputi :
	- $\alpha$ Input zona kerja, tempat dimana alat berat memulai kerja.
	- Input zona dumping, tempat dimana material akan dipindahkan.
	- Input jenis material, input ini mencakup berat jenis material yang ٠ akan mempengaruhi kecepatan alat berat saat bekerja dan besarnya koefisien bucket yang akan mempengaruhi besamya kapasitas produksi masing-masing alat berat.
	- Input volume pekerjaan, input volume pekerjaan ini nantinya akan dibagi dengan kapasitas bucket masing-masing alat berat untuk

148

menentukan jumlah trip/siklus yang dibutuhkan masing-masing alat berat dalam menyelesaikan pekerjaan, hal ini berkaitan dengan informasi tentang lamanya waktu penyelesaian pekerjaan.

- Input waktu perpindahan zona kerja, input ini merupakan lamanya waktu yang diperlukan alat berat dalam berpindah zona kerja, hal ini berkaitan dengan informasi tentang lamanya waktu penyelesaian pekerjaan.
- Input kondisi kerja : jarak kerja, grade rata-rata, permukaan kerja. Input ini berkaitan dengan waktu variable masing-masing alat berat yang mempengaruhi lamanya waktu penyelesaian pekerjaan pada masing-masing alat berat.
	- Input factor efisiensi kerja : kondisi kerja, tata laksana, efisiensi waktu, kondisi operator. Input ini akan mempengaruhi besamya kapasitas produksi masing-masing alat berat.
- 4. Input biaya operasional alat, meliputi :
	- Biaya kebutuhan bahan bakar
	- Biaya kebutuhan pemakaian olie, filter, ban dan umur guna ban.
	- Biaya perbaikan alat dan perlengkapan khusus.
	- Biaya operator dan pembantu operator.
	- Biaya lain-lain

Secara garis besar adalah bahwa inti dari inputan-inputan data tersebut adalah selain untuk menyaring/memfilter alat-alat berat (dari sekian data jenis/type alat berat yang dimiliki dalam database program) yang akan digunakan dalam proyek juga untuk membangkitkan nilai koefisien bucket, variable time, fixed time dan effisiensi total, biaya operasional sehingga bisa diketahui kapasitas produksi dan biaya pemakaian dari masing-masing alat yang digunakan.

Dari hasil data-data inputan tersebut diatas, selanjutnya program melakukan iterasi perhitungan untuk menghasilkan output program berupa informasi mengena<sup>i</sup> jumlah kebutuhan, waktu penyelesaian pekerjaan, idle time dan biaya pemakaian dari masing-masing alat berat.

#### **7.3. Input Data Proyek**

Data-data yang diinputkan dalam form data proye<sup>k</sup> meliputi : Nama Paket, Nama Proyek, Lokasi Proyek, Pemilik Proyek, Konsultan Perencana, Konsultan Pengawas, Kontraktor Pelaksana dan Waktu Pelaksanaan.

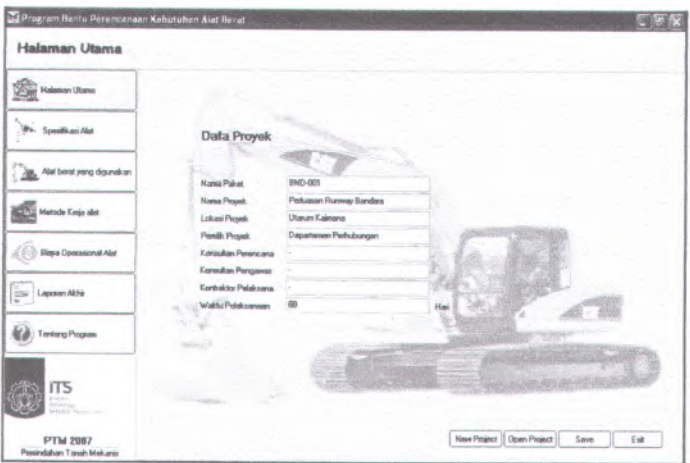

**Gambar 7.1. Form Input Data Proyek**

#### **7.4. Input Spesifikasi Alat Berat**

Data-data yang perlu diinputkan kedalam program adalah mengena<sup>i</sup> data-data basic/pokok yang dimiliki oleh alat berat.

Inputan data spesifikasi alat berat tersebut meliputi :

- <sup>1</sup>. Jenis alat berat (backhoe, loader dump truck, bulldozer, scraper, motor grader,compactor).
- 2. Merk dan type alat berat
- <sup>3</sup>. Jenis roda (crawler, besi, ban karet), nantinya bersama-sama dengan jenis permukaan tanah akan menentukan nilai *rolling resistance.*
- <sup>4</sup>. Berat alat; digunakan untuk menentukan kecepatan alat saat tidak dimuati sehingga salah satu komponen variable time bisa diketahui (waktu yang dibutuhkan alat saat kosong untuk kembali lagi ke tempat pemuatan).
	- 5. Power/tenaga yang dimiliki
	- 6. Fixed time, jika alat berat tersebut mempunya<sup>i</sup> fixed time yang selalu sama.
	- <sup>7</sup>. Tahanan gelinding, digunakan untuk menentukan besaran nilai tahanan rimpull pada roda.
	- 8. Tahanan kelandalain, digunakan untuk menentukan besamya tahanan rimpul tiap % grade (kemiringan permukaan jalan kerja)
	- <sup>9</sup>. Jenis dan dimensi attachment (perlengkapan), inputan ini berfungsi untuk menghitung kapasitas muat alat.
	- <sup>10</sup>. Data kecepatan, data ini beriungsi untuk mengetahui besamya Rimpul/Draw Bar Pull masing-masing alat pada tiap tingkatan kecepatan.

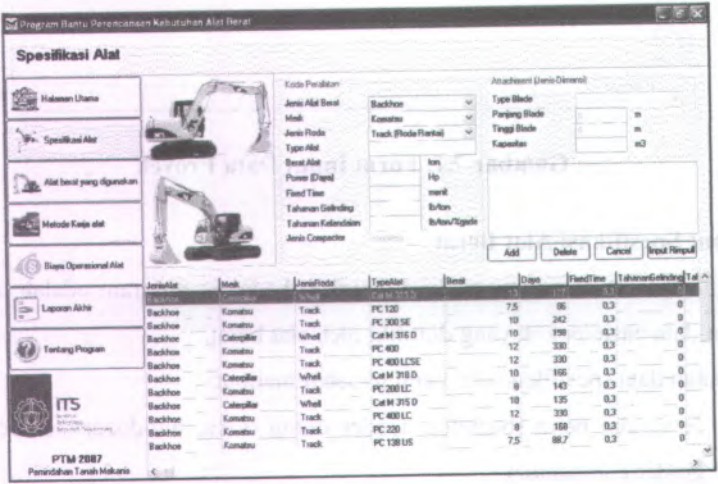

**Gambar 7.2. Form Input Spesifikasi Alat Berat**

#### **7.5. Input Alat Berat Yang Digunakan**

Inputan data pada form ini adalah berflmgsi untuk memilih alat berat mana saja yang akan digunakan dalam proye<sup>k</sup> bersangkutan (dari sekian banyak type alat berat yang kita miliki dalam database).

Proses pengiinputannya cukup dengan meng*-select* jenis alat berat yang dimaksud dan meng*-select* type alat berat yang dipilih pada listbox kemudian meng*-click* tombol Add. Selanjutnya program akan meng-record data alat berat yang telah dipilih kedalam table database. Setelah data-data alat yang akan dipakai dalam proye<sup>k</sup> tersimpan, maka kita tinggal meng*-click* tombol OK untuk kembali ke form selanjutnya.

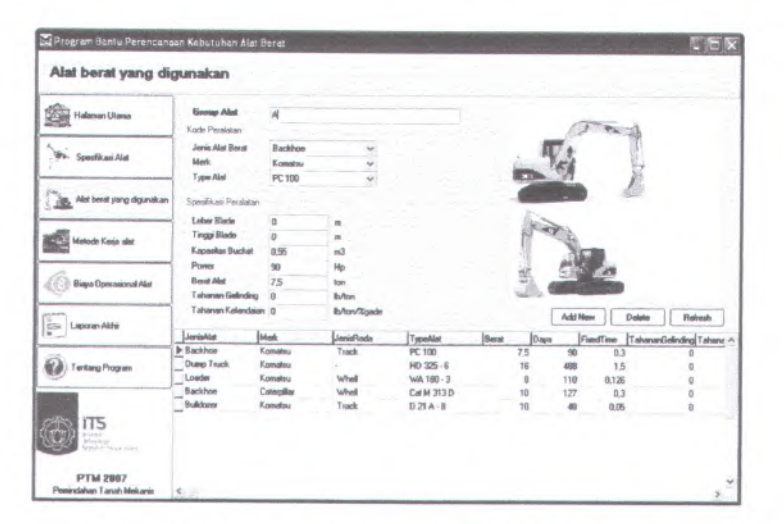

**Gambar 7.3. Form Input Alat Berat Yang Digunakan**

#### **7.6. Input Metode Kerja Alat**

Inputan data pada form ini merupakan suatu metode kerja yang akan diterapkan pada pelaksanaan. Dimana adanya pembagian zona kerja, hal ini tergantung dari kebutuhan dan situasi serta kondisi fisik proyek. Data yang dibutuhkan dalam inputan ini adalah meliputi data-data jenis material, volume pekerjaan, jarak kerja, sstem pemuatan, grade rata-rata, permukaan jalan kerja dan factor efisiensi kerja.

Untuk memudahkan penginputan data-data, maka form inputan dibagi menjadi beberapa kelompok sebagai berikut :

- 1. Form metode kerja excavator (backhoe)
- 2. Form metode kerja loader
- 3. Form metode kerja dump truck
- 4. Form metode kerja bulldozer
- 5. Form metode kerja scraper den ale komponent and an anti-
- 6. Form metode keija motor grader
- 7. Form metode kerja compactor

### 7.6.1. Form Metode Kerja Excavator (Backhoe)

Data inputan yang akan dijelaskan disini adalah hanya kolom-kolom yang harus diisi oleh user, dimana data-data tersebut adalah :

- <sup>1</sup>. Jenis alat berat, inputan ini diubah atau meng*-select* jenis alat backhoe untuk ke form inputan ini.
- 2. Zona kerja, inputan ini untuk memasukan dimana tempat/lokasi alat berat bekerja. Data ini berfungsi untuk memasukan data kedalam persamaan matriks menurui barisnya.
- <sup>3</sup>. Zona dumping, inputan ini untuk memasukan dimana tempat/lokasi material dipindahkan. Data ini berfungsi untuk memasukan data kedalam persamaan matriks menurut kolomnya.
- <sup>4</sup>. Jenis material, data inputan ini adalah untuk membangkitkan nilai berat jenis (baik bank maupun loose), dan koefisien bucket secara default.
- 5. Berat jenis material loose (terurai) dan Faktor bucket, inputan ini waiaupun sudah tercipta akibat dari aktifitas pada poin 4, namun masih bisa diubah dan disesuaikan dengan kondisi yang lebih mendekati.
- 6. Volume pekerjaan, inputan untuk memasukkan besarnya volume pekerjaan yang akan dikerjakan. Data ini berfungsi untuk menentukan lama waktu pelaksanaan pekerjaan setelah dibagi dengan kapasitas produksi alat berat perjam (dilakukan oleh komputer).
- 7. Kedalaman/ketinggian galian tanah, data ini digunakan untuk membangkitkan nilai faktor dari kedalaman galian optimum alat.
- 8. Sudut swing, data ini digunakan bersama kedalaman optimum pada poin 7 untuk membangkitkan besar nilai faktor efisiensi terdahap kedalaman galian dan sudut swing.
- 9. Kondisi pekerjaan dan Kondisi tata laksana, data inputan ini untuk membangkitkan nilai koefisien Faktor Tata Laksana.
- 10. Faktor effisiensi kerja, secara default nilai faktor effisiensi kerja adalah 50 menit perjam (0.84), namun bisa diubah sesuai dengan keinginan user.
- 11. Kondisi operator, secara default nilai faktor operator adalah baik (0,75), namun bisa diubah sesuai dengan keinginan user.

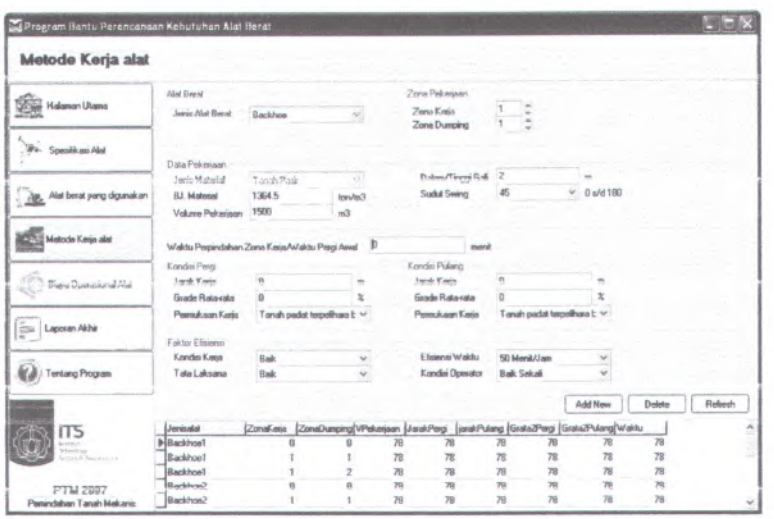

**Cambar 7.4. Form Inputan Excavator (Backhoe)**

#### **7.6.2. Form Metode Kerja Loader**

Data inputan yang akan dijelaskan disini adalah hanya kolom-kolom yang hams diisi oleh user, dimana data-data tersebut adalah :

- 1. Jenis alat berat, inputan ini diubah atau *meng-select* jenis alat loader untuk ke form inputan ini.
- 2. Zona keria, inputan ini untuk memasukan dimana tempat/lokasi alat berat bekerja. Data ini berfungsi untuk memasukan data kedalam persamaan matriks menumt barisnya.
- 3. Zona dumping, inputan ini untuk memasukan dimana tempat/lokasi material dipindahkan. Data ini berfungsi untuk memasukan data kedalam persamaan matriks menumt kolomnya.
- 4. Jenis material, data inputan ini adalah untuk membangkitkan nilai berat jenis (baik bank maupun loose), dan koefisien bucket secara default.
- 5. Berat jenis material loose (terurai) dan Faktor bucket, inputan ini walaupun sudah tercipta akibat dari aktifitas pada poin 4, namun masih bisa diubah dan disesuaikan dengan kondisi yang lebih mendekati.
- 6. Volume pekerjaan, inputan untuk memasukkan besarnya volume pekerjaan yang akan dikerjakan. Data ini berfungsi untuk menentukan lama waktu pelaksanaan pekerjaan setelah dibagi dengan kapasitas produksi alat berat perjam (dilakukan oleh komputer).
- 7. Sistem pemuatan, adalah metode kerja loader dalam memuatkan/mengisi material ke dalam dump truck, terdiri dari dua pilihan menu yaitu Sistem Cross (sistem "I") dan Sistem Silang (sistem "V"). Bentuk sistem pemuatan ini akan mempengaruhi cycle time alat.
- 8. Waktu perpindahan zona kerja/waktu pergi awal adalah waktu yang diperlukan oleh alat untuk pindah dari zona kerja satu ke zona kerja yang lain.
- 9. Jarak kerja pergi, adalah jarak yang ditempuh loader untuk menuju ke tempat pengambilan material diukur dari posisi 0
- 10. Jarak kerja pulang, adalah jarak yang ditempuh loader untuk menuju ke tempat pembuangan material diukur dari posisi 0
- <sup>11</sup>. Grade rata-rata, Rerata % grade, adalah besamya % kemiringan medan yang dilalui oleh truck, data ini berhubungan dengan data inputan poin <sup>8</sup> dan <sup>9</sup>. Jika kemiringan medan itu berupa tanjakan, maka nilai *%* grade adalah positif (+); sedangkan jika turunan, maka nilai % grade adalah negatif (-). Entrian pada poin 8 dan 10 ini secara keseluruhan akan mempengaruhi besamya kecepatan truck yang bisa dicapai dalam keadaan bermuatan.
- 12. Permukaan kerja, jenis permukaan kerja bersama-sama dengan jenis roda alat berat (rantai, besi atau karet) akan membangkitkan besamya nilai rolling resistance factor (RRf) pada tabel dibawahnya. Perlu diketahui bahwa fungsi entrian permukaan kerja ini hanyalah untuk membangkitkan nilai RRf, sehingga jika jenis permukaan kerja yang ada dilapangan tidak terdapat pada pilihan permukaan kerja, maka pilihlah permukaan kerja yang mempunyai nilai RRf mendekati kenyataan dilapangan dan lakukan pengeditan pada kolom RRf
- <sup>13</sup>. Kondisi pekerjaan dan Kondisi tata laksana, data inputan ini untuk membangkitkan nilai koefisien Faktor Tata Laksana.
- 14. Faktor effisiensi kerja, secara default nilai faktor effisiensi kerja adalah 50 menit perjam (0.84), namun bisa diubah sesuai dengan keinginan user.
- <sup>15</sup>. Kondisi operator, secara default nilai faktor operator adalah baik (0,75), namun bisa diubah sesuai dengan keinginan user.

156

|                            | Alat Berat                                   |                                                                                      |                |      | Zona Pelcerjaan           |                          |                            |         |          |         |
|----------------------------|----------------------------------------------|--------------------------------------------------------------------------------------|----------------|------|---------------------------|--------------------------|----------------------------|---------|----------|---------|
| <b>Halaman Utama</b>       | Jeris Alst Beret Loader                      |                                                                                      |                |      | Zona Keia<br>Zone Dumping |                          |                            |         |          |         |
| Wa. Specificani Alat       | Data Polymaan                                |                                                                                      |                |      |                           |                          |                            |         |          |         |
|                            | Jerio Material                               | Tanah Pasir                                                                          | ٠              |      | <b>Sistem Permastan</b>   | Perquetari Cross         |                            |         |          |         |
| Alat berat yang digunakan  | <b>BJ. Material</b>                          | 1364.5                                                                               | <b>InnAtio</b> |      |                           |                          |                            |         |          |         |
|                            | Volume Pelonison                             | 3000                                                                                 | m <sup>2</sup> |      |                           |                          |                            |         |          |         |
| Metoda Kerja alat          | Waldu Perpindahan Zone Kesa/Waktu Pergi Awal |                                                                                      | $\blacksquare$ | œ    | nent                      |                          |                            |         |          |         |
|                            | Kondai Pergi                                 |                                                                                      |                |      | Kondia Pulang             |                          |                            |         |          |         |
| Biaya Operational Alat     | Janak Keria                                  | s                                                                                    |                |      | Jacob Kasin               |                          |                            |         |          |         |
|                            | Grade Ratavata                               |                                                                                      |                |      | <b>Grade Rata-rata</b>    |                          |                            |         |          |         |
|                            | Pernskaan Kerja                              | Tanah padat terpelihara b ~                                                          |                |      | Peau Asan Keria           |                          | Tanah padat terpelhara b w |         |          |         |
| Laporan Akhir              |                                              |                                                                                      |                |      |                           |                          |                            |         |          |         |
|                            | Faktor Efisiensi                             |                                                                                      |                |      | Elisiensi Waktu           | 50 Merit/Jam             |                            |         |          |         |
|                            | Kondini Keris                                | <b>Bak</b>                                                                           |                |      | Kandisi Operator          | <b>Bak Sekali</b>        |                            |         |          |         |
| Tentang Program            | Tata Laksana                                 | <b>Baik</b>                                                                          |                |      |                           |                          |                            |         |          |         |
|                            |                                              |                                                                                      |                |      |                           |                          |                            | Add New | Delett   | Refresh |
|                            | Jerísala                                     | ZonaKaes ZonaDunping VPekasaan JarakPargi jarakPulang GrataZPargi GrataZPulang Waitu |                |      |                           |                          |                            |         |          |         |
| ΠS<br>$-101x$              | Loader1                                      |                                                                                      |                | 1500 |                           |                          |                            |         |          |         |
| Marting<br>Galate Renorman | Lander <sup>1</sup>                          |                                                                                      |                | 2000 |                           |                          |                            |         |          |         |
|                            | Lander?                                      |                                                                                      |                | 2500 | s                         | $\overline{\phantom{a}}$ | ö                          |         |          |         |
| <b>PTM 2087</b>            | 1.oades1                                     |                                                                                      |                | 3000 | 5                         | 5                        | o                          |         |          |         |
| Pemindahan Tanah Mekanin   | <b>Piloader1</b>                             | $\overline{z}$                                                                       |                | 1000 | 5                         | 5                        | ŭ                          | ñ       | $\theta$ |         |

**Gambar 7.5. Form Inputan Loader**

### **7.6.3. Form Metode kerja Dump Truck**

**Abbas Strategin** *1<sup>i</sup> {*

Data inputan yang akan dijelaskan disini adalah hanya kolom-kolom yang hams diisi oleh user, dimana data-data tersebut adalah :

- <sup>1</sup>. Jenis alat berat, inputan ini diubah atau meng*-select* jenis alat dump truck untuk ke form inputan ini.
- 2. Melayani, artinya adalah truck ini dalam bekerja akan melayani siapa, backhoe atau loader.
- 3. Zona kerja, inputan ini untuk memasukan dimana tempat/lokasi alat berat bekerja. Data ini berfungsi untuk memasukan data kedalam persamaan matriks menurut barisnya.
- 4. Zona dumping, inputan ini untuk memasukan dimana tempat/lokasi material dipindahkan. Data ini berfungsi untuk memasukan data kedalam persamaan matriks menurut kolomnya.
- <sup>5</sup>. Jenis material, data inputan ini adalah untuk membangkitkan nilai berat . jenis (baik bank maupun loose), dan koefisien bucket secara default.

157

- <sup>6</sup>. Berat jenis material loose (terurai) dan Faktor bucket, inputan ini walaupun sudah tercipta akibat dari aktifitas pada poin <sup>4</sup>, namun masih bisa diubah dan disesuaikan dengan kondisi yang lebih mendekati.
- 7. Volume pekerjaan, inputan untuk memasukkan besarnya volume pekerjaan yang akan dikeijakan. Data ini berfungsi untuk menentukan lama waktu pelaksanaan pekerjaan setelah dibagi dengan kapasitas produksi alat berat perjam (dilakukan oleh komputer).
- Waktu perpindahan zona keija/waktu perg<sup>i</sup> awal adalah waktu yang **8**. diperlukan oleh alat untuk pindah dari zona kerja satu ke zona kerja yang lain.
- <sup>9</sup>. Jarak kerja pergi, adalah jarak yang ditempuh loader untuk menuju ke tempat pengambilan material diukur dari posisi <sup>0</sup>
- 10. Jarak kerja pulang, adalah jarak yang ditempuh loader untuk menuju ke tempat pembuangan material diukur dari posisi <sup>0</sup>
- <sup>11</sup>. Grade rata-rata, Rerata *%* grade, adalah besamya *%* kemiringan medan yang dilalui oleh truck, data ini berhubungan dengan data inputan poin <sup>8</sup> dan <sup>9</sup>. Jika kemiringan medan itu berupa tanjakan, maka nilai % grade adalah positif (+); sedangkan jika turunan, maka nilai % grade adalah negatif (-). Entrian pada poin <sup>8</sup> dan <sup>10</sup> ini secara keseluruhan akan mempengaruhi besarnya kecepatan truck yang bisa dicapai dalam keadaan bermuatan.
- 12. Permukaan kerja, jenis permukaan kerja bersama-sama dengan jenis roda alat berat (rantai, besi atau karet) akan membangkitkan besamya nilai rolling resistance factor (RRf) pada tabel dibawahnya. Perlu diketahui bahwa fungsi entiian permukaan kerja ini hanyalah untuk membangkitkan nilai RRf, sehingga jika jenis permukaan kerja yang ada dilapangan tidak terdapat pada pilihan permukaan kerja, maka pilihlah permukaan kerja yang mempunya<sup>i</sup> nilai RRf mendekati kenyataan dilapangan dan lakukan pengeditan pada kolom RRf

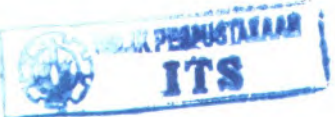
- 13. Kondisi pekerjaan dan Kondisi tata laksana, data inputan ini untuk membangkitkan nilai koefisien Faktor Tata Laksana.
- 14. Faktor effisiensi kerja, secara default nilai faktor effisiensi kerja adalah 50 menit perjam (0.84), namun bisa diubah sesuai dengan keinginan user.
- 15. Kondisi operator, secara default nilai faktor operator adalah baik (0,75), namun bisa diubah sesuai dengan keinginan user.

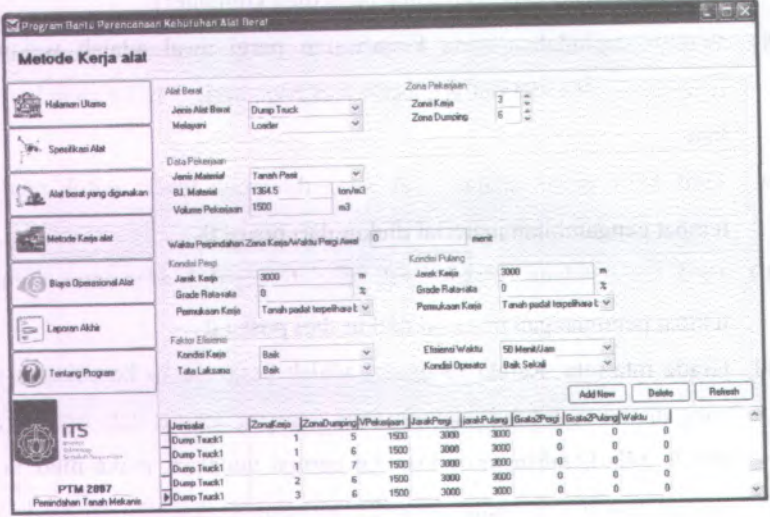

**Gambar 7.6. Form Inputan Truck**

## **7.6.4. Form Metode Kerja Bulldozer**

- <sup>1</sup>. Jenis alat berat, inputan ini diubah atau meng*-select* jenis alat bulldozer untuk ke form inputan ini.
- <sup>2</sup>. Zona kerja, inputan ini untuk memasukan dimana tempat/lokasi alat berat bekerja. Data ini berfungsi untuk memasukan data kedalam persamaan matriks menurut barisnya.
- **<sup>3</sup>. Zona dumping, inputan ini untuk memasukan dimana tempat/lokasi material dipindahkan. Data ini berfungsi untuk memasukan data kedalam persamaan matriks menurut kolomnya.**
- **<sup>4</sup>. Jenis material, data inputan ini adalah untuk membangkitkan nilai berat jenis (baik bank maupun loose), dan koefisien bucket secara default.**
- **<sup>5</sup>. Berat jenis material loose (terurai) dan Faktor bucket, inputan ini walaupun sudah tercipta akibat dari aktifitas pada poin <sup>4</sup>, namun masih bisa diubah dan disesuaikan dengan kondisi yang lebih mendekati.**
- **<sup>6</sup>. Volume pekeijaan, inputan untuk memasukkan besamya volume pekeijaan yang akan dikeijakan. Data ini berfungsi untuk menentukan** *lama waktu pelaksanaan* **pekerjaan setelah dibagi dengan kapasitas produksi alat berat peijam (dilakukan oleh komputer).**
- <sup>7</sup>. Waktu perpindahan zona **keija<sup>7</sup>waktu pergi awal adalah waktu yang diperlukan oleh alat untuk pindah dari zona keija satu ke zona keija yang lain.**
- **<sup>8</sup>. Jarak keija pergi, adalah jarak gusur yang ditempuh oleh bulldozer untuk membawa/menghampar material.**
- **<sup>9</sup>. Jarak keija pulang, adalah jarak mundur daiam penggusuran, biasanya jarak ini sama dengan jarak gusur (poin <sup>8</sup>).**
- **<sup>10</sup>. Grade rata-rata, Rerata** *%* **grade, adalah besamya %** kemiringan mcdan **yang dilalui oleh bulldozer, data ini berhubungan dengan data inputan** poin **<sup>8</sup> dan <sup>9</sup>.** Jika kemiringan **medan itu berupa tanjakan, maka nilai % grade adalah positif (+); sedangkan jika turunan, maka nilai % grade adalah negatif (-). Entrian pada poin 8 dan 10 ini secara keseluruhan akan rnempengaruhi besarnya kecepatan truck yang bisa dicapai saat penggusuran..**
- **<sup>11</sup> .** Pcrmukaan kerja, jenis pennukaan kerja bersama-sama **dengan jenis roda alat berat (rantai, besi atau karet) akan membangkitkan besamya nilai rolling** resistance factor (RRf) pada label dihawabnya. Perlu diketahui

bahwa fungsi entrian permukaan kerja ini hanyalah untuk membangkitkan. nilai RRf, sehingga jika jenis permukaan kerja yang ada dilapangan tidak terdapat pada pilihan permukaan kerja, maka pilihlah permukaan kerja yang mempunya<sup>i</sup> nilai RRf mendekati kenyataan dilapangan dan lakukan pengeditan pada kolom RRf

- <sup>12</sup>. Kondisi pekerjaan dan Kondisi tata laksana, data inputan ini untuk membangkitkan nilai koefisien Faktor Tata Laksana.
- <sup>13</sup>. Faktor efFisicnsi kerja, sccara default nilai faktor effisiensi kerja adalah <sup>50</sup> menit perjam (0.84), namun bisa diubah sesuai dengan keinginan user.
- <sup>14</sup>. Kondisi operator, secara default nilai faktor operator adalah baik (0,75), namun bisa diubah sesuai dengan keinginan user.

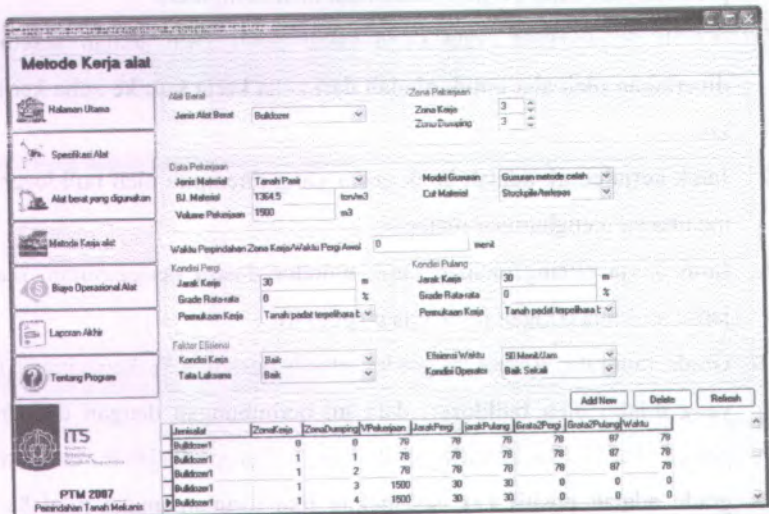

**Gambar 7.7. Form Inputan Bulldozer** 

## **7.6.5. Form Metode Kerja Scraper**

- 1. Jenis alat berat, inputan ini diubah atau meng*-select* jenis alat scraper untuk ke form inputan ini.
- 2. Zona kerja, inputan ini untuk memasukan dimana tempat/lokasi alat berat bekerja. Data ini berfungsi untuk memasukan data kedalam persamaan matriks menurut barisnya.
- 3. Zona dumping, inputan ini untuk memasukan dimana tempat/lokasi material dipindahkan. Data ini berfungsi untuk memasukan data kedalam persamaan matriks menurut kolomnya.
- <sup>4</sup>. Jenis material, data inputan ini adalah untuk membangkitkan nilai berat jenis (baik bank maupun loose), dan koefisien bucket secara default.
- <sup>5</sup>. Berat jenis material loose (terurai) dan Faktor bucket, inputan ini walaupun sudah tercipta akibat dari aktifitas pada poin <sup>4</sup>, namun masih bisa diubah dan disesuaikan dengan kondisi yang lebih mendekati.
- 6. Volume pekerjaan, inputan untuk memasukkan besarnya volume pekerjaan yang akan dikerjakan. Data ini berfungsi untuk menentukan lama waktu pelaksanaan pekerjaan setelah dibagi dengan kapasitas produksi alat berat perjam (dilakukan oleh komputer).
- 7. Tebal gali, adalah ketebalan penggalian material yang dikerjakan oleh scraper. Tebal gali bersama-sama dengan lebar blade dan kapasitas bowl akan menentukan jauhnya jarak yang diperlukan untuk mengisi bowl scraper.
- 8. Tebal hampar, adalah ketebalan penghamparan material yang dikerjakan oleh scraper. Tebal hampar bersama-sama dengan lebar blade dan kapasitas bowl akan menentukan jauhnya jarak yang diperlukan untuk menuang isi bowl scraper.
- 9. Waktu perpindahan zona kerja/waktu pergi awal adalah waktu yang diperlukan oleh alat untuk pindah dari zona kerja satu ke zona kerja yang lain.
- 10. Jarak kerja pergi, adalah jarak angkut dimana scraper dalam kondisi bermuatan. Jarak ini merupakan jarak antara zona kerja dan zona dumping
	- 11. Jarak kerja pulang, adalah jarak kerja dimana scraper dalam kondisi tidak bermuatan. Jarak ini merupakan jarak antara zona kerja dan zona dumping.
	- 12. Grade rata-rata, Rerata *%* grade, adalah besamya % kemiringan medan yang dilalui oleh scraper, data ini berhubungan dengan data inputan poin 8 dan 9. Jika kemiringan medan itu berupa tanjakan, maka nilai *%* grade adalah positif (+); sedangkan jika turunan, maka nilai % grade adalah negatif ( -). Entrian pada poin 8 dan <sup>10</sup> ini secara keseluruhan akan mempengaruhi besarnya kecepatan truck yang bisa dicapai saat penggusuran..
		- 13. Permukaan kerja, jenis permukaan kerja bersama-sama dengan jenis roda alat berat (rantai, besi atau karet) akan membangkitkan besamya nilai rolling resistance factor (RRf) pada tabel dibawahnya. Perlu diketahui bahwa fungsi entrian permukaan kerja ini hanyalah untuk membangkitkan nilai RRf, sehingga jika jenis permukaan kerja yang ada dilapangan tidak terdapat pada pilihan permukaan kerja, maka pilihlah permukaan kerja yang mempunyai nilai RRf mendekati kenyataan dilapangan dan lakukan pengeditan pada kolom RRf
	- 14. Kondisi pekerjaan dan Kondisi tata laksana, data inputan ini untuk membangkitkan nilai koefisien Faktor Tata Laksana.
- 15. Faktor effisiensi kerja, secara default nilai faktor effisiensi kerja adalah 50 menit perjam (0.84), namun bisa diubah sesuai dengan keinginan user.
	- 16. Kondisi operator, secara default nilai faktor operator adalah baik (0,75), namun bisa diubah sesuai dengan keinginan user.

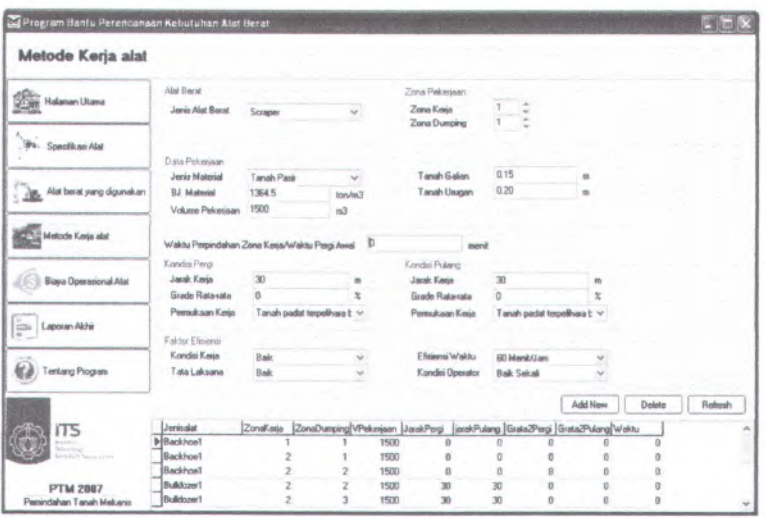

**Gambar 7.8. Form Inputan Scraper**

### **7.6.6. Form Metode Kerja Motor Grader**

- Jenis alat berat, inputan ini diubah atau meng*-select* jenis alat motor 1.grader untuk ke form inputan ini.
- 2. Zona kerja, inputan ini untuk memasukan dimana tempat/lokasi alat berat bekerja. Data ini berfungsi untuk memasukan data kedalam persamaan matriks menurut barisnya.
- 3. Jenis material, data inputan ini adalah untuk membangkitkan nilai berat jenis (baik bank maupun loose), dan koefisien bucket secara default.
- 4. Berat jenis material loose (terurai) dan Faktor bucket, inputan ini walaupun sudah tercipta akibat dari aktifltas pada poin 4, namun masih bisa diubah dan disesuaikan dengan kondisi yang lebih mendekati.
- 5. Luas area pekerjaan, inputan untuk memasukkan besarnya luas area yang akan dikerjakan. Data ini berfungsi untuk menentukan lama waktu

pelaksanaan pekerjaan sctclah dibagi dengan kapasitas produksi alat berat perjam (dilakukan oleh komputer).

- <sup>6</sup>. Panjang area, inputan ini untuk menghitung besamya nilai luas area yang dikerjakan.
- 7. Lebar area, input ini selain untuk menghitung luas area, input ini juga untuk mencari nilai jumlah hahian yang dibutubkan.
- 8. Waktu perpindahan zona kerja/waktu pergi awal adalah waktu yang dipcrlukan olch alat untuk pindah dari zona kerja satu ke zona kerja yang lain.
- 9. Jarak kerja, adalah jarak dimana motor grader bekerja. Data ini berfungsi untuk menentukan *latnanya* waktu keija *daiain* satu haluaii.
- <sup>10</sup>. Overlap, adalah besamya nilai overlap lintasan grader saat meratakan/menghampar material.
- sudut kerja blade saat melakukan 11. Sudut kerja, adalah 7.6.6. From Menue Kerps Matur Grad perataan'penghamparan material
- 12. Jumlah pass, adalah jumlah laluan yang diperlukan grader untuk meratakan/nienghampar material.
- 13. Kondisi pekerjaan dan Kondisi tata laksana, data inputan ini untuk membangkitkan nilai koefisien Faktor Tata Laksana.
- 14. Faktor effisiensi kerja, secara default nilai faktor effisiensi kerja adalah 50 menit perjam (0.84), namun bisa diubah sesuai dengan keinginan user.
- <sup>15</sup>. Kondisi operator, secara default nilai faktor operator adalah baik (0,75), namun bisa diubah sesuai dengan keinginan user.

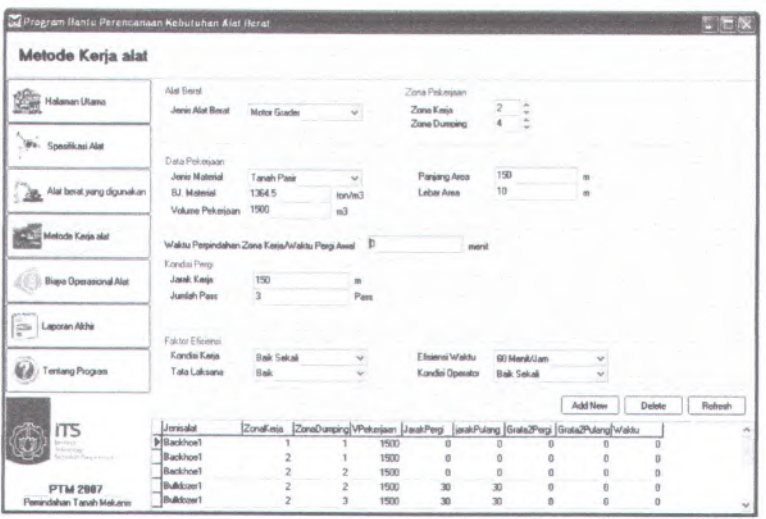

**Gambar 7.9. Form Inputan Motor Grader**

## **7.6.7. Form Metode Kerja Compactor**

- <sup>1</sup>. Jenis alat berat, inputan ini diubah atau meng*-select* jenis alat compactor untuk ke form inputan ini.
- <sup>2</sup>. Zona kerja, inputan ini untuk memasukan dimana tempat/lokasi alat berat bekerja. Data ini berfungsi untuk memasukan data kedalam persamaan matriks menurut barisnya.
- <sup>3</sup>. Jenis material, data inputan ini adalah untuk membangkitkan nilai berat jenis (baik bank maupun loose), dan koefisien bucket secara default.
- <sup>4</sup>. Berat jenis material loose (terurai) dan Faktor bucket, inputan ini walaupun sudah tercipta akibat dari aktifitas pada poin <sup>4</sup>, namun masih bisa diubah dan disesuaikan dengan kondisi yang lebih mendekati.
- 5. Volume pekerjaan, inputan untuk memasukkan besarnya volume pekerjaan yang akan dikerjakan. Data ini berfungsi untuk menentukan

**lama waktu pelaksanaan pekeijaan setelah dibagi dengan kapasitas produksi alat berat perjam (dilakukan oleh komputor).**

- **6. Waktu perpindahan zona kerja/waktu perg<sup>i</sup> awal adalah waktu yang diperlukan oleh alat untuk <sup>p</sup>indah dari zona keija satu ke zona keija yang lain.**
- **?. Jarak kerja , adalah jarak dimana motor grader bekerja. Data** ini berfungsi **untuk menentukan lamanya waktu keija dalam satu hafrum.**
- **<sup>8</sup>. Overlap, adalah besamya nilai overlap lintasan compactor saat memadatkan material.**
- **9. Tebal lapis/layer, adalah ketebalan yang dipadatkar. dalam setiap layer.**
- **<sup>10</sup>. Jumlah pass, adalah jumlah laluan yang diperlukan compactor untuk memadatkan material.**
- **<sup>11</sup>.** Kondisi pekeijaan dan Kondisi tata iaksana, data inputan **ini untuk membangkitkan nilai koefisien Faktor Tata Laksana.**
- **<sup>12</sup>. Faktor effisiensi kerja,secara** default nilai faktor efflsiensi kerja adalah <sup>50</sup> **menit peijam (0.84), namun bisa diubah sesuai dengan keinginan user.**
- **13. Kondisi operator, secara default nilai faktor operator adalah baik (0,75), namun bisa diubah sesuai dengan keinginan user.**

*m*

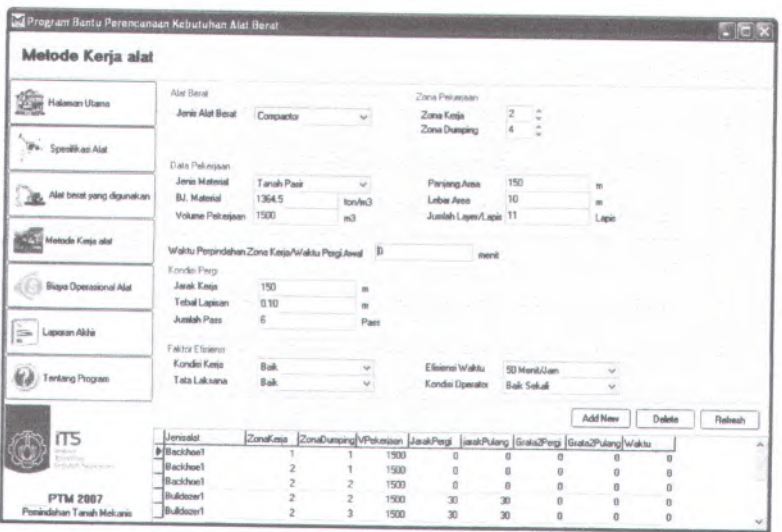

**Gambar 7.10. Form Inputan Compactor**

## **7.7. Input Biaya Operational Alat**

- 1. Jenis alat berat dan type alat, inputan ini diubah atau meng-select jenis alat yang akan diberi biaya operasional.
- <sup>2</sup>. Status alat (milik sendiri atau sewa), inputan ini untuk menentukan status kepemilikan alat; jika status alat adalah sewa, maka inputan hanya sampai poin <sup>3</sup> saja, tetapi jika status alat adalah milik sendiri, maka inputan berlanjut mulai dari poin <sup>4</sup> sampai dengan poin <sup>12</sup>
- <sup>3</sup>. Biaya sewa, jika status kepemilikan alat adalah sewa, maka biaya sewa harus dimasukkan, karena komponen biaya sewa, biaya bahan bakar dan upah operator menjadi penentu dalam harga satuan pekerjaan
- <sup>4</sup>. Biaya pemakaian bahan bakar, inputan ini bisa diperoleh dari buku manual alat berat yang disesuaikan dengan kondisi pekerjaan alat

diambil (biasanya untuk memperoleh "kondisi biaya" yang aman pemakaian yang besar).

- 5. Pelumas dan filter, inputan ini meliputi pemakaian olie mesin, transmisi, final drive, hidrois, grease dan filter udara.
- <sup>6</sup>. Umur guna ban, diperoleh dari buku manual alat berat, berguna untuk mengetahui biaya pemakaian ban perjam.
- 7. Biaya lain-lain (faktor perbaikan, suku cadang khusus dan upah operator), faktor perbaikan adalah merupakan faktor pengali tcrhadap nilai beli alat untuk menentukan/memperkirakan besarnya nilai nominal perbaikan alat.

|                                         | <b>Eade Peralstan</b>         |                                            |                            | Biana Dparanional        |                         |                               |
|-----------------------------------------|-------------------------------|--------------------------------------------|----------------------------|--------------------------|-------------------------|-------------------------------|
| Halaman Utama                           | Jonio Atal Benet              | Backhon                                    | X.                         | <b>Bahan Bakar</b>       | ø                       | <b>Ro/jan</b>                 |
|                                         | Type Alat                     | <b>Cal N 313 D</b>                         |                            | Pekmas Mesin             | $\overline{\mathbf{u}}$ | <b>Flashers</b>               |
|                                         |                               | 21.22)                                     |                            | <b>Polumes Transmisi</b> | $\mathfrak{g}$          | Review                        |
| We. Specificasi Alat                    | Status Kependikan             |                                            |                            | Pelumas Hidrolik         | ø                       | Review                        |
|                                         | <b>Steiner Allet</b>          | Seven                                      | Y.                         | Final Drive              | o                       | Rp/jam                        |
| Alat berat yang digunakan               | <b>Biaua Sema</b>             | 2900000                                    |                            | Greene (gem.k)           | ø                       | Rp/jan<br>7777                |
|                                         |                               |                                            |                            | Film                     | ø                       | Rp                            |
|                                         |                               |                                            |                            | Harga Ban                |                         | 7777                          |
| Matode Kesia alat<br>s                  |                               |                                            |                            | <b>Umur Gune Ban</b>     |                         | Ro/hai                        |
|                                         |                               |                                            |                            | <b>Operator Pembantu</b> |                         | Rodem                         |
| <b>Blays Operational AM</b>             | <b>WARDTOWN STORES</b>        |                                            |                            | Biago Lain lein          |                         |                               |
|                                         |                               |                                            |                            |                          |                         |                               |
|                                         |                               |                                            |                            |                          |                         |                               |
|                                         | 40.622                        |                                            |                            |                          |                         | Fielrech<br>Delete<br>Add Now |
| <b>Tentang Program</b>                  | <b>JerisAlat</b>              | <b>Type/dat</b>                            | StatusAlat                 | BispaSenra               | BiayaOperazional        | BiasaPenakaim<br>38.875       |
|                                         | <b>D</b> Compactor            | BW 126AC - 4                               | Milk Senditi               |                          |                         | 38.875<br>16,375<br>16,375    |
|                                         | Backhoe                       | Cat M 313 D                                | Mills: Sendri              |                          |                         | 38.875<br>38.875              |
| $\sum_{n=1}^{\infty}$ Lapsem Abbit<br>匈 |                               |                                            |                            |                          |                         |                               |
| <b>ITS</b><br><b>PTM 2007</b>           | Loades<br><b>Motor Grader</b> | WA 198-3<br>6D 2000-T<br><b>TELEVISION</b> | Milk Sendel<br>Milk Sandai |                          | fi.                     | 38.875<br>39.975              |

Gambar 7.11. Input Biaya Opcrasional Alat

## 7.8.Output Program Bantu

Setelah semua data yang diperlukan dimasukkan ke dalam masingmasing form, maka untuk melihat hasil olahan program dilakukan dengan cara menekan tombol laporan akhir (pada bagian samping) sehingga muncui tampilan repor<sup>t</sup> dapat dilihat pada gambar 7.12.

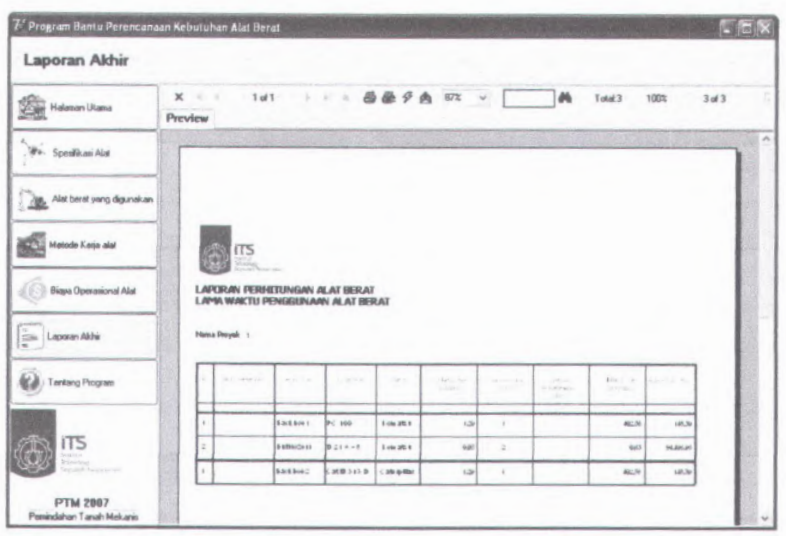

Gambar 7.12. Tampilan Report Program

## **BAB VIII**

## **KESIMPULAN DAN SARAN**

### **8.1. Keismpulan**

Pada dasamya program bantu ini mencari waktu penyelesaian yang diperlukan alat dalam menyelesaikan suatu pekerjaan pada zona kerja tertentu dengan volume tertentu. Hal ini didasarkan pada jumlah siklus/trip yang diperlukan yang dikalikan dengan Cylce Time alat pada Zona kerja tertentu. Waktu penyelesaian merupakan hasil penjumlahan dari waktu kerja pada zona-zona kerja. Produktivitas alat pada program bantu ini digunakan untuk mencari jumlah kebutuhan alat yang diperlukan, Idle time dan waktu pelaksanaan yang akan digunakan untuk mencari total biaya kerja alat.

*Hasil atau output* dari program bantu ini adalah informasi mengena<sup>i</sup> produktivitas alat, jumlah alat yang diperlukan, lama waktu pelaksanaan kerja, idle time dan biaya operasional alat.

### **8.2. Saran**

Pada pemasukan data input system kerja (metode kerja) sebaiknya pembagian zona kerja didasarkan pada kelipatan dari kapasitas produksi alat per trip, hal ini dikarenakan agar tidak terjadi pembulatan jumlah trip pada satu zona kerja, karena akan menambah waktu variable yang mempengaruhi lamanya waktu pelaksanaan kerja.

Program bantu ini masih bisa dikembangkan lagi menjadi lebih luas, seperti jenis pekerjaan tidak hanya terbatas pada pekerjaan pemindahan tanah didarat, dan atau menjadikannya sebagai program pengambilan keputusan dengan memasukkan variable kondisi-kondisi yang terjadi dalam proyek. Selain itu, untuk penambahan jumlah alat dalam mengimbangi kapasitas produksi alat yang melayani maupun yang dilayani bisa dikembangkan lagi sehingga tidak terbatas hanya dengan type dan jenis peralatan yang sama.

## **DAFTAR PUSTAKA**

Antony Pranata, 1997, Membuat Aplikasi Database Dengan Visual Basic 6.0. Yogyakarta, ANDI Yogyakarta.

Bomag, <sup>2006</sup>, Produk spesifikasi, www.Bomag.com

Catterpilar, <sup>2006</sup>, Produk spesifikasi, www.Caterpilar.com

Komatsu, 2006, Produk spesifikasi, www.Komatsu.com

Soeharto, <sup>1997</sup>, Mengenal alat peralatan untuk konstruksi, Jakarta PT. Guna Widya.

- Rochmanhadi, <sup>1992</sup>, Alat- alat berat dan penggunaannya, Jakarta, Dunia Grafika Indonesia.
- Wigroho N.Y dan Suryadharma. H, 1998, Pemindahan Tanah Mekanis, Jakarta, PT. Gramedia Pustaka Utama.

### **1 . Pekerjaan Penggalian Tanah Embakment**

### LAPORANPERMTUNGAN ALAT BERAT LAMA WAKTU PENGGUNAAN ALAT BERAT

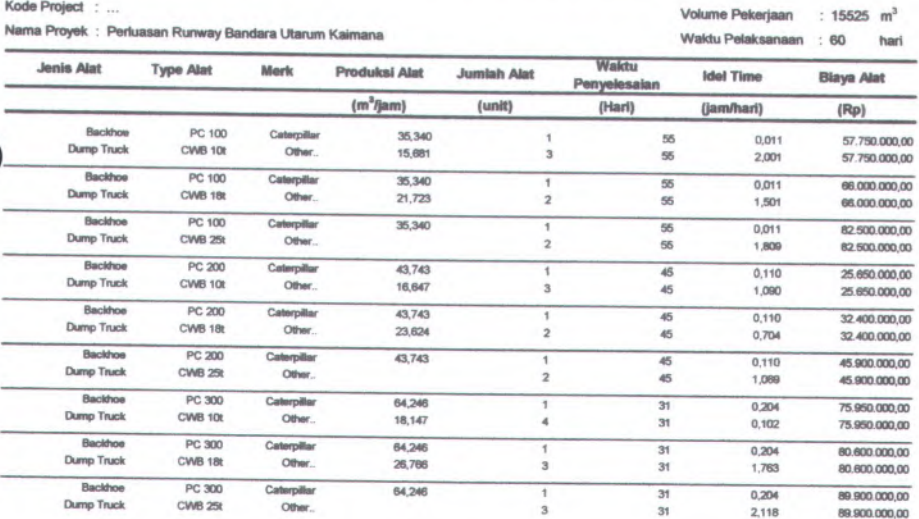

**CONTRACTOR** 

173

### **2 . Pekerjaan Penimbunan Tanah**

### **LAPORAN PERHITUNGAN ALAT BERAT**

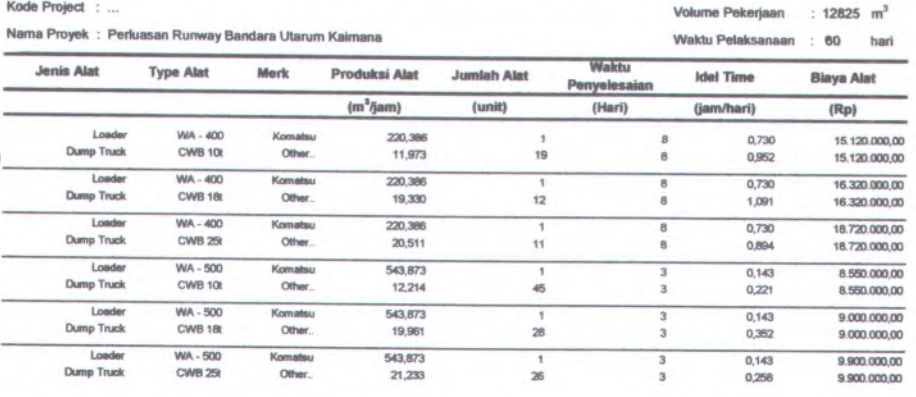

#### LAPORAN PERHITUNGAN ALAT BERAT

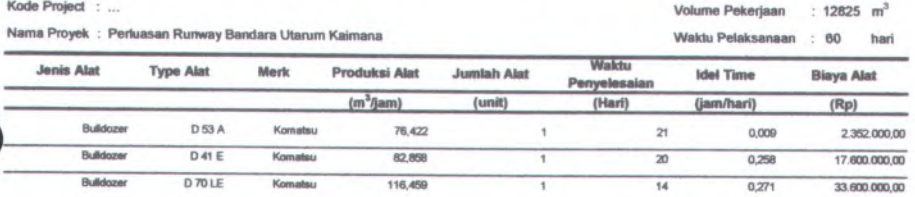

# **<sup>3</sup>. Pekerjaan Pemerataan Tanah (Land Grading)**

### LAPORAN PERHITUNGAN ALAT BERAT

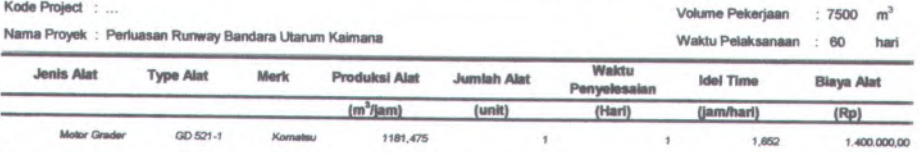

### **LAPORAN PERHITUNGAN ALAT BERAT**

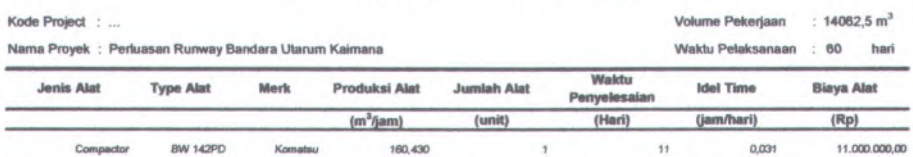

### **LISTING PROGRAM**

### interface

#### uses

Windows, Messages, SysUtils, Variants, Classes, Graphics, Controls, Forms, Dialogs, ExtCtrls, Buttons, XPMan, StdCtrls, Grids, DBGrids, ComCtrls, jpeg,strutils, UCrpeClasses, UCrpe32;

#### var

Forml: TForml;

SPA ID : String;

SPA\_ID4ABOA\_DELETE,SPA ID4ABYD INSERT,SPA ID4ABYD DELETE,

SPA ID4ABYD DELETE2,SPA ID4DPK,SPA ID4DumpTruck,SPA ID4Biaya,TataLaksana, Backhoe\_A,Backhoe\_B,Backhoe\_C,Backhoe\_D,Backhoe\_E,Backhoe\_F,Backhoe\_G : String; Bucket,SPA\_lD4DumpTruck JOIN,PID:String;

JumlahAlat ; Integer;

VPekerjaan,DGali,Waktu,JKerjaPergi,JKerjaPulang,GRata2Pulang,GRata2Pergi,ZonaKerja, ZonaDumping : Extended;

<sup>T</sup>,W,FKT,V,Produksi,CycleTime,Produksi\_Rata2,PG,PL,TG,TL,BeratTotal,RRf,RimpullKosong, RimpullIsi,BeratKosong, KapasitasBucket,Material,KecKosong,Keclsi,KKosong,Kisi : Extended; Matrix T, Matrix W, Matrix V, Matrix FKT, Matrix Produksi, Matrix CycleTime,

Matrix\_ProduksiRata2,Matrix CycleTime Dinamic,

Matrix PG, Matrix PL, Matrix TG, Matrix TL : Extended;

KecepatanKosong,Kecepatanlsi,Matrix VariableTime,Matrix LoadingTime,KapasitasDumpTruck,

KapasitasBackhoe\_Loader,CycleTimeBackhoe\_Loader : Extended;

JarakMuat,JarakBuang,VariableTimeA,VariableTimeB,TebalGali,TebalUrug,PanjangBlade,

KecepatanGigil,KecepatanKosong Scraper,Kecepatanlsi Scraper: Extended;

JumlahHaluan,PanjangArea,LebarArea,JumlahPass,LuasArea,JumlahLapis,TebalLapisan : Extended; BiayaBan,operatorPembantu,BiayaSewa,BiayaOperasional,BiayaPemakaian : Extended;

#### implementation

uses Unit2, DateUtils, Unit3, Unit4, DB, ADODB, Math, Unit5, Unit6;

 ${$   ${$   $\{$   $\}$   $\{$   $\}$   $\{$   $\{$   $\}$   $\{$   $\{$   $\}$   $\{$   $\{$   $\}$   $\{$   $\}$   $\{$   $\{$   $\}$   $\{$   $\}$   $\{$   $\{$   $\}$   $\{$   $\}$   $\{$   $\}$   $\{$   $\{$   $\}$   $\{$   $\}$   $\{$   $\}$   $\{$   $\{$   $\}$   $\{$   $\}$   $\{$   $\}$   $\{$ 

```
procedure TForml.SpeedButtonlClick(Sender: TObject);
```
var i :*integer*;

begin

if (sender as TSpeedButton). Down= true then case (sender as TSpeedButton).Tag of

1 : begin

Notebookl.ActivePage :<sup>=</sup> 'HalamanUtama'; end;

2 : begin

Notebook <sup>l</sup>.ActivePage := 'SpesifikasiAlat';

ComboBox34Change(ComboBox34);

end;

3 : begin

Notebook<sup>1</sup> ActivePage :<sup>=</sup> 'AlatBeratYangDigunakan';

SelectRec('distinct JenisPekerjaan,DateCreated','Proyek',");

```
ComboBox40.Clear;
```
for i := 0 to QSelect.RecordCount-1 do

begin

ComboBox40.Items.Add(QSelect.Fields.Fields[0].AsString);

QSelect.Next;

end;

// ComboBox40.Itemlndex:=0;

ComboBox40.Enabled :<sup>=</sup> True;

ComboBox40.1temlndex ;= ComboBox39.1temIndex;

ComboBox40Change(ComboBox40);

ComboBox40.Enabled :<sup>=</sup> false;

{SelectRec('distinct jenisalat','jenisalat',");

ComboBoxl.Clear;

for i := 0 to QSelect.RecordCount-1 do

begin

ComboBox1.Items.Add(QSelect.Fields.Fields[0].AsString);

QSelect.Next;

end;

ComboBox1.Itemlndex:=0;

ComboBox1Change(ComboBox1);}

end;

#### 4 : begin

Notebookl.ActivePage := 'MetodeKerjaAlat';

// querying table JenisMaterial for Jenis Material // ComboBox5.Clear:ComboBox12.Clear;ComboBox16.Clear; ComboBox19.Clear;ComboBox22.Clear;ComboBox25.Clear; ComboBox26.Clear;

SelectRec('JenisMaterial','KedalamanOptimum',"); for i :<sup>=</sup> 0 to QSelect.RecordCount-1 do begin

ComboBox5.Items.Add(QSelect.Fields.FieldsfO] AsString); ComboBox12.Items.Add(QSelect.Fields.Fields[0].AsString); ComboBox16.Items.Add(QSelect.Fields.Fields[0].AsString); ComboBox19.Items.Add(QSelect.Fields.Fields[0].AsString); ComboBox22.Items.Add(QSelect.Fields.Fields[0].AsString); ComboBox25.Items.Add(QSelect.Fields.Fields[0].AsString); ComboBox26.Items.Add(QSelect.Fields.Fields[0].AsString); QSelect.Next;

end;

ComboBox5.ItemIndex:=0;

ComboBox12.ItemIndex:=0;

ComboBox16.ItemIndex:=0;

ComboBox19.ltemlndex:=0;

ComboBox22.ItemIndex:=0;

ComboBox25.ItemIndex:=0;

ComboBox26.ItemIndex:=0;

// querying table PJK for Permukaan Jalan Kerja // ComboBox6.Clear;ComboBox7.Clear;ComboBox15.Clear; ComboBox14.Clear;ComboBox17.Clear;ComboBox18.Clear; ComboBox20.Clear;ComboBox<sup>21</sup> Clear;ComboBox23.Clear; ComboBox24.Clear;

SelectRec('PermukaanJalanKerja','PJK',");

for i :<sup>=</sup> 0 to QSelect.RecordCount-1 do

begin

ComboBox6.Items.Add(QSelect.Fields.Fields[0].AsString); ComboBox7.Items.Add(QSelect.Fields.Fields[0].AsString); ComboBox15.Items.Add(QSelect.Fields.FieldsfO].AsString); ComboBox14.Items.*Add(QSelect.Fields.*FieldsfO].AsString); ComboBox17.Items.Add(QSeIect.Fields.Fields[0] AsString); ComboBox18.Items.Add(QSelect.Fields.Fields[0].AsString); ComboBox20.1tems.Add(QSelect.Fields.Fields|01.AsString); ComboBox21.Items.Add(QSeIect.Fields.Fields[0].AsString); ComboBox23.Items.Add(QSeIect.FieIds.Fields[OJ.AsString); ComboBox24.Items.Add(QSdect.Fields.Fields[0] AsString); QSelect.Next;

end;

ComboBox6.ItemIndex:=0; ComboBox7 ItemIndex:=0; ComboBoxl4.ItemIndex:=0; ComboBox15.Itemlndex:=0; ComboBox17.1temIndex:=0; ComboBox18.Itemlndex:=0; ComboBox20.Itemlndex:=0; ComboBox21.ItemIndex:=0; ComboBox23.ItemIndex:=0; ComboBox24 ltemlndex:=0;

// Memaksa KKTL untuk mengeluarkan Kondisi Pekerjaan// ComboBox8.Clear;

SelectRec('KondisiPekerjaan','KKTL',");

for i :=0 to QSelect.RecordCount-<sup>1</sup> do

begin

ComboBox8.Items.Add(QSelect.Fields.Fields|0].AsString);

QSelect.Next;

end;

ComboBox8.ItemIndex:=0;

// Memaksa FEW untuk mengeluarkan Waktu Efektif//

ComboBox10.Clear;

SelectRec('WaktuEfektif','FEW',");

for i := <sup>0</sup> to QSelect RecordCount-1 do

begin

ComboBox10.Items.Add(QSeIect.Fields.Fields[0].AsString+' Menit/Jam');

end; ComboBox10.1temIndex:=0; // Memaksa FEO untuk mengeluarkan Kondisi Operator// ComboBox11.Clear; SelectRec('KondisiOperator','FEO',"); for i :=*0 to QSelect.RecordCount- 1 do* begin ComboBox11.Items.Add(QSelect.Fields.Fields[0].AsString); QSelect.Next; end; ComboBox1 l.ltemlndex:=0; // Memaksa MG untuk mengeluarkan Model Gusuran// ComboBox31.Clear; SelectRec('ModelGusuran','MG',"); for i :<sup>=</sup> 0 to QSelect.RecordCount-1 do begin ComboBox31.Items.Add(QSelect.Fields.Fields[0].AsString); QSelect.Next; end; ComboBox31.ltemlndex:=0; // Memaksa FM untuk mengeluarkan Faktor Material// ComboBox32.Clear; SelectRec('FaktorMaterial','FM',"); for i :<sup>=</sup> 0 to QSelect.RecordCount-1 do begin ComboBox32.Items.Add(QSelect.Fields.Fields[0].AsString); QSelect.Next; end; ComboBox32.Itemlndex:=0; // querying table ABYD for jenis alat berat // SelectRec('distinct JenisAlat','V ABYD',"); ComboBox3.Clear;

QSelect.Next;

for  $i = 0$  to QSelect.RecordCount-1 do

#### begin

ComboBox3.Items.Add(QSelect.Fields(0].AsString); QSelect.Next; end;

ComboBox3.ltemlndex:=0;

ComboBox3Change(ComboBox3); ComboBox5Change(ComboBox5); DataModule3.TheMatrix.Active := False; DataModule3.TheMatrix.Active ;<sup>=</sup> True;

### end;

5 : begin

Notebookl.ActivePage :<sup>=</sup> 'BiayaOperasionalAlat';

// querying table ABYD for jenis alat berat // SelectRec('distinct JenisAlat','V\_ABYD',"); ComboBox27.Clear; for i := <sup>0</sup> to QSelect RecordCount-1 do begin ComboBox27.Items.Add(QSelect.Fields[0].AsString); OSelect.Next;

end;

ComboBox27.ltemlndex:=0; ComboBox27Change(ComboBox27);

DataModule3.BOA.Active :<sup>=</sup> False; DataModule3.BOA.Active := True; DBGrid3.Columns.ltems[0].Width := 100; DBGrid3.Columns.Items[1].Width  $:= 100$ ;  $DBGrid3.Columns.Items[2].Width := 100;$ end;

6 ; begin

Notebook <sup>l</sup>.ActivePage := 'LaporanAkhir'; RunSQL('createtable'); RunSQL('olap\_fill'); Crpe1.CloseWindow; Crpel.Refresh;

```
Crpel .Execute;
      end;
    7 : begin
      Notebookl.ActivePage := TentangProgram';
      end;
  end
  else
   begin
   Notebook l.ActivePage := TentangProgram';
   end;
  Label11.Caption := (Sender as TSpeedButton).Caption;
  end;
 procedure TForm I ComboBox3Change(Sender: TObject);
  begin
 if ComboBox3.Text='Backhoe' then
1
  begin
  Notebook2.ActivePage :='Backhoe';
 { SelectRec('SPA_ID','V_ABYD','Where JenisAlat='+QuotedStr(ComboBox3.Text));
   JumlahAlat ;= QSelect.RecordCount;
  if JumlahAlat=1 then
    SPA_ID4DPK := QSelect.Fields.Fields[0].AsString;}
   label30.Visible := False;
   ComboBox4.Visible := False;
  end
 else if ComboBox3.Text='Loader' then
  begin
  Notebook2.ActivePage := 'Loader';
  labe!30.Visible := False;
  ComboBox4.Visible := False;
  end
 else if ComboBox3.Text='Dump Truck' then
  begin
  Notebook2.ActivePage := 'DumpTruck';
  label30. Visible := true;
  end
```
else if ComboBox3.Text='Bulldozer' then begin Notebook2.ActivePage := 'Bulldozer'; labe!30.Visible :<sup>=</sup> False;  $Combobax4.$ Visible  $:=$  False; end else if ComboBox3.Text='Scraper' then begin Notebook2.ActivePage := 'Scraper'; label30.Visible :<sup>=</sup> False; ComboBox4.Visible ;<sup>=</sup> False; end else if ComboBox3.Text='Motor Grader' then begin Notebook2.ActivePage := 'MotorGrader'; label30.Visible :<sup>=</sup> False; ComboBox4.Visible :<sup>=</sup> False: end else if ComboBox3.Text='Compactor' then begin Notebook2.ActivePage := 'Compactor';; ComboBox4.Visible :<sup>=</sup> False; end; end; procedure TForm1.Edit10KeyPress(Sender: TObject; var Key: Char); begin (Sender as TEdit).Font.Color :<sup>=</sup> clRed; end; procedure TForml.ComboBoxlChange(Sender: TObject); var ColCount,i : Integer; begin Imagel.Picture.LoadFromFile('.\PictureV+ComboBoxl.Text+'1.bmp'); Image5.Picture.LoadFromFile('.\Picture\'+ComboBoxl.Text+'2.bmp'); ComboBox2Change(ComboBox2);

end;

```
procedure TForml.Button1Click(Sender: TObject);
begin
  SQLTable := 'ABYD(SPA ID, PID)';SQLValue := QuotedStr(SPA_ID4ABYD_INSERT)+','+QuotedStr(PID);
  InsertRec(SQLTable,SQLValue,");
  with DataModule3 do
   with Q ABYD do
    begin
     Active := False;
     SQL.Clear;
     SQL.Add('Select * from V ABYD');
     Active := True;
      DataModule3.DS ABYD.DataSet := DataModule3.Q ABYD;
      DBGrid1.DataSource := DS ABYD;DBGrid1.Columns.Items[0].Visible := False;
     DBGrid1.Columns.Items[1].Visible := False;
     DBGridl.Columns.Items[2].Width := 100;
     DBGrid1.Columns.Items[3].Width := 100;
     DBGrid1.Columns.Items[4].Width := 100;
     DBGrid1.Columns.ltems[5].Width := 100;
     end;
end;
```
procedure TForml.Button2Click(Sender: TObject);

begin

```
if (MessageDlg('Apakah anda benar-benar ingin menghapus "'+DBGridl.Fields[l].AsString
```
+"" dengan type '+DBGrid1.Fields[2].AsString+"?', mtConfirmation, [mbYes,mbNo], 0)=mrYES) then begin

```
DeleteRec('ABYD','Where ABYD ID='+QuotedStr(SPA ID4ABYD DELETE));
```
DeleteRec('The Matrix','Where SPA ID='+QuotedStr(SPA ID4ABYD DELETE2));

DeleteRec('BOA','Where SPA\_ID='+QuotedStr(SPA\_ID4ABYD\_DELETE2));

ComboBox1Change(ComboBox1);

```
end;
```
end;

as

procedure TForml.DBGridlCelIClick(Column: TColumn); begin

SPA ID4ABYD DELETE := DBGrid1.Fields[0].AsString; SPA ID4ABYD DELETE2 := DBGrid1.Fields[1].AsString; end;

procedure TForml .ComboBox5Change(Sender: TObject); begin

DecimalSeparator  $:=$ 

SelectRec('BJMaterial','KedalamanOptimum','Where TComboBox).Text));

Edit19.Text := QSelect.Fields[0].AsString; Edit28.Text :<sup>=</sup> QSelect.Fields[0).AsString; Edit34.Text := QSelect.Fields[0].AsString; Edit36.Text := QSelect.Fields[0].AsString; Edit42.Text :<sup>=</sup> QSelect.Fields[0].AsString; Edit54.Text :<sup>=</sup> QSelect.Fields[0].AsString; Edit60.Text := QSelect.Fields[0].AsString; end;

procedure TForm1.FormActivate(Sender: TObject); begin

WindowState :<sup>=</sup> wsMaximized;

Notebook<sup>1</sup> ActivePage :<sup>=</sup> TentangProgram'; end;

procedure TForm I.Button IOCIick(Sender: TObject); begin

Try

```
SelectRec('*','Matrix','');
if QSelect.RecordCount<=0 then
 begin
 SQLTable := 'Matrix(Row,Col)';
 SQLValue := Edit17.Text+','+Edit18.Text;
 InsertRec(SQLTable,SQLValue,");
 end
else
```
'Where JenisMaterial='+QuotedStr((Sender

### begin

UpdateRec('Matrix','SET Row='+Edit17.Text+', Col='+Edit18.Text); end;

MessageDlg(Matrix creation Successfully!', mtWaming, [mbOK], <sup>0</sup>);

Edit17.Enabled :<sup>=</sup> False;

Edit18.Enabled :<sup>=</sup> False;

UpDown1.Enabled ;= False;

UpDown2.Enabled :<sup>=</sup> False;

## except

begin

MessageDlg('Matrix creation failed!', mtWarning, [mbOK], 0);

 $Edit 17. Enable d := True;$ 

Edit18.Enabled :<sup>=</sup> True;

UpDownl Enabled :<sup>=</sup> True;

UpDown2.Enabled :<sup>=</sup> True;

end;

end;

end;

procedure TForml.Button11Click(Sender: TObject); begin Edit17.Enabled :<sup>=</sup> True; Edit18.Enabled :<sup>=</sup> True; UpDownl.Enabled :<sup>=</sup> True; UpDown2.Enabled :<sup>=</sup> True; end;

Function TForm1.CheckMatrixAvailability(Row, Col: Extended):Boolean;

begin

SelectRec('Row,col','Matrix',");

if *( Row>QSdectFields.Fields[0] AsFloat )* or (Co/>QSelect.Fields.Fields(<sup>1</sup> <sup>J</sup>.AsInteger) or (QSelect.RecordCount<sup>&</sup>lt;=0) then

begin

MessageDlg('Matrix maximum value!', mtWarning, [mbOK], 0);

 $Result := false;$ 

end

```
else
 begin
 Result := True;end;
if ((QSelect.Fields.Fields[0].AsInteger=0) and (QSelect.Fields.Fields[1].AsInteger=0)) then
 begin
 MessageDlg('Matrix is null, Please create the matrix!', mtWarning, [mbOK], 0);
 Result := false;end
else
 begin
  Result := True;end;
 end;
 function TForml CheckMatrixIsThere(Matrix name,Matrix_Number:String):Boolean;
 begin
 SelectRec('*','The_Matrix','Where
 Matrix Number='+QuotedStr(Matrix Number)+' and SPA ID='+QuotedStr(SPA_ID4DPK));
 if QSelect RecordCount>0 then
  begin
  MessageDlg('Matrix is already exist!', mtWarning, [mbOK], 0);
   Result := False;Matrix name='+QuotedStr(Matrix name)+' and
  end
 else
   begin
   Result := True;end;
  end;
  procedure TForml.ComboBox9Change(Sender: TObject);
  begin
  if ComboBox9.Text = 'Baik Sekali' then
   TataLaksana := 'BaikSekali'
  else if ComboBox9.Text = 'Baik' then
   TataLaksana ;='Baik'
```
**89**

```
else if ComboBox9.Text = 'Sedang' then
 TataLaksana :='Sedang'
else if ComboBox9.Text = 'Buruk' then
 TataLaksana := 'Buruk';
end;
```
procedure TForml .Button4Click(Sender: TObject); var i,j: *Integer*; X,Y,0,P : Extended;

## begin

 $Z$ onaKerja := StrToFloat(Edit17.Text);

ZonaDumping := StrToFloat(Edit18.Text);

With DataModule3 do

#### begin

Q\_JABYD.Active :<sup>=</sup> False;

Q\_JABYD.SQL.CIear;

Q\_JABYD.SQL.Add('Select SPA <sup>1</sup><sup>D</sup> from <sup>V</sup> ABYD where JenisAlat<sup>=</sup> '+QuotedStr

(ComboBox3.Text));

Q\_JABYD.Active :<sup>=</sup> True;

for j :<sup>=</sup> 0 to Q JABYD RecordCount-l do

#### begin

SPA ID4DPK :<sup>=</sup> Q\_JABYD.Fields.Fields[0].AsString;

```
//START COUNT THE MATRIX//
```
ComboBox9Change(ComboBox9); if Edit2I.Text=" then  $DGali := 0$ else DGali :<sup>=</sup> StrToFloat(Edit21.Text); if ComboBox3.Text='Compactor' then begin if Edit67.Text=" then TebalLapisan  $:= 0$ else TebalLapisan :<sup>=</sup> StrToFloat(Edit67.Text);

### end;

```
if ComboBox3.Text='Compactor' then
 begin
 if Edit65.Text=" then
  JumlahPass := 0
 else
  JumlahPass := StrToFloat(Edit65.Text);
 end;
if ComboBox3.Text='Scraper' then
 begin
 if Edit48.Text=" then
  TebalGali := 0else
   TebalGali := StrToFloat(Edit48.Text);
 end:
 if ComboBox3.Text = 'Motor Grader' then
 begin
 if Edit59.Text=" then
   JumlahPass := 0else
   JumlahPass:= StrToFloat(Edit59.Text);
 end;
 if ComboBox3.Text='Motor Grader' then
  begin
  if Edit56.Text=" then
   PanjangArea := 0
  else
   PanjangArea := StrToFloat(Edit56.Text);
  end
 else if ComboBox3.Text ='Compactor' then
  begin
  if Edit62.Text=" then
   PanjangArea := 0
  else
   PanjangArea := StrToFloat(Edit62.Text);
   end;
```
91

```
if ComboBox3.Text = Motor Grader' then
begin
if Edit57.Text=" then
 LebarArea := 0else
  LebarArea := StrToFloat(Edit57.Text);
end
else if ComboBox3.Text = 'Compactor' then
begin
 if Edit63.Text=" then
  LebarArea := 0else
   LebarArea := StrToFloat(Edit63.Text);
 end;
if ComboBox3.Text = 'Scraper' then
 begin
 if Edit49.Text=" then
  TebalUrug := 0else
  TebalUrug := StrToFloat(Edit49.Text);
 end;
if ComboBox3.Text='Backhoe' then
 begin
 if Edit20.Text=" then
   VPekerjaan :=0
 else
   VPekerjaan := StrToFloat(Edit20.Tcxt);
 end
 else if ComboBox3.Text = Bulldozer' then
  begin
  if Edit37.Text=" then
   VPekerjaan := 0else
   VPekerjaan := StrToFloat(Edit37.Text);
  end
 else if ComboBox3.Text = 'Dump Truck' then
```

```
begin
 if Edit35.Text=" then
  VPekerjaan := 0
else
  VPekerjaan := StrToF1oat(Edit35.Text);
 end
else if ComboBox3.Text='Loader' then
 begin
 if Edit29.Text=" then
  VPekerjaan := 0
 else
  VPekerjaan := StrToFloat(Edit29.Text);
 end
else if ComboBox3.Text='Scraper' then
 begin
 if Edit43.Text=" then
  VPekerjaan := 0
 else
   VPekerjaan := StrToFloat(Edit43.Text);
 end
else if ComboBox3.Text = Motor Grader' then
  begin
  if Edit55.Text=" then
   VPekerjaan := 0
 • else
   VPekerjaan := StrToFloat(Edit55.Text);
  . v.
end;
> V "
 if Edit23.Text<sup>r</sup> then
  \text{Waktu} = 0elseWaktu := StrToFloat(Edit23.Text);
 if ComboBox3.Text ='Backhoe' then
                  * •
  begin
  if Edit24.Text=" then
   JKerjaPergi := 0
  else
```

```
JKerjaPergi := StrToFloat(Edit24.Text);
   end
  else if ComboBox3.Text = Bulldozer' then
  begin
  if Edit44.Text=" then
   JKerjaPergi := 0
  else
   JKerjaPergi := StrToFloat(Edit44.Text);
  end
 else if ComboBox3.Text ='Dump Truck' then
  begin
  if Edit38.Text=" then
   JKerjaPergi := 0
 else
   JKerjaPergi := StrToFloat(Edit38.Text);
 end
else if ComboBox3.Text="Loader' then
 begin
 if Edit32.Text=" then
  JKerjaPergi := 0
 else
  JKerjaPergi := StrToFloat(Edit32.Text);
 end
else if ComboBox3.Text = 'Scraper' then
 begin
 if Edit50.Text=" then
 JKerjaPergi := 0
else
 JKerjaPergi := StrToFloat(Edit50.Text);
end
else if ComboBox3.Text = 'Motor Grader' then
begin
 if Edit58.Text=" then
 JKerjaPergi := 0
else
 JKerjaPergi := StrToFloat(Edit58.Text);
```
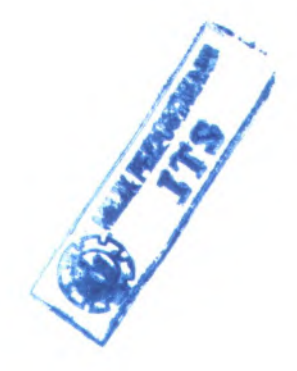
```
end
else ifComboBox3.Text-Compactor1
then
begin
if Edit64.Text=" then
  JKerjaPergi := 0
 else
  JKerjaPergi := StrToFloat(Edit64.Text);
 end;
if ComboBox3.Text='Backhoe' then
 begin
 if Edit26.Text=" then
  JKerjaPulang := 0
 else
  JKerjaPulang := StrToFloat(Edit26.Text);
 end
 else if ComboBox3.Text = Bulldozer' then
  begin
  if Edit46.Text=" then
   JKerjaPulang := 0else
   JKerjaPulang := StrToFloat(Edit46.Text);
  end
 else if ComboBox3.Text-Dump Truck' then
  begin
   if Edit40.Text=" then
   JKerjaPulang := 0
   else
    JKerjaPulang:= StrToFloat(Edit40.Text);
   end
  else if ComboBox3.Text ='Loader' then
   begin
   if Edit30.Text=" then
    JKerjaPulang:= 0
   else
    JKerjaPulang := StrToFloat(Edit30.Text);
    end
```

```
else if ComboBox3.Text='Scraper' then
 begin
 if Edit52.Text=" then
  JKerjaPulang := 0
 else
  JKerjaPulang := StrToFloat(Edit52.Text);
 end;
if ComboBox3.Text ='Backhoe' then
 begin
 if Edit25.Text=" then
  GRata2Pergi := 0
 else
  GRata2Pergi := StrToFloat(Edit25.Text);
 end
else if ComboBox3.Text = 'Bulldozer' then
 begin
 if Edit45.Text=" then
  GRata2Pergi := 0
 else
  GRata2Pergi ;= StrToFloat(Edit45.Text);
 end
else if ComboBox3.Text='Dump Truck' then
 begin
 if Edit39.Text=" then
  GRata2Pergi := 0
 else
  GRata2Pergi := StrToFloat(Edit39.Text);
 end
else if ComboBox3.Text='Loader' then
 begin
 if Edit33.Text=" then
  GRata2Pergi := 0
 else
  GRata2Pergi := StrToFIoat(Edit33.Text);
 end
else if ComboBox3.Text='Scraper' then
```

```
begin
if Edit51.Text=" then
 GRata2Pergi := 0
else
 GRata2Pergi := StrToFloat(Edit51.Text);
end;
if ComboBox3.Text='Backhoe' then
 begin
 if Edit27.Text=" then
  GRata2Pulang:=0
 else
  GRata2Pulang := StrToFloat(Edit27.Text);
 end
else if ComboBox3.Text ='Bulldozer' then
 begin
  if Edit47. Text=" then
   GRata2Pulang := 0else
   GRata2Pulang:= StrToFloat(Edit47.Text);
  end
 else if ComboBox3.Text='Dump Truck' then
  begin
  if Edit41.Text=" then
   GRata2Pulang = 0else
   GRata2Pulang := StrToFloat(Edit41.Text);
   end
  else if ComboBox3. Text = Loader' then
   begin
   if Edit31.Text=" then
    GRata2Pulang := 0
   else
    GRata2Pulang:= StrToFloat(Edit31.Text);
   end
  else if ComboBox3 Text='Scne[>ef then
    begin
```

```
if Edit53.Text=" then
```
*GRata2Pulang* ;<sup>=</sup> 0

else

GRata2Pulang :<sup>=</sup> StrToFloat(Edit53.Text); end;

// Matrix T available for all //

if (ComboBox3.Text  $\Diamond$ 'Motor Grader') and (ComboBox3.Text  $\Diamond$ 'Compactor') then

begin

DecimalSeparator:= $\ddot{\cdot}$ 

// MessageDlg('CheckMatrixIsThere '+BoolToStr(CheckMatnxIsThere(T,FloatToStrtZonaKerja) <sup>+</sup>FloatToStr(ZonaDumping)),True), mtWaming,[mbOK], <sup>0</sup>);

//MessageDlg('CheckMatrixAvailability'+BoolToStr(CheckMatrixAvailability(ZonaKerja,

ZonaDumping),True), mtWaming, [mbOK], 0);

lf (CheckMatrixIsThere('T',FloatToStr(ZonaKeija)+FloatToStr{ZonaDumping))) and (CheckMatrix Availability (ZonaKerja,ZonaDumping)) then

begin

SelectRec('KapasitasBucket','V\_ABYD','Where JenisAlat='+QuotedStr(ComboBox3.Text));

T := RoundTo(VPekerjaan/StrToFloat(QSelect.Fields.Fields[0].AsString),0);

Matrix  $T := \text{Round}(T)$ ;

SQLTable := 'The\_Matrix(ZonaKerja,ZonaDumping,VPekerjaan,JarakPergi,JarakPulang, GRata2Pergi,GRala2Pulang,Waktu,JenisAIat,SPA ID,Matrix name, Matrix Number, Matrix Value) ';

SQLValue := FloatToStr(ZonaKerja)+','+FloatToStr(ZonaDumping)+','+FloatToStr(VPekerjaan) <sup>+</sup>7+FloafToStr(JKerjaPergi)+7+FloatToStr(JKerjaPulang)+7+FloatToStr(GRata2Pergi) +','+FloatToStr(GRata2Pulang)+','+FloatToStr(Waktu)+','+QuotedStr(ComboBox3.Text +IntToStr(j+1))+','+QuotedStr(SPA\_ID4DPK)+','+QuotedStr('T')+','+FloatToStr(ZonaKerja) <sup>+</sup>FloatToStr(ZonaDumping)+','+FloatToStr(T);

lnsertRec(SQLTable,SQLValue,");

MessageDlg('Matrix T Saved!', mtWarning, [mbOK], 0);

end

else

// MessageDlg('Matrix T Not Saved!', mtWarning, [mbOK], 0); end;

// Matrix Jumlah Haluan available Motor Grader// if (ComboBox3.Text='Motor Grader') then

### begin

*if (CheckMalrixA\ai )abi\ity(ZonaKerja£onaDumping***))**

and (CheckMatrixIsThere('JumlahHaluan',FloatToStr(ZonaKerja)+FloatToStr(ZonaDumping))) then

### begin

DecimalSeparator :=  $\cdot$ 

SelectRec('PanjangBlade','V ABYD','Where JenisAlat='+QuotedStr(ComboBox3.Text));

JumiahHaluan :<sup>=</sup> (LebarArea/QSelect.Fields.Fields[0].AsFloat)\*JumlahPass;

SQLTable := 'The\_Matrix(ZonaKerja,ZonaDumping,VPekerjaan,JarakPergi,JarakPulang,

GRata2Pergi,GRata2Pulang,Waktu,JenisAlat,SPA\_ID,Matrix\_name,Matrix\_Number, Matrix Value)';

SQLValue := FloatToStr(ZonaKerja)+','+FloatToStr(ZonaDumping)+',

'+FloatToStr(VPekerjaan)+','+FloatToStr(JKerjaPergi)+','+FloatToStr(JKerjaPulang)+',

'+FloatToStr(GRata2Pergi)+','+FloatToStr(GRata2Pulang)+','+FloatToStr(Waktu)+',

'+QuotedStr(ComboBox3.Text+IntToStr(j+1))+','+QuotedStr(SPA\_ID4DPK)+',

'+QuotedStr('JumlahHaluan')+','+FloatToStr(ZonaKerja)+FloatToStr(ZonaDumping)+',

'+FloatToStr(JumlahHaluan);

lnsertRec(SQLTable,SQLValue,");

// MessageDlg('Matrix JumiahHaluan Saved!', mtWaming,[mbOK], <sup>0</sup>); end

else

// MessageDlg('Matrix JumiahHaluan Not Saved!', mtWaming,[mbOK], <sup>0</sup>); end;

// Matrix Variable Time (CycleTime) available Bulldozer and Dump Truck // if (ComboBox3.Text='Bulldozer') or (ComboBox3.Text='Dump Truck') or (ComboBox3.Text='Loader') then

begin

if (CheckMatrixAvailability(ZonaKerja,ZonaDumping)) and (CheckMatrixIsThere ('VariableTime',FloatToStr(ZonaKerja)+FloatToStr(ZonaDumping))) then

begin

 $DecimalSeparator := \langle \cdot \rangle$ 

SelectRec('KMaxMaju','V\_ABYD','Where JenisAlat='+QuotedStr(ComboBox3.Text)); KecepatanKosong *<sup>v</sup><sup>=</sup>* QSelect.Fields.Fields[0].AsFloat;

SelectRec('KMaxMundur','V\_ABYD','Where JenisAlat='+QuotedStr(ComboBox3.Text));

Kecepatanlsi :<sup>=</sup> QSelect,Fields.Fields[0].AsFloat;

Matrix\_VariableTime := (JKerjaPergi/KecepatanKosong)+(JKerjaPulang/KecepatanIsi);

```
SQLTable := 'The_Matrix(ZonaKerja,ZonaDumping,VPekerjaan,JarakPergi,JarakPulang,
     GRata2Pergi,GRata2PuJang,Waktu,JenisAlat,SPA_JD,Matrix name,Matrix Number,
      Matrix Value) ':
     SQLValue := FloatToStr(ZonaKerja)+','+FloatToStr(ZonaDumping)+',
    '+FloatToStr(VPekerjaan)+','+FloatToStr(JKerjaPergi)+','+FloatToStr(JKerjaPulang)+',
    '+FloatToStr(GRata2Pergi)+','+FloatToStr(GRata2Pulang)+','+FloatToStr(Waktu)+',
    '+QuotedStr(ComboBox3.Text+IntToStr(j+1))+','+QuotedStr(SPA_ID4DPK)+',
     '+QuotedStr('VariableTime')+','+FloatToStr(ZonaKerja)+FloatToStr(ZonaDumping)+',
    '+FloatToStr(Matrix VariableTime);
     InsertRec(SQLTable,SQLValue,");
// MessageDlg('Matrix VariableTime Saved!', mtWarning, [mbOK], 0);
    end
    else
// MessageDlg('Matrix VariableTime Not Saved!', mtWaming,[mbOK], 0);
   end;
  // Matrix LoadingTime available Dump Truck //
   if ComboBox3.Text = Dump Truck' then
   begin
    SelectRec('KapasitasBucket, SPA_ID','V_ABYD','Where
JenisAlat='+QuotedStr(ComboBox3.Text));
   KapasitasDumpTruck ;= QSelect.FieIds.Fields[0].AsFloat;
   SPA_ID4DumpTruck_JOIN := QSelect.Fields.Fields[1].AsString;
// MessageDlg('KapasitasDumpTruck='+FloatToStr(KapasitasDumpTruck), mtWaming,[mbOK],0);
   with DataModule3 do
    begin
    DumpTruck.Active := False;
    DumpTruck.SQL.Clear;
    DumpTruck.SQL.Add('Select KapasitasBucket,SPA_ID from V_ABYD Where
JenisAlat='+QuotedStr(ComboBox4 Text));
    DumpTruck.Active := True;
    for i := 0 to DumpTruck.RecordCount-1 do
     begin
     if (CheckMatrixAvailability(ZonaKerja,ZonaDumping)) and
    (CheckMatrixlsThere('LoadingTime',FloatToStr(ZonaKerja)+FloatToStr(ZonaDumping))) then
      begin
      DecimalSeparator := \n \begin{bmatrix} \cdot \cdot \cdot \end{bmatrix}
```
100

KapasitasBackhoe Loader :<sup>=</sup> DumpTruck.Fields.Fields[0].AsFloat;

SPA\_ID4DumpTruck := DumpTruck.Fields.Fields[1].AsString;

// MessageDlg('K.apasitasBaekhoe\_Loader='+FloatToStr(KapasitasBackhoe\_l.oader), mtWaming, [mbOK], 0);

SelectRec('Matrix Value','The Matrix','Where JenisAlat='+QuotedStr(ComboBox4.Text)+' and SPA\_ID='+QuotedStr(SPA\_ID4DumpTruck)+' and Matrix\_Name='+QuotedStr('CycleTime'));

// MessageDlg(QSelect.SQL.Text, mtWarning, [mbOK], 0);

Matrix LoadingTime :=

(KapasitasDumpTmck/KapasitasBaekhoe Loader)\*DumpTruck.Fields.FieldsfO].AsFloat;

// MessageDlg('Matrix LoadingTime='+FloatToStr (Matrix\_LoadingTime)+', CycleTime='+DumpTruck.Fields.Fields[0].AsString, mtWaming,[mbOK], 0);

SQLTable := 'The Matrix(ZonaKerja,ZonaDumping,VPekerjaan,JarakPergi,JarakPulang, GRata2Pergi,GRata2Pulang,Waktu,JenisAlat,SPA\_ID,Matrix\_name, Matrix\_Number, Matrix Value)';

SQLValue := FloatToStr(ZonaKerja)+','+FloatToStr(ZonaDumping)+',

'+FloatToStr(VPekerjaan)+','+FloatToStr(JKerjaPergi)+','+FloatToStr(JKerjaPulang)+',

'+FloatToStr(GRata2Pergi)+','+FloatToStr(GRata2Pulang)+','+FloatToStr(Waktu)+','

+QuotedStr(ComboBox3.Text+IntToStr(j+1))+','+QuotedStr(SPA\_ID4DPK)+','+ QuotedStr

('LoadingTime'+IntToStr(i+1))+**7**+FloatToStr<ZonaKeija)+FloatToStr(ZonaDumping)+',

'+FloatToStr(Matrix\_LoadingTime);

lnsertRec(SQLTable,SQLValue,");

SQLTable := 'Gabung(DumpTruck ID,Backhoe\_Loader ID)';

SQLValue := QuotedStr(SPA\_ID4DumpTruck\_JOIN)+', '+QuotedStr(SPA\_ID4DumpTruck); lnsertRec(SQLTable,SQLValue,");

MessageDlg('Matrix LoadingTime Saved!', mtWaming,[mbOK], 0);

end

**//**

**//**

else

MessageDlg('Matrix LoadingTime Not Saved!', mtWaming.[mbOK], <sup>0</sup>); DumpTmck.Next;

end;

end;

end;

// Matrix JarakMuat available Scraper//

*if (ComboBox3.Text='Scraper' ) then*

### begin

if (CheckMatrixAvailability(ZonaKerja,ZonaDumping))

and (CheckMatrixIsThere('JarakMuat',FloatToStr(ZonaKerja)+FloatToStr(ZonaDumping))) then begin

DecimalSeparator  $:= \mathcal{V}$ ;

SelectRec('PanjangBlade','V ABYD','Where JenisAlat='+QuotedStr(ComboBox3.Text));

PanjangBlade :<sup>=</sup> QSelect.Fields.Fields[0].AsFloat;

SelectRec('KapasitasBucket','V\_ABYD','Where JenisAlat='+QuotedStr(ComboBox3.Text));

JarakMuat :<sup>=</sup> QSelect.Fields.FieldsfO].AsFloat/(TebalGali\*PanjangBlade);

SQLTable := 'The Matrix(ZonaKerja,ZonaDumping,VPekerjaan,JarakPergi,JarakPulang,

GRata2Pergi,GRata2Pulang,Waktu,JenisAlat,SPA ID,Matrix name. Matrix Number,

Matrix Value) ';

SQLValue := FloatToStr(ZonaKerja)+','+FloatToStr(ZonaDumping)+',

'+FloatToStr(VPekerjaan)+','+FloatToStr(JKerjaPergi)+','+FloatToStr(JKerjaPulang)+','+FloatToStr

(GRata2Pergi)+7+FloatToStr(GRata2Pulang)+7+FloatToStr(Waktu)+7+QuotedStr

(ComboBox3.Text+IntToStr(j+1))+','+QuotedStr(SPA ID4DPK)+','+ QuotedStr('JarakMuat')+',

'+FloatToStr(ZonaKerja)+FloatToStr(ZonaDumping)+','+FloatToStr(JarakMuat);

InsertRec(SQLTable,SQLValue.");

// MessageDlg('Matrix JarakMuat Saved!', mtWarning, [mbOK], 0);

# end

else

// MessageDlg('Matrix JarakMuat Not Saved!', mtWarning, [mbOK], 0); end;

// Matrix JarakBuang available Scraper//

if (ComboBox3.Text='Scraper') then

## begin

if (CheckMatrixAvailability(ZonaKerja,ZonaDumping))

and (CheckMatrixIsThere('JarakBuang',FloatToStr(ZonaKerja)+FloatToStr(ZonaDumping))) then begin

DecimalSeparator := '.';

SelectRec('PanjangBlade','V\_ABYD','Where JenisAlat='+QuotedStr(ComboBox3.Text));

PanjangBlade := QSelect.Fields.Fields[0].AsFloat;

SelectRec('KapasitasBucket','V\_ABYD','Where JenisAlat='+QuotedStr(ComboBox3.Text)); JarakMuat :<sup>=</sup> QSelect.Fields.FieIds[0].AsFloat/(TebalUrug\*PanjangBlade);

SQLTable := 'The\_Matrix(ZonaKerja,ZonaDumping,VPekerjaan,JarakPergi,JarakPulang, GRata2Pergi,GRata2Pulang,Waktu,JenisAlat,SPA\_ID,Matrix\_name, Matrix\_Number, Matrix Value)';

SQLValue := FloatToStr(ZonaKerja)+','+FloatToStr(ZonaDumping)+',

'+FloatToStr(VPekerjaan)+','+FloatToStr(JKerjaPergi)+','+FloatToStr(JKerjaPulang)+','+FloatToStr (GRata2Pergi)+','+FloatToStr(GRata2Pulang)+','+FloatToStr(Waktu)+','+QuotedStr (ComboBox3.Text+IntToStr(j+1))+','+QuotedStr(SPA\_ID4DPK)+','+ QuotedStr('JarakBuang')+', '+FloatToStr(ZonaKerja)+FloatToStr(ZonaDumping)+','+FloatToStr(JarakBuang); lnsertRec(SQLTable,SQLValue,");

// MessageDlg('Matrix JarakBuang Saved!', mtWarning, [mbOK], 0);

end

else

// MessageDlg('Matrix JarakBuang Not Saved!', mtWarning, [mbOK], 0); end;

// Matrix VariableTimeA available Scraper//

if (ComboBox3.Text='Scraper') then

begin

if (CheckMatrixAvailability(ZonaKerja,ZonaDumping))

and (CheckMatrixIsThere('VariableTimeA',FloatToStr(ZonaKerja)+FloatToStr(ZonaDumping)))

then

begin

 $DecimalSeparator := \langle \cdot \rangle$ 

SelectRec('KMaxMaju','V\_ABYD','Where JenisAlat='+QuotedStr(ComboBox3.Text));

KecepatanGigi<sup>1</sup> :<sup>=</sup> QSelect.Fields.Fields[OJ.AsFloat;

VariableTimeA :<sup>=</sup> (JarakMuat+JarakBuang)/KecepatanGigil;

 $SQLTable$ 

The\_Matrix(ZonaKerja,ZonaDumping,VPekerjaan,JarakPergi,JarakPulang,GRata2Pergi,GRata2Pulang

,WaktuJenisAlat,SPA\_ID,Matrix name, Matrix Number, Matrix\_Value) ';

SQLValue := FloatToStr(ZonaKerja)+','+FloatToStr(ZonaDumping)+',

'+FloatToStr(VPekerjaan)+','+FloatToStr(JKerjaPergi)+','+FloatToStr(JKerjaPulang)+','+FloatToStr

(GRata2Pergi)+7+FloatToStr(GRata2Pulang)+7+FloatToStr(Waktu)+7<sup>+</sup> QuotedStr

(ComboBox3.Text+IntToStr(j+1))+','+QuotedStr(SPA\_ID4DPK)+','+QuotedStr

('VariableTimeA')+',+FloatToStr(ZonaKerja)+FloatToStr(ZonaDumping)+',

'+FloatToStr(VariableTimeA);

lnsertRec(SQLTable,SQLValue,");

// MessageDlg('Matrix VariableTimeA Saved!', mtWarning, [mbOK], 0);

end

else

// MessageDlg('Matrix VariableTimeA Not Saved!', mtWarning, [mbOK], 0); end;

// Matrix VariableTimeB available Scraper//

if (ComboBox3.Text='Scraper') then

begin

if (CheckMatrixAvailability(ZonaKerja,ZonaDumping))

and (CheckMatrixIsThere('VariableTimeB',FloatToStr(ZonaKerja)+FloatToStr(ZonaDumping))) then

begin

DecimalSeparator := "

SelectRec('KMaxMaju','V\_ABYD','Where JenisAlat='+QuotedStr(ComboBox3.Text));

KecepatanKosong^ Scraper :<sup>=</sup> QSelect.Fields.Fields[0].AsFloat;

SelectRec('KMaxMundur','V\_ABYD','Where JenisAlat='+QuotedStr(ComboBox3.Text));

Kecepatanlsi\_Scraper := QSelect.Fields.Fields[0].AsFloat;

VariableTimeB :<sup>=</sup> (JKeijaPergi/KecepatanKosong Scraper)<sup>+</sup>

(JKerjaPulang/Kecepatanlsi\_Scraper);

SQLTable := 'The Matrix(ZonaKerja,ZonaDumping,VPekerjaan,JarakPergi,JarakPulang,

GRata2Pergi,GRata2Pulang,WaktuJenisAlat,SPA\_ID,Matrix\_name.Matrix\_Number, Matrix Value)';

SQLValue := FloatToStr(ZonaKerja)+','+FloatToStr(ZonaDumping)+',

'+FloatToStr(VPekerjaan)+','+FloatToStr(JKerjaPergi)+','+FloatToStr

(JKerjaPulang)+7+FloatToStr(GRata2Pergi)+7+FloatToStr(GRata2Pulang)+',

'+FloatToStr(Waktu)+7+QuotedStr(ComboBox3.Text+lntToStr(j+1))+','<sup>+</sup> QuotedStr

(SPAID4DPK)+V<sup>+</sup> QuotedStr('VariableTimeB')+7+FloatToStr(ZonaKerja)+FloatToStr (ZonaDumping)+7+FloatToStr(VariableTimeB);

InsertRec(SQLTable,SQLValue,");

// MessageDlg('Matrix VariableTimeB Saved!', mtWarning, [mbOK], 0); end

else

**//** MessageDlg('Matrix VariableTimeB Not Saved!', mtWaming, [mbOK], <sup>0</sup>); end;

// Matrix CycleTime available Scraper// if (ComboBox3.Text='Scraper') then

begin

*if (CheckMatrixAvailability(ZonaKeija,ZonaDumping ))*

and (CheckMatrixIsThere('CycleTime',FloatToStr(ZonaKerja)+FloatToStr(ZonaDumping))) then begin

DecimalSeparator :=  $\%$ 

SelectRec('FixedTime','V\_ABYD','Where JenisAlat='+QuotedStr(ComboBox3.Text)); CycleTime := QSelect.Fields.Fields[0].AsFloat+VariableTimeA+VariableTimeB+l;; SQLTable := 'The\_Matrix(ZonaKerja,ZonaDumping,VPekerjaan,JarakPergi,JarakPulang, GRata2Pergi,GRata2Pulang,WaktuJenisAlat,SPA\_ID,Matrix\_name,Matrix\_Number, Matrix Value)';

SQLValue := FloatToStr(ZonaKerja)+','+FloatToStr(ZonaDumping)+','+FloatToStr (VPekerjaan)+','+FloatToStr(JKerjaPergi)+','+FloatToStr(JKerjaPulang)+','+FloatToStr (GRata2Pergi)+7+FloatToStr(GRata2Pulang)+7+FloatToStr(Waktu>+7+QuotedStr (ComboBox3.Text+IntToStr(j+1))+','+QuotedStr(SPA\_ID4DPK)+','+ QuotedStr ('CycleTime')+','+FloatToStr(ZonaKerja)+FloatToStr(ZonaDumping)+','+FloatToStr(CycleTime); lnsertRec(SQLTable,SQLValue,");

// MessageDlg('Matrix CycleTime Saved!', mtWarning, [mbOK], <sup>0</sup>); end

else

// MessageDlg('Matrix CycleTime Not Saved!', mtWarning, [mbOK], 0); end;

// Matrix W available Backhoe, Bulldozer,Dump Truck,Scraper,Loader// if ComboBox3.Text='Backhoe' then

begin

 $DecimalSeparator := \langle$ :

if (CheckMatrixAvailability(ZonaKerja,ZonaDumping))

and (CheckMatrixlsThere('W',FloatToStr(ZonaKerja)+FloatToStr(ZonaDumping))) then begin

SelectRec('FixedTime','V\_ABYD','Where JenisAlat='+QuotedStr(ComboBox3.Text));

 $W$ := RoundTo((T\*StrToFloat(QSelect.Fields.Fields[0].AsString))+Waktu,-3); Matrix  $W := W$ ;

SQLTable := 'The\_Matrix(ZonaKerja,ZonaDumping,VPekerjaan,JarakPergi,JarakPulang, GRata2Pergi,GRata2Pulang,Waktu,JenisAlat,SPA\_ID,Matrix\_name, Matrix\_Number, Matrix Value)';

SQLValue := FloatToStr(ZonaKerja)+','+FloatToStr(ZonaDumping)+',

'+FloatToStr(VPekerjaan)+','+FloatToStr(JKerjaPergi)+','+FloatToStr

```
(JKeijaPulang>+7+FloatToStr(GRata2Pergi)+7+FloatToStr(GRata2Pulang)+',
```

```
'+FloatToStr(Waktu)+','+QuotedStr(ComboBox3.Text+IntToStr(j+1))+','+QuotedStr
```
(SPA\_ID4DPK)+','+QuotedStr('W')+','+FloatToStr(ZonaKerja)+FloatToStr(ZonaDumping)+', '+FloatToStr(W);

InsertRec(SQLTable,SQLValue,");

// MessageDlg('Matrix W Saved!', mtWarning, [mbOK], 0);

end

else

// MessageDlg('Matrix <sup>W</sup> Not Saved!', mtWaming,[mbOK], <sup>0</sup>);

end

 $else$  if  $ComboBox3$ . Text = Bulldozer' then

begin

DecimalSeparator  $:=$   $\mathcal{L}$ :

if (CheckMatrixAvailability(ZonaKerja,ZonaDumping))

and (CheckMatrixIsThere('W',FloatToStr(ZonaKerja)+FloatToStr(ZonaDumping))) then begin

SelectRec('FixedTime','V\_ABYD','Where JenisAlat='+QuotedStr(ComboBox3.Text));

 $W$ := RoundTo((T\*(StrToFloat(QSelect.Fields.Fields[0].AsString)

+Matrix\_VariableTime))+Waktu,-3);

Matrix  $W := W$ ;

SQLTable  $\equiv$ 

"The\_Matrix(ZonaKerja,ZonaDumping,VPekerjaan,JarakPergi,JarakPulang,GRata2Pergi,GRata2Pulang ,Waktu,JenisAlat,SPA ID,Matrix name, Matrix Number, Matrix Value) ';

SQLValue := FloatToStr(ZonaKerja)+','+FloatToStr(ZonaDumping)+',

'+FloatToStr(VPekerjaan)+','<sup>+</sup>

FloatToStr(JKeijaPergi)+7+FloatToStriJKeijaPulang)+7+FloatToStr(GRata2Pergi)+','+FloatToStr(GR ata2Pulang)+','+FloatToStr{Waktu)+','<sup>+</sup>

QuotedStr(ComboBox3.Text+IntToStr(j+1))+','+QuotedStr(SPA\_ID4DPK)+','+QuotedStr('W')+','+Floa tToStr(ZonaKerja)+FloatToStr(ZonaDumping)+7+FloatToStr(W);

InsertRec(SQLTable,SQLValue,");

// MessageDlg('Matrix <sup>W</sup> Saved!', mtWaming, [mbOK], <sup>0</sup>);

```
end
```
else

// MessageDlg('Matrix <sup>W</sup> Not Saved!', mtWaming, [mbOK], <sup>0</sup>); end

else if ComboBox3.Text='Dump Truck' then

:=

begin

DecimalSeparator := '.';

if (CheckMatrixAvailability(ZonaKerja,ZonaDumping))

and (CheckMatrixlsThere('W',FloatToStr(ZonaKerja)+FloatToStr(ZonaDumping))) then begin

SelectRec('FixedTime','V\_ABYD','Where JenisAlat='+QuotedStr(ComboBox3.Text));

W := RoundTo((T\*(StrToFloat(QSelect.Fields.Fields(0].AsString)

+Matrix\_VariableTime+Matrix\_LoadingTime))+Waktu,-3);

Matrix  $W := W$ ;

**SOLTable** 

The\_Matrix(ZonaKerja,ZonaDumping,VPekerjaan,JarakPergi,JarakPulang,GRata2Pergi,GRata2Pulang ,Waktu,JenisAlat,SPA\_ID,Matrix\_name, Matrix\_Number, Matrix\_Value)

SQLValue := FloatToStr(ZonaKerja)+','+FloatToStr(ZonaDumping)+',

'+FloatToStr(VPekerjaan)+','+

FloatToStr(JKerjaPergi)+','+FloatToStr(JKerjaPulang)+','+FloatToStr(GRata2Pergi)+','+FloatToStr(GR ata2Pulang)+','+FloatToStr(Waktu)+','+

QuotedStr(ComboBox3.Text+IntToStr(j+1))+','+QuotedStr(SPA\_ID4DPK)+','+QuotedStr('W')+','+Floa tToStr(ZonaKeija)+FloafToStr(ZonaDumping)+7+FloatToStr(W);

InsertRec(SQLTable, SQLValue,");

// MessageDlg('Matrix W Saved!', mtWarning, [mbOK], 0);

```
end
```
else

// MessageDlg('Matrix W Not Saved!', mtWarning, [mbOK], 0);

end

else if ComboBox3.Text='Loader' then

begin

DecimalSeparator := ".";

if (CheckMatrixAvailability(ZonaKerja,ZonaDumping))

 and (CheckMatrixlsThere('W',FloatToStr(ZonaKeija)+FloatToStr(ZonaDumping))) then begin

SelectRec('FixedTime','V\_ABYD','Where JenisAlat='+QuotedStr(ComboBox3.Text));

:= RoundTo((T\*(StrToFloat(QSelect.Fields FieldsfO].AsString) W

Matrix VariableTime))+Waktu,-3);

Matrix  $W := W$ ;

SQLTable := 'The\_Matrix(ZonaKerja,ZonaDumping,VPekerjaan,JarakPergi,JarakPulang, GRata2Pergi,GRata2Pulang,Waktu,JenisAlat,SPA\_ID,Matrix\_name, Matrix\_Number,

Matrix Value) ':

SQLValue := FloatToStr(ZonaKerja)+','+FloatToStr(ZonaDumping)+',

'+FloatToStr(VPekerjaan)+','+

FloatToStr(JKerjaPergi)+','+FloatToStr(JKerjaPulang)+','+FloatToStr(GRata2Pergi)+','+FloatToStr(GR ata2Pulang)+','+FloatToStr(Waktu)+','+

QuotedStr(ComboBox3.Text+IntToStr(j+1))+','+QuotedStr(SPA\_ID4DPK)+','+QuotedStr('W')+','+Floa tToStr(ZonaKerja)+FloatToStr(ZonaDumping)+','+FloatToStr(W);

lnsertRec(SQLTahle,SQLValue,");

// MessageDlg('Matrix W Saved!', mtWarning, [mbOK], 0);

end

else

// MessageDlg('Matrix W Not Saved!', mtWarning, [mbOK], 0);

end

else if ComboBox3.Text='Scraper' then

begin

DecimalSeparator := '.':

if (CheckMatrixAvailability(ZonaKerja,ZonaDumping))

and (CheckMatrixIsThere('W',FloatToStr(ZonaKerja)+FloatToStr(ZonaDumping))) then begin

SelectRec('FixedTime','V\_ABYD','Where JenisAlat='+QuotedStr(ComboBox3.Text));

 $W$  := RoundTo((T\*CycleTime)+Waktu,-3);

Matrix  $W := W$ :

SQLTable := The\_Matrix(ZonaKerja,ZonaDumping,VPekerjaan,JarakPergi,JarakPulang, GRata2Pergi,GRata2Pulang,Waktu,JenisAlat,SPA ID,Matrix name, Matrix Number,

Matrix Value) ':

SQLValue := FloatToStr(ZonaKerja)+','+FloatToStr(ZonaDumping)+',

'+FloatToStr(VPekerjaan)+','+

FloatToStr(JKerjaPergi)+7+FloatToStr(JKeijaPulang)+','+FloatToStr(GRata2Pergi)+7+FloatToStr(GR ata2Pulang)+','+FloatToStr(Waktu)+','+

QuotedStr(ComboBox3.Text+IntToStr(j+1))+','+QuotedStr(SPA\_ID4DPK)+','+QuotedStr('W')+','+Floa tToStr(ZonaKerja)+FloatToStr(ZonaDumping)+','+FloatToStr(W);

InsertRec(SQLTable,SQLValue,");

// MessageDlg('Matrix W Saved!', mtWarning, [mbOK], 0); end

else

// MessageDlg('Matrix W Not Saved!', mtWarning, [mbOK], 0);

// Matrix LuasArea available all //

```
if ComboBox3.Text = Motor Grader' then
```
begin

DecimalSeparator := ";

if (CheckMatrixAvailability(ZonaKerja,ZonaDumping))

and (CheckMatrixIsThere('LuasArea',FloatToStr(ZonaKerja)+FloatToStr(ZonaDumping))) then begin

LuasArea :<sup>=</sup> PanjangArea\*LebarArca;

**SOLTable** 

The\_Matrix(ZonaKerja,ZonaDumping,VPekerjaan,JarakPergi,JarakPulang,GRata2Pergi,GRata2Pulang ,Waktu,JenisAlat,SPA ID,Matrix name, Matrix Number, Matrix Value)';

**SOLValue** 

FloatToStr(ZonaKerja)+','+FloatToStr(ZonaDumping)+','+FloatToStr(VPekerjaan)+','+

```
FloatToStr(JKerjaPergi)+','+FloatToStr(JKerjaPulang)+','+FloatToStr(GRata2Pergi)+','+FloatToStr(GR
ata2Pulang)+','+FloatToStr(Waktu)+','+
```

```
QuotedStr(ComboBox3.Text+IntToStr(j+1))+','+QuotedStr(SPA_ID4DPK)+','+
```
QuotedStr('LuasArea')+','+FloatToStr(ZonaKerja)+FloatToStr(ZonaDumping)+',

'+FloatToStr(LuasArea);

InsertRec(SQLTabIe,SQLValue,");

```
// MessageDlg('Matrix LuasArea Saved!', mtWaming,[mbOK], 0);
```

```
end
```
else

// MessageDIg('Matrix LuasArea Not Saved!', mtWaming,[mbOK], 0); end;

// Matrix V available all //

 $DecimalSeparator := \langle \cdot \rangle$ 

if (CheckMatrixAvailability(ZonaKerja,ZonaDumping))

and (CheckMatrixIsThere('V',FloatToStr(ZonaKerja)+FloatToStr(ZonaDumping))) then begin

:= VPekerjaan; V

Matrix  $V := V$ ;

SQLTable := The\_Matrix(ZonaKerja,ZonaDumping,VPekerjaan,JarakPergi,JarakPulang, GRata2Pergi,GRata2Pulang,Waktu,JenisAlat,SPA\_ID,Matrix\_name. Matrix Number, Matrix Value)';

SQLValue := FloatToStr(ZonaKerja)+','+FloatToStr(ZonaDumping)+',

^

'+FloatToStr(VPekerjaan)+','+

FloatToStr(JKerjaPergi)+','+FloatToStr(JKerjaPulang)+','+FloatToStr(GRata2Pergi)+','+FloatToStr(GR ata2Pulang)+7+FloatToStr(Waktu)+','<sup>+</sup>

```
QuotedStr(ComboBox3.Text+IntToStr(j+1))+','+QuotedStr(SPA_ID4DPK)+','+QuotedStr('V')+','+Float
ToStr(ZonaKerja)+FloatToStr(ZonaDumping)+','+FloatToStr(V);
```
InsertRec(SQLTable,SQLValue,");

// MessageDlg('Matrix <sup>V</sup> Saved!', mtWaming, [mbOK], <sup>0</sup>); end

else

// MessageDlg('Matrix <sup>V</sup> Not Saved!', mtWaming, [mbOK], <sup>0</sup>);

// Matrix FKT available All //

DecimalSeparator  $:=$   $\prime$ :

if (CheckMatrixAvailability(ZonaKerja,ZonaDumping))

and (CheckMatrixIsThere('FKT',FloatToStr(ZonaKerja)+FloatToStr(ZonaDumping))) then begin

SelectRec(TataLaksana,'KKTL','Where KondisiPekerjaan='+QuotedStr(ComboBox8.Text));

Backhoe A :<sup>=</sup> QSelect.Fields.Fields[0].AsString;

SelectRec('FaktorEfektif','FEW','Where WaktuEfektif='+LeftStr(ComboBox10.Text,3));

Backhoe B:<sup>=</sup> QSelect.Fields.Fields[0].AsString;

SelectRec('FaktorEfektifOperator','FEO','Where

KondisiOperator='+QuotedStr(ComboBoxl <sup>1</sup>.Text));

BackhoeC :<sup>=</sup> QSelect.Fields.Fields[0].AsString;

ifComboBox3.Text <sup>=</sup> 'Backhoe' then

begin

SelectRec('FaktorBucket','KedalamanOptimum','Where

JenisMaterial='+QuotedStr(ComboBox5.Text));

Backhoe D :<sup>=</sup> QSelect.Fields.Fields[0].AsString;

SelectRec('KapasitasBucket','V\_ABYD','Where JenisAlat='+QuotedStr(ComboBox3.Text));

Bucket :<sup>=</sup> QSelect.Fields.FieldsfOJ.AsString;

SelectRec('UkuranBucket','UK Bucket',");

for i :<sup>=</sup> 0 to QSelect.RecordCount-1 do

begin

x:= (StrToFloat(Bucket)-QSelect.Fields.Fields[0].AsFloat);

if x>0 then

 $x:=x^*(-1);$ 

 $x:=$ RoundTo( $x^*(-1)$ ,-5);

UpdateRec('UK\_Bucket','Set HasilKurang='+FloatToStr(x)+' Where UkuranBucket='+QSelect.Fields.Fields[0] AsString);

QSelect.Next;

end;

SelectRec('UkuranBucket','UK\_Bucket','where hasilkurang = (select min(hasilkurang) from UK bucket)');

y := Round(((QSelect.Fields.Fields[0].AsFloat/DGali)\*100));

```
SelectRec('Prosentase','FS',");
```
for i :=0 to QSelect.RecordCount-<sup>1</sup> do

begin

o:= (y-QSelect.Fields.Fields[0].AsFloat);

if o>0 then

 $o:=o*(-1)$ ;

 $o:=$ RoundTo( $o^*(-1), -5$ );

UpdateRec('FS','Set HasilKurang='+FloatToStr(o)+' Where

Prosentase='+QSelect.Fields.Fields[0].AsString);

QSelect.Next;

end;

SelectRec('['+ComboBox33.Text+']','FS',' Where HasilKurang = (Select Min(HasilKurang) From FS)');

Backhoe E :<sup>=</sup> QSelect.Fields.Fields[0].AsString;

FKT

StrToFloat(Backhoe\_A)\*StrToFloat(Backhoe\_B)\*StrToFloat(Backhoe\_C)\*StrToFloat(Backhoe\_D)\*St rToFloat(Backhoe\_E);

end

else if ComboBox3.Text = Bulldozer' then

begin

SelectRec('Nilai','MG','Where Modelgusuran='+QuotedStr(ComboBox31.Text));

Backhoe\_D:= QSelect.Fields.Fields[0].AsString;

SelectRec('Nilai','FM','Where FaktorMaterial='+QuotedStr(ComboBox32.Text));

```
BackhoeE := QSelect.Fields.Fields[0].AsString;
```
FKT

```
StrToFloat(Backhoe A)*StrToFloat(Backhoe B)*StrToFloat(Backhoe_C)*StrToFloat(Backhoe D)*St
rToFloat(Backhoe E);
```
end

else if ComboBox3.Text = Dump Truck' then

begin

 $FKT$ := StrToFloat(Backhoe\_A)\*StrToFloat(Backhoe\_B)\*StrToFloat(Backhoe\_C);

end

 $else if ComboBox3. Text = 'Loader' then$ 

begin

SelectRec('FaktorBucket','KedalamanOptimum','Where

JenisMaterial-<sup>+</sup>QuotedStr(ComboBox5.Text));

```
Backhoe_D := QSelect.Fields.Fields[0].AsString;
```
**FKT** 

```
StrToFloat(Backhoe_A)*StrToFloat(Backhoe_B)*StrToFloat(Backhoe_C)*StrToFloat(Backhoe_D);
    end
```
else if ComboBox3.Text='Scraper' then

begin

```
FKT
        := StrToFloat(Backhoe A)*StrToFloat(Backhoe B)*StrToFloat(Backhoe C);
end
```
else if ComboBox3.Text ='Motor Grader' then

begin

**FKT** := StrToFloat(Backhoe\_A)\*StrToFloat(Backhoe\_B)\*StrToFloat(Backhoe\_C); end

else if ComboBox3.Text ='Compactor' then

begin

 $FKT$ := StrToFloat(Backhoe\_A)\*StrToFloat(Backhoe\_B)\*StrToFloat(Backhoe\_C); end;

Matrix  $FKT := FKT$ ;

SQLTable := 'The\_Matrix(ZonaKerja,ZonaDumping,VPekerjaan,JarakPergi,JarakPulang, GRata2Pergi,GRata2Pulang,Waktu,JenisAlat,SPA ID,Matrix name, Matrix Number, Matrix Value) ';

SQLValue := FloatToStr(ZonaKerja)+','+FloatToStr(ZonaDumping)+',

'+FloatToStr(VPekerjaan)+','+

FloatToStr(JKerjaPergi)+','+FloatToStr(JKerjaPulang)+','+FloatToStr(GRata2Pergi)+','+FloatToStr(GR ata2Pulang)+','+FloatToStr(Waktu)+','+

QuotedStr(ComboBox3.Text+IntToStr(j+1))+','+QuotedStr(SPA\_ID4DPK)+','+

QuotedStr('FKT')+','+FloatToStr(ZonaKerja)+FloatToStr(ZonaDumping)+','+FloatToStr(FKT); lnsertRec(SQLTable,SQLValue,");

// MessageDlg('Matrix FKT Saved!', mtWaming,[mbOK], <sup>0</sup>);

```
end
```
else

// MessageDlg('Matrix FKT Not Saved!', mtWaming.[mbOK],0);

if ComboBox3.Text ='Motor Grader' then

begin

DecimalSeparator := ".";

if (CheckMatrixAvailability(ZonaKerja,ZonaDumping))

and (CheckMatrixIsThere('W',FloatToStr(ZonaKerja)+FloatToStr(ZonaDumping))) then

begin

SelectRec('KMaxMaju','V\_ABYD','Where JenisAlat='+QuotedStr(ComboBox3.Text));

KecepatanGigi1 :=QSelect.Fields.Fields[0].AsFloat;

SelectRec('PanjangBlade','V\_ABYD','Where JenisAlat='+QuotedStr(ComboBox3.Text));

MessageDlg(QSelectFields.Fields[0].AsString+' '+FloatToStr(JumlahHaluan)+' '+FloatToStr( KecepatanGigi1)+' '+FloatToStr( Matrix\_FKT), mtWarning, [mbOK], 0); *II*

:= RoundTo((2\*QSelect.Fields.Fields[0].AsFloat\* w

JumlahHaluan)/(KecepatanGigi1\*Matrix\_FKT),-3);

Matrix  $W := W$ ;

SQLTable := 'The Matrix(ZonaKerja,ZonaDumping,VPekerjaan,JarakPergi,JarakPulang,

GRata2Pergi,GRata2Pulang,Waktu,JenisAlat,SPA\_ID;Matrix\_name, Matrix\_Number, Matnx Value)'; SQLValue := FloatToStr(ZonaKerja)+','+FloatToStr(ZonaDumping)+'

'+FloatToStr(VPekerjaan)+','+

FloatToStr(JKerjaPergi)+','+FloatToStr(JKerjaPulang)+','+FloatToStr(GRata2Pergi)+','+FloatToStr(GR ata2Pulang)+','+FloatToStr(Waktu)+','+

QuotedStr(ComboBox3.Text+IntToStr(j+1))+','+QuotedStr(SPA\_ID4DPK)+','+ QuotedStr('W')+','+FloatToStr(ZonaKerja)+FloatToStr(ZonaDumping)+','+FloatToStr(Matrix\_W);

InsertRec(SQLTable,SQLValue,");

// MessageDlg('Matrix <sup>W</sup> Saved!', mtWaming,[mbOK], <sup>0</sup>);

end

else

// MessageDlg('Matrix <sup>W</sup> Not Saved?', *mtWaming*, fmbOKJ, <sup>0</sup>); end;

// Matrix Produksi available All//

if (ComboBox3.Text<>'Motor Grader') and (ComboBox3.Text<>'Compactor') then

begin

DecimalSeparator:="

if (CheckMatrixAvailability(ZonaKerja,ZonaDumping))

and (CheckMatrixlsThere('Produksi',FloatToStr(ZonaKerja)+FloatToStr(ZonaDumping))) then begin

Produksi *:<sup>=</sup>* RoundTo((Matrix <sup>V</sup>/Matrix <sup>W</sup>)\*Matrix FKT,-3);

Matrix Produksi :<sup>=</sup> Produksi;

SQLTable := 'The\_Matrix(ZonaKerja,ZonaDumping,VPekerjaan,JarakPergi,JarakPulang,

GRata2Pergi,GRata2Pulang,Waktu,JenisAlat,SPA\_ID,Matrix\_name, Matrix\_Number, Matrix Value)'; SQLValue := FloatToStr(ZonaKerja)+','+FloatToStr(ZonaDumping)+',

'+FloatToStr(VPekerjaan)+','+

FloatToStr(JKeijaPergi)+','+FloatToStr(JKeijaPulang)+','+FloatToStr(GRata2Pergi)+','+FloatToStr(GR ata2Pulang)+','+FloatToStr(Waktu)+','+

QuotedStr(ComboBox3.Text+IntToStr(j+1))+7+QuotedStr(SPA ID4DPK)+','<sup>+</sup>

```
QuotedStr('Produksi')+','+FloatToStr(ZonaKerja)+FloatToStr(ZonaDumping)+','+FloatToStr(Produksi);
    InsertRec(SQLTable,SQLValue,");
```
// MessageDlg('Matrix Produksi Saved!', mtWaming,[mbOK],0);

end

else

// MessageDlg('Matrix Produksi Not Saved!', mtWarning, [mbOK], 0); end;

// Matrix Produksi available All//

if (ComboBox3.Text='Motor Grader') then

begin

DecimalSeparator := '.':

if (CheckMatrixAvailability(ZonaKerja,ZonaDumping))

and (CheckMatrixlsThere('Produksi',FloatToStr(ZonaKeija)+FIoatToStr(ZonaDumping))) then begin

Produksi :<sup>=</sup>:= RoundTo(LuasArea/Matrix W,-3);

Matrix Produksi :<sup>=</sup> Produksi;

SQLTable := The Matrix(ZonaKerja,ZonaDumping,VPekerjaan,JarakPergi,JarakPulang, GRata2Pergi,GRata2Pulang,Waktu,JenisAlat,SPA ID,Matrix\_name, Matrix Number, Matrix Value) ';

SQLValue := FloatToStr(ZonaKerja)+','+FloatToStr(ZonaDumping)+',' +FloatToStr(VPekerjaan)+','+

FloatToStr(JKerjaPergi)+','+FloatToStr(JKerjaPulang)+','+FloatToStr(GRata2Pergi)+','+FloatToStr(GR ata2Pulang)+','+FloatToStr(Waktu)+','+

QuotedStr(ComboBox3.Text+IntToStr(j+1))+','+QuotedStr(SPA\_ID4DPK)+','+

QuotedStr('Produksi')+7+FloatToStr(ZonaK.eija)+FloatToStr<ZonaDumpmg)+7+FloatToStr(Produksi); lnsertRec(SQLTable,SQLValue,");

// MessageDlg('Matrix Produksi Saved!', mtWarning, [mbOK], 0); end

else

// MessageDlg('Matrix Produksi Not Saved!', mtWarning, [mbOK], 0);

```
end;
```
// Matrix Produksi available All//

if (ComboBox3.Text='Compactor') then

begin

 $DecimalSeparator := \langle \cdot \rangle$ 

if (CheckMatrixAvailability(ZonaKerja,ZonaDumping))

and (CheckMatrixIsThere('Produksi',FloatToStr(ZonaKerja)+FloatToStr(ZonaDumping))) then

begin

SelectRec('KMaxMaju','V\_ABYD','Where JenisAlat='+QuotedStr(ComboBox3.Text));

KecepatanGigil :=QSelect.Fields.Fields[0].AsFloat;

Produksi :<sup>=</sup> RoundTo((PanjangArea\*TebalLapisan\*

KecepatanGigil/JumlahPass)\*Matrix\_FKT,-3);

Matrix Produksi := Produksi;

SQLTable := 'The\_Matrix(ZonaKerja,ZonaDumping,VPekerjaan,JarakPergi,JarakPulang,

GRata2Pergi,GRata2Pulang,Waktu,JenisAlat,SPA\_ID,Matrix\_name, Matrix\_Number, Matrix\_Value)';

SQLValue := FloatToStr(ZonaKerja)+','+FloatToStr(ZonaDumping)+',

'+FloatToStr(VPekerjaan)+','+

FloatToStr(JKerjaPergi)+','+FloatToStr(JKerjaPulang)+','+FloatToStr(GRata2Pergi)+','+FloatToStr(GR ata2Pulang)+','+FloatToStr(Waktu)+','+

QuotedStr(ComboBox3.Text+IntToStr(j+1))+7+QuotedStr(SPA\_lD4DPK)+7<sup>+</sup>

QuotedStr('Produksi')+','+FloatToStr(ZonaKerja)+FloatToStr(ZonaDumping)+','+FloatToStr(Produksi); lnsertRec(SQLTable,SQLValue,");

// MessageDlg('Matrix Produksi Saved!', mtWarning, [mbOK], 0);

end

else

```
// MessageDlg('Matrix Produksi Not Saved!', mtWarning, [mbOK], 0);
   end;
```
// Matrix CycleTime available Backhoe//

if ComboBox3.Text='Backhoe' then

begin

DecimalSeparator  $:= \cdot$ :

if (CheckMatrixAvailability(ZonaKerja,ZonaDumping))

and (CheckMatrixIsThere('CycleTime',FloatToStr(ZonaKerja)+FloatToStr(ZonaDumping))) then begin

CycleTime :<sup>=</sup> RoundTo(Matrix <sup>W</sup>/Matrix T,-3);

Matrix CycleTime := CycleTime;

SQLTable := 'The\_Matrix(ZonaKerja,ZonaDumping,VPekerjaan,JarakPergi,JarakPulang,

GRata2Pergi,GRata2Pulang,Waktu,JenisAlat,SPA ID,Matrix name, Matrix Number, Matrix Value)

SQLValue := FloatToStr(ZonaKerja)+','+FloatToStr(ZonaDumping)+',

'+FloatToStr(VPekerjaan)+','+

```
FloatToStr(JKerjaPergi)+','+FloatToStr(JKerjaPulang)+','+FloatToStr(GRata2Pergi)+','+FloatToStr(GR
ata2Pulang)+','+FloatToStr(Waktu)+','+
```

```
QuotedStr(ComboBox3.Text+IntToStr(j+1))+'.'+QuotedStr(SPA ID4DPK)+'.'+
```

```
QuotedStr('CycleTime')+','+FloatToStr(ZonaKerja)+FloatToStr(ZonaDumping)+','+FloatToStr(CycleTi
me);
```
InsertRec(SQLTable,SQLValue,'');

```
// MessageDlg('Matrix CycleTime Saved!', mtWarning, [mbOK], 0);
```
end

else

```
// MessageDlg('Matrix CycleTime Not Saved!', mtWarning, [mbOK], 0);
   end;
```
// Matrix Produksi Rata2 available All//

 $DecimalSeparator := \langle . \rangle$ 

if (CheckMatrixAvailability(ZonaKerja,ZonaDumping))

and (CheckMatrixIsThere('ProduksiRata2',FloatToStr(ZonaKerja)+FloatToStr(ZonaDumping))) then

begin

SelectRec('Sum(Matrix Value)','The Matrix','where Matrix\_name='+QuotedStr('Produksi')+' and JenisAlat='+QuotedStr(ComboBox3.Text+IntToStr((J+l))));

Backhoe\_F:= QSelect.Fields.Fields[0].AsString;

SelectRec('COUNT(Matrix\_Value)',The\_Matrix','where Matrix\_Value<>0 and Matrix\_name -<sup>+</sup>QuotedStr('Produksi')+' and JenisAlat='+QuotedStr(ComboBox3.Text+lmToStr((J+l)))); Backhoe G := QSelect.Fields.Fields[0].AsString;

Produksi Rata2 := RoundTo(StrToFloat(Backhoe\_F)/StrToFloat(Backhoe\_G),-3); Matrix ProduksiRata2 :<sup>=</sup> Produksi Rata2;

SQLTable := 'The\_Matrix(ZonaKerja,ZonaDumping,VPekerjaan,JarakPergi,JarakPulang, GRata2Pergi,GRata2Pulang,Waktu,JenisAlat,SPA\_ID,Matrix\_name, Matrix\_Number, Matrix Value) ';

SQLValue := FloatToStr(ZonaKerja)+','+FloatToStr(ZonaDumping)+'

, ,+FloatToStr(VPekerjaan)+', , +

FloatToStr(JKerjaPergi)+','+FloatToStr(JKerjaPulang)+','+FloatToStr(GRata2Pergi)+','+FloatToStr(GR ata2Pulang)+','+FloatToStr(Waktu)+','+

QuotedStr(ComboBox3.Text+IntToStr(j+1))+','+QuotedStr(SPA\_ID4DPK)+','+ QuotedStr('ProduksiRata2')+','+FloatToStr(ZonaKerja)+FloatToStr(ZonaDumping)+','+FloatToStr(Prod uksi\_Rata2);

lnsertRec(SQLTable,SQLValue,");

UpdateRec('The\_Matrix','SET Matrix\_Value='+FloatToStr(Produksi\_Rata2)+' where Matrix\_name  $=$ +QuotedStr('ProduksiRata2')+' and JenisAlat='+QuotedStr(ComboBox3.Text+IntToStr((J+1))));

// MessageDlg('Matrix ProduksiRata<sup>2</sup> Saved!', mtWaming,[mbOK], <sup>0</sup>);

end else

// MessageDlg('Matrix ProduksiRata<sup>2</sup> Not Saved!', mtWaming,[mbOK], <sup>0</sup>);

 $DecimalSeparator := \langle \cdot \rangle$ 

if (CheckMatrixAvailability(ZonaKerja,ZonaDumping))

and (CheckMatrixIsThere('PG',FloatToStr(ZonaKerja)+FloatToStr(ZonaDumping))) then begin

 $PG$  $RoundTo(JKerjaPergi,-3);$ 

if ComboBox3.Text='Loader' then

begin

if ComboBox13.Text='Pemuatan Cross' then

Matrix  $PG = PG$ 

else if *ComboBoxl 3.Text='Pemuatan* "V"' then

Matrix  $PG := PG*2$ ;

end

else

Matrix  $PG := PG$ ;

SQLTable := 'The\_Matrix(ZonaKerja,ZonaDumping,VPekerjaan,JarakPergi,JarakPulang,

 GRata2Pergi,GRata2Pulang,Waktu,JenisAlat,SPA ID,Matrix name, Matrix Number, Matrix Value) SQLValue := FloatToStr(ZonaKerja)+','+FloatToStr(ZonaDumping)+',

'+FloatToStr(VPekerjaan)+','<sup>+</sup>

```
FloatToStr(JKerjaPergi)+','+FloatToStr(JKerjaPulang)+','+FloatToStr(GRata2Pergi)+','+FloatToStr(GR
ata2Pulang)+','+FloatToStr(Waktu)+','+
```

```
QuotedStr(ComboBox3.Text+IntToStr(j+1))+7+QuotedStr(SPA_ID4DPK)+7+
```
QuotedStr('PG')+','+FloatToStr(ZonaKerja)+FloatToStr(ZonaDumping)+','+FloatToStr(PG);

InsertRec(SQLTable,SQLValue,");

// MessageDlg('Matrix PG Saved!', mtWaming,[mbOK], <sup>0</sup>);

end

else

// MessageDlg('Matrix PG Not Saved!', mtWarning, [mbOK], 0);

DecimalSeparator  $:=$  '.';

```
if (CheckMatrixAvailability(ZonaKerja,ZonaDumping))
```

```
and (CheckMatrixIsThere('PL',FloatToStr(ZonaKerja)+FloatToStr(ZonaDumping))) then
begin
```
 $PL$ := RoundTo(JKerjaPulang,-3);

if ComboBox3.Text ='Loader' then

begin

if ComboBoxl3.Text='Pemuatan Cross' then

Matrix  $PL := PL$ 

else if ComboBoxl3.Text='Pemuatan "V"' then

Matrix  $PL := PL * 2$ ;

end else

Matrix  $PL := PL$ ;

SQLTable := 'The\_Matrix(ZonaKerja,ZonaDumping,VPekerjaan,JarakPergi,JarakPulang, GRata2Pergi,GRata2Pulang,Waktu,JenisAlat,SPA ID,Matrix name, Matrix Number, Matrix Value) SQLValue := FloatToStr(ZonaKerja)+','+FloatToStr(ZonaDumping)+',

'+FloatToStr(VPekerjaan)+','+

FloatToStr(JKerjaPergi)+','+FloatToStr(JKerjaPulang)+','+FloatToStr(GRata2Pergi)+','+FloatToStr(GR ata2Pulang)+','+FloatToStr(Waktu)+','+

```
QuotedStr(ComboBox3.Text+IntToStr(j+1))+','+QuotedStr(SPA_ID4DPK)+','+
```
QuotedStr('PL')+','+FloatToStr(ZonaKerja)+FloatToStr(ZonaDumping)+','+FloatToStr(PL);

InscrtRec(SQLTable,SQLValue,");

// MessageDlg('Matrix PL Saved!', mtWarning,[mbOK], <sup>0</sup>);

end else

// MessageDlg('Matrix PL Not Saved!', mtWaming, [mbOK], <sup>0</sup>);

SelectRec('\*','DPK','Where SPA ID='+QuotedStr(SPA ID4DPK)); if QSelect.RecordCount<1 then

// MessageDlg('Rimpull Kosong. ', mtWaming,[mbOK],0)

else

begin

SelectRec('Berat','V\_ABYD','where JenisAlat='+QuotedStr(ComboBox3.Text)); BeratKosong := StrToFloat(QSelect.Fields.Fields[0].AsString); UpdateRec('DPK','Set BeratKosong='+QSelect.Fields.Fields[0].AsString+' Where SPA\_ID='+QuotedStr(SPA\_ID4DPK));

SelectRec('KapasitasBucket','V\_ABYD','where JenisAlat='+QuotedStr(ComboBox3.Text)); KapasitasBucket :<sup>=</sup> StrToFloat(QSelect.Fields.Fields[0].AsString); UpdateRec('DPK','Set KapasitasBucket='+QSelect.Fields.Fields[0].AsString+' Where SPA\_ID='+QuotedStr(SPA\_ID4DPK));

Material :<sup>=</sup> StrToFloat(Editl9.Text); UpdateRec('DPK','Set Material='+Edit19.Text+' Where SPA\_ID='+QuotedStr(SPA\_ID4DPK));

BeratTotal :<sup>=</sup> BeratKosong+(KapasitasBucket\*Material); UpdateRec('DPK','Set BeratTotal='+FloatToStr(BeratTotal)+' Where SPA\_ID='+QuotedStr(SPA\_ID4DPK));

SelectRec('BanKaretLowPress','PJK',' where PermukaanJalanKerja='+QuotedStr(ComboBox6.Text)); RRf :<sup>=</sup> StrToFloat(QSelect.Fields.Fields[0].AsString); UpdateRec('DPK','Set RRf='+FloatToStr(RRf)+' Where SPA\_ID='+QuotedStr(SPA\_ID4DPK)); RimpuIlKosong :<sup>=</sup> BeratKosong\*(RRf72);

UpdateRec('DPK','Set RimpullKosong='+FloatToStr(RimpullKosong)+' Where SPA\_ID='+QuotedStr(SPA\_ID4DPK));

 $Rimpullisi := BeratTotal*(RRf/2);$ UpdateRec('DPK','Set RimpullIsi='+FloatToStr(RimpullIsi)+' Where SPA\_ID='+QuotedStr(SPA\_ID4DPK));

SelectRec('Rimpull,RimpullKosong','DPK',' where SPA\_ID='+QuotedStr(SPA\_ID4DPK)); QSelect.Last;

for i :<sup>=</sup> 0 to QSelect.RecordCount-1 do

begin

if QSelect.Fields.Fields[0].AsFloat<QSelect.Fields.Fields[l].AsFloat then

QSelect.Prior

else

KecKosong :<sup>=</sup> QSelect.Fields.Fields(0].AsFloat;

end;

SelectRec('Kecepatan','DPK','Where Rimpull='+QSelect.Fields.Fields[0].AsString);

UpdateRec('DPK','Set KecepatanKosong='+QSelect.Fields.Fields[0].AsString+' Where SPA\_ID='+QuotedStr(SPA\_ID4DPK));

KKosong :<sup>=</sup> QSelect.Fields.Fields[0].AsFloat;

SelectRec('Rimpull,RimpullIsi','DPK',' where SPA\_ID='+QuotedStr(SPA\_ID4DPK)); QSelect.Last;

for i :<sup>=</sup> 0 to QSelect.RecordCount-1 do

begin

if QSelect.Fields.Fields[0].AsFloai<QSelecLFields.Fields[l].AsFloat then

QSelect.Prior

else

Keclsi :<sup>=</sup> QSelect.Fields.Fie!ds[0].AsFloat;

end;

SelectRec('Kecepatan','DPK','Where Rimpull='+QSelect.Fields.Fields[0].AsString); UpdateRec('DPK','Set KecepatanIsi='+QSelect.Fields.Fields[0].AsString+' Where SPA\_ID='+QuotedStr(SPA\_ID4DPK)); Kisi :<sup>=</sup> QSelect.Fields.FieIds[0].AsFloat;

 $DecimalSeparator := \langle \cdot \rangle$ 

if (CheckMatrixAvailability(ZonaKerja,ZonaDumping))

and (CheckMatrixIsThere('TG',FloatToStr(ZonaKerja)+FloatToStr(ZonaDumping))) then begin

 $TG = RoundTo(KKosong, -3);$ 

Matrix  $TG = TG;$ 

SQLTable := 'The Matrix(ZonaKerja,ZonaDumping,VPekerjaan,JarakPergi,JarakPulang,

GRata2Pergi,GRata2Pulang,Waktu,JenisAlat,SPA\_ID,Matrix\_name, Matrix\_Number, Matrix\_Value) SQLValue := FloatToStr(ZonaKerja)+','+FloatToStr(ZonaDumping)+',

'+FloatToStr(VPekerjaan)+','+

FloatToStr(JKerjaPergi)+','+FloatToStr(JKerjaPulang)+','+FloatToStr(GRata2Pergi)+','+FloatToStr(GR ata2Pulang)+','+FloatToStr(Waktu)+','+

QuotedStr(ComboBox3.Text+IntToStr(j+1))+','+QuotedStr(SPA\_ID4DPK)+','+

QuotedStr('TG')+','+FloatToStr(ZonaKerja)+FloatToStr(ZonaDumping)+','+FloatToStr(TG);

lnsertRec(SQLTable,SQLValue,");

// MessageDlg('Matrix TG Saved!', mtWaming,[mbOK], <sup>0</sup>);

end

else

MessageDlg('Matrix TG Not Saved!', mtWarning, [mbOK], 0); **//**

 $DecimalSeparator := \langle \cdot \rangle$ 

if (CheckMatrixAvailability(ZonaKerja,ZonaDumping))

and (CheckMatrixlsThere('TL',FloatToStr(ZonaKerja)+FloatToStr(ZonaDumping))) then

begin

 $TL$  := RoundTo(KIsi,-3);

Matrix  $TL := TL;$ 

SQLTable := 'The\_Matrix(ZonaKerja,ZonaDumping,VPekerjaan,JarakPergi,JarakPulang,

GRata2Pergi,GRata2Pulang,Waktu,JenisAlat,SPA\_ID,Matrix\_name, Matrix\_Number, Matrix\_Value) SQLValue := FloatToStr(ZonaKerja)+','+FloatToStr(ZonaDumping)+',

```
'+FloatToStr(VPekerjaan)+','+
```
FloatToStr(JKerjaPergi)+','+FloatToStr(JKerjaPulang)+','+FloatToStr(GRata2Pergi)+','+FloatToStr(GR ata2Pulang)+','+FloatToStr(Waktu)+','+

QuotedStr(ComboBox3.Text+IntToStr(j+1))+','+QuotedStr(SPA\_ID4DPK)+','+

QuotedStr(TL')+7+FloatToStr(ZonaKeija)+FloatToStr(ZonaDumping)+7+FloatToSti(TL); InsertRec(SQLTable,SQLValue,");

// MessageDlg('Matrix TL Saved!', mtWaming,[mbOK],0);

end

else

MessageDlg('Matrix TL Not Saved!', mtWaming, [mbOK], <sup>0</sup>); **//**

//END OF THE MATRIX//

```
// MessageDlg(SPA_ID4DPK, mtWarning, [mbOK], 0);
  QJABYD.Next;
  end;
 end;
DataModule3.TheMatrix.Active := False;
DataModule3.TheMatrix.Active := True;
```

```
end;
```
procedure TForml .Button6Click(Sender: TObject); begin DataModule3.TheMatrix.Active :<sup>=</sup> False; DataModule3.TheMatrix.Active :<sup>=</sup> True; DBGrid2.Columns.Items[0].Visible :<sup>=</sup> False; DBGrid2.Columns.Itemsflj.Visible :<sup>=</sup> False; DBGrid2.Columns.Items[2].Width := 100; DBGrid2.Columns.Items[3].Width :<sup>=</sup> <sup>100</sup>; end;

procedure TForml.Button7CIick(Sender: TObject); begin DecimalSeparator  $:=$   $\frac{1}{2}$ : if Edit68.Text<>" then begin BiayaSewa :<sup>=</sup> StrToFloat(Edit68.Text); end

else

BiayaSewa :<sup>=</sup> 0;

BiayaBan :<sup>=</sup> StrToFloat(Edit76.Text)/(StrToFloat(Edit77.Text)\*8);

operatorPembantu :<sup>=</sup> StrToFloat(Edit78.Text)/8;

BiayaOperasional := StrToFloat(Edit69.Text)+StrToFloat(Edit70.Text)+StrToFloat(Edit71.Text)

<sup>+</sup>StrToFloat(Edit72.Text)+StrToFloat(Edit73.Text)<sup>+</sup>

StrToFloat(Edit74.Text)+StrToFloat(Edit75.Text)+StrToFloat(Edit79.Text)+BiayaBan+operatorPemba ntu;

BiayaPemakaian := BiayaSewa+BiayaOperasional;

:= 'BOA(SPA\_ID,JenisAlat, TypeAlat, StatusAlat, BahanBakar, PelumasMesin, PelumasTransmisi, PelumasHidrolik, FinalDrive, Grease, Filter, HargaBan, UmurGunaBan, **SQLTable** OperatorPembantu, BiayaLain2, BiayaSewa, BiayaOperasional, BiayaPemakaian) \*; SQLValue := QuotedStr(SPA\_ID4Biaya)+', '+

QuotedStr(ComboBox27.Text)+', '+ QuotedStr(ComboBox28.Text)+', '+ QuotedStr(ComboBox29.Text)+', '+ Edit69.Text+\ '+ Edit70.Text+', '+  $Edit71.Text+$ ', '+ Edit72.Text+\ '<sup>+</sup> Edit73.Text+\ '<sup>+</sup> Edit74.Text+', '+ Edit75.Text+\ '<sup>+</sup> Edit76.Text+\'<sup>+</sup> Edit77.Text+', '+ FloatToStr(operatorPembantu)+', '+ Edit79.Text+\ '+ FloatToStr(BiayaSewa)+', '+ FloatToStr(BiayaOperasional)+', '+ FloatToStr(BiayaPemakaian);

InsertRec(SQLTable,SQLValue,"); DataModule3.BOA.Active :<sup>=</sup> False; DataModule3.BOA.Active := True;

end;

procedure TForml.ComboBox27Change(Sender: TObject); var i : Integer;

begin

// querying table ABYD for jenis alat berat //

SelectRec('distinct TypeAlat','V\_ABYD','Where JenisAlat='+QuotedStr(ComboBox27.Text)); ComboBox28.Clear;

for <sup>i</sup> :<sup>=</sup> <sup>0</sup> to QSelect RecordCount-<sup>1</sup> do

begin

ComboBox28.Items.Add(QSelect.Fields[0].AsString);

QSelect.Next;

end;

```
ComboBox28.ItemIndex:=0;
```
*ComboBox28Change(ComboBox<sup>28</sup> );*

end;

```
procedure TForm1.ComboBox29Change(Sender: TObject);
begin
if ComboBox29.Text='Sewa' then
 begin
 GroupBox27.Enabled := False;
 Edit68.Enabled := True;
 end
else if ComboBox29.Text='Milik Sendiri' then
 begin
GroupBox27.Enabled := True;
 Edit68.Enabled := False;
end;
```
end:

procedure TForm1.BitBtn3Click(Sender: TObject); begin

SQLTable :<sup>=</sup> 'Proyek(NamaPaket,NamaProyek,Lokasi, Pemilik, KonsultanPerencana, KonsultanPengawas, KontraktorPelaksana, WaktuPelaksanaan,JenisPekerjaan) ';

```
SQLValue := QuotedStr(Edit1.Text) + \frac{1}{2}
```

```
QuotedStr(Edit2.Text)+', '+
```

```
QuotedStr(Edit3.Text)+'.'+
```

```
QuotedStr(Edit4.Text)+', '+
```

```
QuotedStr(Edit5.Text)+', '+
```

```
QuotedStr(Edit6.Text)+', '+
```

```
QuotedStr(Edit7.Text)+'.'+
```

```
QuotedStr(Edit8.Text)+\ '+
```
QuotedStr(ComboBox39.Text);

InsertRec(SQLTable, SQLValue.");

//MessageDlg('Proyek baru telah tersimpan.', mtlnformation, [mbOK], <sup>0</sup>);

SelectRec('PID','Proyek','where datecreated= (select max(datecreated)from proyek)');

PID — QSelect.Fields.Fields[0].AsString;

end;

procedure TForm1.BitBtn1Click(Sender: TObject); begin Edit!.Clear; Edit2.Clear; Edit3 Clear; Edit4.Clear; Edit5.Clear; Edit6.Clear; Edit7.Clear, Edit8.Clear; end; procedure TForm1.ComboBox2Change(Sender: TObject); var i : Integer; begin SelectRec('Distinct TypeAlat','JenisAlat','Where JenisAlat='+QuotedStr(ComboBox1.Text)+' And Merk='+QuotedStr(ComboBox2.Text)); ComboBox30.Clear; for i :<sup>=</sup> <sup>0</sup> to QSelect.RecordCount-<sup>1</sup> do begin ComboBox30.1tems.Add(QSelect.Fields.Fields[0].AsString); QSelect.Next; end; ComboBox30.ItemIndex:=0; ComboBox30Change(ComboBox30); end; procedure TForm1.ComboBox30Change(Sender: TObject); begin with DataModule3 do with Q\_SpesifikasiAlat do begin Active := False; SQL.Clear; SQL.Add('Select and \* from jenisalat where jenisalat='+QuotedStr(ComboBox1.Text)+ TypeAlat='+QuotedStr(ComboBox30.Text)+' and Merk='+QuotedStr(ComboBox2.Text)); Active := True;

125

```
Editl2.Text :=Fields[16].AsString;
Edit13.Text :=Fields[6 ].AsString;
Edit14.Text :=Fields[5].AsString;
SPA_ID4ABYD_INSERT := Fields[0].AsString;
end;
```
with DataModule3 do with Q\_ABYD do begin Active :<sup>=</sup> False; SQL.Clear; SQL.Add('Select \* from V\_ABYD '); Active :<sup>=</sup> True; DataModule3.DS ABYD.DataSet := DataModule3.Q ABYD; DBGrid1.DataSource :<sup>=</sup> DS ABYD; DBGrid1.Columns.Items[0].Visible := False;  $DBGrid1$ . Columns. Items[1]. Visible := False; DBGrid1.Columns.Items[2].Width := 100; DBGrid1.Columns.Items[3].Width :<sup>=</sup> <sup>100</sup>; DBGrid1.Columns.Items[4].Width :<sup>=</sup> <sup>100</sup>; DBGrid1.Columns.Items[5].Width ;<sup>=</sup> <sup>100</sup>; end;

```
end:
```
procedure TForm1.ClearEdit; begin Editl .Clear; Edit3.Clear; Edit4.Clear; Edit5.Clear; Edit6.Clear Edit7.Clear: end;

procedure TForm1.Button12Click(Sender: TObject); begin

if (MessageDlg('Apakah anda benar-benar ingin memasukkan "'+ComboBox34.Text

*<sup>+</sup><sup>m</sup>* dengan type '+Edit9.Text+'?, mtConfirmation, [mbYes,mbNo],0)=mrYES) then begin

{ ifComboBoxl.Text <sup>=</sup> 'Backhoe' then

### begin}

SQLTable := 'JenisAlat(JenisAlat, Merk, JenisRoda, TypeAlat, Berat, Daya, '+

'FixedTime, TahananGelinding, TahananKelandaian, KapasitasBucket)';

SQLValue :<sup>=</sup> QuotedStr(ComboBox34.Text)+','<sup>+</sup>

QuotedStr(ComboBox35.Text)+7+

QuotedStr(ComboBox36.Text)+','+

QuotedStr(Edit9.Text)+','+

QuotedStr(Edit22.Text)+','+

QuotedStr(Edit80.Text)+','+

QuotedStr(Edit81.Text)+','+

QuotedStr(Edit82.Text)+','+

QuotedStr(Edit83.Text)+','+

QuotedStr(Edit86.Text);

### { end

else if ComboBox1.Text <sup>=</sup> 'Backhoe' then begin

#### end;}

InsertRec(SQLTable,SQLValue,"); ComboBox34Change(ComboBox34); ClearEdit; end; end;

procedure TForml ComboBox34Change(Sender: TObject); begin

// Add <sup>p</sup>ictures to the image <sup>p</sup>laceholder //

lmage6.Picture.LoadFromFile('APictureY+ComboBox34.Text+'<sup>1</sup> bmp'); Image7.Picture.LoadFromFile('.\Picture\'+ComboBox34.Text+'2.bmp');

// Querying records for the jenis aiat berat that selected on combobox <sup>I</sup> // with DataModule3 do

begin

```
begin
   Active := FaJse;
   SQL.Clear;
   SQL.Add('Select * from jenisalat where jenisalat='+QuotedStr(ComboBox34.Text));
   Active = True;
   end;
  DS_SpesifikasiAlat.DataSet := Q_SpesifikasiAlat;
  DBGrid4.Columns.Items[0].Visible := False;
  DBGrid4.Columns.ltems[l].Width := 100;
  DBGrid4.Columns.Items[2).Width := 100;
 DBGrid4.Columns.Items[3].Width := 100;
  DBGrid4.Columns.Items[4].Width := 100;
  DBGrid4.Columns.Items[5].Width := 100;
 end;
// identify while the selected Jenis Alat Berat is .. //
if ComboBox34.Text ='Backhoe' then
 begin
 ComboBox37.Enabled := False;
 ComboBox38.Enabled := False;
 Edit 84. Enable d = False;Edit 85. Enable d := False;end
else if ComboBox34.Text = 'Loader' then
 begin
 ComboBox37.Enabled := False;
 ComboBox38.Enabled := False;
 Edit 84. Enabeled := False;
 Edit85.Enabled := False;
end
else if ComboBox34.Text = 'Dump Truck' then
begin
 ComboBox37.Enabled := False;
ComboBox38.Enabled := False;
 Edit84.Enabled
:= False;
 Edit85.Enabled
:= False;
end
```
else if ComboBox34.Text <sup>=</sup>'Bulldozer' then begin ComboBox37.Enabled := False; ComboBox38.Enabled :<sup>=</sup> True; Edit84.Enabled := False; Edit85.Enabled := False; end else if ComboBox34 Text <sup>=</sup> 'Scraper\* then begin ComboBox37.Enabled := False; ComboBox38 Enabled :<sup>=</sup> True; Edit84.Enabled := True; Edit85.Enabled := False; end  $else$  if  $ComboBox34$ . Text = 'Motor Grader' then begin ComboBox37 Enabled := False; ComboBox38.Enabled :<sup>=</sup> False; Edit84.Enabled := True; Edit85.Enabled := False; end  $else if ComboBox34. Text = 'Compactor' then$ begin ComboBox37.Enabled :<sup>=</sup> True; ComboBox38.Enabled :<sup>=</sup> True; Edit84.Enabled := True; Edit85.Enabled := True; end; end: procedure TForml.ComboBox38Change(Sender: TObject); var <sup>x</sup>,y,z : Double; begin  $x := StrTolnt(Edit84.Text);$ <sup>y</sup> :<sup>=</sup> StrTolnt(Edit85.Text);  $z = (x * power(y, 2))/2;$ 

129

```
Edit86.Text := FloatToStr(z);
 end;
 procedure TForml .DBGrid4CellClick(Column: TColumn);
 begin
 SPA<sub>ID</sub>:= DBGrid4.Fields[0].AsString;
 end;
 procedure TForm1.Button13Click(Sender: TObject);
 begin
 if (MessageDlg('Apakah anda benar-benar ingin menghapus "'+DBGrid4.Fields[1].AsString
 +"" dengan type '+DBGrid4.Fields[2].AsString+'?', mtConfirmation, [mbYes,mbNo], 0)=mrYES) then
  begin
 DeleteRec('JenisAlat','Where SPA_ID='+QuotedStr(DBGrid4.Fields[0].AsString));
 ComboBox34Change(ComboBox34);
 end;
end;
procedure TForml.Button15Click(Sender: TObject);
begin
if SPA_ID \sim^n then
 begin
 KapasitasBucket := StrToFloat(Edit86.Text);
 BeratKosong := StrToFloat(Edit22.Text);
 Form5 := TForm5.Create(Self);
 Form5.ShowModal;
 end;
end:
procedure TForml.ComboBox40Change(Sender: TObject);
var i : Integer;
begin
if ComboBox40.Text='Penggalian' then
 begin
 SelectRec('distinct jenisalat','jenisalat',' where (jenisalat<>'+QuotedStr('Loader')+') and
(jenisalat<>'+QuotedStr('Bulldozer')+') and (jenisalat<>'+QuotedStr('Scraper')+') and
(jenisalat\sim'+QuotedStr('Compactor')+') and (jenisalat\sim'+QuotedStr('Motor Grader')+')');
 end
```
130
else if ComboBox40.Text='Penimbunan' then

begin

SelectRec('distinct jenisalat','jenisalat',' where (jenisalat<>'+QuotedStr('Scraper')+') and (jenisalat<>'+QuotedStr('Compactor') ')+') and (jenisalat<>'+QuotedStr('Motor Grader')+')'); end

else if ComboBox40.Text ='Perataan Tanah (Land Grade)' then

begin

SelectRec('distinct jenisalat','jenisalat',' where (jenisalat $\sim$ '+QuotedStr('Loader')+') and (jenisalat $\ll$ +QuotedStr('Backhoe')+') and (jenisalat $\ll$ +QuotedStr('Compactor')+') and (jenisalat<>'+QuotedStr('Dump Truck')+')');

end

else if ComboBox40.Text-Pemadatan' then

begin

SelectRec('distinct jenisalat','jenisalat',' where (jenisalat $\sim$ '+QuotedStr('Motor Grader')+') and (jenisalat $\sim$ '+QuotedStr('Scraper')+') and (jenisalat $\sim$ '+QuotedStr('Loader')+') and

(jenisalat<>'+QuotedStr('Backhoe')+') and (jenisalat<>'+QuotedStr('Bulldozer')+') and

(jenisalat<>'+QuotedStr('Dump Truck')+')');

end

else if ComboBox40.Text='Cut and Fill' then

begin

SelectRec('distinct jenisalat','jenisalat',' where (jenisalat<>'+QuotedStr('Motor Grader')+') and (jenisalat $\leq$ '+QuotedStr('Loader')+') and (jenisalat $\leq$ '+QuotedStr('Backhoe')+') and (jenisalat $\sim$ '+QuotedStr('Compactor')+') and (jenisalat $\sim$ '+QuotedStr('Dump Truck')+')');

end;

ComboBoxl.Clear;

for i :<sup>=</sup> <sup>0</sup> to QSelect RecordCount-<sup>1</sup> do

begin

ComboBoxl.Items.Add(QSelect.Fields.Fields[0].AsString);

\*<sup>v</sup> \*.r, "

QSelect.Next;

end;

ComboBox1.ItemIndex:=0;

SelectRec('PID','Proyek','where JenisPekerjaan='+QuotedStr(combobox40.Text)); PID :<sup>=</sup> QSe!ect.FieIds.Fields[0].AsString; end;

procedure TForm<sup>1</sup> ComboBox28Change(Sender: TObject); begin // querying table ABYD for jenis alat berat // SelectRec('SPA\_ID','V\_ABYD','Where JenisAlat='+QuotedStr(ComboBox27.Text)+' and <sup>T</sup>ypealat='+QuotedStr(ComboBox28.Text)); SPA\_ID4Biaya :<sup>=</sup> QSelect.Fields.Fields[0].AsString; ComboBox29Change(ComboBox29); end;

procedure TForml.DBGrid3CellClick(Column: TColumn); begin SPA\_ID4ABOA\_DELETE := DBGrid3.Columns.Items[0].Field.AsString; end;

procedure TForm1.Button8Click(Sender: TObject);

var i : Integer;

begin

//MessageDlg(SPA\_ID4ABOA\_DELETE, mtWaming,[mbOK], <sup>0</sup>);

if (MessageDlg('Apakah anda benar-benar ingin menghapus "'+DBGrid3.Fields[1].AsString+'?', mtConfirmation, [mbYes,mbNo], 0)=mrYES) then

begin

SelectRec(\*\*,'V\_ABYD','Where SPA\_ID='+QuotedStr(SPA\_ID4ABOA\_DELETE));

if (QSelect.RecordCount<sup>&</sup>lt;=0) then

DeleteRec('BOA','Where SPA ID='+QuotedStr(SPA lD4ABOA DELETE))

else

MessageDlg('Alat ini digunakan dalam perhitungan.Tidak bisa dihapus.', mtWarning, [mbOK], 0); end;

// querying table ABYD for jenis alat berat // SelectRec('distinct JenisAlat','V ABYD',"); ComboBox27.Clear; for i :<sup>=</sup> 0 to QSelect.RecordCount-1 do begin ComboBox27.Items.Add(QSelect.FieIds[0].AsString); QSelect.Next; end; ComboBox27.ItemIndex:=0;

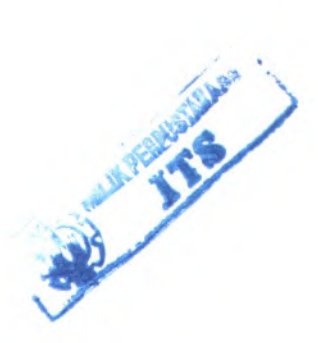

ComboBox27Change(ComboBox27); DataModule3.BOA.Active := False; DataModule3.BOA.Active := True; DBGrid3.Columns.Items[0].Width := 100; DBGrid3.Columns.Items[1].Width  $:= 100$ ; DBGrid3.Columns.Items[2].Width := 100;

Lige

## end;

end

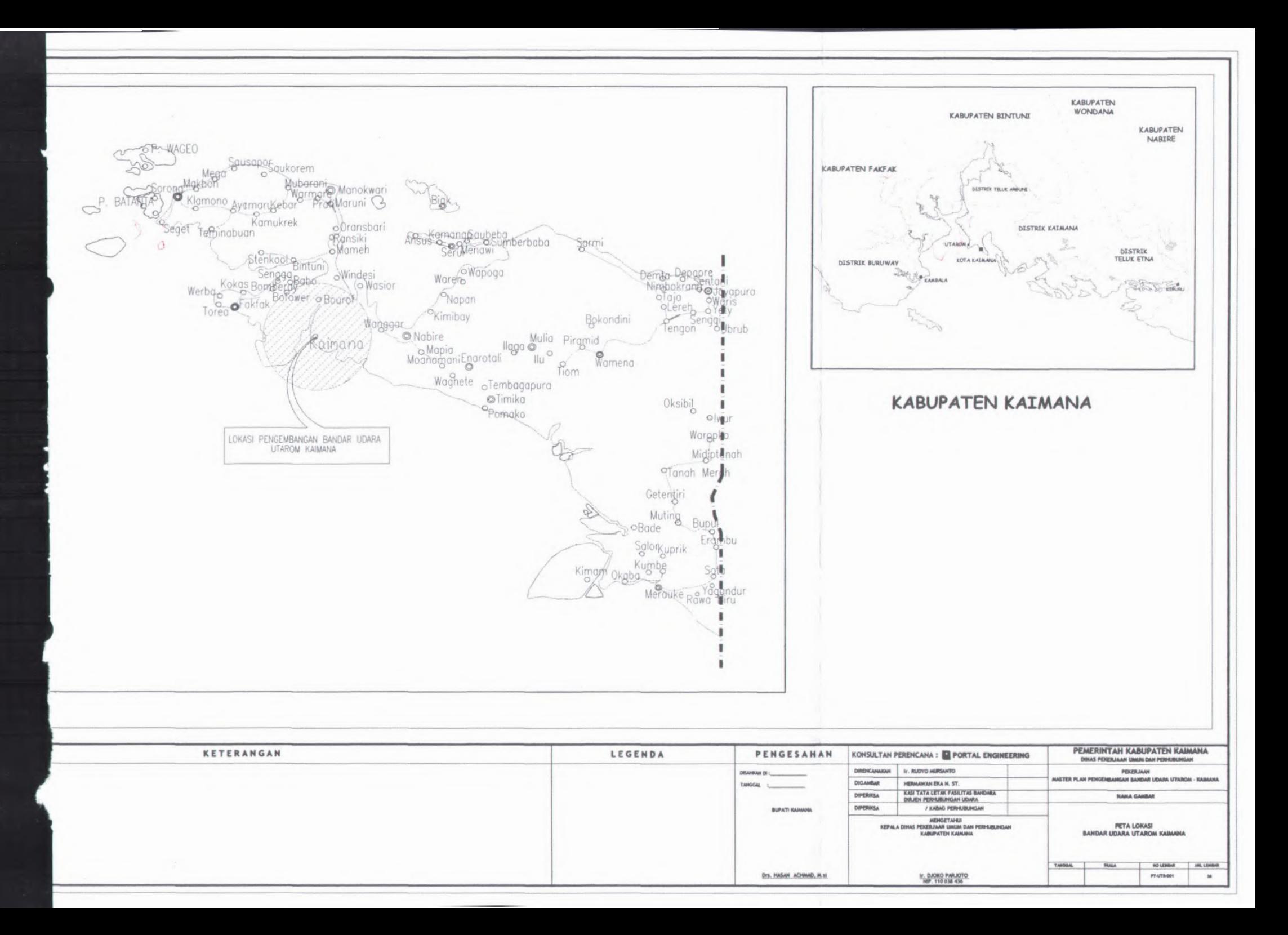

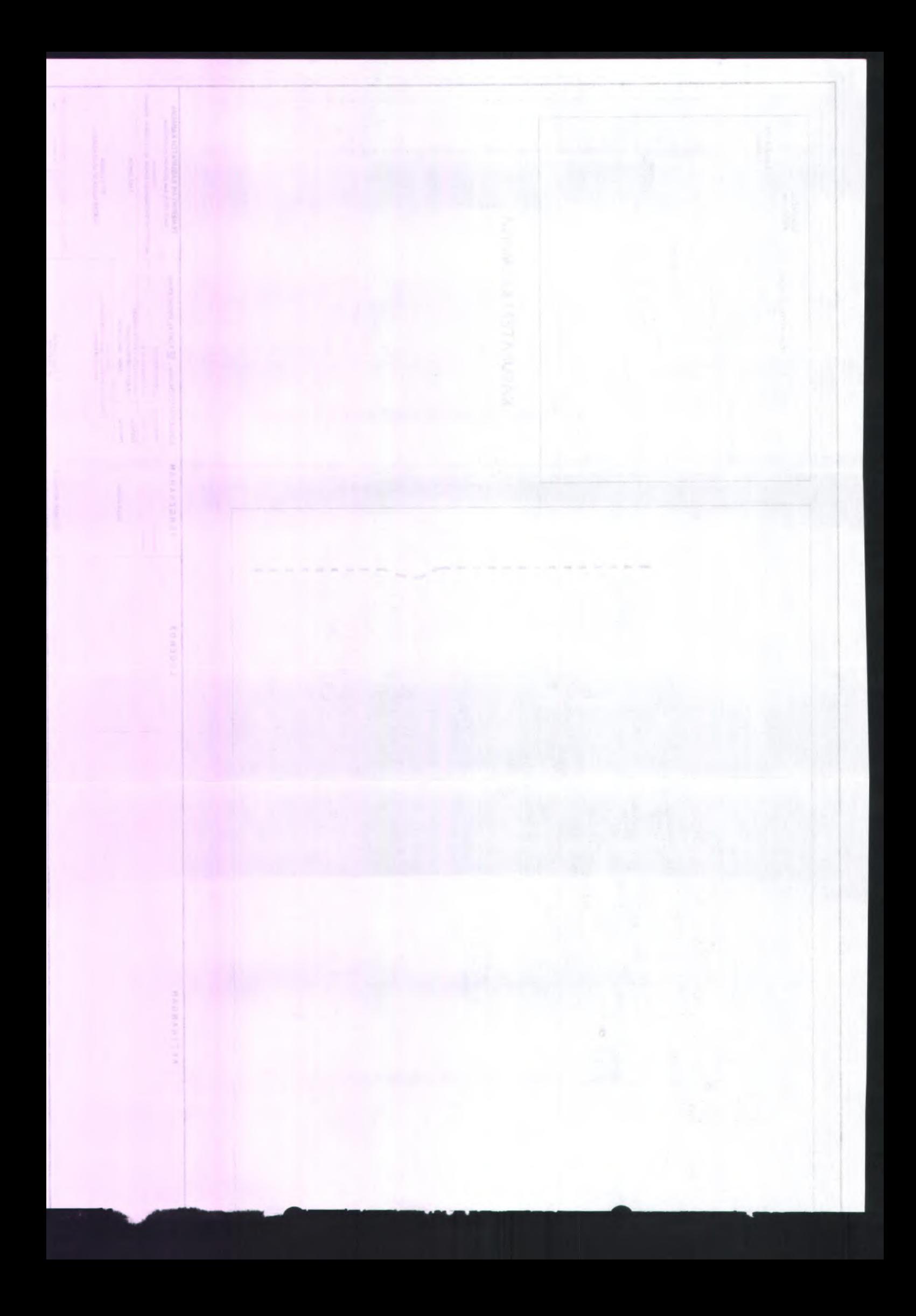

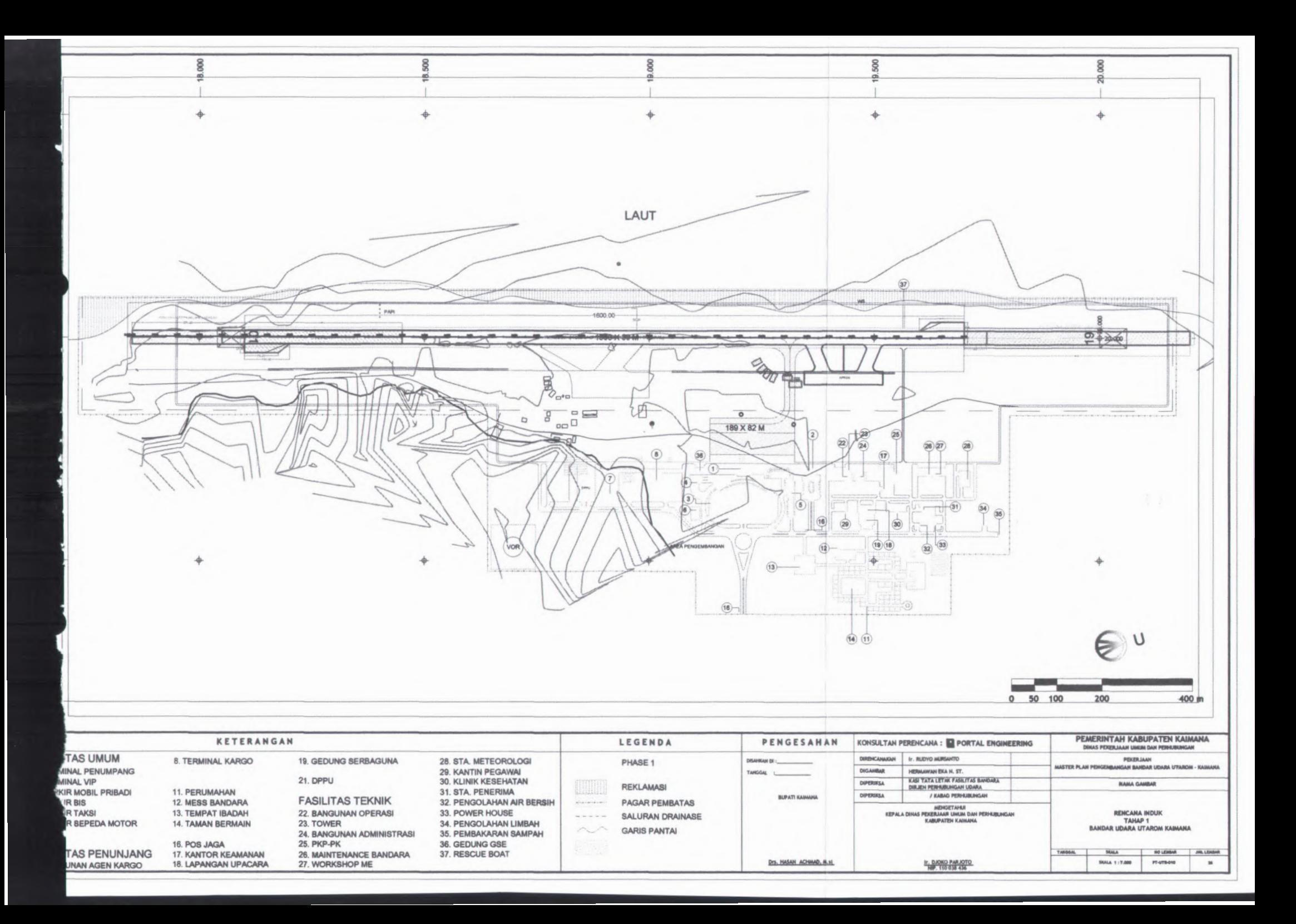

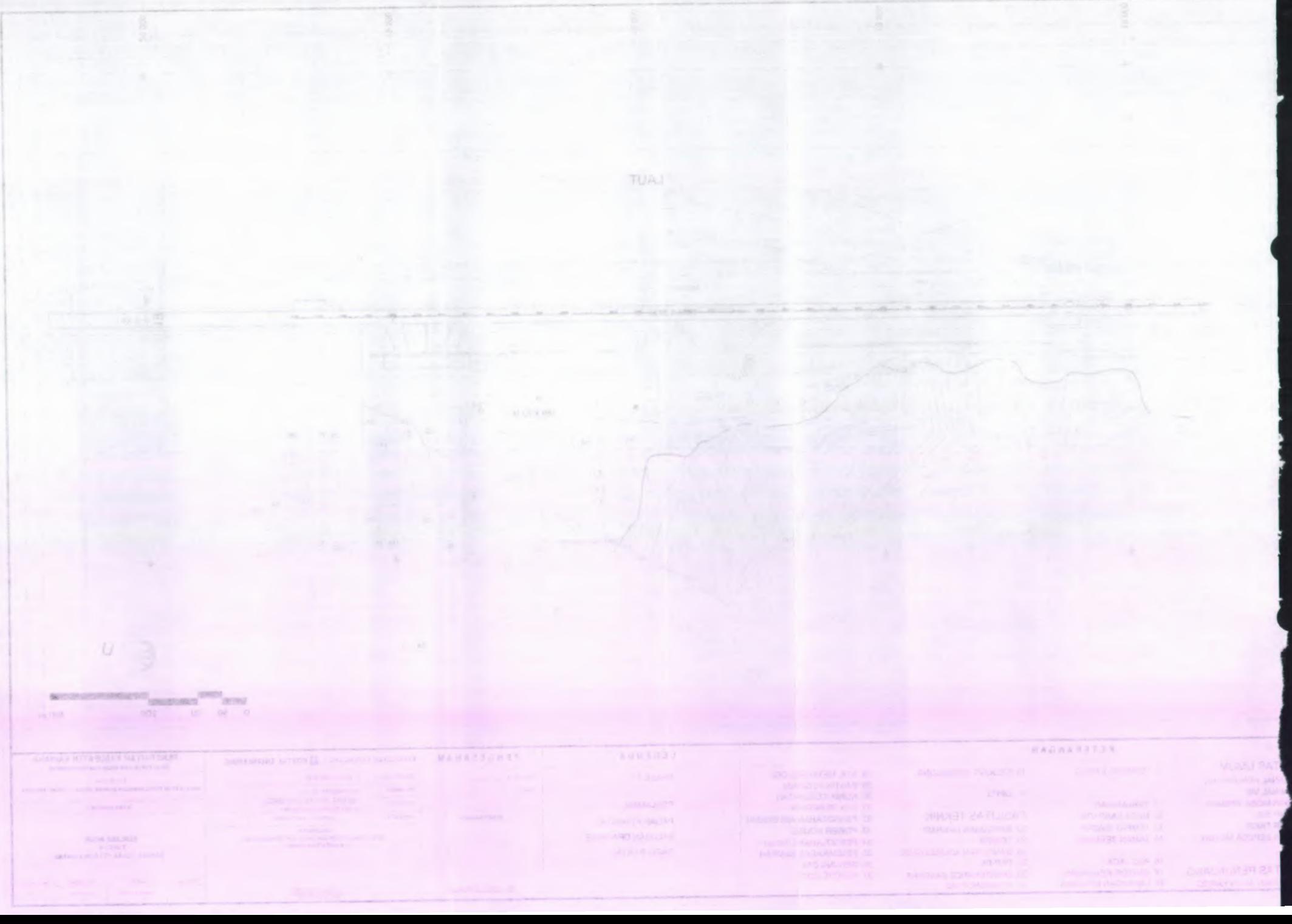

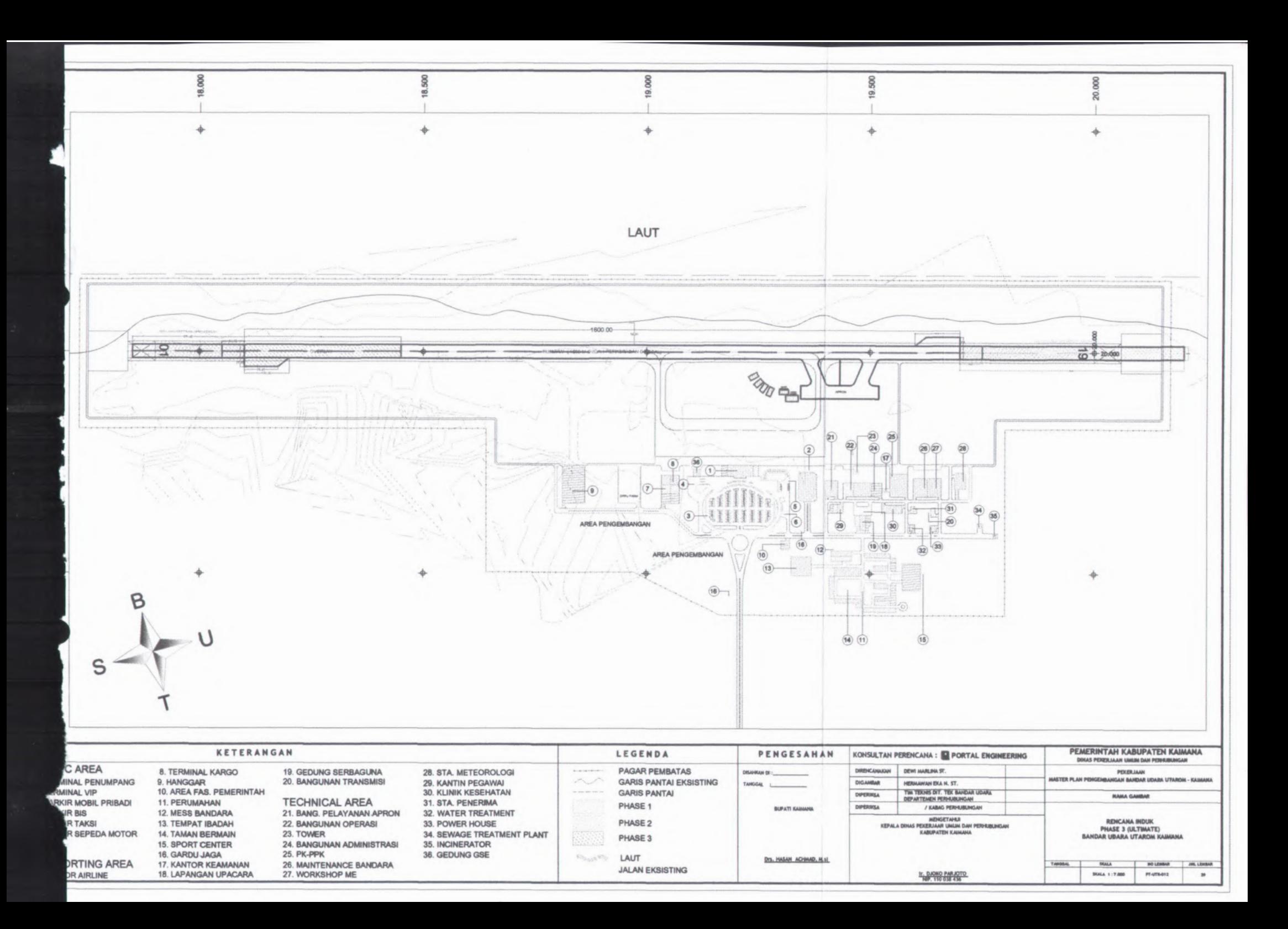

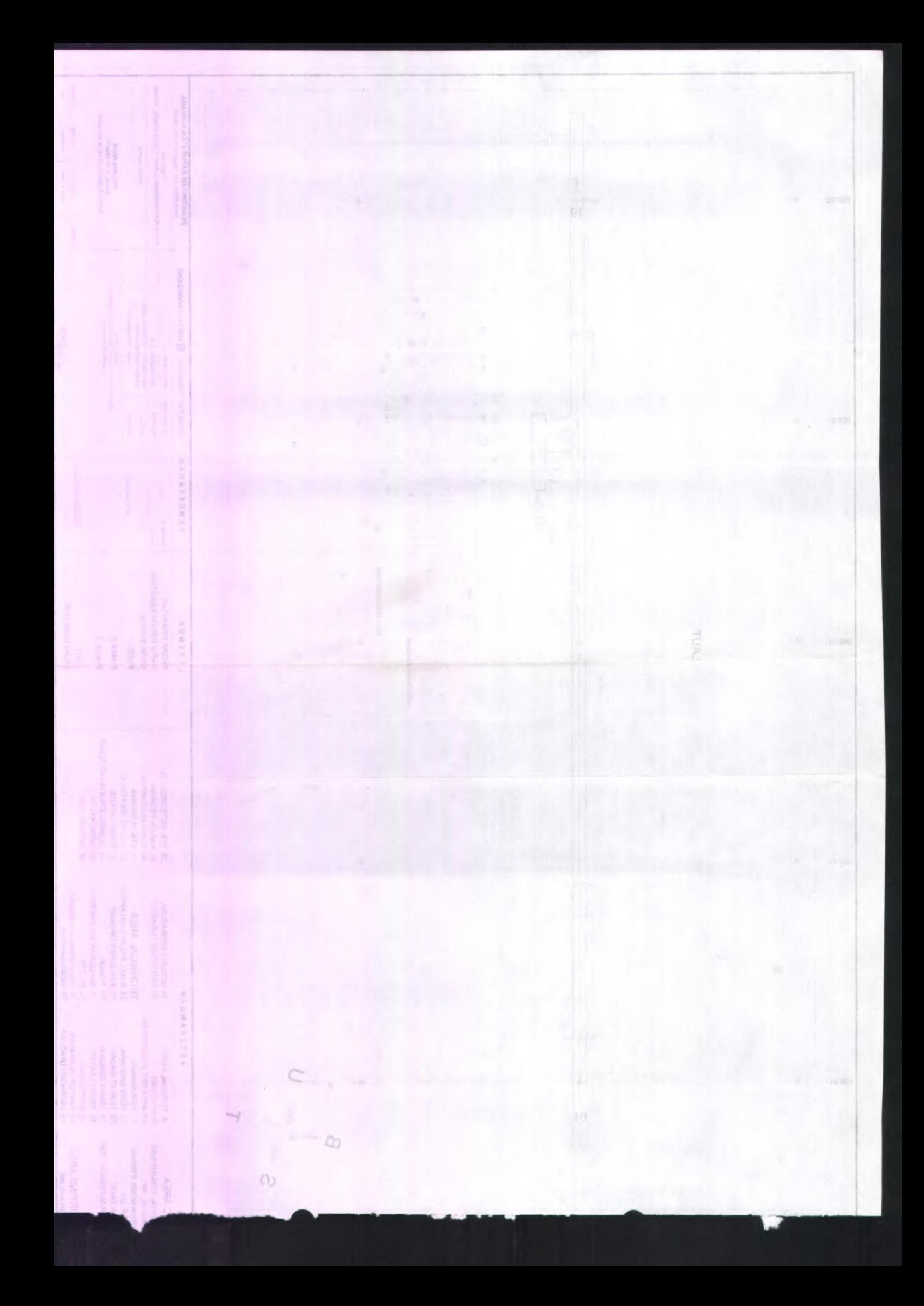